# **UNIVERSIDAD PRIVADA ANTENOR ORREGO FACULTAD DE INGENIERÍA ESCUELA PROFESIONAL DE INGENIERÍA DE COMPUTACIÓN Y SISTEMAS**

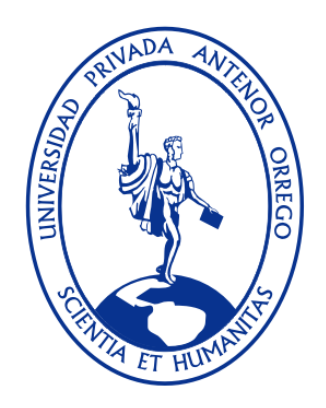

### **TESIS PARA OPTAR EL TÍTULO PROFESIONAL DE INGENIERO DE COMPUTACIÓN Y SISTEMAS**

## **"INFLUENCIA DE LA INFORMATIZACIÓN DEL PROCESO DE RESERVACIONES DE UN RESTAURANTE EN LAS VENTAS Y LA SATISFACCIÓN DEL CLIENTE"**

# **LÍNEA DE INVESTIGACIÓN: INVESTIGACIÓN Y DESARROLLO PARA MEJORAR LA CALIDAD DEL SOFTWARE (0403 0501)**

**AUTOR**: **BR. BETTO MARTÍN GELDRES TRUJILLO ASESOR: ING. JAIME EDUARDO DÍAZ SÁNCHEZ**

**TRUJILLO - PERÚ**

**2015**

# **UNIVERSIDAD PRIVADA ANTENOR ORREGO FACULTAD DE INGENIERÍA ESCUELA PROFESIONAL DE INGENIERÍA DE COMPUTACIÓN Y SISTEMAS**

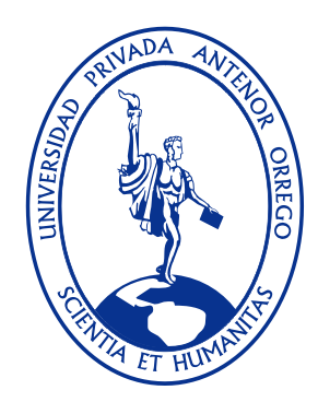

### **TESIS PARA OPTAR EL TÍTULO PROFESIONAL DE INGENIERO DE COMPUTACIÓN Y SISTEMAS**

# **"INFLUENCIA DE LA INFORMATIZACIÓN DEL PROCESO DE RESERVACIONES DE UN RESTAURANTE EN LAS VENTAS Y LA SATISFACCIÓN DEL CLIENTE"**

# **LÍNEA DE INVESTIGACIÓN: INVESTIGACIÓN Y DESARROLLO PARA MEJORAR LA CALIDAD DEL SOFTWARE (0403 0501)**

**AUTOR**: **BR. BETTO MARTÍN GELDRES TRUJILLO ASESOR: ING. JAIME EDUARDO DÍAZ SÁNCHEZ**

**TRUJILLO - PERÚ**

**2015**

# **TESIS:** "**INFLUENCIA DE LA INFORMATIZACIÓN DEL PROCESO DE RESERVACIONES DE UN RESTAURANTE EN LAS VENTAS Y LA SATISFACCIÓN DEL CLIENTE"**

Por: Br. Betto Martín Geldres Trujillo

Aprobado:

Presidente: Ing. Agustín Eduardo Ullón Ramírez CIP: 137602

Secretaria: Ing. Silvia Ana Rodríguez Aguirre \_\_\_\_\_\_\_\_\_\_\_\_\_\_\_\_\_\_\_\_\_\_\_\_\_\_\_\_\_\_\_\_ CIP: 107615

Vocal Ing. Heber Gerson Abanto Cabrera CIP: 106421

Asesor Ing. Jaime Eduardo Díaz Sánchez \_\_\_\_\_\_\_\_\_\_\_\_\_\_\_\_\_\_\_\_\_\_\_\_\_\_\_\_\_\_\_\_ CIP: 73304

### **PRESENTACIÓN**

#### **Señores Miembros del Jurado:**

Dando cumplimiento a los requerimientos estipulados en el reglamento de Grados y Títulos de la "Universidad Privada Antenor Orrego", para optar el título de Ingeniero de Computación y Sistemas, me es grato poner a vuestra disposición la presente tesis titulada: "INFLUENCIA DE LA INFORMATIZACIÓN DEL PROCESO DE RESERVACIONES DE UN RESTAURANTE EN LAS VENTAS Y LA SATISFACCIÓN DEL CLIENTE".

Atentamente,

Trujillo, diciembre del 2015

Br. Betto Martín Geldres Trujillo

### **DEDICATORIA**

*"Por tus innumerables sacrificios, tus rezos, tu paciencia, tu amistad, tu ejemplo e infinito amor; te dedico este trabajo Mamita linda con todo mi amor y gratitud"*

> *"De igual manera, te dedico está Tesis a ti Papá, por ser el mejor de los amigos y por siempre darme fuerzas cuando ya no las hay"*

### **AGRADECIMIENTOS**

*A ti Paulito, porque desde tu llegada, soy la persona feliz del mundo.*

> *A mi hermano Paco, por brindarme su apoyo incondicional día a día y hacer que la palabra hermano tenga el más grato de los significados.*

*A mis mamás hermosas: Rosita, Estelita y Marujita, por sus cuidados y todo el cariño que me brindaron.*

> *A Gina, por estar junto a mí en los momentos buenos y malos y por ser la madre del ser más lindo de todos.*

*Al Ingeniero Jaime Díaz, por su constante apoyo y dedicación para el desarrollo del presente trabajo de investigación*

#### **RESUMEN**

### **"INFLUENCIA DE LA INFORMATIZACIÓN DEL PROCESO DE RESERVACIONES DE UN RESTAURANTE EN LAS VENTAS Y LA SATISFACCIÓN DEL CLIENTE"**

Por: Br. Betto Martín Geldres Trujillo

El presente trabajo examina el impacto que tiene la informatización del proceso de reservaciones de un restaurant, mediante la implementación de solución móvil-web, sobre la satisfacción de los clientes y las ventas asociadas a las reservaciones.

Para ello, se realizó una investigación "antes/después" en el restaurante Cavia de Trujillo, Perú. Estudio que consistió en desarrollar un estudio previo, para poder determinar el estado de la satisfacción de los clientes y las ventas asociadas a las reservaciones antes de la informatización. Prosiguiendo con la informatización del proceso de reservaciones, que comprometió el desarrollo de una Aplicación Móvil Android (para los clientes del restaurante) y una Aplicación Web (para la administración del restaurant). Habiéndose implementado las soluciones web y móvil, se realizó un estudio para determinar el estado de la satisfacción de los clientes y las ventas asociadas a las reservaciones después de la informatización.

Con los datos obtenidos, se procedió a hacer un análisis estadístico (descriptivo y probabilístico), para poder obtener suficiente evidencia y afirmar que la informatización del proceso de Reservaciones influye en la en las Ventas y en la Satisfacción de los Clientes del Restaurante Cavia de Trujillo.

Palabras Clave: Informatización, Aplicaciones Móviles, Restaurant, Ventas, Satisfacción del Cliente

#### **ABSTRACT**

### **INFLUENCE OF THE COMPUTERIZATION OF THE BOOKING PROCESS IN A RESTAURANT ON THE SALES AND THE CUSTOMER SATISFACTION**

By: Br. Betto Martín Geldres Trujillo

This investigation examines the impact of the computerization of the booking process of a restaurant, by means of implementing a mobile-web solution, on the customer satisfaction and the sales associated to the reservations.

For that, a research "before / after" was conducted in the Cavia Restaurant of Trujillo, Peru. The work consisted in developing a preliminary investigation to determine the status of customer satisfaction and sales associated with reservations before of the computerization. Next, the booking process was computerized, developing an Android Mobile App (for the restaurant customers) and a Web System (for the management of the restaurant). Having implemented the web and mobile solutions, a new study was conducted to determine the status of customer satisfaction and sales associated with the booking process after the computerization.

With the data obtained, it is proceeded to do a statistical analysis (descriptive and probabilistic), to obtain sufficient evidence and affirm that the computerization of the booking process influences in the sales and the satisfaction of the customers of the Cavia Restaurant of Trujillo.

Keywords: Computerization, Mobile Apps, Restaurant, Sales, Customer Satisfaction.

### ÍNDICE GENERAL

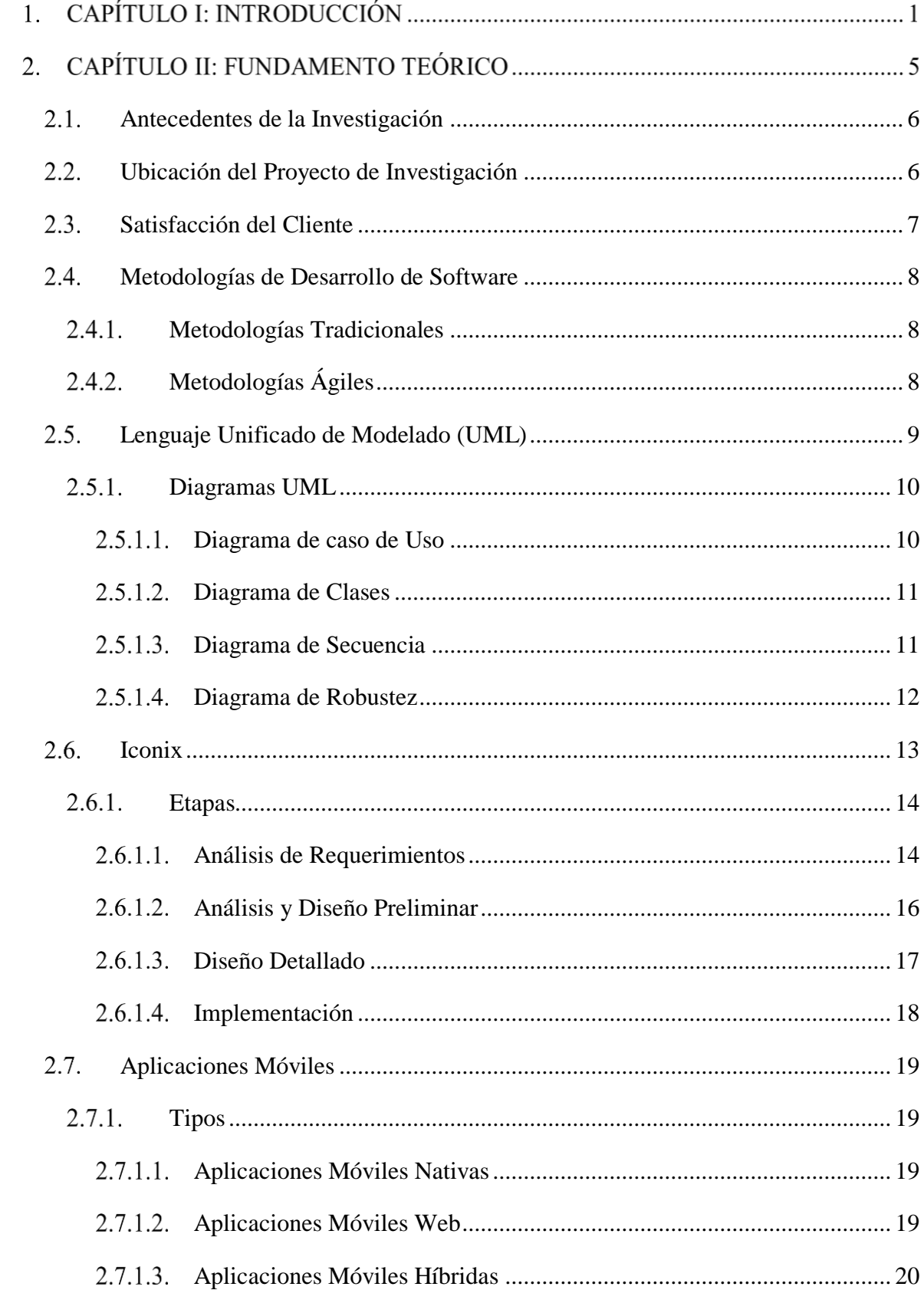

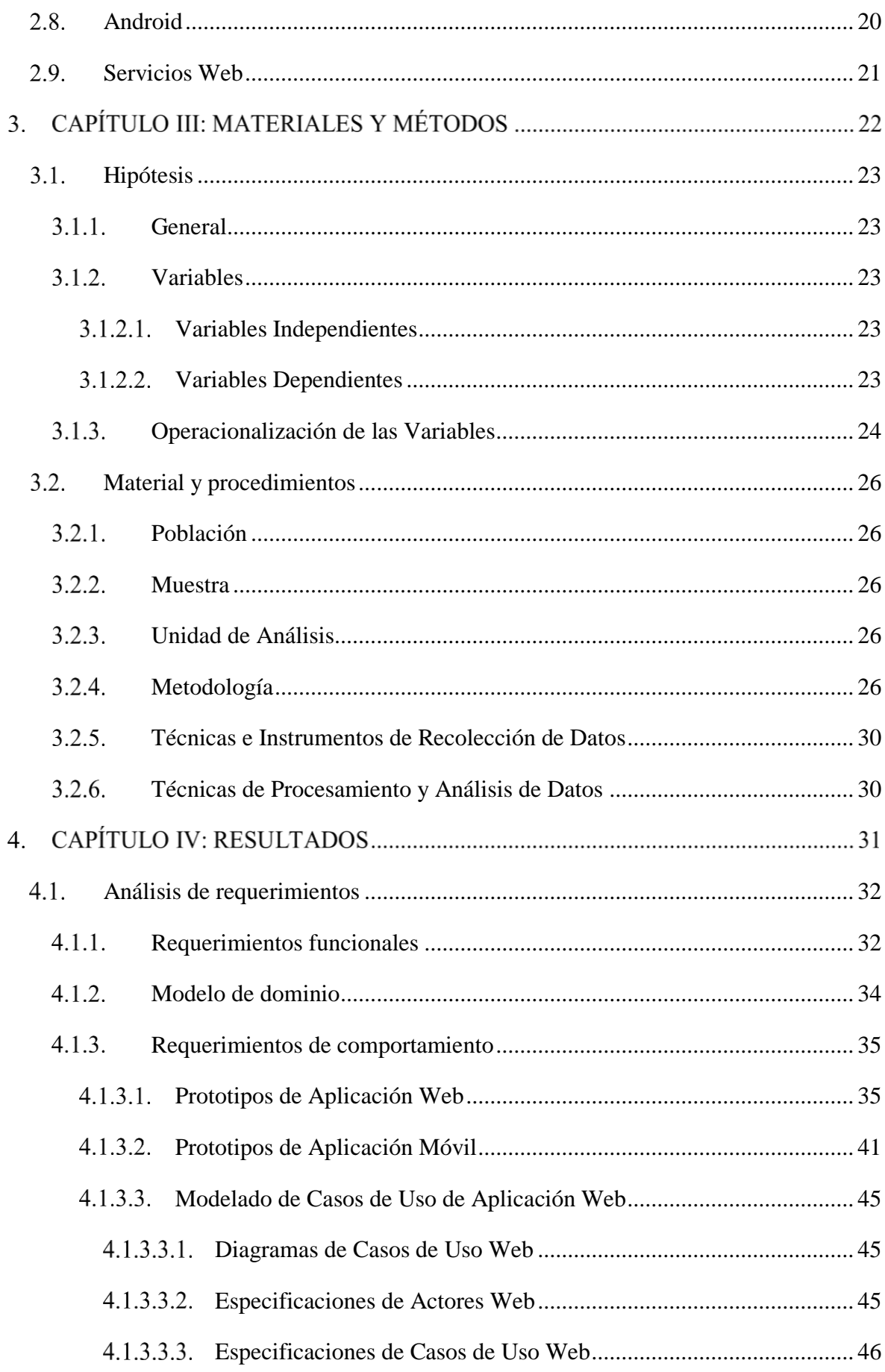

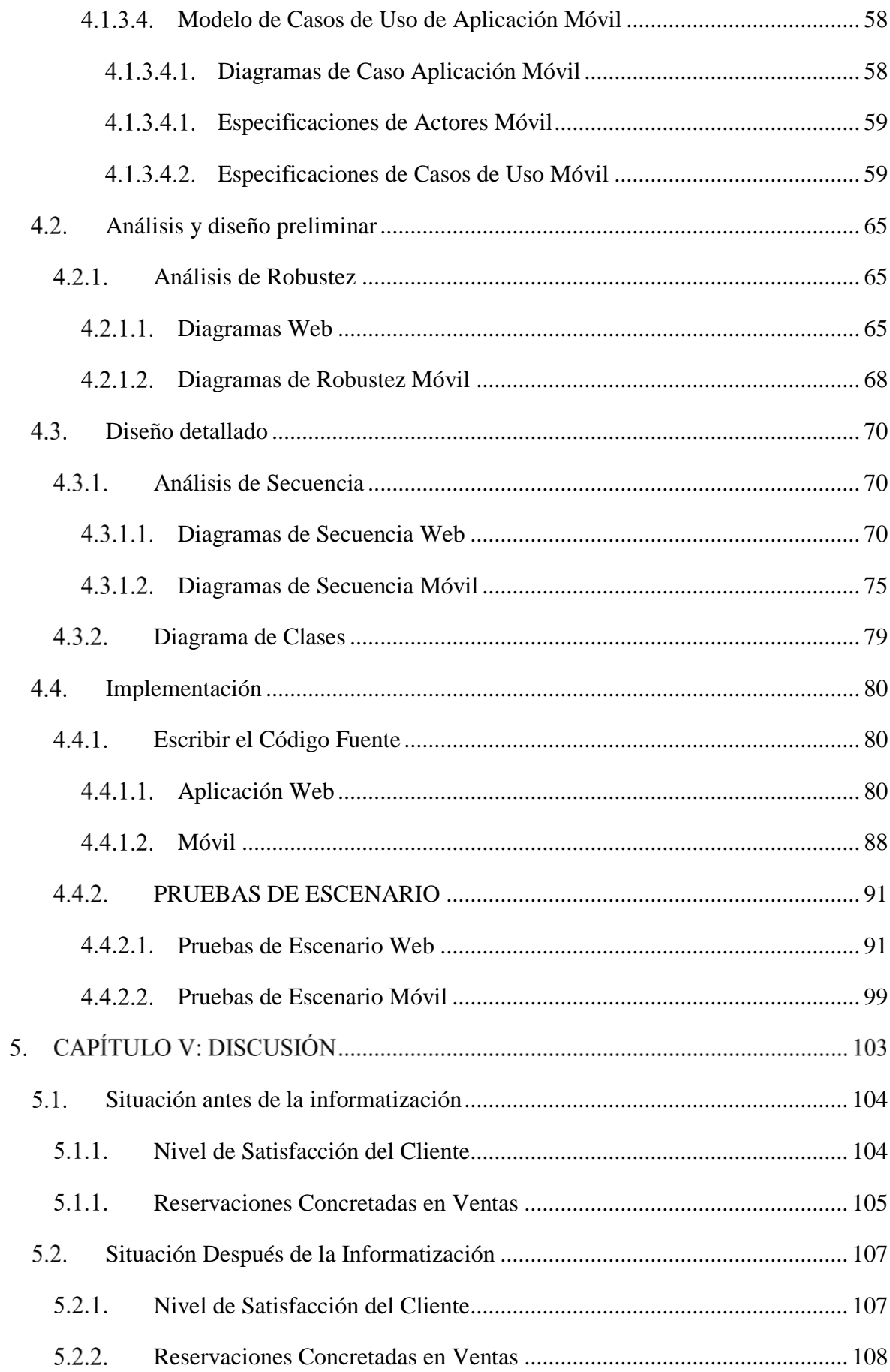

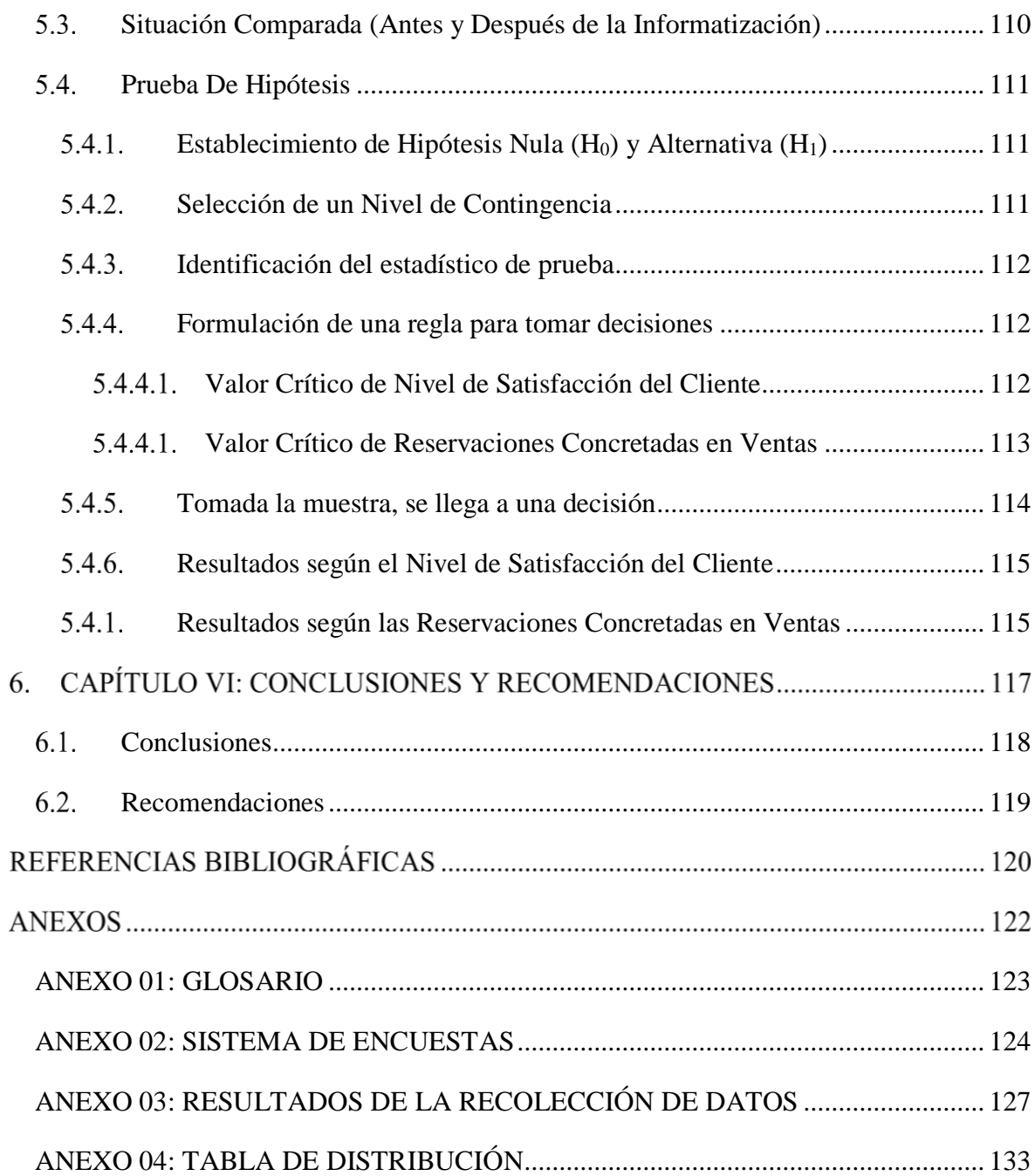

### **ÍNDICE DE TABLAS**

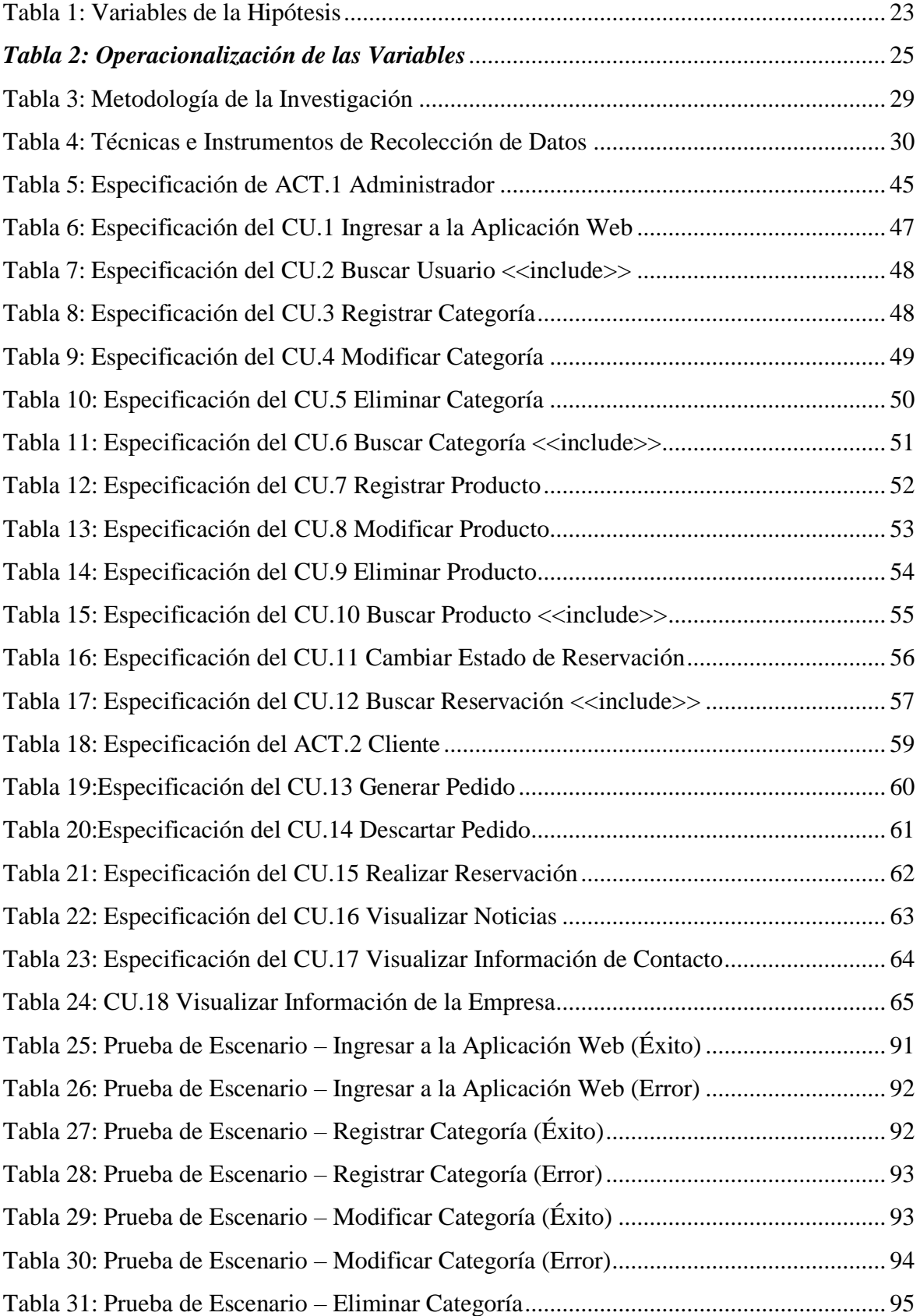

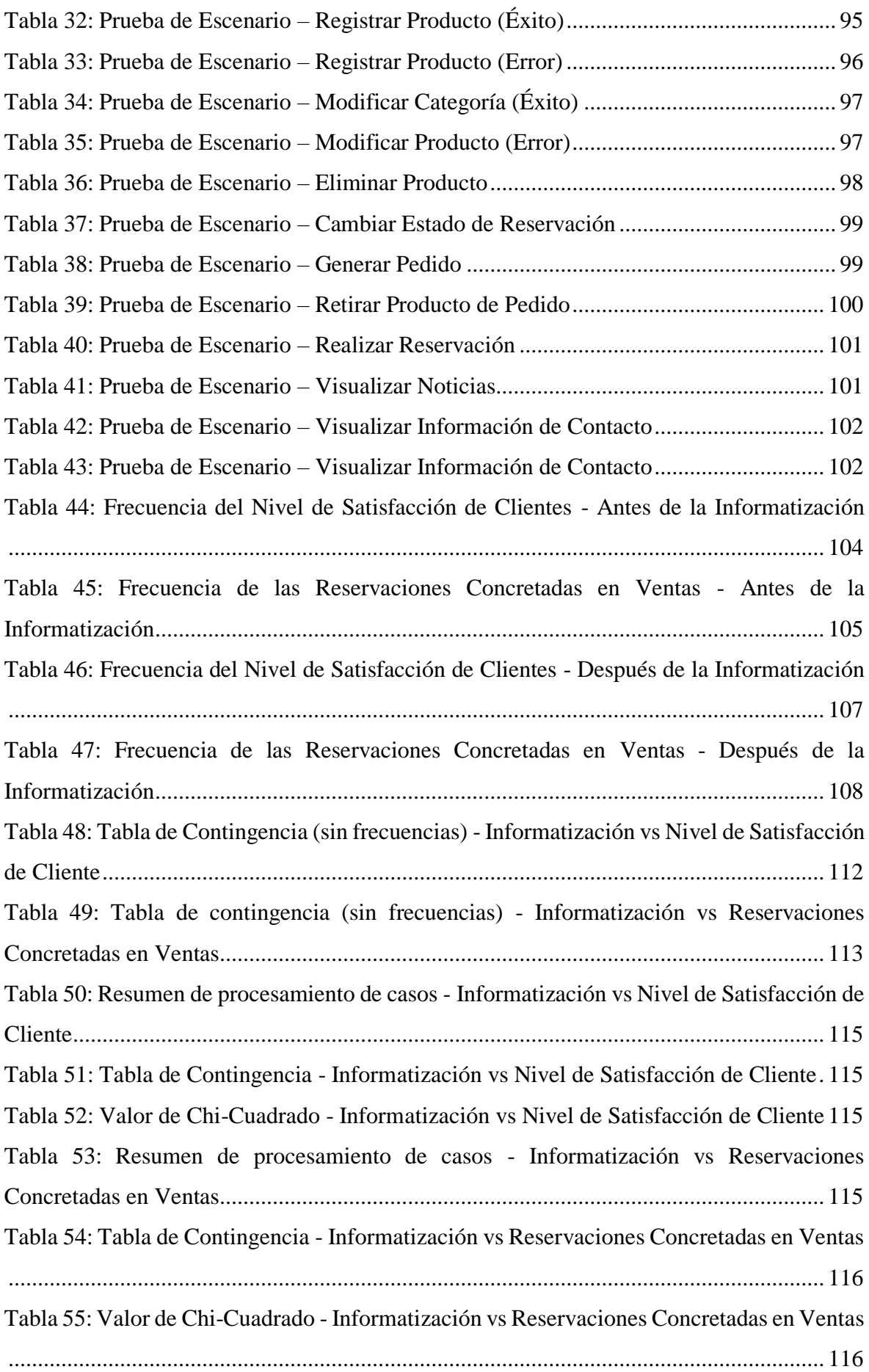

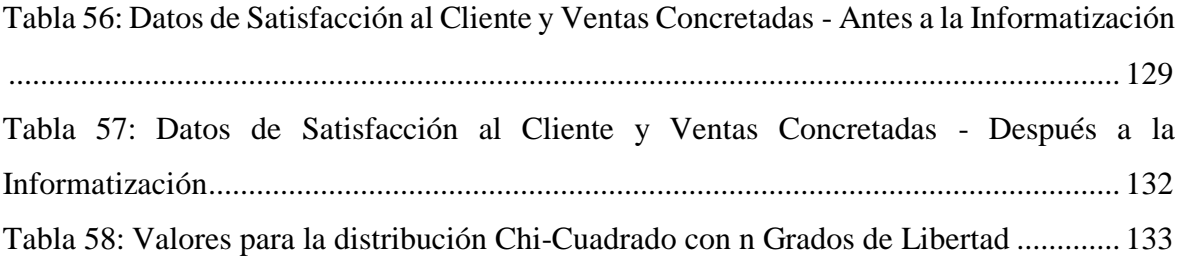

### **ÍNDICE DE FIGURAS**

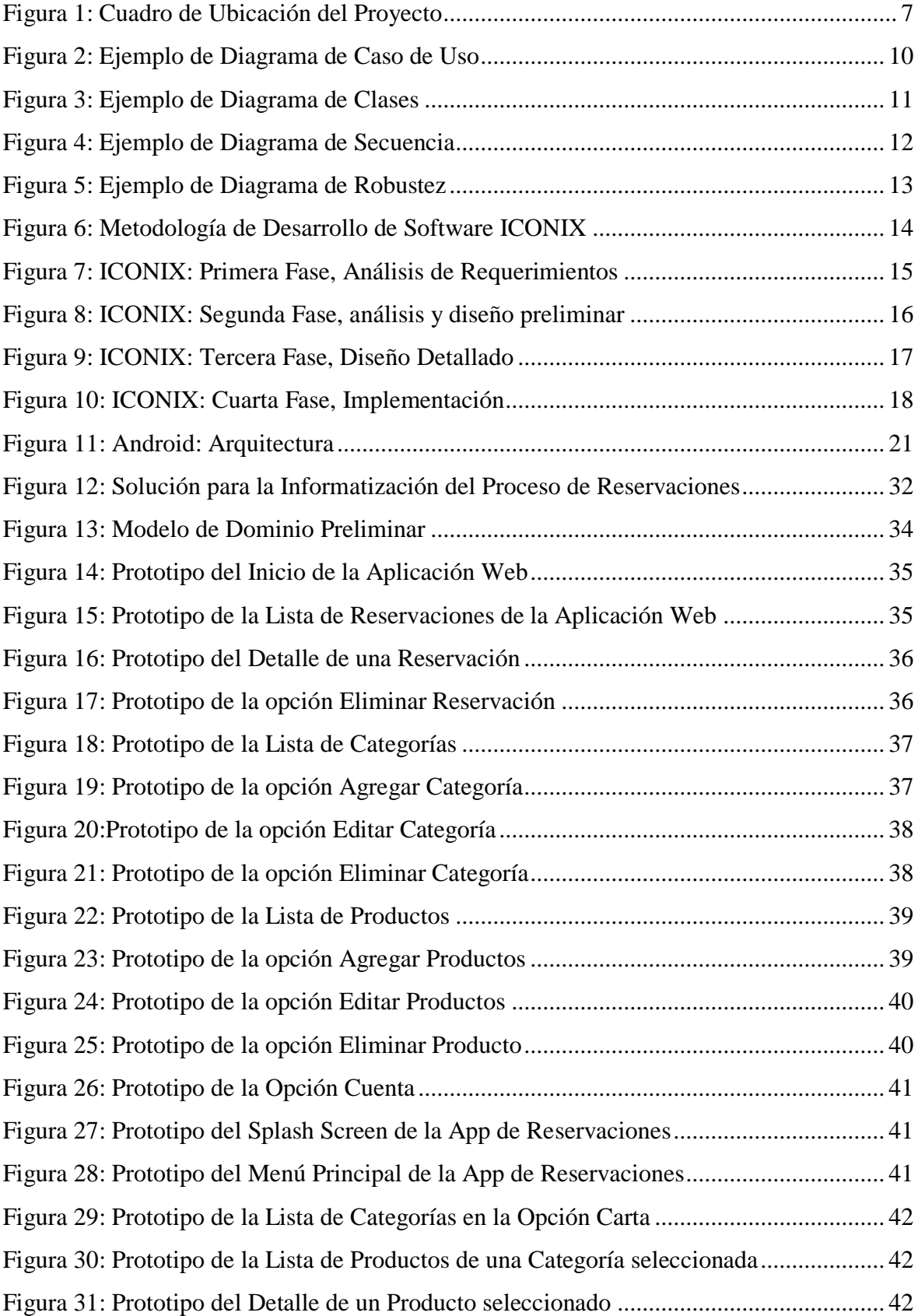

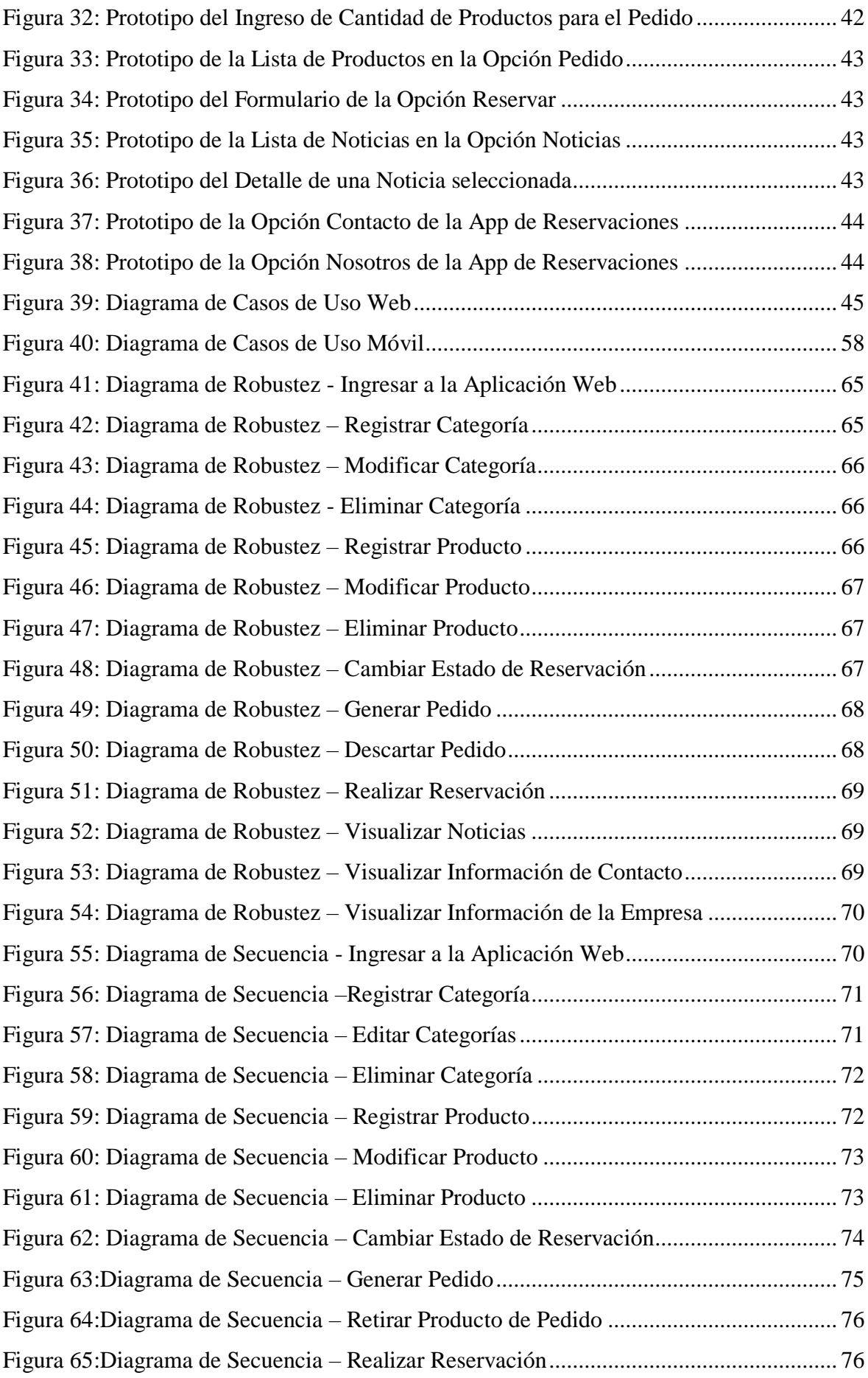

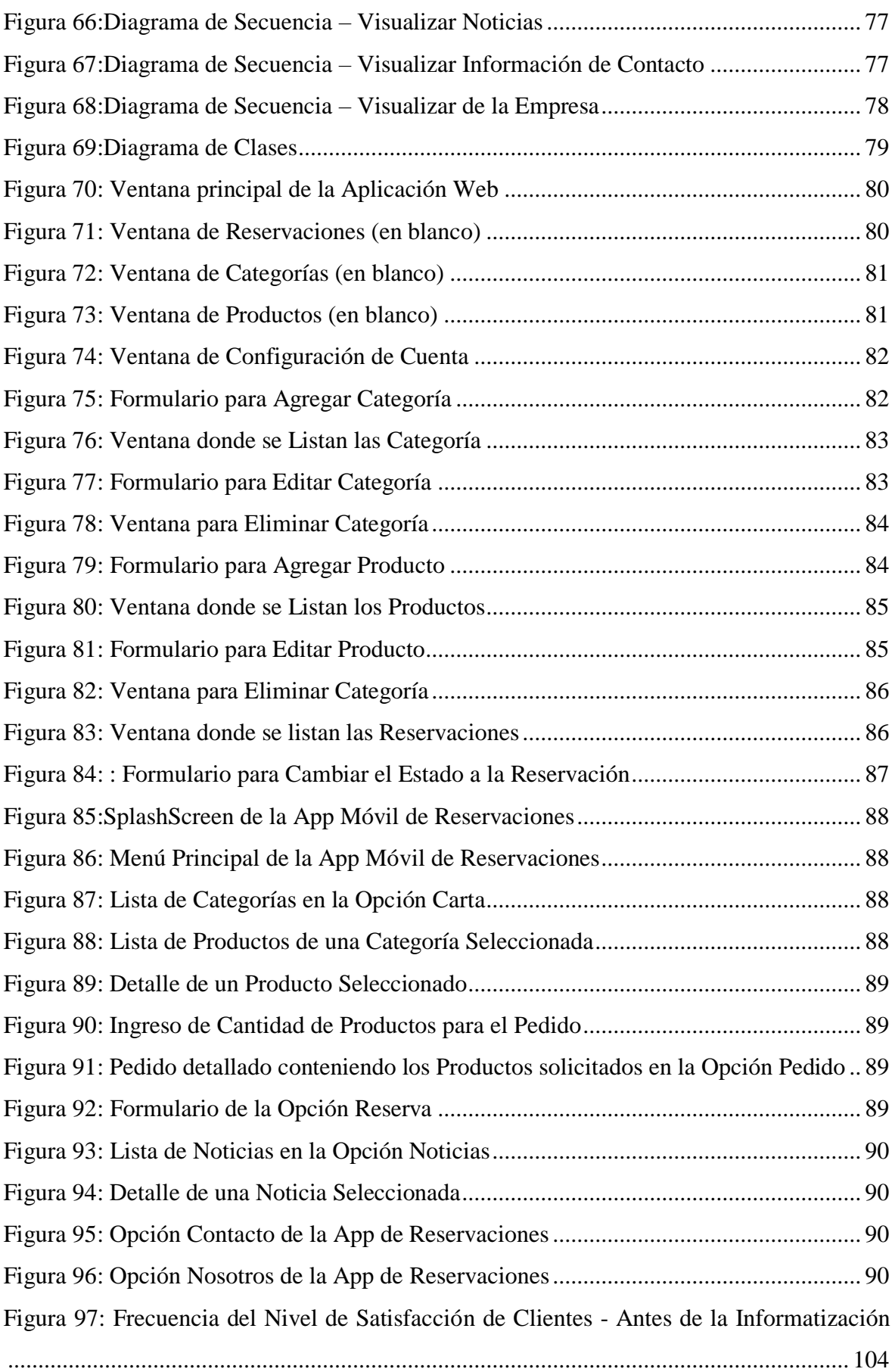

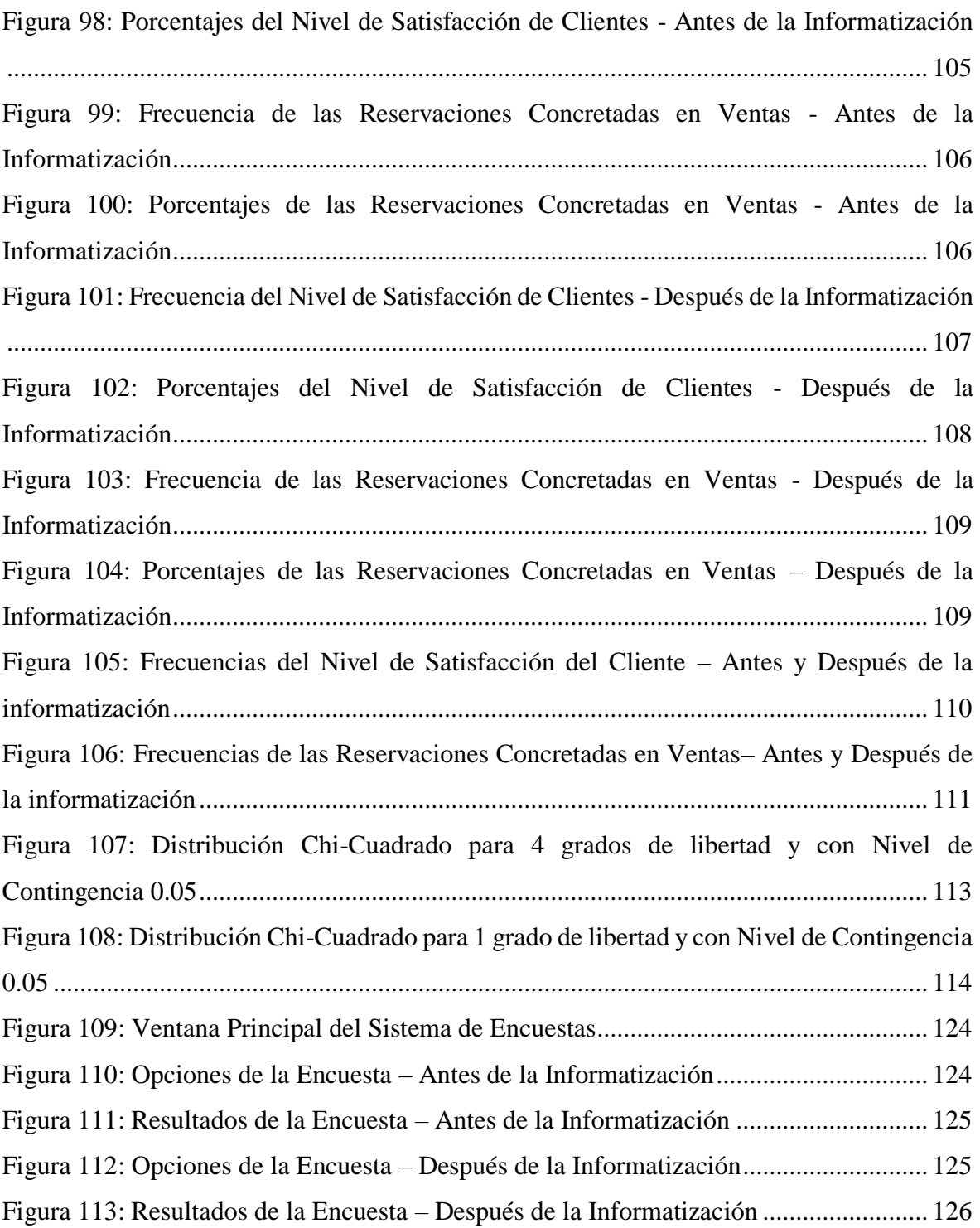

## **CAPÍTULO I: INTRODUCCIÓN**

Actualmente los sistemas informáticos se han convertido en un soporte imprescindible para las distintas actividades que realizan las empresas a nivel mundial. Los sistemas informáticos, a través del almacenamiento y procesamiento de la información, permiten administrar de una mejor manera los distintos recursos contenidos en una empresa, mejorando así, su desempeño. En este sentido, losrestaurantes no son ajenos a este escenario. Esto se ve evidenciado en el desarrollo de distintos sistemas informáticos, que dan soporte a los diversos procesos que se desarrollan dentro de este tipo de empresa.

Los restaurantes de nuestra ciudad y de la región, realizan las Reservaciones a través del teléfono o email; donde el cliente indica sus datos personales (nombres y apellidos), datos de contacto (teléfono) y datos de la reservación (fecha, hora, número de personas y platos de la Carta).

El Restaurante Cavia está ubicado en la Av. Teodoro Valcárcel 639 Urb. Primavera, Trujillo. Este restaurante se especializa en la elaboración de platos típicos de del Perú. El Restaurante Cavia, es un restaurante muy concurrido y atiende actualmente un promedio de 300 pedidos semanales. Por pedido se entiende a la acción de solicitar uno o varios productos del menú. Existen dos maneras de realizar un pedido: a) Local y b) Reservaciones.

- *a) Pedido Local*: El proceso para realizar esta forma de pedido empieza cuando el cliente acude al local, el mozo le entrega la carta que contiene al menú, el cliente selecciona los productos del menú y realiza el pedido al mozo. Semanalmente se realizan un promedio de 270 pedidos de forma local, es decir un 90 % de los 300 pedidos totales semanales. De estos 300 pedidos el 100 % se transforma en ventas.
- *b) Pedido por Reservaciones*: El desarrollo del pedido por reservaciones se origina con la solicitud del cliente a través del teléfono (044-250989) o a través de email (caviarestaurant@hotmail.com); donde el cliente indica sus datos personales (nombres y apellidos,), datos de contacto (teléfono y email) y datos de la reservación (fecha, hora, número de personas y motivo de reserva). De los 300 pedidos totales semanales, se realizan 30 por Reservaciones, lo que representa un 10 % del total semanal de pedidos. De este 10 % sólo el 20 % concluyen en ventas.

De lo anteriormente expuesto, en el Restaurant Cavia, se pudieron identificar dos problemas principales, los cuales son:

- *Baja cantidad de Reservaciones que concluyen en ventas*: La baja cantidad de Reservaciones que terminan en ventas, generan inconvenientes en todas las áreas del restaurant, ya que, al no concretarse, consumen innecesariamente recursos valiosos para el negocio.
- *Insatisfacción en los Clientes:* La Administración supone que este problema es generado por el alto grado de dificultad para indicar al cliente que productos pedir del Menú, a través, de los diferentes medios de Reserva; implicando que las Reservaciones no sean claras y detalladas, desencadenando desinterés y rechazo de parte del cliente.

Por lo mencionado anteriormente, es que se formula el siguiente problema de investigación para la presente investigación: ¿*DE QUÉ MANERA INFLUYE LA INFORMATIZACIÓN DEL PROCESO DE RESERVACIONES EN LAS VENTAS Y EN LA SATISFACCIÓN DE LOS CLIENTES Y EN LAS VENTAS DEL RESTAURANTE CAVIA?*

Debido a la Baja cantidad de Reservaciones que concluyen en ventas y a la Insatisfacción de los Clientes en el Restaurante cavia, se tiene la necesidad de implementar una estrategia para aumentar la cantidad de Reservaciones que concluyen en Ventas y la Satisfacción de los Clientes. Es así que el presente estudio pretende mostrar la influencia positiva que existe de la informatización del proceso de reservaciones sobre las ventas y la satisfacción de los clientes en el Restaurante Cavia de Trujillo. De lo antes mencionado, se desprende la hipótesis del trabajo *de investigación: "LA INFORMATIZACIÓN DEL PROCESO DE RESERVACIONES INFLUYE POSITIVAMENTE EN LAS VENTAS Y EN LA SATISFACCIÓN DE LOS CLIENTES DEL RESTAURANTE CAVIA"*

Es así que, el objetivo principal de la presente investigación es determinar si la informatización del proceso de Reservaciones influye positivamente en la en las Ventas y en la Satisfacción de los Clientes del Restaurante Cavia: objetivo, del cual se desprenden los siguientes objetivos específicos: Aumentar la cantidad de reservaciones que concluyen en

ventas del Restaurante Cavia y Aumentar la satisfacción de los clientes del Restaurante Cavia, a través del proceso de reservaciones.

De esta manera, el presente trabajo de investigación aportará principalmente en los siguientes ámbitos:

- *Restaurante Cavia*: El proyecto de investigación permitirá evaluar el proceso de reservaciones del Restaurante Cavia y determinar si la informatización del proceso influye positivamente en la satisfacción de los clientes y en las ventas.
- *Negocios con el mismo rubro comercial:* El proyecto de investigación *permitirá* replicar los conocimientos obtenidos en el Restaurante Cavia, en restaurantes que tengan la necesidad de informatizar sus procesos de reservaciones.
- *Comunidad científica*: El proyecto de investigación servirá como base o como referencia para futuros trabajos de investigación relacionados al presente.

## **CAPÍTULO II: FUNDAMENTO TEÓRICO**

5

#### <span id="page-26-0"></span>**Antecedentes de la Investigación**

- Trabajo de Investigación que lleva por título *"MEDICIÓN DE LA SATISFACCIÓN DEL CLIENTE EN UNA EMPRESA DE RETAIL"*, cuyo objetivo es medir y controlar el nivel de satisfacción de los clientes de una empresa de retail, exactamente en el área electro, mediante un cuestionario, el cual proporcionará la información respectiva, para luego ser procesada y de esta manera poder analizarla mediante el uso de gráficos de control estadístico. (GARCÍA RUESTA, 2011)
- Trabajo de Investigación que lleva por título *"INFLUENCIA DE LA CALIDAD DEL SERVICIO AL CLIENTE EN EL NIVEL DE VENTAS DE TIENDAS DE CADENAS CLARO TOTTUS - MALL, DE LA CIUDAD DE TRUJILLO 2014"*, cuyo objetivo es establecer la influencia que existe entre la calidad del servicio y el nivel de ventas en tiendas de cadenas Claro Tottus - Mall de la ciudad de Trujillo. Determinar los factores que han influido en el nivel de ventas de tiendas de cadenas claro Tottus – Mall de la ciudad de Trujillo 2014. Evaluar las dimensiones de la calidad de servicio brindada a los clientes de cadenas Claro Tottus – Mall de la ciudad de Trujillo. Relacionar los niveles de calidad de servicio con los niveles de ventas en tiendas de cadenas Claro Tottus – Mall de la ciudad de Trujillo. (VELA MORI & ZAVALETA CUEVAS, 2014)

#### <span id="page-26-1"></span>**Ubicación del Proyecto de Investigación**

El presente proyecto de investigación está ubicado dentro de la disciplina de Sistemas de Información. Este tipo de proyectos relaciona a los sistemas de información y a las organizaciones a las que estás sirven, se extienden desde la teoría y los principios, hasta la aplicación y el desarrollo. También incluye (aunque en menor medida) el despliegue, la configuración y la formación de los usuarios del sistema. En la siguiente gráfica se muestra el campo que cubre esta disciplina.

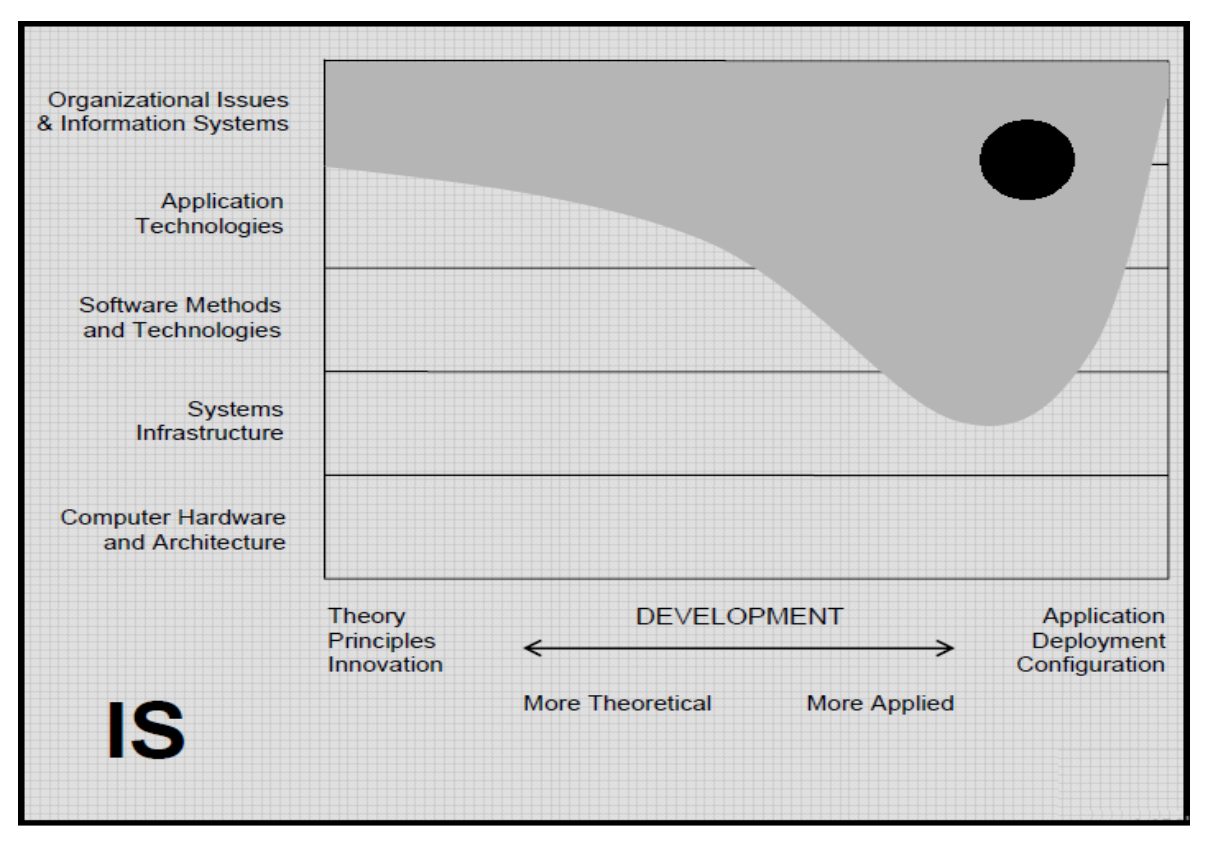

*Figura 1: Cuadro de Ubicación del Proyecto (ASSOCIATION FOR COMPUTING MACHINERY, 2006)*

#### <span id="page-27-1"></span><span id="page-27-0"></span>**Satisfacción del Cliente**

La Satisfacción del Cliente es la medida en la cual el desempeño percibido de un producto es igual a las expectativas del comprador. Si el desempeño del producto es inferior a las expectativas, el cliente queda insatisfecho. Si el desempeño es igual a las expectativas, el cliente estará satisfecho. Si el desempeño es superior a las expectativas, el cliente estará muy satisfecho e incluso encantado. (KOTLER & ARMSTRONG, 2013)

Medir la satisfacción del cliente permite a una empresa hacer lo siguiente:

- **-** Descubrir las percepciones del cliente de qué tan bien se desempeña la empresa para satisfacer sus necesidades e identificar las causas de la insatisfacción y las expectativas no cumplidas, así como los motivadores de la satisfacción. (EVANS & LINDSAY, 2008)
- **-** Comparar el desempeño de la empresa en relación con los competidores para apoyar la planificación y mejores iniciativas estratégicas. (EVANS & LINDSAY, 2008)
- **-** Descubrir las áreas de mejoramiento en el diseño y entrega de productos y servicios y áreas para la capacitación y orientación de empleados. (EVANS & LINDSAY, 2008)
- **-** Seguir las tendencias a fin de determinar si los cambios realmente dan como resultado mejoras. (EVANS & LINDSAY, 2008)

#### <span id="page-28-0"></span>**Metodologías de Desarrollo de Software**

Cuando se inició el desarrollo de software, éste se hacía de manera artesanal en su totalidad. Actualmente, cuando se trabaja para construir un producto o sistema es importante seguir una serie de pasos predecibles, como una especie de mapa de carreteras que ayude a crear un resultado de alta calidad y a tiempo. El mapa de carreteras que debe seguirse se denomina metodología de desarrollo de software. (PRESSMAN, 2005)

Existen dos grupos de metodologías de desarrollo de software, las denominadas Metodologías Tradicionales y las Metodologías Ágiles. (PRESSMAN, 2005)

#### <span id="page-28-1"></span>**Metodologías Tradicionales**

Estas metodologías se caracterizan por llevar una documentación exhaustiva de todo el proyecto y centran su atención en cumplir con un plan de proyecto, plan que ésta definido en la fase inicial del desarrollo del proyecto. Otra de las características importantes dentro de este enfoque tenemos los altos costos al implementar un cambio y al no ofrecer una buena solución para proyectos donde el entorno es volátil. Las metodologías tradicionales (también llamadas formales o robustas) se focalizan en documentación, planificación y procesos. (ROSENBERG, STEPHENS, & COPE, 2005)

Entre las principales metodologías de desarrollo de software tradicionales tenemos a la metodología RUP (Proceso Unificado de Rational) y, a la metodología MSF (Microsoft Solutions Framework). (ROSENBERG, STEPHENS, & COPE, 2005)

### <span id="page-28-2"></span>**Metodologías Ágiles**

Las metodologías de desarrollo de software ágiles combinan una filosofía y un conjunto de directrices de desarrollo. La parte filosófica busca la satisfacción del cliente y la entrega temprana del software incremental; equipos de proyecto pequeños

y con alta motivación; métodos informales; un mínimo de productos de trabajos de la ingeniería del software; y una simplicidad general del desarrollo. Las directrices de desarrollo resaltan la entrega sobre el análisis y el diseño sobre el análisis y el diseño (aunque estas actividades no se descartan), y la comunicación activa y continua entre los desarrolladores y los clientes. (PRESSMAN, 2005)

Los participantes de un proyecto (ingenieros de software, gerentes, clientes y usuarios finales) trabajan juntos en un "equipo ágil", que no es más que un equipo de personas con organización propia y que controla su propio destino. Un equipo ágil fomenta la comunicación y la colaboración entre todos los que trabajan en él. (PRESSMAN, 2005)

El ambiente moderno de los negocios ocasiona que los sistemas basados en computadoras y los productos de software estén acelerados y en cambios continuos. Las metodologías del software ágil representan una opción razonable a las metodologías de software tradicionales para ciertas clases de software y ciertos tipos de proyectos de software. Es así que estas metodologías han demostrado su utilidad al entregar sistemas exitosos con rapidez. (PRESSMAN, 2005)

Entre las metodologías ágiles más populares tenemos: Extreme Programming (XP), Test\_Driven Dvelopment (TDD), Agile Modeling (AM), Agile Database Techniques (AD), Adaptive Software Development (ASD), Crystal methodologies, Feature -Driven Development (FDD), Dynamic System Development Method (DSDM) y SCRUM. (PRESSMAN, 2005)

#### <span id="page-29-0"></span>**Lenguaje Unificado de Modelado (UML)**

El Lenguaje Unificado de Modelado (UML) es un lenguaje de modelado visual de propósito general que se utiliza para especificar, visualizar, construir y documentar los artefactos de sistemas software. Además, es usado para comprender, diseñar, revisar, configurar, mantener y controlar la información sobre tales sistemas. (RUMBAUGH, JACOBSON, & BOOCH, 2007)

UML capta la información sobre la estructura estática y el comportamiento dinámico del sistema. Un sistema es modelado como una colección de objetos discretos que interactúan para realizar un trabajo que en última instancia beneficia a un usuario externo. La estructura estática define tipos de objetos importantes para un sistema y para su implementación, así como las relaciones entre los objetos. El comportamiento dinámico

define la historia de los objetos a lo largo del tiempo y la comunicación entre objetos para cumplir los objetivos. (RUMBAUGH, JACOBSON, & BOOCH, 2007)

#### <span id="page-30-0"></span>**Diagramas UML**

Los diagramas UML capturan los tres aspectos importantes de los sistemas: la estructura, el comportamiento y la funcionalidad. Debido a la capacidad de UML de adaptación y ampliación, es posible utilizar dentro de un proyecto una gran variedad de diagramas y elementos de UML; por ello, UML un lenguaje muy flexible que se puede utilizar en muchas situaciones. (ERIKSSON & PENKER, 2000)

#### <span id="page-30-1"></span>**Diagrama de caso de Uso**

La finalidad de los casos de uso es describir la manera en que se usará un sistema: captando y describiendo sus finalidades esenciales en forma visual. Los diagramas de casos de uso constan de figuras de línea (actores), conectores y óvalos. Los actores representan a alguien o algo (personas u otro software) que actúa sobre el sistema. Los óvalos son los casos de uso y, en el diagrama de casos de uso, los óvalos tienen algún texto que proporciona una descripción básica. Los conectores son líneas que indican la relación entre el actor y los óvalos. (KIMMEL, 2008)

<span id="page-30-2"></span>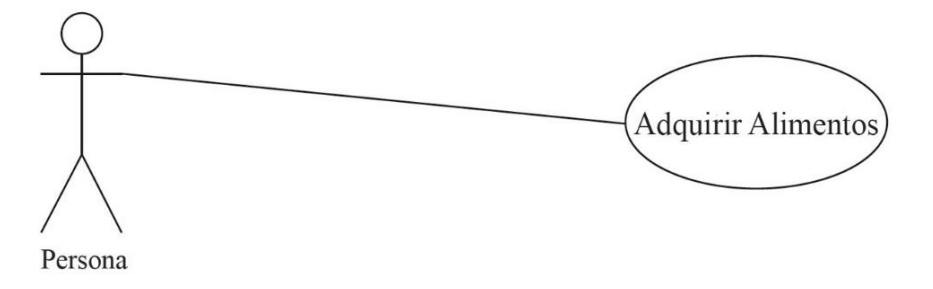

*Figura 2: Ejemplo de Diagrama de Caso de Uso (KIMMEL, 2008)*

#### <span id="page-31-0"></span>**Diagrama de Clases**

Los diagramas de clases se usan para mostrar las clases de un sistema y las relaciones entre ellas. Una sola clase puede mostrarse en más de un diagrama de clases y no es necesario mostrar todas las clases en un solo diagrama monolítico de clases. El mayor valor es mostrar las clases y sus relaciones desde varias perspectivas, de una manera que ayudará a transmitir la comprensión más útil. Los diagramas de clases muestran una vista estática del sistema; no describen los comportamientos o cómo interactúan las clases. (KIMMEL, 2008)

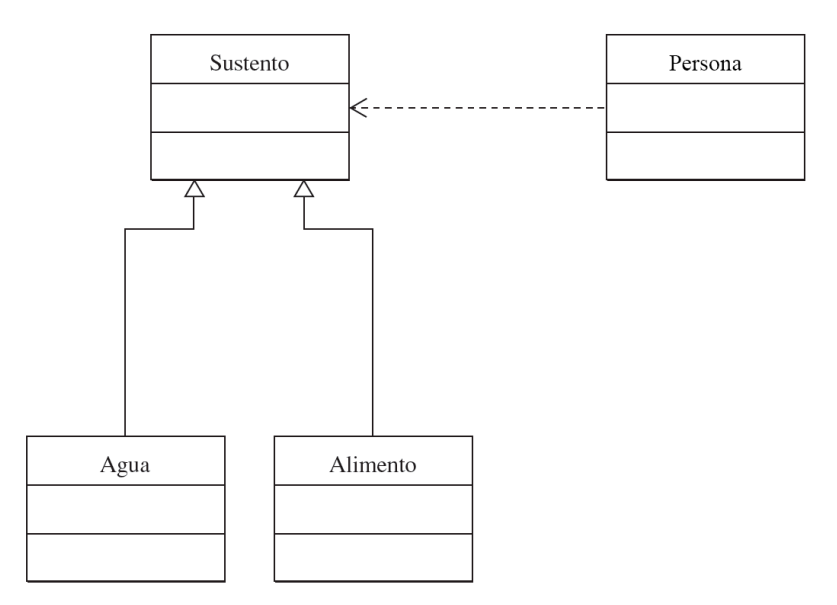

*Figura 3: Ejemplo de Diagrama de Clases (KIMMEL, 2008)*

#### <span id="page-31-2"></span>**Diagrama de Secuencia**

<span id="page-31-1"></span>Los diagramas de secuencia muestran las clases y los mensajes enviados entre ellas, modelando un solo flujo a través de los objetos del sistema. Un diagrama de secuencia implica un ordenamiento en el tiempo al seguir la secuencia de mensajes desde arriba a la izquierda hasta abajo a la derecha.

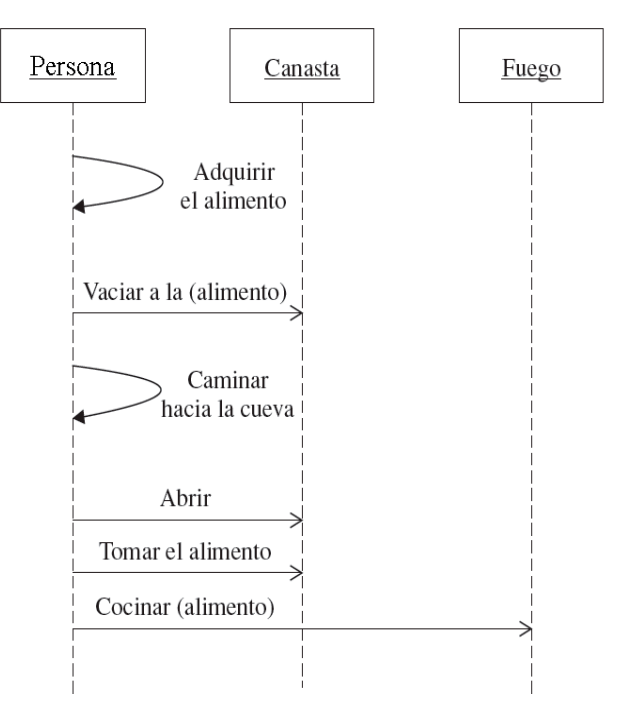

*Figura 4: Ejemplo de Diagrama de Secuencia (KIMMEL, 2008)*

### <span id="page-32-1"></span><span id="page-32-0"></span>**Diagrama de Robustez**

Los diagramas de robustez permiten, a través de los casos de uso, tener una vista preliminar de cómo se puede diseñar el software para su debida implementación. Uno de los principales objetivos del Diagrama de Robustez, es descubrir hace falta para el análisis algún otro objeto o clase, para luego añadirlo al diagrama de clases. (ROSENBERG, STEPHENS, & COPE, 2005)

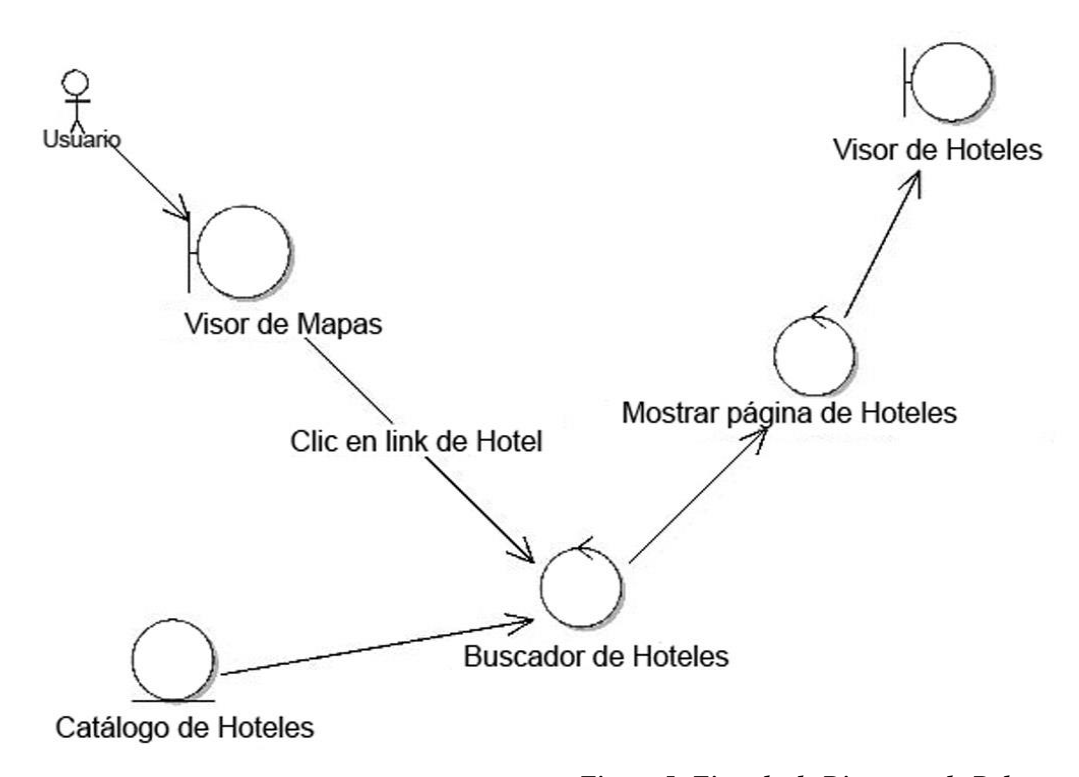

*Figura 5: Ejemplo de Diagrama de Robustez (ROSENBERG, STEPHENS, & COPE, 2005)*

### <span id="page-33-1"></span><span id="page-33-0"></span>**Iconix**

En teoría, todos los aspectos de UML son potencialmente útiles, pero en la práctica, nunca parece haber suficiente tiempo para hacer el modelado, el análisis y el diseño. Siempre hay presión de la dirección para empezar a programar antes de tiempo, debido a que los avances en los proyectos de software tienden a ser medido por la cantidad de código escrito. La metodología de desarrollo de Software ICONIX, presenta un enfoque minimalista, centrado en algunos los casos de uso, y en como a partir de ellos realizar un buen análisis y diseño. (ROSENBERG & STEPHENS, 2007)

Como se puede apreciar en la siguiente figura, ICONIX se divide en flujos de trabajos dinámicos y estáticos, que son altamente iterativos, pues se puede realizar una repetición de todo el proceso para un grupo de casos de uso específicos, hasta llegar a escribir el código y realizar las pruebas. Por esta razón, ICONIX es muy adecuado para proyectos ágiles, donde se necesita la regeneración rápida de factores tales como los requisitos, el diseño y las estimaciones. (ROSENBERG & STEPHENS, 2007)

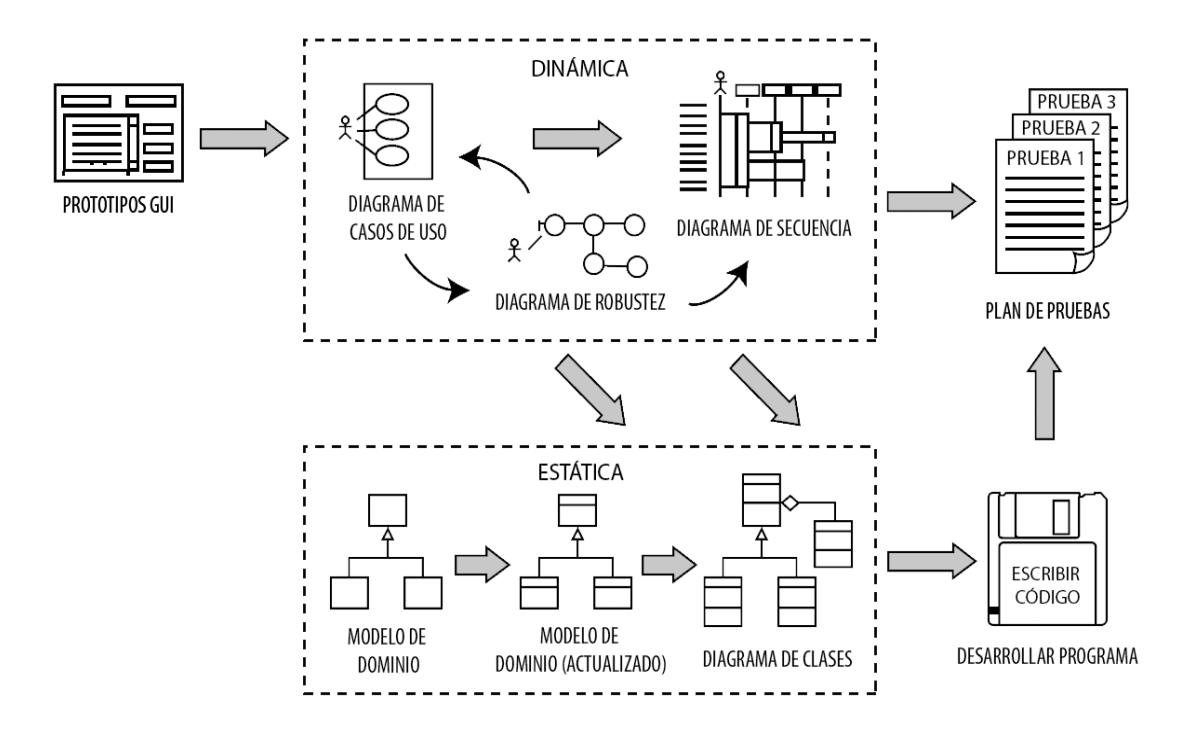

*Figura 6: Metodología de Desarrollo de Software ICONIX (ROSENBERG & STEPHENS, 2007)*

### <span id="page-34-2"></span><span id="page-34-0"></span>**Etapas**

La metodología de desarrollo de software ICONIX, cuenta con de cuatro etapas: Análisis de Requerimientos, Análisis y Diseño Preliminar, Diseño Detallado e Implementación.

### <span id="page-34-1"></span>**Análisis de Requerimientos**

El Análisis de Requerimientos, es la primera etapa de la metodología ICONIX, donde se realiza lo siguiente: (ROSENBERG & STEPHENS, 2007)

- a) REQUERIMIENTOS FUNCIONALES: Los Requerimientos Funcionales deben definir lo que el sistema debe ser capaz de hacer. Dependiendo de cómo este organizado el proyecto, ya sea que se va a realizar una reunión para la creación de los requisitos funcionales o los requisitos serán "dictados desde arriba" por el cliente. (ROSENBERG & STEPHENS, 2007)
- b) MODELO DE DOMINIO: El Modelo de Dominio debe permitirnos entender el problema de negocio a solucionar de forma clara y precisa. (ROSENBERG & STEPHENS, 2007)

c) REQUERIMIENTOS DE COMPORTAMIENTO: Los Requerimientos de Comportamiento, deben definir cómo van a interactuar el usuario y el sistema (se deben escribir los primeros casos de uso), para ello (opcionalmente) se deben realizar los prototipos de la interfaz gráfica de usuario e identificar todos los casos de uso que vas a poner en práctica, o por lo menos llegar a una primera lista de casos de uso, pues esta primera lista puede cambiar a medida que se explore los requerimientos con más profundidad. Se debe asegurar que los casos de uso coincidan con las expectativas del cliente. Por ello es recomendable revisar los casos de uso en pequeñas cantidades, antes de diseñarlos. (ROSENBERG & STEPHENS, 2007)

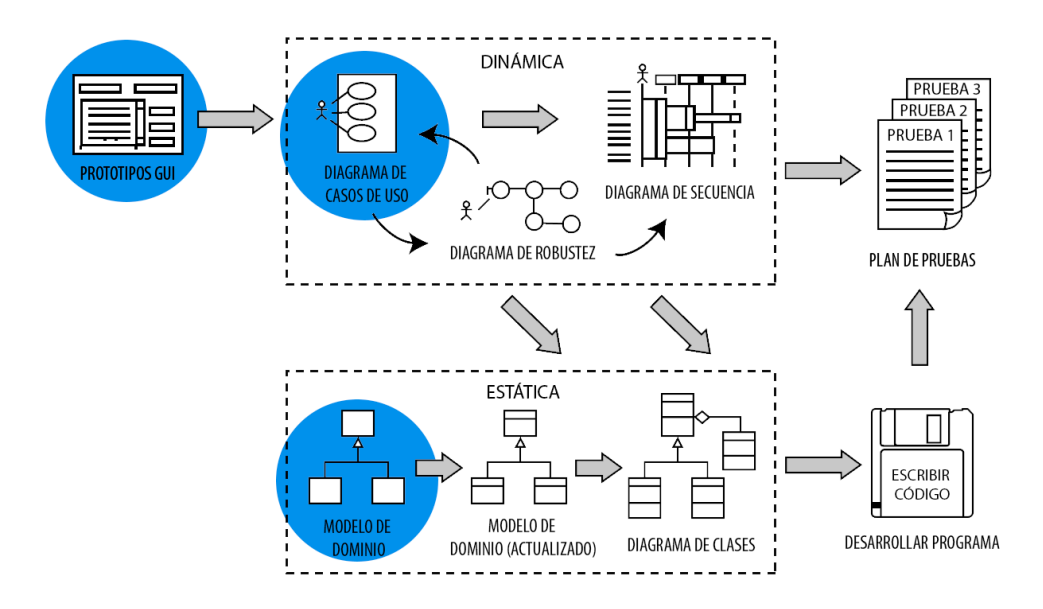

<span id="page-35-0"></span>*Figura 7: ICONIX: Primera Fase, Análisis de Requerimientos (ROSENBERG & STEPHENS, 2007)*
#### **Análisis y Diseño Preliminar**

El Análisis y Diseño Preliminar, es la segunda etapa de la metodología ICONIX, donde se realiza lo siguiente: (ROSENBERG & STEPHENS, 2007)

- a) ANÁLISIS DE ROBUSTEZ: Se debe realizar el Diagrama de Robustez a partir de los casos de uso. Para ello antes de realizar el Diagrama, es necesario y recomendable escribir las Especificaciones de Casos de Uso. (ROSENBERG & STEPHENS, 2007)
- b) ACTUALIZAR EL MODELO DE DOMINIO: De ser necesario, se debe actualizar el modelo de dominio, mientras se está escribiendo las Especificaciones de Casos de Uso y realizando el Análisis de Robustez. Aquí se pueden descubrir las clases que faltan, corregir las ambigüedades y agregar atributos a los objetos de dominio (por ejemplo, determinar si un objeto libro tiene un título, autor, sinopsis, etc.) (ROSENBERG & STEPHENS, 2007)
- c) REVISIÓN DE LOS CASOS DE USO: De ser necesario, revisar y volver a escribir el primer borrador de los casos de uso y sus especificaciones. (ROSENBERG & STEPHENS, 2007)

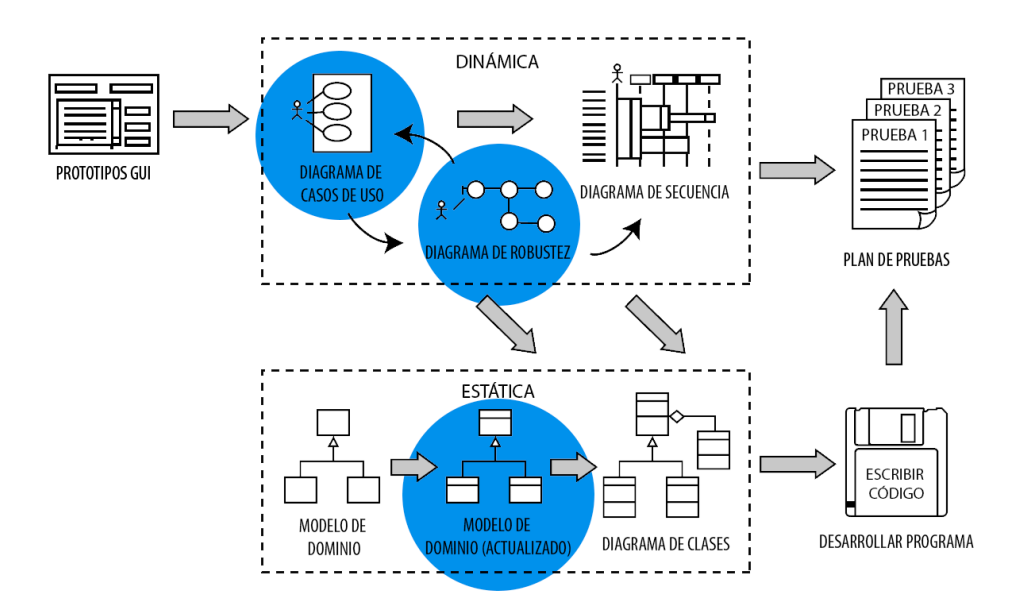

*Figura 8: ICONIX: Segunda Fase, análisis y diseño preliminar (ROSENBERG & STEPHENS, 2007)*

#### **Diseño Detallado**

El Diseño Detallado, es la tercera etapa de la metodología ICONIX, donde se realiza lo siguiente: (ROSENBERG & STEPHENS, 2007)

- a) DIAGRAMA DE SECUENCIA: Se debe realizar un Diagrama de Secuencia por cada caso de uso, para mostrar en detalle cómo es que se va a implementar un determinado caso de uso. La principal función del Diagrama de Secuencia es asignar comportamiento a las clases. (ROSENBERG & STEPHENS, 2007)
- b) DIAGRAMA DE CLASES: Para realizar el Diagrama de Clases, se debe actualizar el modelo de dominio, mientras se realiza el Diagrama de Secuencia y añadir operaciones a los objetos de dominio. En esta etapa, los objetos de dominio son realmente clases de dominio, o entidades, y el modelo de dominio se debe ir convirtiendo rápidamente en un Diagrama de Clases, que es una parte crucial del Diseño Detallado. (ROSENBERG & STEPHENS, 2007)

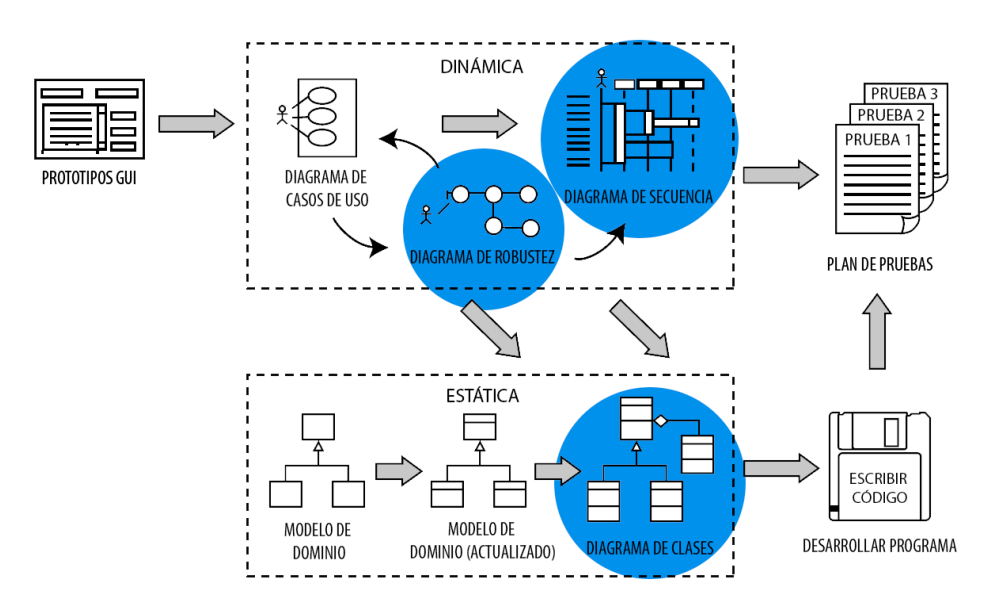

*Figura 9: ICONIX: Tercera Fase, Diseño Detallado (ROSENBERG & STEPHENS, 2007)*

## **Implementación**

El Diseño Detallado, es la tercera etapa de la metodología ICONIX, donde se realiza lo siguiente: (ROSENBERG & STEPHENS, 2007)

- a) ESCRIBIR EL CÓDIGO: Se debe escribir el código del software para luego realizar las pruebas necesarias para garantizar la calidad del software. (ROSENBERG & STEPHENS, 2007)
- b) INTEGRACIÓN Y PRUEBAS DE ESCENARIO: Se debe integrar el código y realizar las pruebas de escenario, pruebas que están basadas en los casos de uso, en donde se deben probar los diferentes cursos que seguirá el sistema, tanto el curso básico, como los cursos alternativos. (ROSENBERG & STEPHENS, 2007)
- c) Realizar una Revisión del Código y de los Modelos para prepararse para la próxima iteración o dar fin al desarrollo del software. (ROSENBERG & STEPHENS, 2007)

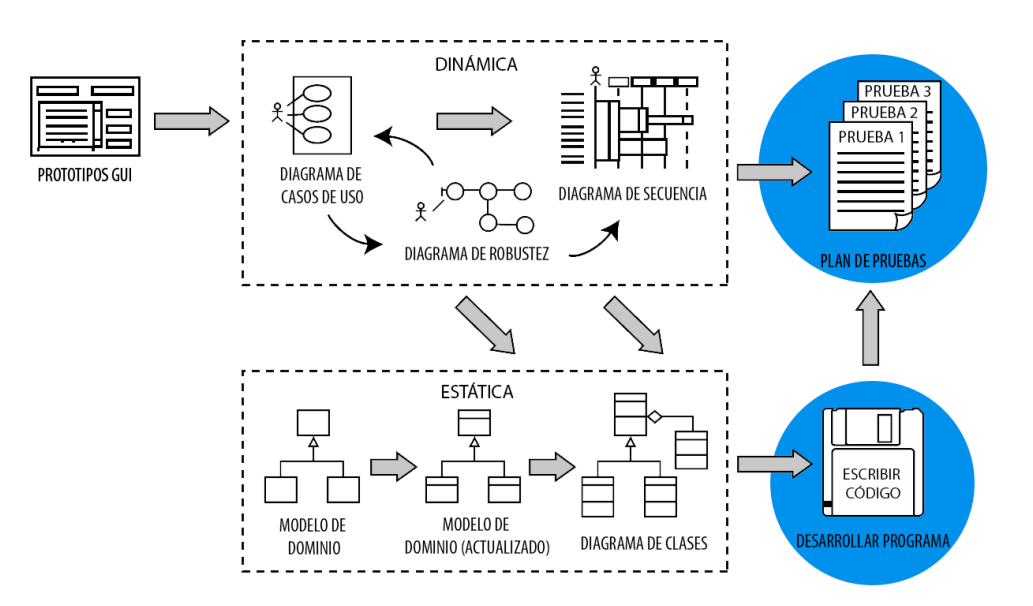

*Figura 10: ICONIX: Cuarta Fase, Implementación (ROSENBERG & STEPHENS, 2007)*

#### **Aplicaciones Móviles**

Una Aplicación Móvil es un tipo de software que está diseñada para ejecutarse en un dispositivo móvil, como un teléfono inteligente o tablet. Las Aplicaciones Móviles con frecuencia sirven para proporcionar a los usuarios servicios similares a los que se pueden acceder a través de una PC. Estas aplicaciones por lo general son pequeñas y con funciones limitadas. (MCWHERTER & GOWELL, 2012)

#### **Tipos**

Las Aplicaciones Móviles pueden ser clasificadas en tres tipos de aplicaciones: Aplicaciones Móviles Nativas, Aplicaciones Móviles Web y Aplicaciones Móviles Híbridas.

#### **Aplicaciones Móviles Nativas**

Estas aplicaciones residen en el dispositivo y se accede generalmente a través de los iconos de la pantalla de inicio del dispositivo. Las Aplicaciones Móviles Nativas suelen instalarse a través de una tienda de aplicaciones (por ejemplo, Google Play o App Store de Apple). Además, estas aplicaciones han sido desarrolladas específicamente para una plataforma, y pueden sacar el máximo provecho de todas las características del dispositivo (la cámara, el GPS, el acelerómetro, la brújula, la lista de contactos, etc.). También pueden incorporar gestores de movimientos y gestos; además de utilizar el sistema de notificación del dispositivo y la facultad de trabajar sin conexión. (GHATOL & PATEL, 2012)

#### **Aplicaciones Móviles Web**

Las Aplicaciones Móviles Web no son realmente aplicaciones, sino que son sitios web, que, en muchos aspectos, se ven y se sienten como aplicaciones nativas. Ellas dependen y son cargadas en un navegador y por lo general están escritas en HTML5, por lo que para acceder a ella se hace a través de una URL, como se accede a cualquier otra página web. (GHATOL & PATEL, 2012)

Las Aplicación Móviles Web son, en muchas ocasiones, difíciles de distinguir de las Aplicaciones Móviles Nativas. Por ejemplo, no hay botones o barras de navegación visibles. Los usuarios pueden deslizar horizontalmente para pasar a las nuevas secciones de la aplicación. Y, debido a la memoria caché del navegador, es posible incluso trabajar sin conexión. Sin embargo, las características nativas de un dispositivo permanecen inaccesibles para el navegador: como las notificaciones, la ejecución en segundo plano, la información acelerómetro (excepto la detección de orientación horizontal o vertical), gestos complejos, etc. (GHATOL & PATEL, 2012)

#### **Aplicaciones Móviles Híbridas**

Las Aplicaciones Móviles Híbridas son una parte Aplicaciones Móviles Nativas y otra parte Aplicaciones Móviles Web. Debido a esto, suelen ser llamadas erróneamente "Aplicaciones Móviles Web". Al igual que las Aplicaciones Móviles Nativas, residen en una tienda de aplicaciones y pueden tomar ventaja de las muchas características de los dispositivos móviles. De igual manera que las Aplicaciones Móviles Web, estas aplicaciones se basan en HTML, y se podría afirmar que "el navegador está integrado" dentro de la aplicación. (GHATOL & PATEL, 2012)

Las Aplicaciones Móviles Híbridas también permiten el desarrollo multiplataforma, es decir, los mismos componentes de código HTML pueden ser reutilizados en diferentes plataformas, lo que reduce significativamente los costos de desarrollo. Herramientas como PhoneGap permiten a los desarrolladores, usando el poder de HTML, el desarrollo de aplicaciones multiplataforma. (GHATOL & PATEL, 2012)

#### 2.8. Android

Android es el Sistema Operativo que soporta a más de mil millones de smartphones y tablets. Además, Android proporciona un marco de trabajo o framework para la construcción de aplicaciones innovadoras y juegos para dispositivos móviles en un entorno de lenguaje Java. (GOOGLE INC., 2014)

El Sistema Operativo Android está compuesto por aplicaciones en la parte superior, un núcleo Linux con varios drivers en la parte inferior, y en el medio (un framework de aplicaciones, bibliotecas, y el tiempo de ejecución). En la siguiente figura se muestra esta arquitectura en capas. (FRIESEN, 2014)

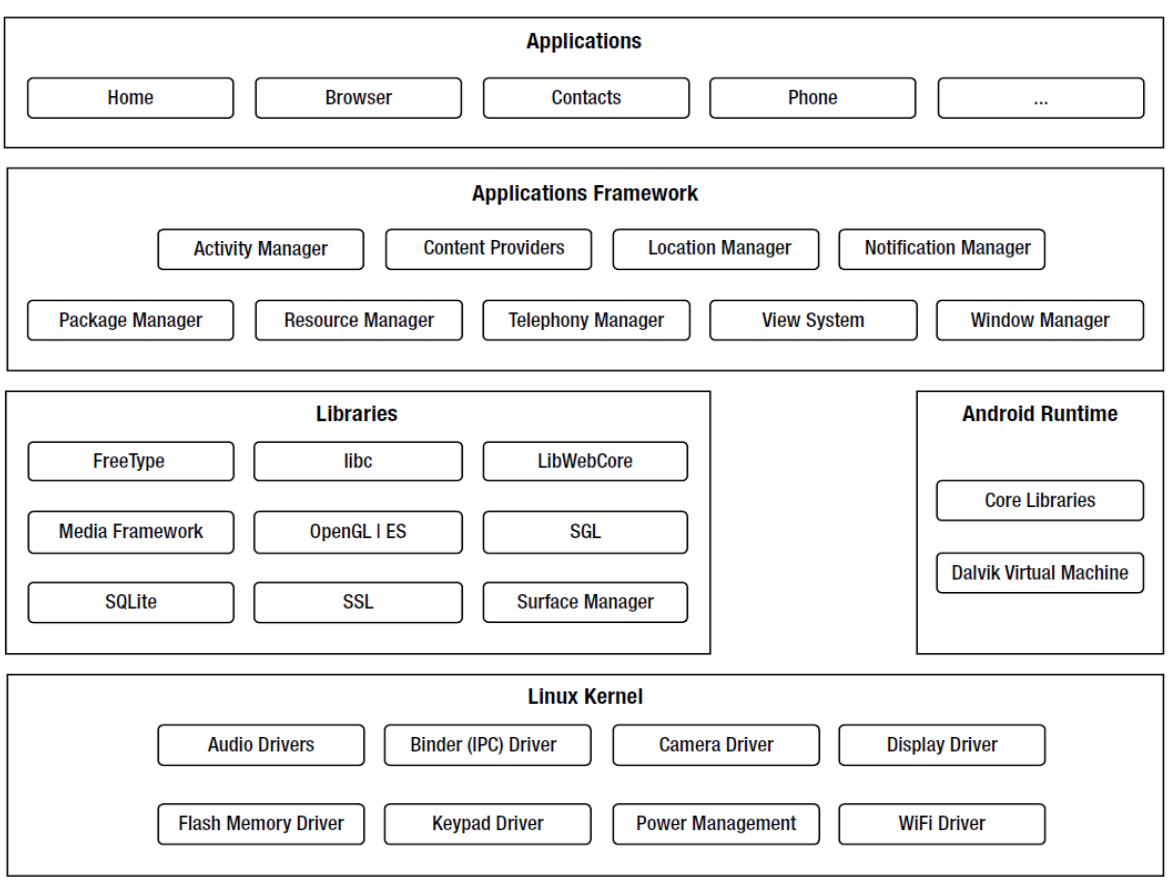

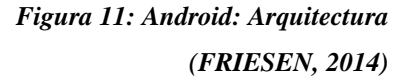

#### 2.9. Servicios Web

El término servicio se utiliza para referirse a cualquier función de software que lleva a cabo una tarea de negocio, proporcionando acceso a archivos (por ejemplo, texto, documentos, imágenes, video, audio, etc.), o realiza funciones genéricas como autenticación. Los servicios Web proporcionan los medios para integrar sistemas dispares (hardware, sistema operativo, frameworks, lenguaje de programación) y exponer las funciones de negocio a través de HTTP. O bien utilizando HTTP como transporte simple, a través del cual se intercambian mensajes (por ejemplo, servicios de SOAP / WSDL); o utilizarlo como un protocolo de aplicación completo, en el que se define la semántica del comportamiento del servicio (por ejemplo, servicios REST). (DAIGNEAU, 2012)

# **CAPÍTULO III: MATERIALES Y MÉTODOS**

# **Hipótesis**

#### **General**

*"LA INFORMATIZACIÓN DEL PROCESO DE RESERVACIONES INFLUYE POSITIVAMENTE EN LAS VENTAS Y EN LA SATISFACCIÓN DE LOS CLIENTES DEL RESTAURANTE CAVIA"*

# **Variables**

## **Variables Independientes**

X1: *Informatización del Proceso de Reservaciones*: Desarrollo de una Aplicación Móvil Android (para los Clientes) y una Aplicación Web (para la administración de las reservaciones).

# **Variables Dependientes**

Y1: *Reservaciones concretadas en Ventas*: Reservaciones que culminan en la acción y efecto de vender uno o varios productos tras el pago el pago de un precio convenido.

Y2: *Nivel de satisfacción de los clientes:* Medida en la cual el desempeño percibido de un producto o servicio es igual a las expectativas del comprador.

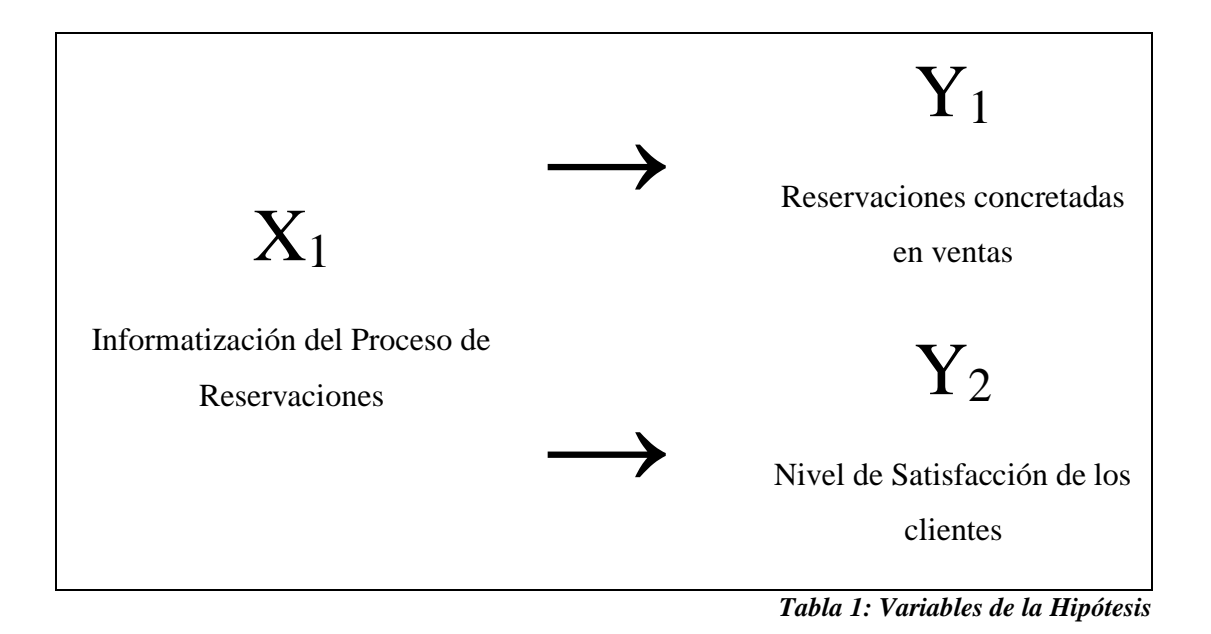

23

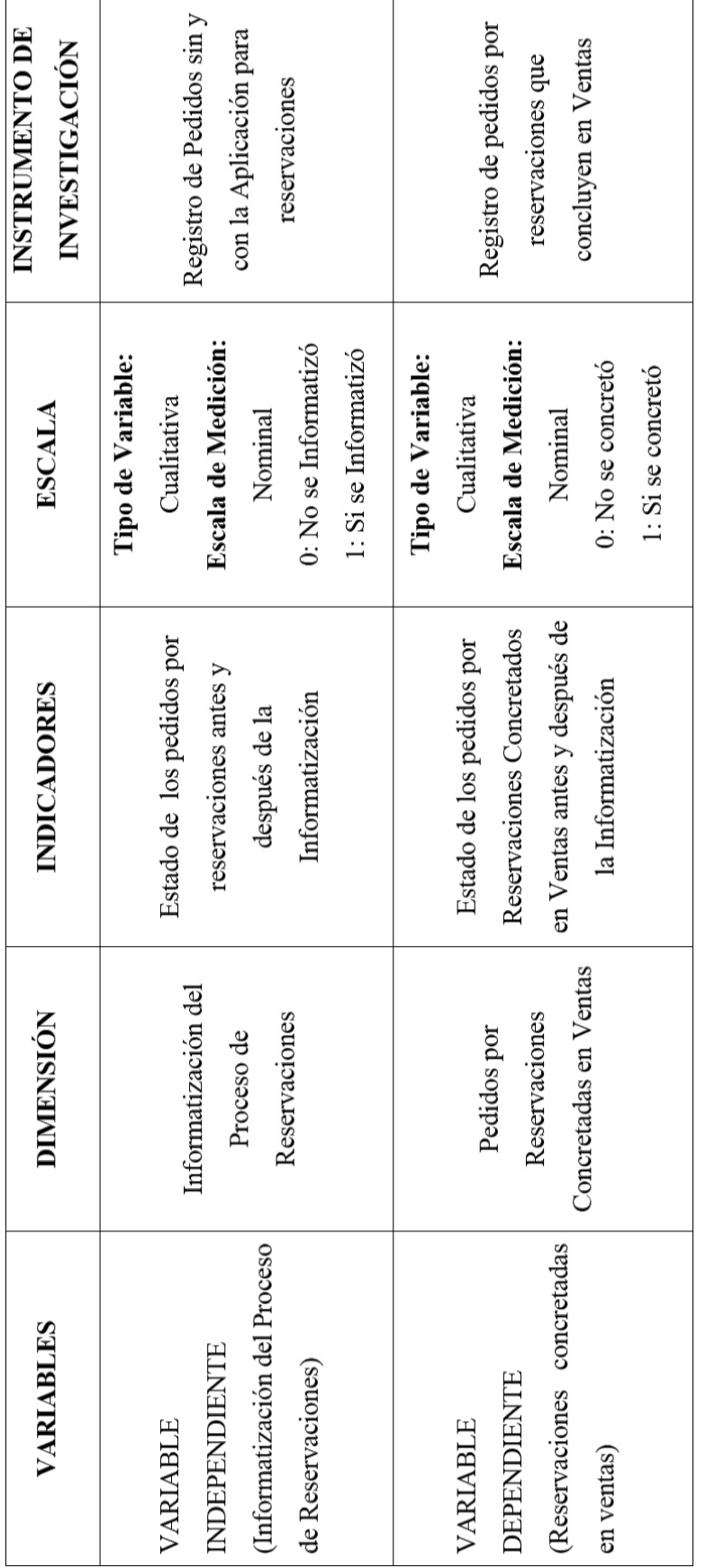

# **Operacionalización de las Variables**

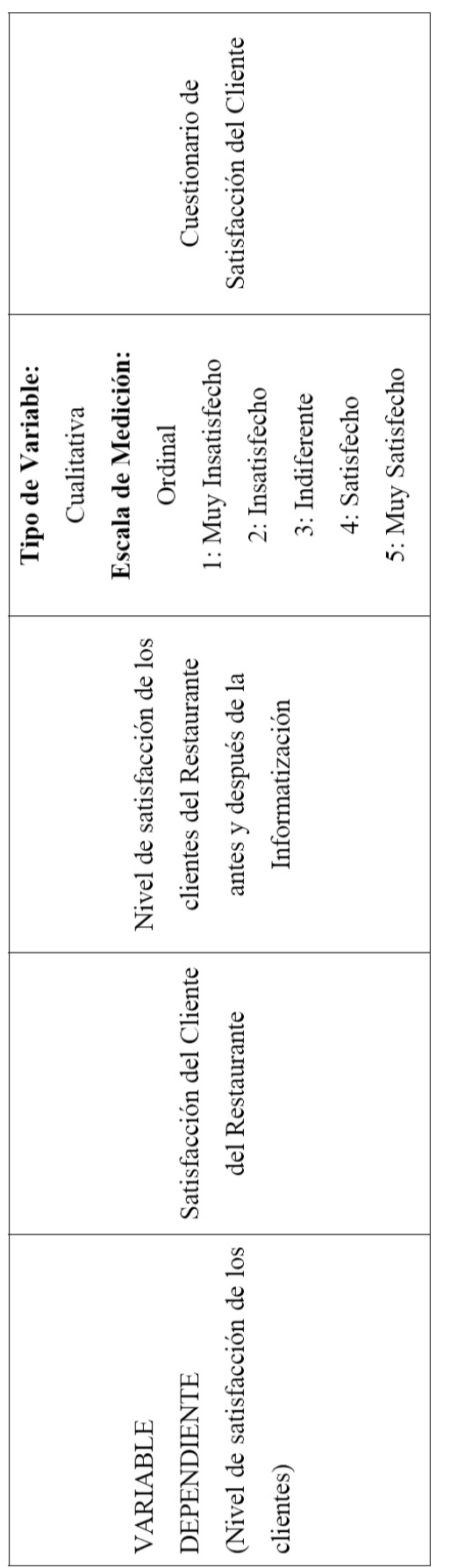

*Tabla 2: Operacionalización de las Variables*

#### **Material y procedimientos**

#### **Población**

Clientes del Restaurante Cavia.

#### **Muestra**

60 clientes seleccionados mediante muestreo aleatorio simple

### **Unidad de Análisis**

Clientes de Restaurantes.

### **Metodología**

La metodología usada para el desarrollo del presente trabajo de investigación, está basada en la metodología propuesta por el Dr. Roberto Hernández Sampieri, en su obra Metodología de la investigación. Dicha metodología está sintetizada en el siguiente cuadro: (SAMPIERI HERNÁNDEZ, FERNÁNDEZ COLLADO, & BAPTISTA LUCIO, 2010)

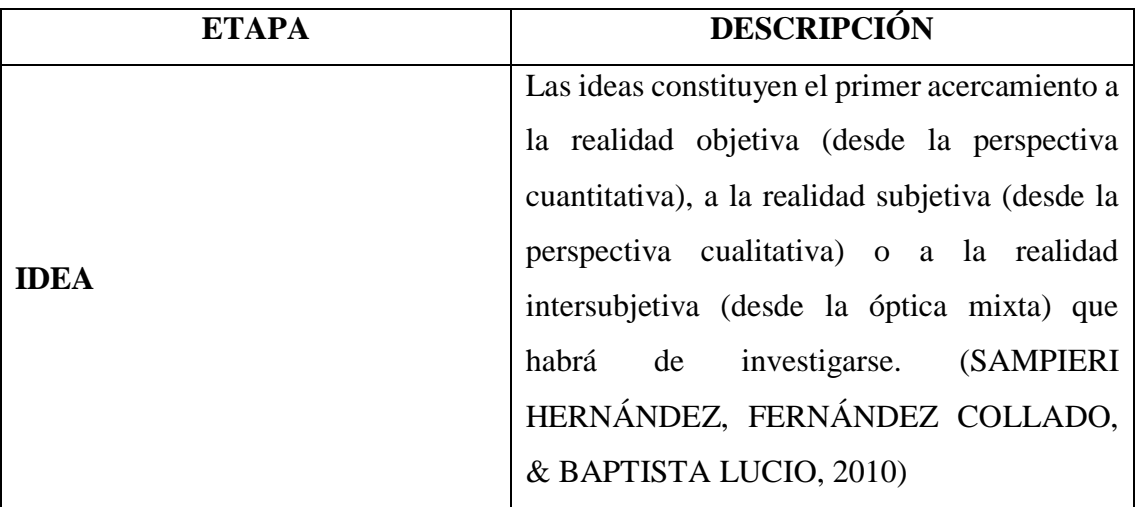

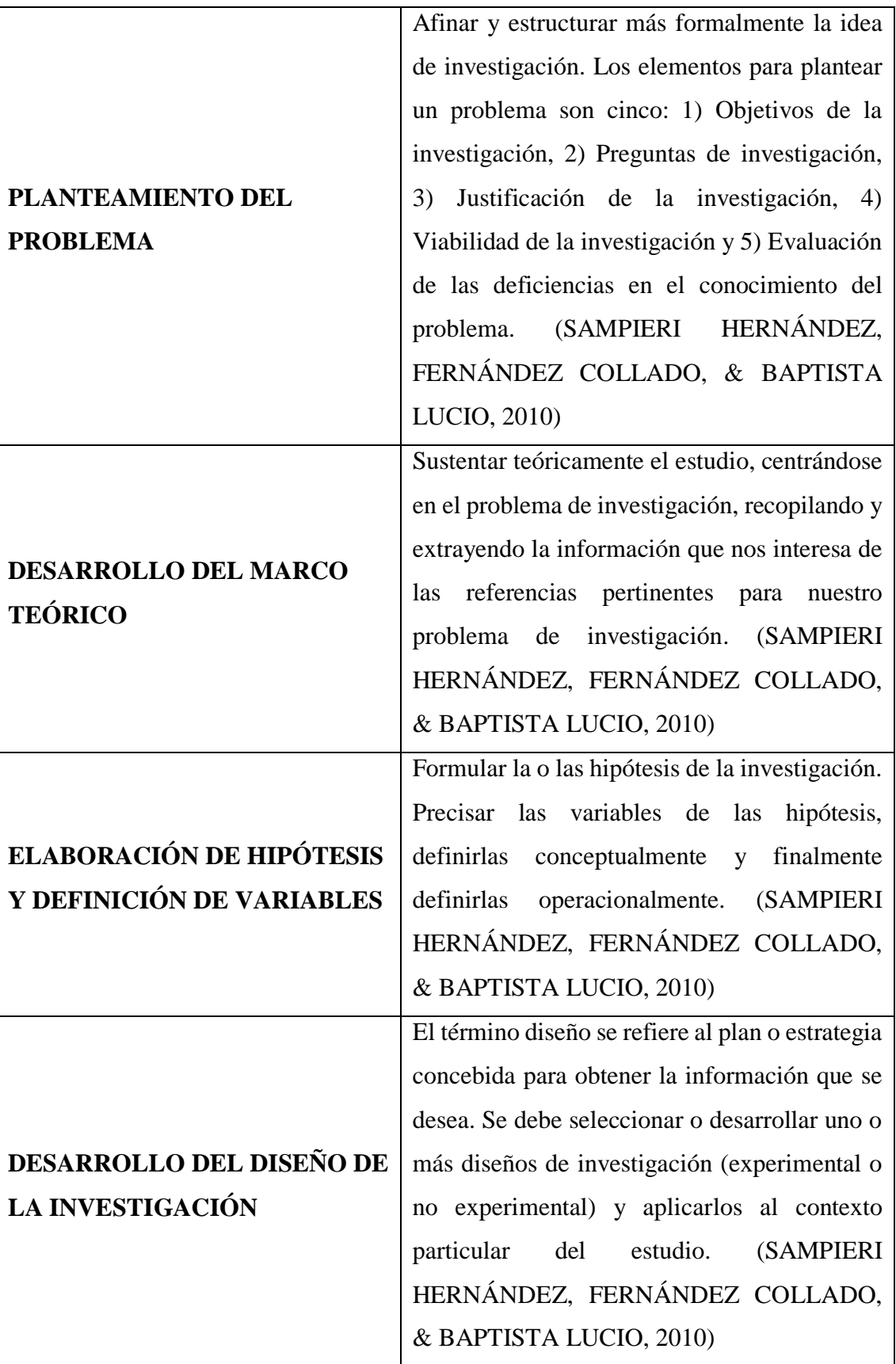

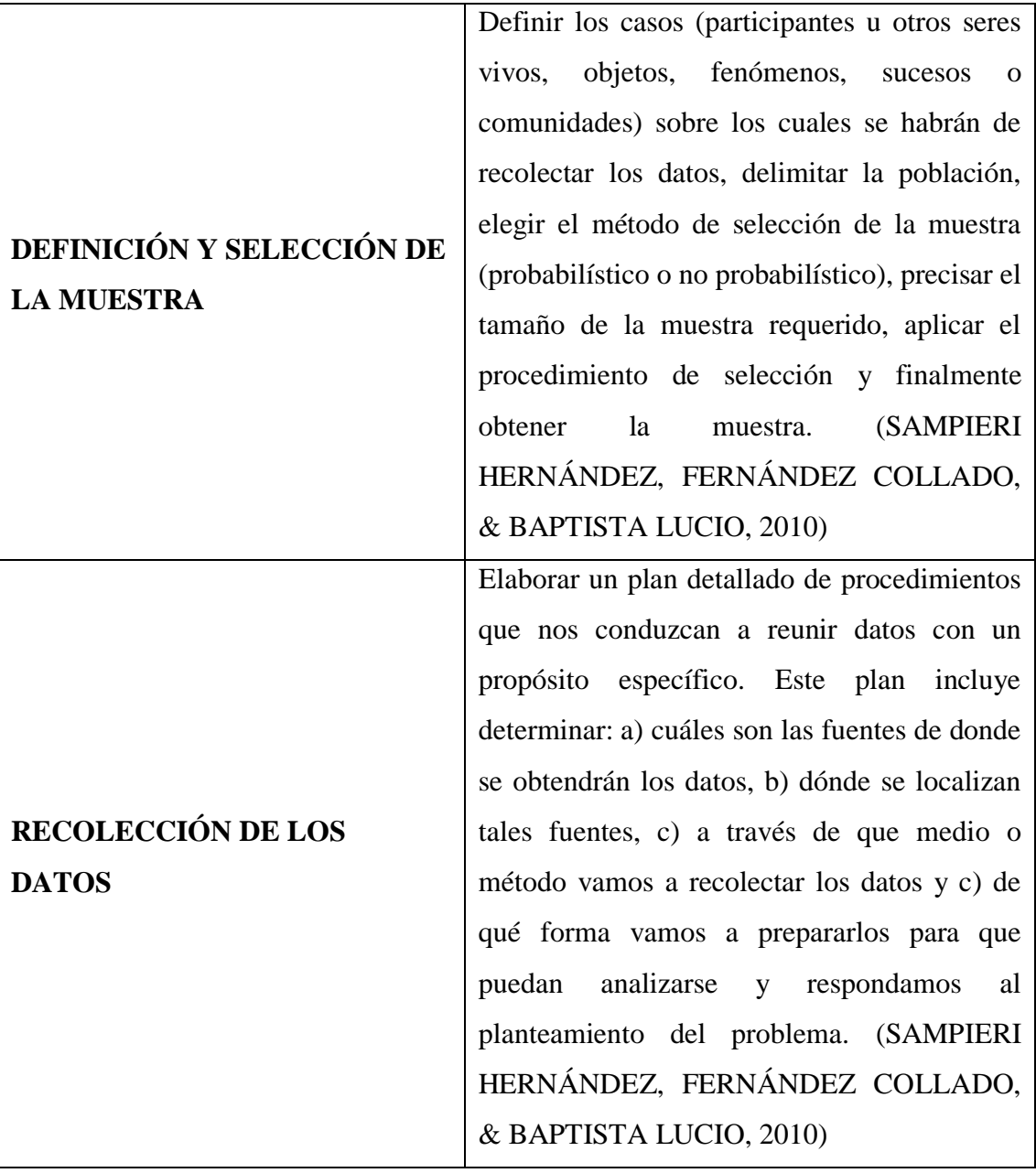

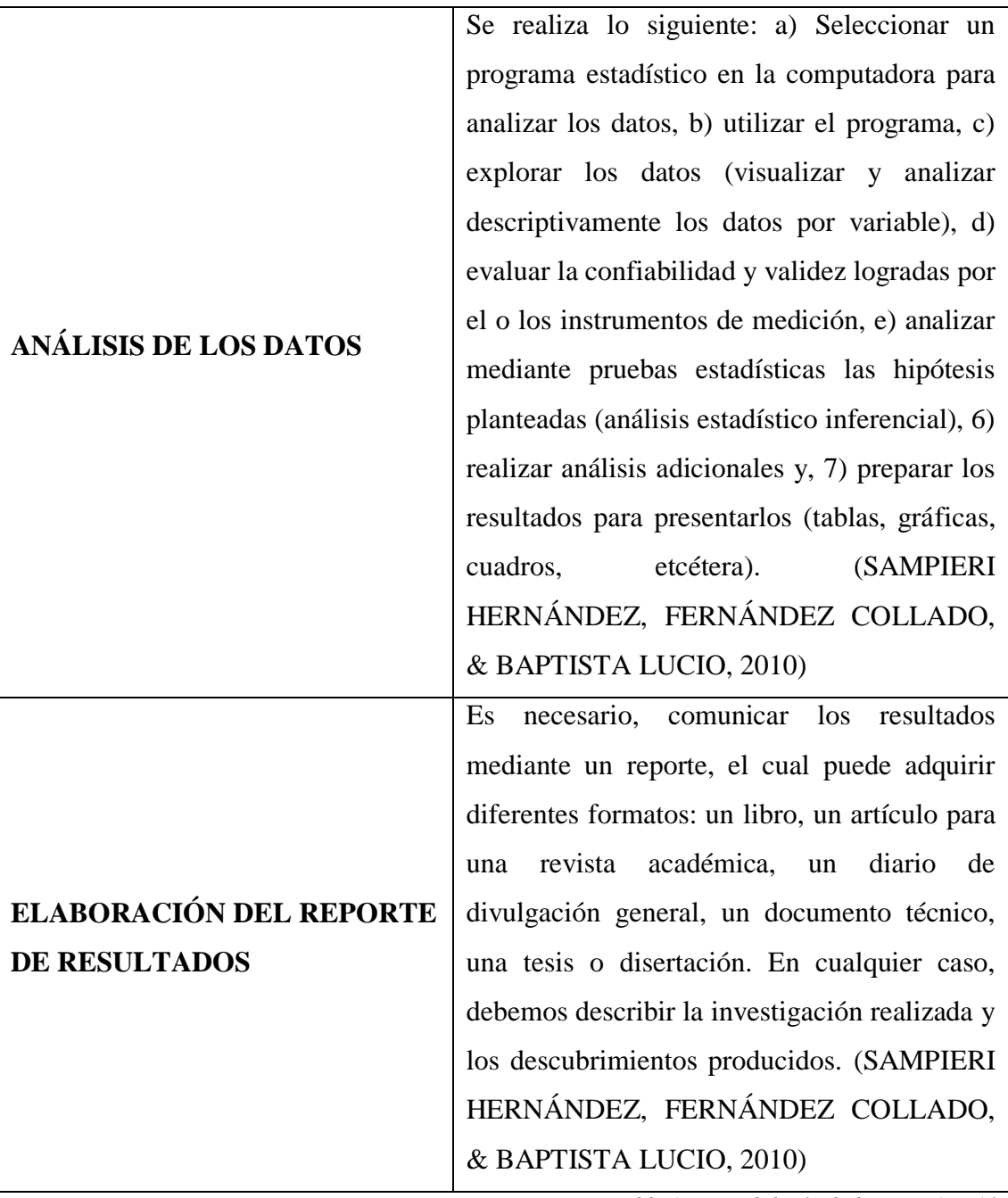

*Tabla 3: Metodología de la Investigación*

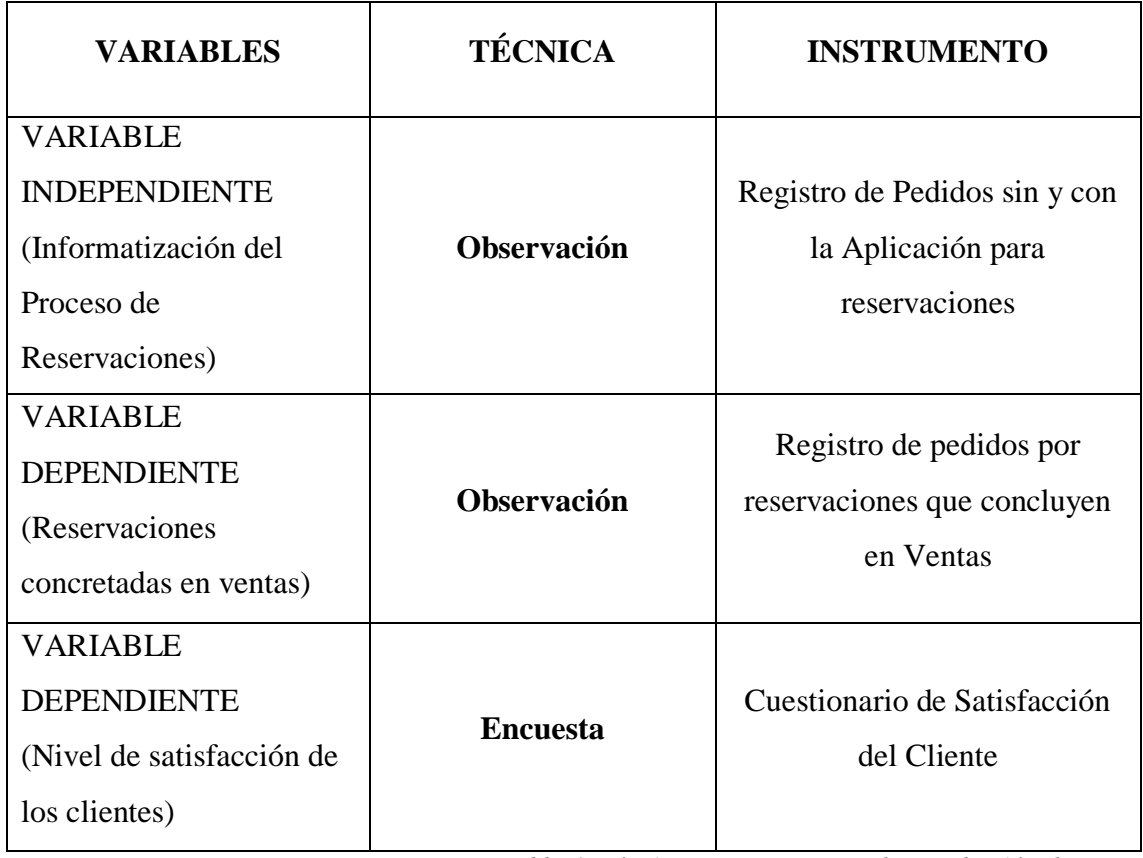

#### **Técnicas e Instrumentos de Recolección de Datos**

*Tabla 4: Técnicas e Instrumentos de Recolección de Datos*

### **Técnicas de Procesamiento y Análisis de Datos**

Para procesar y analizar los datos obtenidos con las técnicas e instrumentos de recolección de datos, se hará uso de herramientas de estadística descriptiva. Para ello se considerarán los cuadros de distribución de frecuencia, gráficos y tablas de contingencia.

Además, para la prueba de hipótesis se realizará el procedimiento de cinco pasos (LIND, WILLIAM, & WATHEN, 2012):

- 1. Establecimiento de Hipótesis Nula y Alternativa
- 2. Selección de un Nivel de Contingencia
- 3. Identificación del estadístico de prueba
- 4. Formulación de una regla para tomar decisiones
- 5. Tomada la muestra, se llega a una decisión

# **CAPÍTULO IV: RESULTADOS**

En este capítulo se muestra el desarrollo de los Sistema de Información (Web y Móvil) para informatizar el proceso de reservaciones de la empresa Cavia Restaurant. En la siguiente imagen, se presenta un diagrama con la solución propuesta para la informatización:

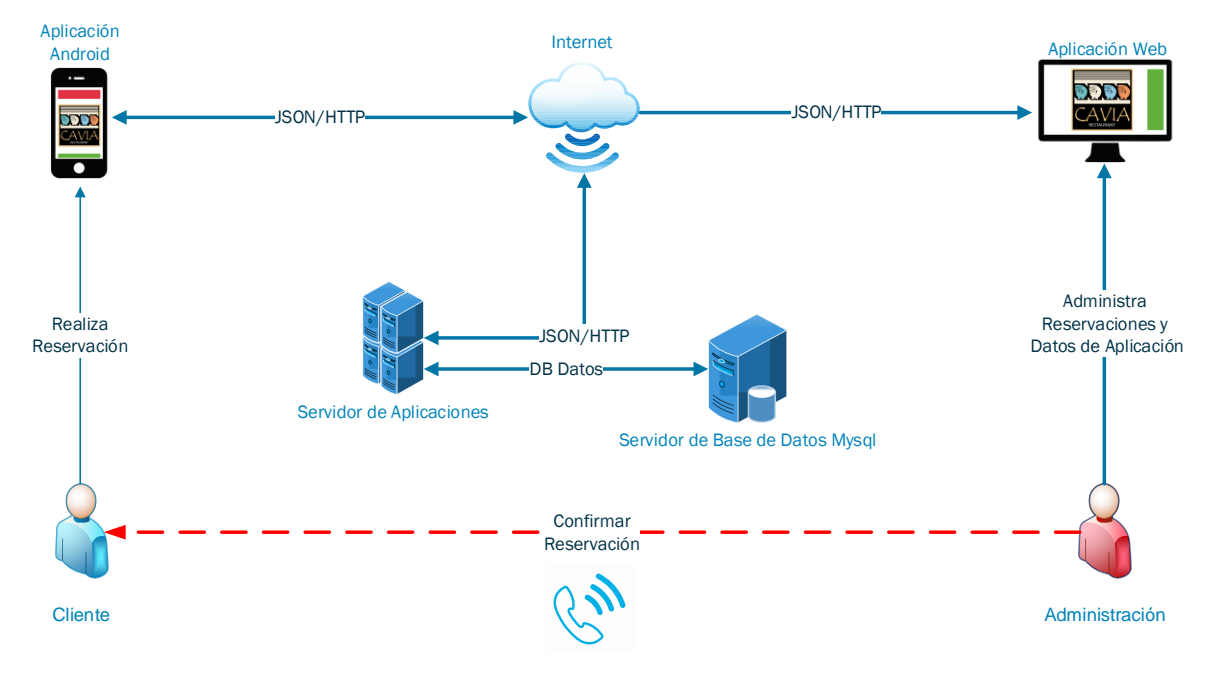

*Figura 12: Solución para la Informatización del Proceso de Reservaciones*

Basándose en la metodología ICONIX y en el diagrama anterior, a continuación, se presentan las diferentes etapas de desarrollo de la informatización del proceso de reservaciones:

## **Análisis de requerimientos**

#### **4.1.1. Requerimientos funcionales**

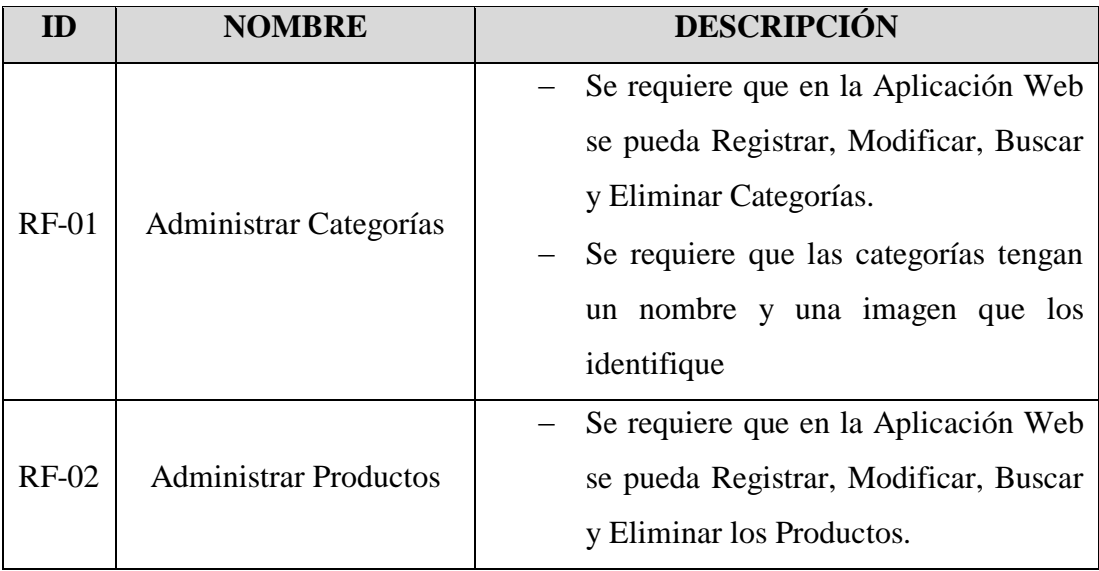

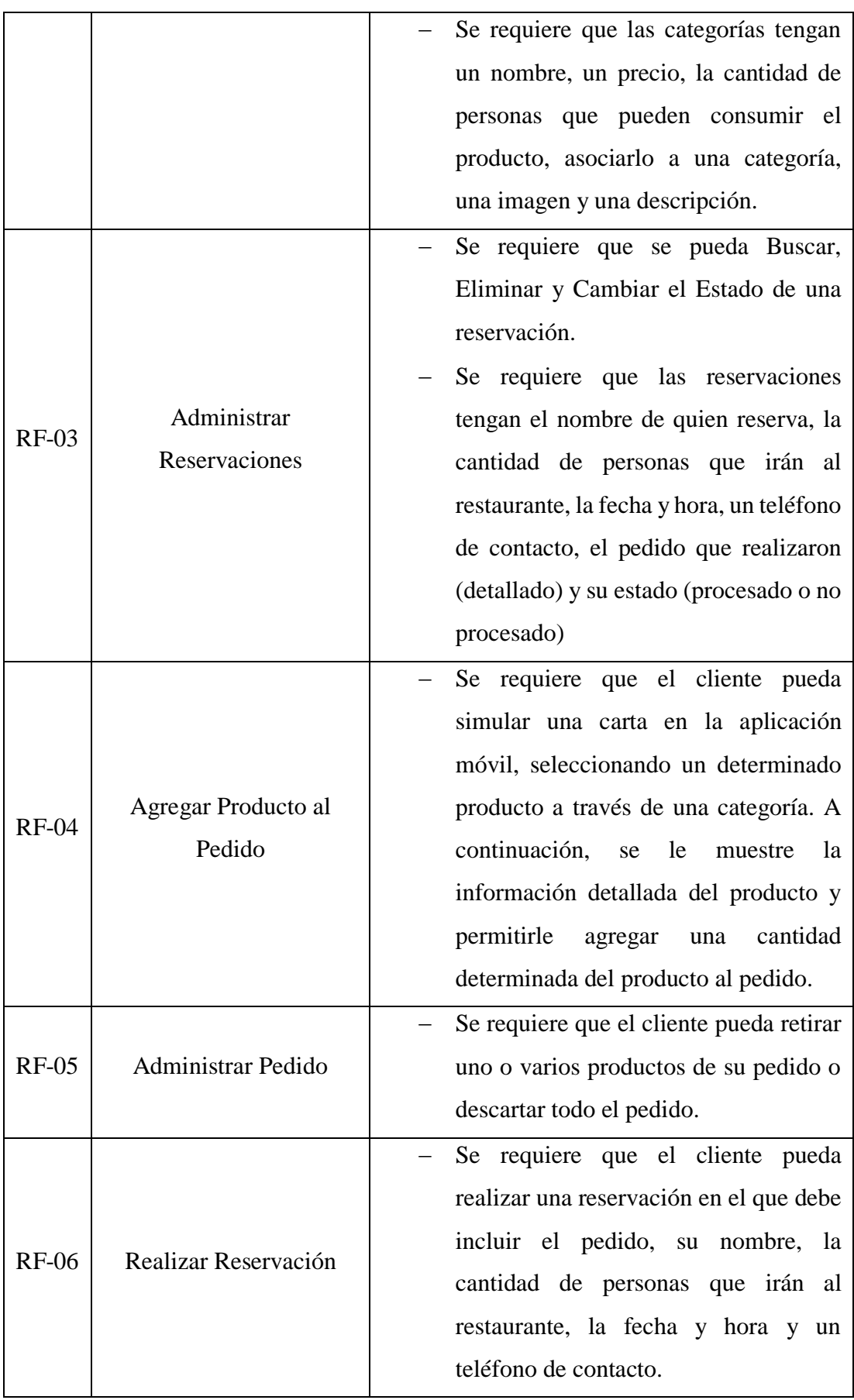

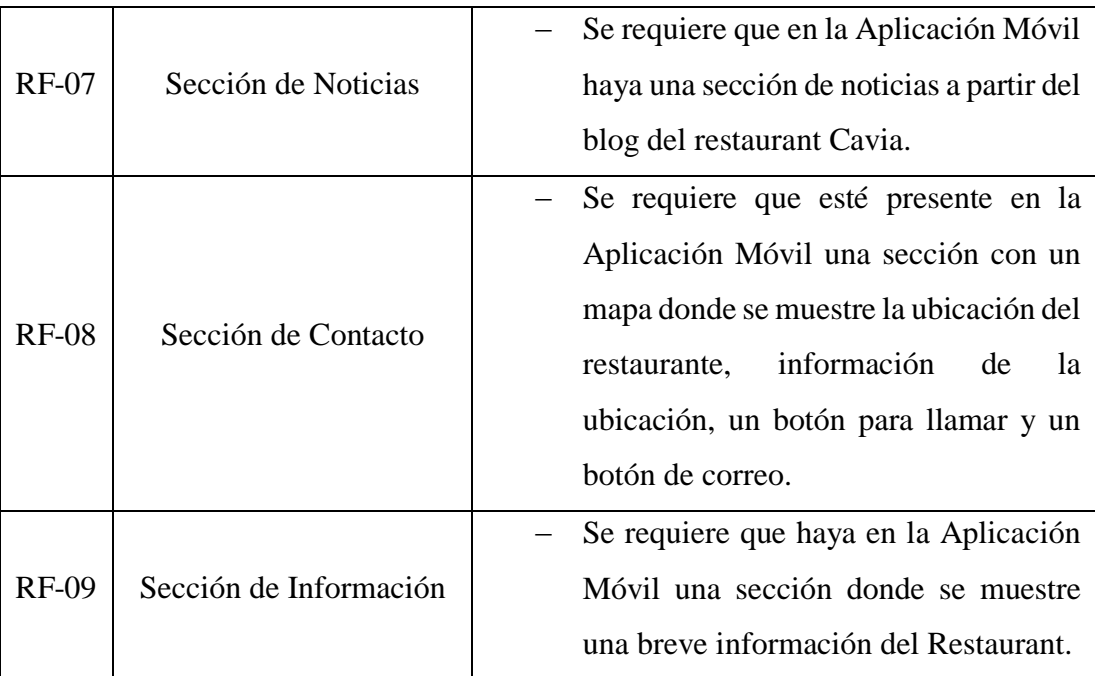

# **Modelo de dominio**

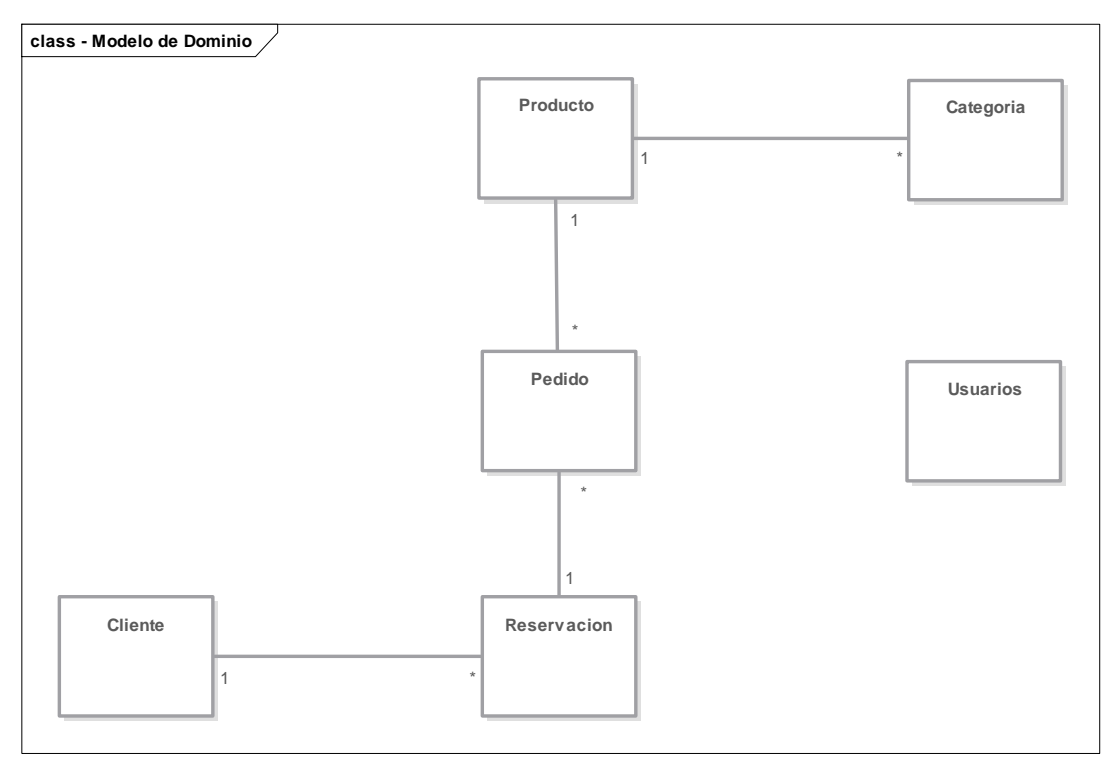

#### *Figura 13: Modelo de Dominio Preliminar*

#### **Requerimientos de comportamiento**

#### **Prototipos de Aplicación Web**

A continuación, se muestran los prototipos de la Aplicación Web de Reservaciones del Restaurant Cavia, con una breve descripción:

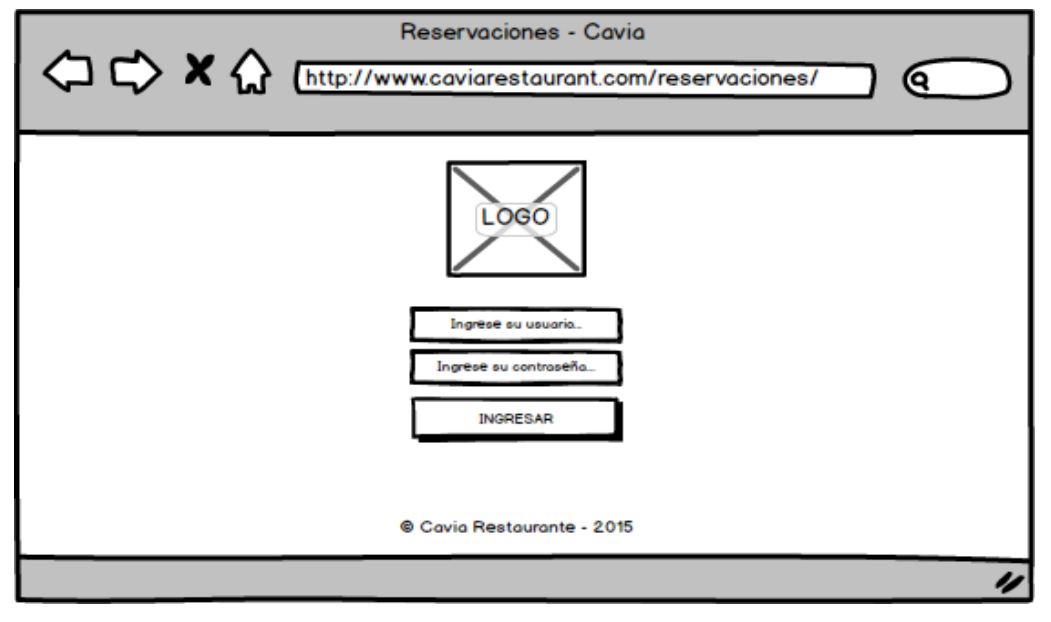

*Figura 14: Prototipo del Inicio de la Aplicación Web*

|                                                        | Reservaciones - Cavia         |                 |                  |                 |               |                            |  |  |
|--------------------------------------------------------|-------------------------------|-----------------|------------------|-----------------|---------------|----------------------------|--|--|
| A C Mttp://www.caviarestaurant.com/reservaciones/<br>Q |                               |                 |                  |                 |               |                            |  |  |
|                                                        | <b>CAVIA</b>                  | Reservaciones   | I Categorías     | I Productos     | I Cuenta      | I Cerrar Sesión            |  |  |
|                                                        | <b>LISTA DE RESERVACIONES</b> |                 |                  |                 |               |                            |  |  |
| Q Buscar por Cliente<br><b>Buscar</b>                  |                               |                 |                  |                 |               |                            |  |  |
| ID                                                     | <b>CLIENTE</b>                | <b>PERSONAS</b> | <b>FECHA</b>     | <b>TELÉFONO</b> | <b>ESTADO</b> | <b>ACCIÓN</b>              |  |  |
|                                                        | <b>Elizabeth Trujillo</b>     | 1               | 23/10/2015 22:29 | 981773730       | No Procesado  | <b>Detalles I Eliminar</b> |  |  |
|                                                        | <b>Adalberto Geldres</b>      | 5               | 24/10/2015 19:07 | 974949800       | No Procesado  | <b>Detalles I Eliminar</b> |  |  |
|                                                        | Paulo Geldres                 | 7               | 25/10/2015 19:19 | 987774740       | No Procesado  | <b>Detalles   Eliminar</b> |  |  |
|                                                        | <b>Juanita Perez</b>          | 2               | 25/10/2015 20:09 | 985776521       | No Procesado  | <b>Detalles I Eliminar</b> |  |  |
| Anterior 1 2 3<br>Siguiente                            |                               |                 |                  |                 |               |                            |  |  |
|                                                        | Cavia Restaurante - 2015      |                 |                  |                 |               |                            |  |  |
|                                                        |                               |                 |                  |                 |               |                            |  |  |

*Figura 15: Prototipo de la Lista de Reservaciones de la Aplicación Web*

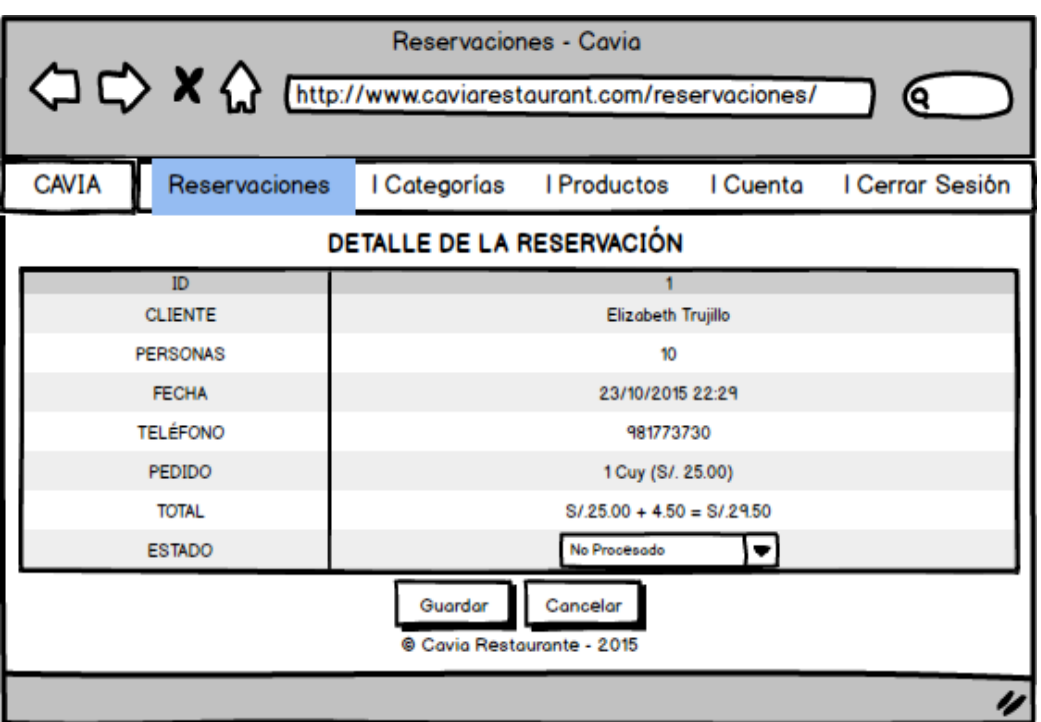

*Figura 16: Prototipo del Detalle de una Reservación*

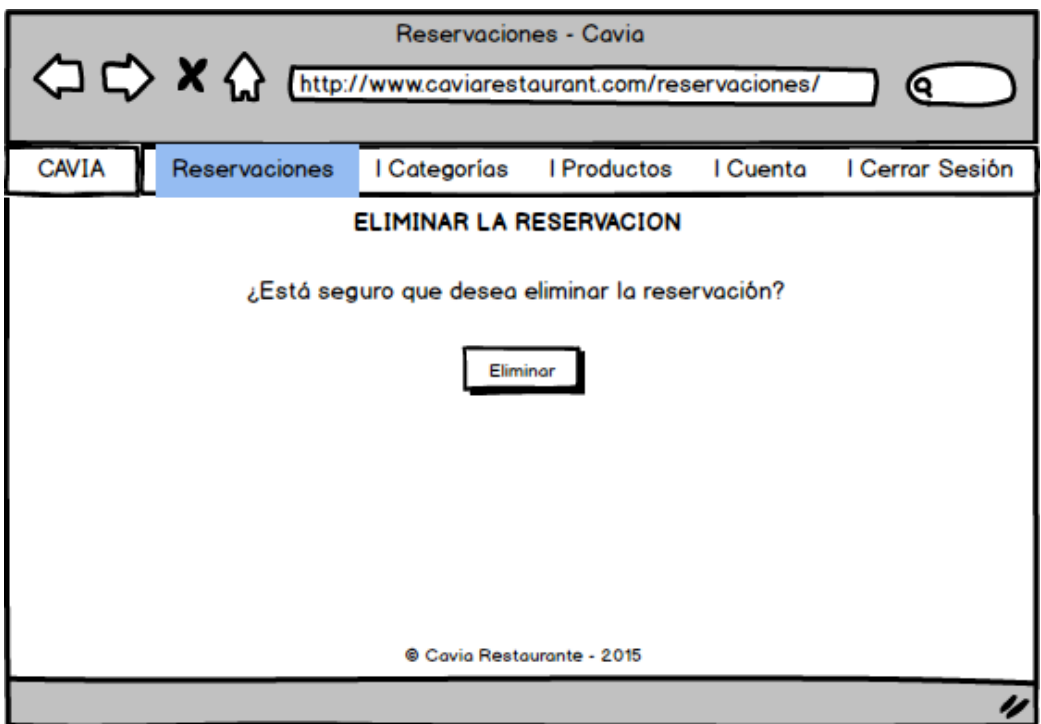

*Figura 17: Prototipo de la opción Eliminar Reservación*

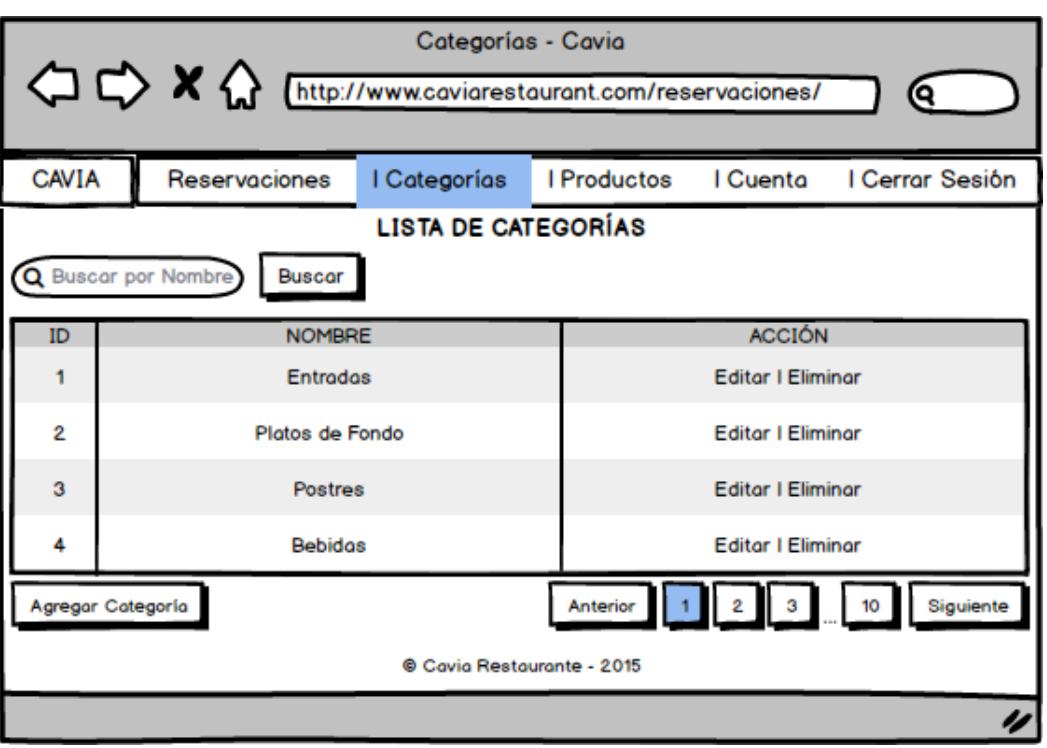

*Figura 18: Prototipo de la Lista de Categorías*

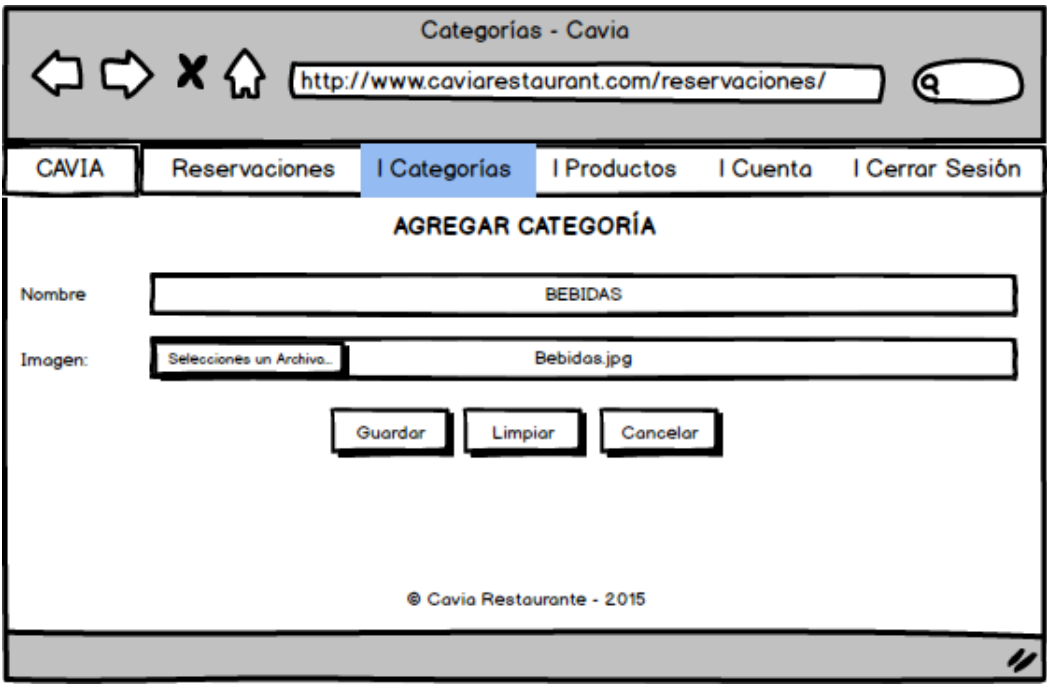

*Figura 19: Prototipo de la opción Agregar Categoría*

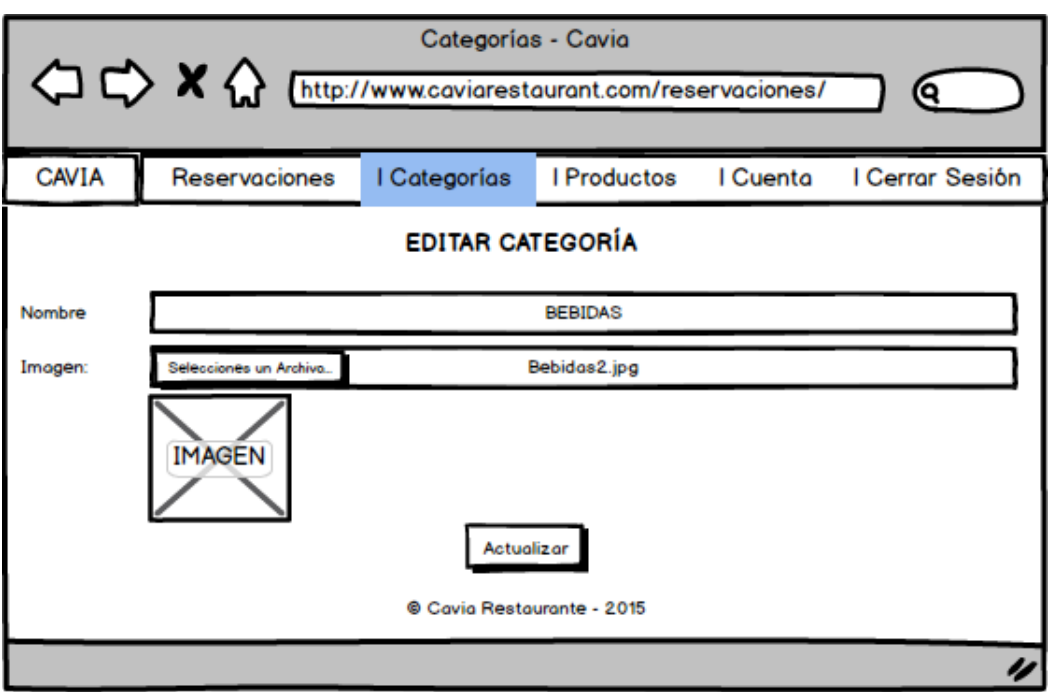

*Figura 20:Prototipo de la opción Editar Categoría*

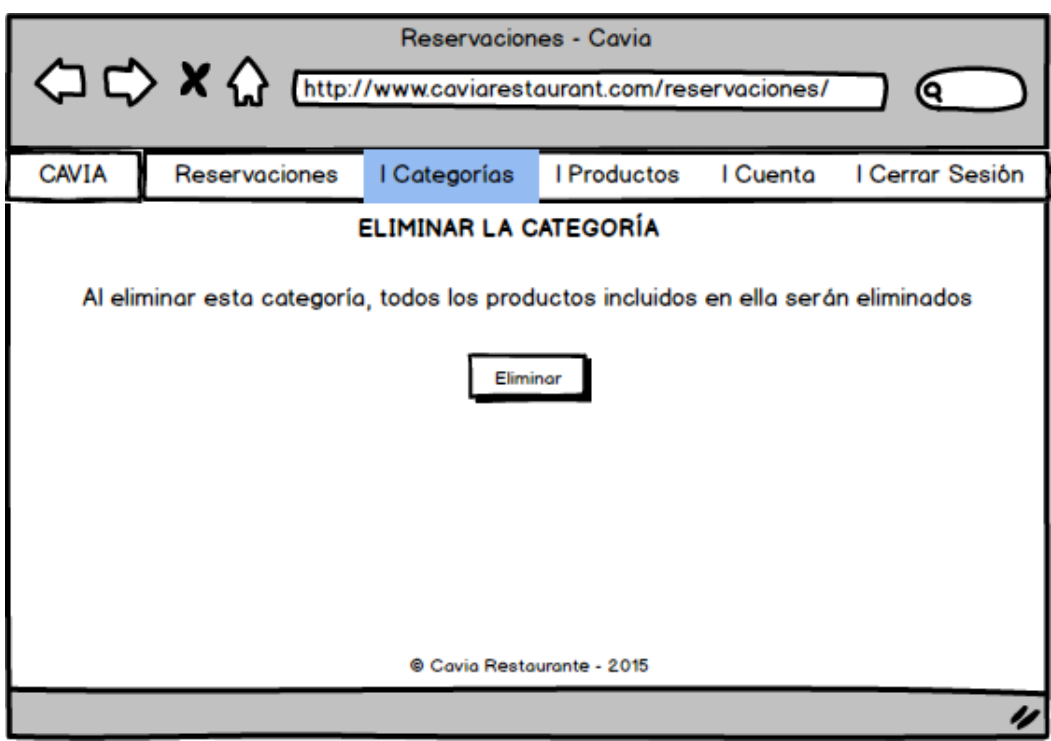

*Figura 21: Prototipo de la opción Eliminar Categoría*

| Productos - Cavia<br>A http://www.caviarestaurant.com/reservaciones/ |                         |                 |             |                  |                          |  |  |  |  |
|----------------------------------------------------------------------|-------------------------|-----------------|-------------|------------------|--------------------------|--|--|--|--|
| <b>CAVIA</b><br>Reservaciones                                        |                         | I Categorías    | I Productos | I Cuenta         | I Cerrar Sesión          |  |  |  |  |
| <b>LISTA DE PRODUCTOS</b>                                            |                         |                 |             |                  |                          |  |  |  |  |
| Q Buscar por Nombre<br><b>Buscar</b>                                 |                         |                 |             |                  |                          |  |  |  |  |
| ID                                                                   | <b>NOMBRE</b>           | <b>PERSONAS</b> | PRECIO      | <b>CATEGORÍA</b> | <b>ACCIÓN</b>            |  |  |  |  |
|                                                                      | <b>Cuy Frito Entero</b> | $\overline{2}$  | S/. 45.00   |                  | <b>Editor I Eliminor</b> |  |  |  |  |
| 2                                                                    | Mazamorra Morada        | 1               | S/. 7.00    | з                | <b>Editor I Eliminor</b> |  |  |  |  |
| 3                                                                    | Shambar                 | 1               | S/. 20.00   | 1                | <b>Editor I Eliminor</b> |  |  |  |  |
|                                                                      | Vino                    | 4               | S/. 50.00   | 4                | <b>Editor   Eliminor</b> |  |  |  |  |
| $<<$ 1 2 3 10 >><br>Agregar Producto                                 |                         |                 |             |                  |                          |  |  |  |  |
| © Cavia Restaurante - 2015                                           |                         |                 |             |                  |                          |  |  |  |  |
|                                                                      |                         |                 |             |                  |                          |  |  |  |  |

*Figura 22: Prototipo de la Lista de Productos*

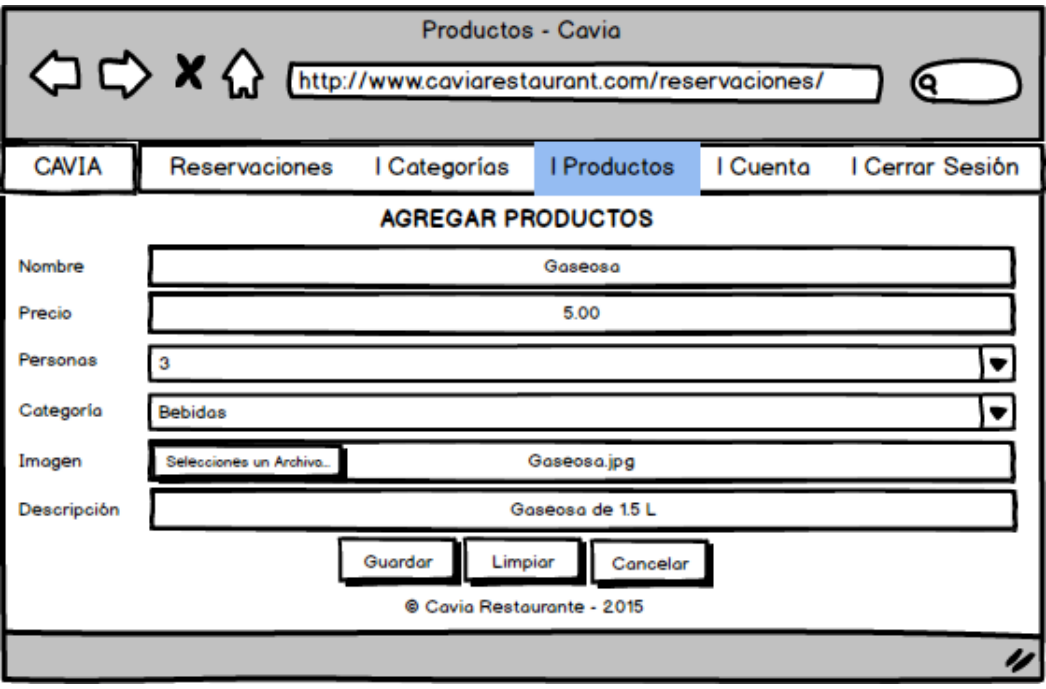

*Figura 23: Prototipo de la opción Agregar Productos*

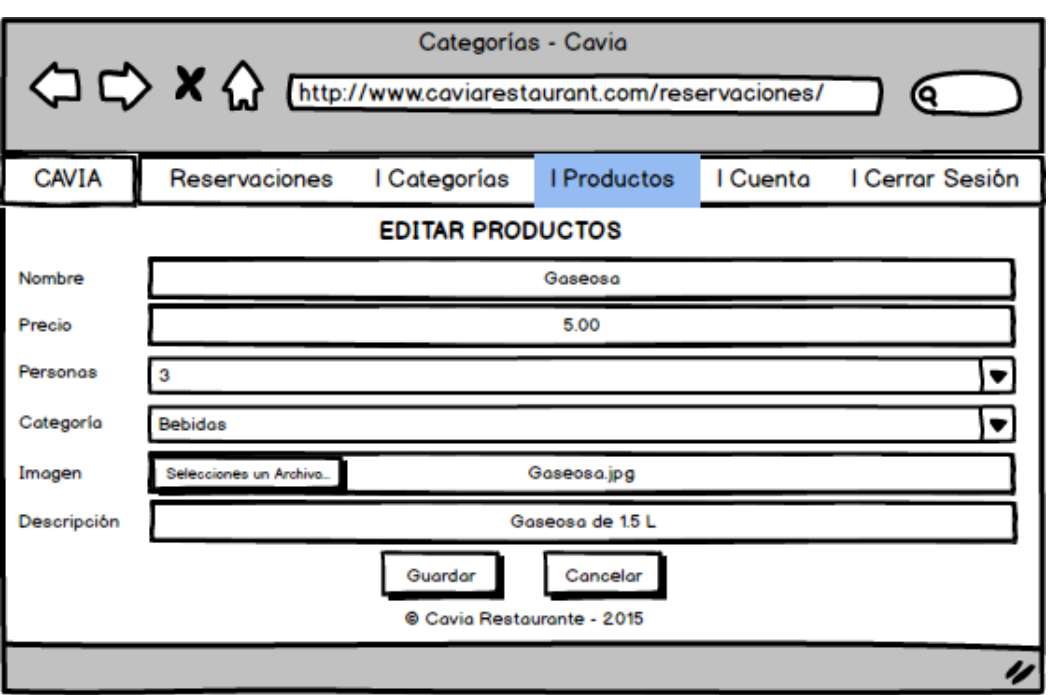

*Figura 24: Prototipo de la opción Editar Productos*

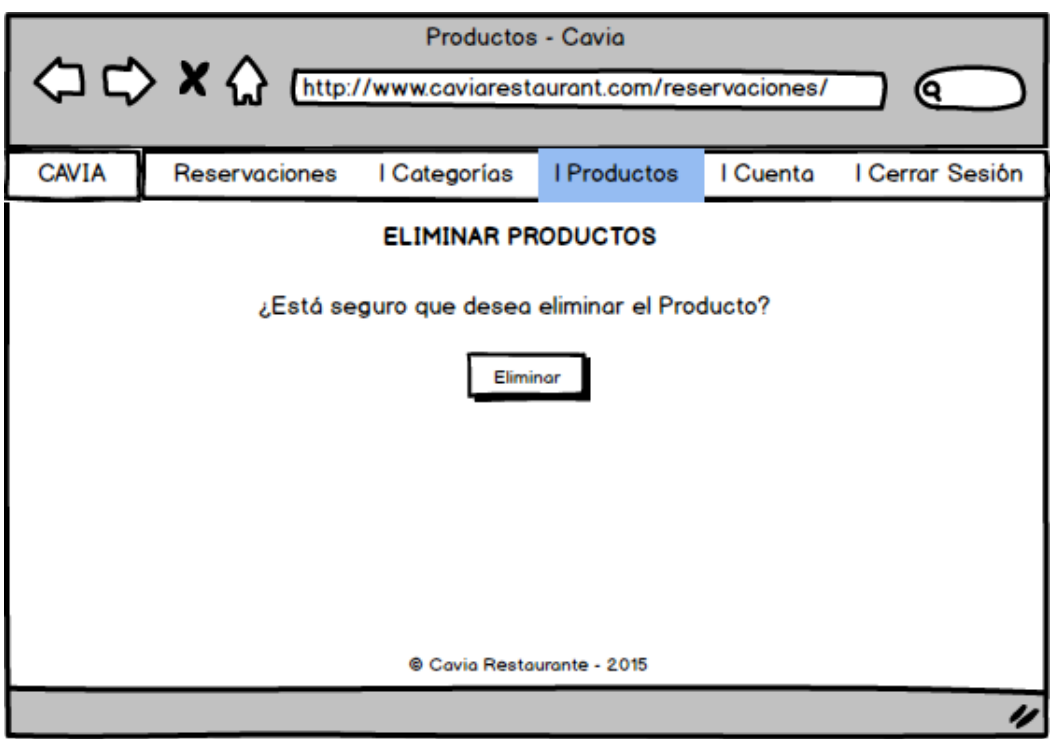

*Figura 25: Prototipo de la opción Eliminar Producto*

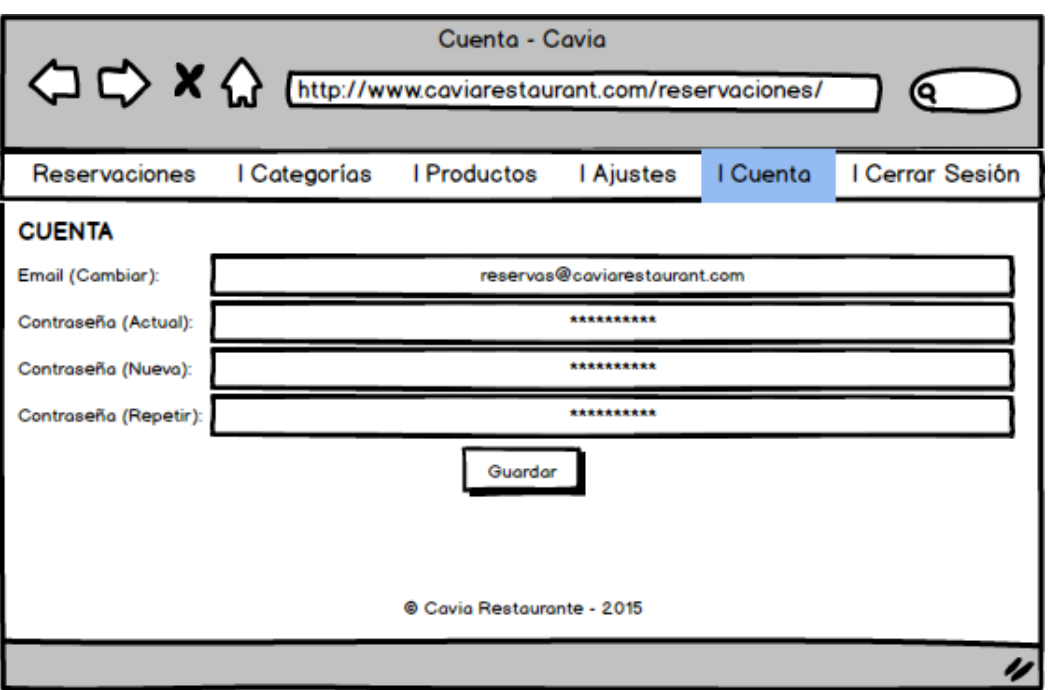

*Figura 26: Prototipo de la Opción Cuenta*

# **Prototipos de Aplicación Móvil**

A continuación, se muestran los prototipos de la Aplicación Móvil de Reservaciones del Restaurant Cavia, con una breve descripción:

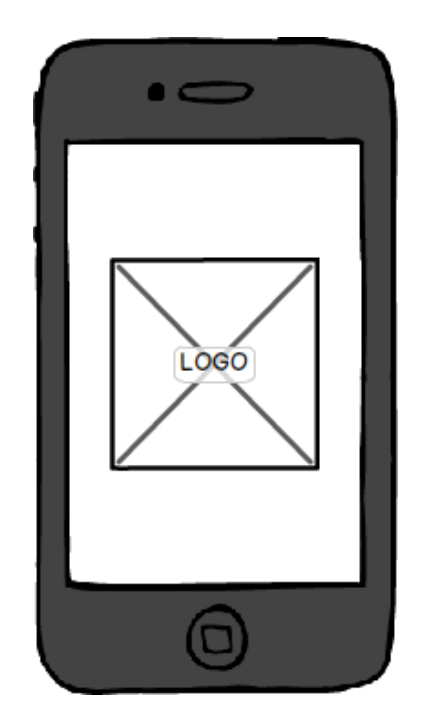

*Figura 27: Prototipo del Splash Screen de la App de Reservaciones*

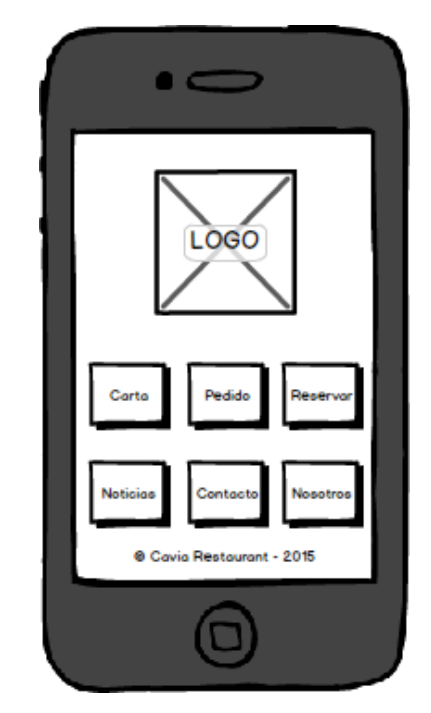

*Figura 28: Prototipo del Menú Principal de la App de Reservaciones*

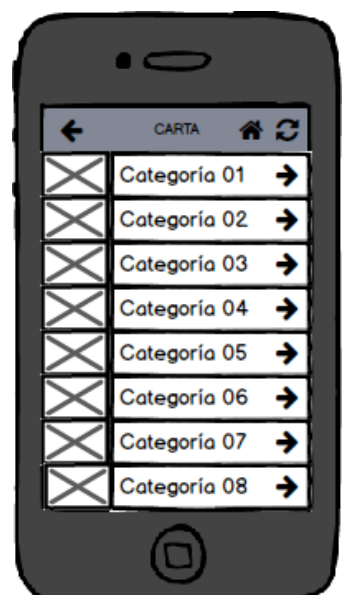

*Figura 29: Prototipo de la Lista de Categorías en la Opción Carta* 

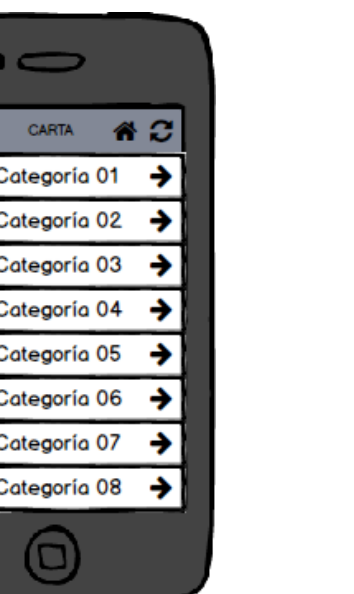

*Figura 30: Prototipo de la Lista de Productos de una Categoría seleccionada*

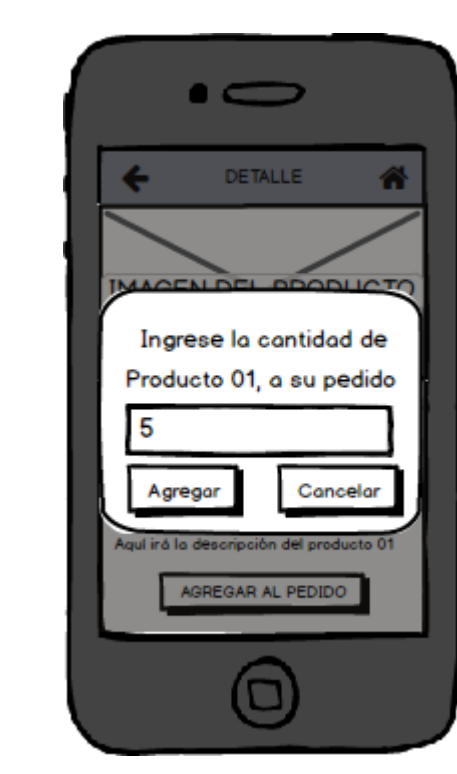

*Figura 32: Prototipo del Ingreso de Cantidad de Productos para el Pedido*

DETALLE 畚 **IMAGEN DEL PRODUCTO** PRODUCTO 01 Precio: S/. 50.00 Personas: 1 Aquí irá la descripción del producto 01<br>Aquí irá la descripción del producto 01<br>Aquí irá la descripción del producto 01 Aquí irá la descripción del producto 01 AGREGAR AL PEDIDO

*Figura 31: Prototipo del Detalle de un Producto seleccionado*

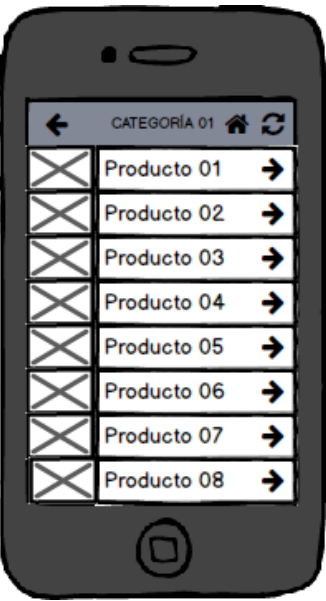

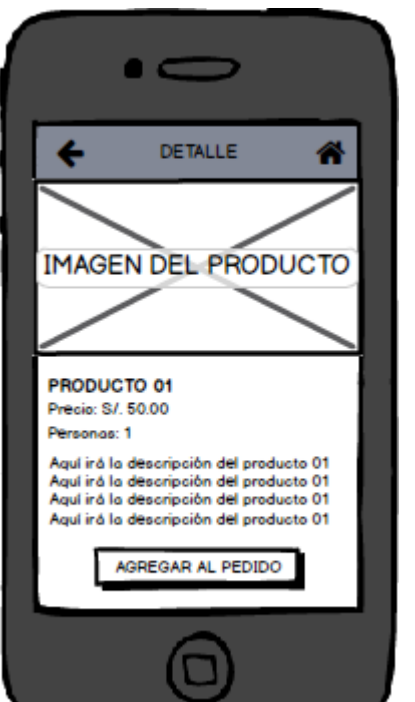

#### UNIVERSIDAD PRIVADA ANTENOR ORREGO GELDRES TRUJILLO BETTO MARTÍN

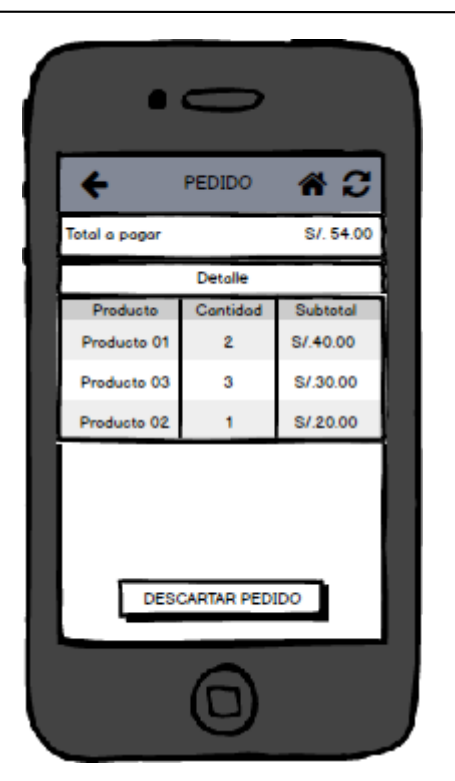

*Figura 33: Prototipo de la Lista de Productos en la Opción Pedido*

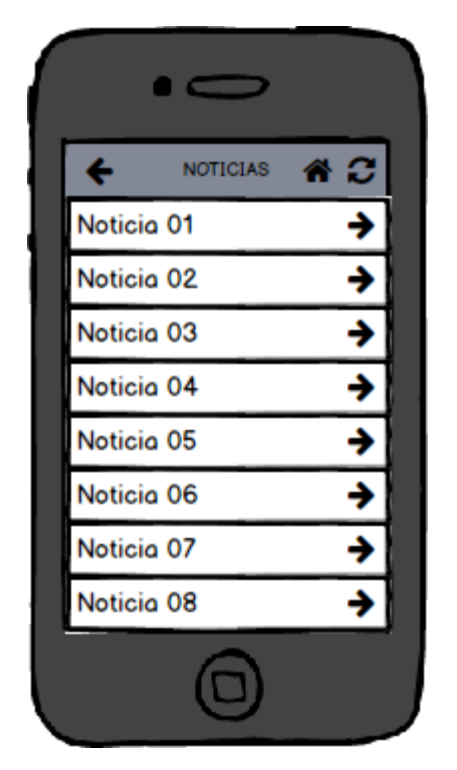

*Figura 35: Prototipo de la Lista de Noticias en la Opción Noticias*

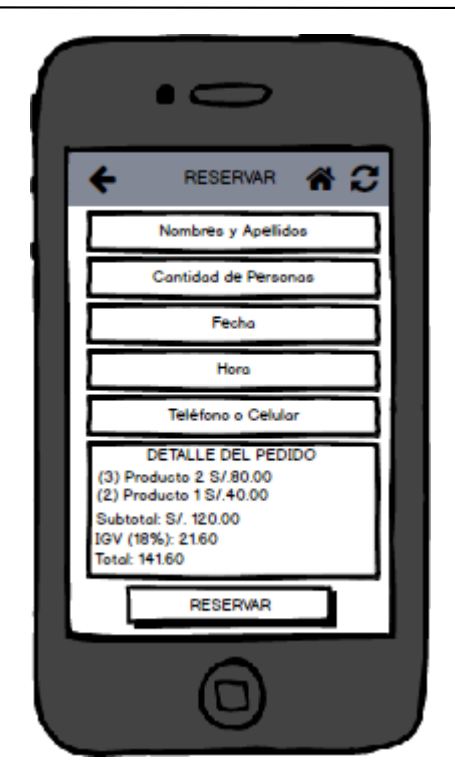

*Figura 34: Prototipo del Formulario de la Opción Reservar*

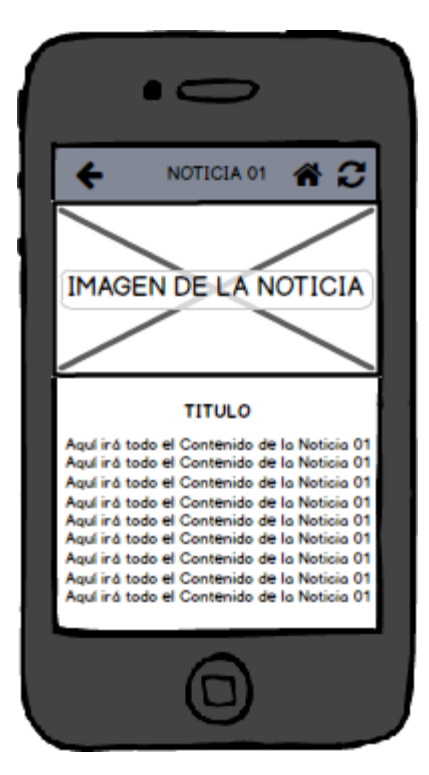

*Figura 36: Prototipo del Detalle de una Noticia seleccionada*

#### UNIVERSIDAD PRIVADA ANTENOR ORREGO GELDRES TRUJILLO BETTO MARTÍN

# $\bullet$ CONTACTO ี ส ∷ิ ¢ **CAVIA RESTAURANT** Dirección: Av. Villarreal Teléfono: 044-2857884 Correo: bettogeldres@gmail.com Web: www.caviarestaurant.com LLÁMENOS **ESCRIBANOS**

*Figura 37: Prototipo de la Opción Contacto de la App de Reservaciones*

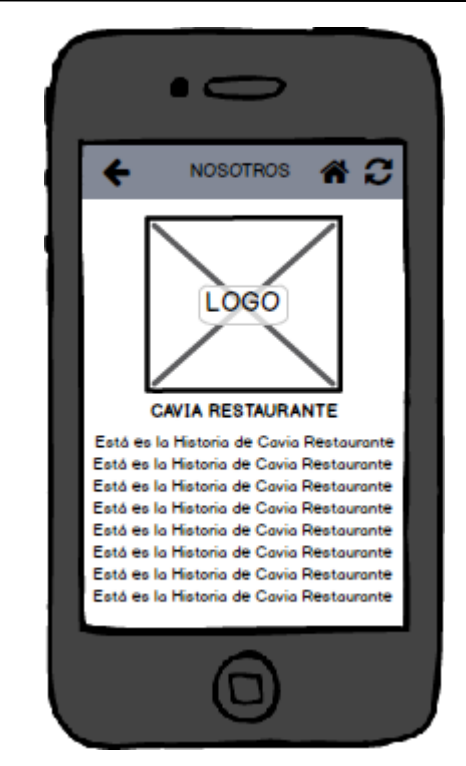

*Figura 38: Prototipo de la Opción Nosotros de la App de Reservaciones*

#### **Modelado de Casos de Uso de Aplicación Web Diagramas de Casos de Uso Web** 4.1.3.3.1.

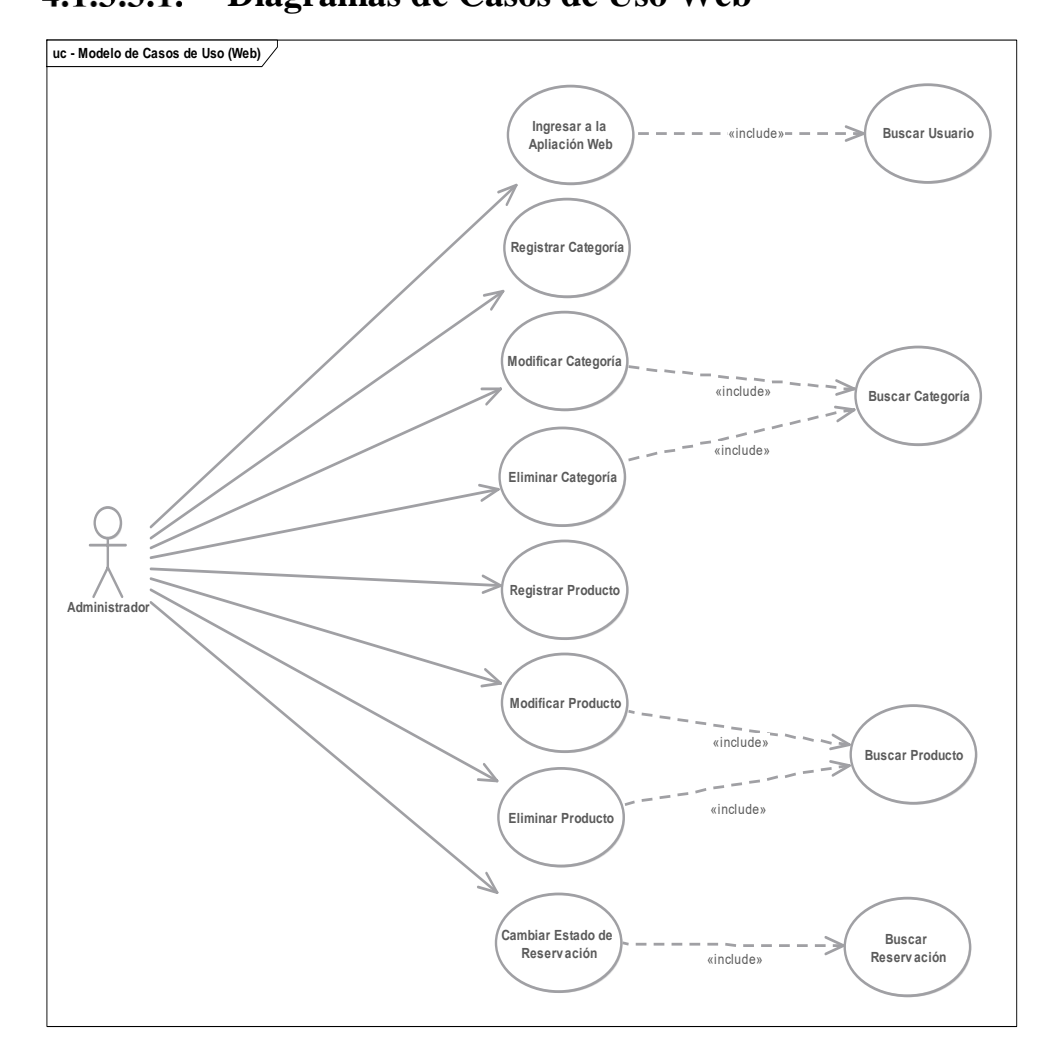

*Figura 39: Diagrama de Casos de Uso Web*

# **Especificaciones de Actores Web**

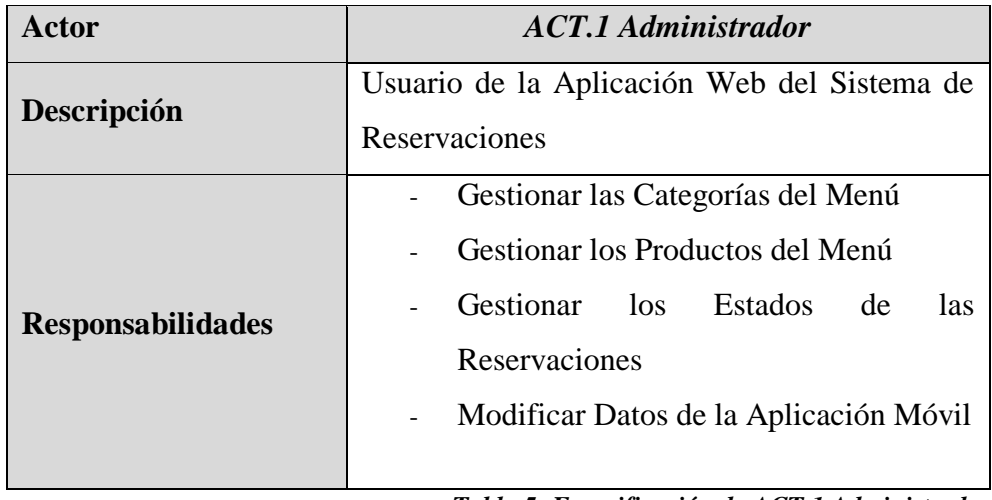

*Tabla 5: Especificación de ACT.1 Administrador*

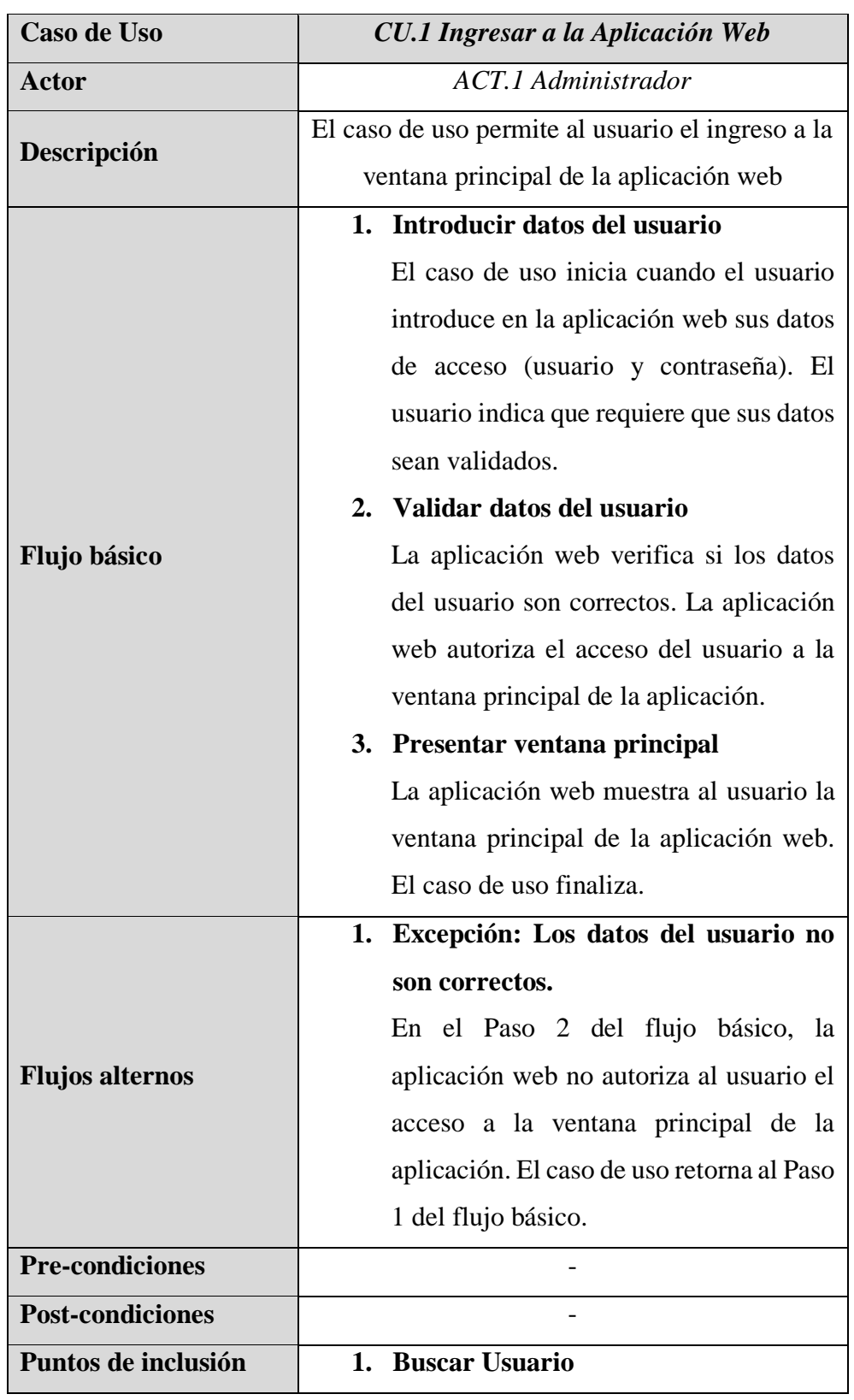

# **Especificaciones de Casos de Uso Web**

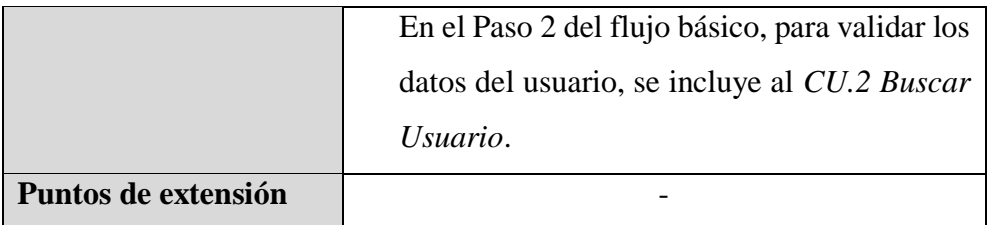

*Tabla 6: Especificación del CU.1 Ingresar a la Aplicación Web*

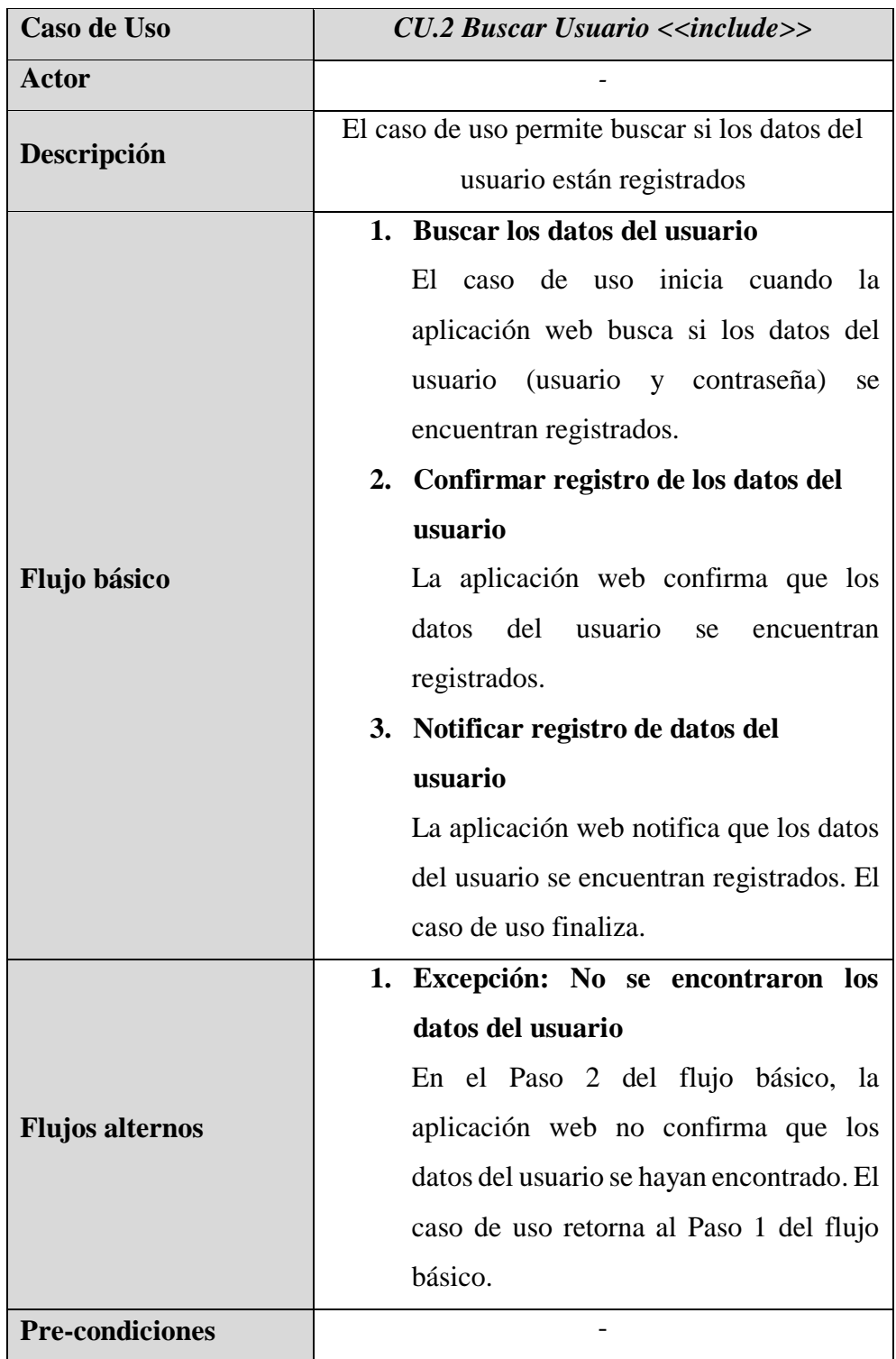

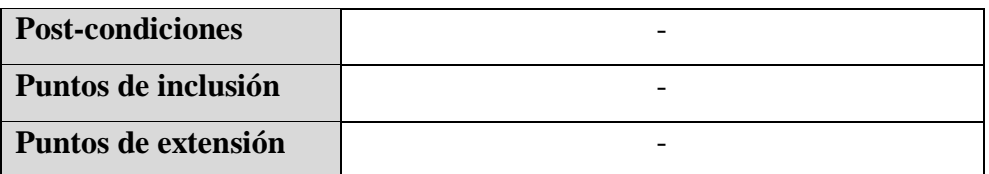

*Tabla 7: Especificación del CU.2 Buscar Usuario <<include>>*

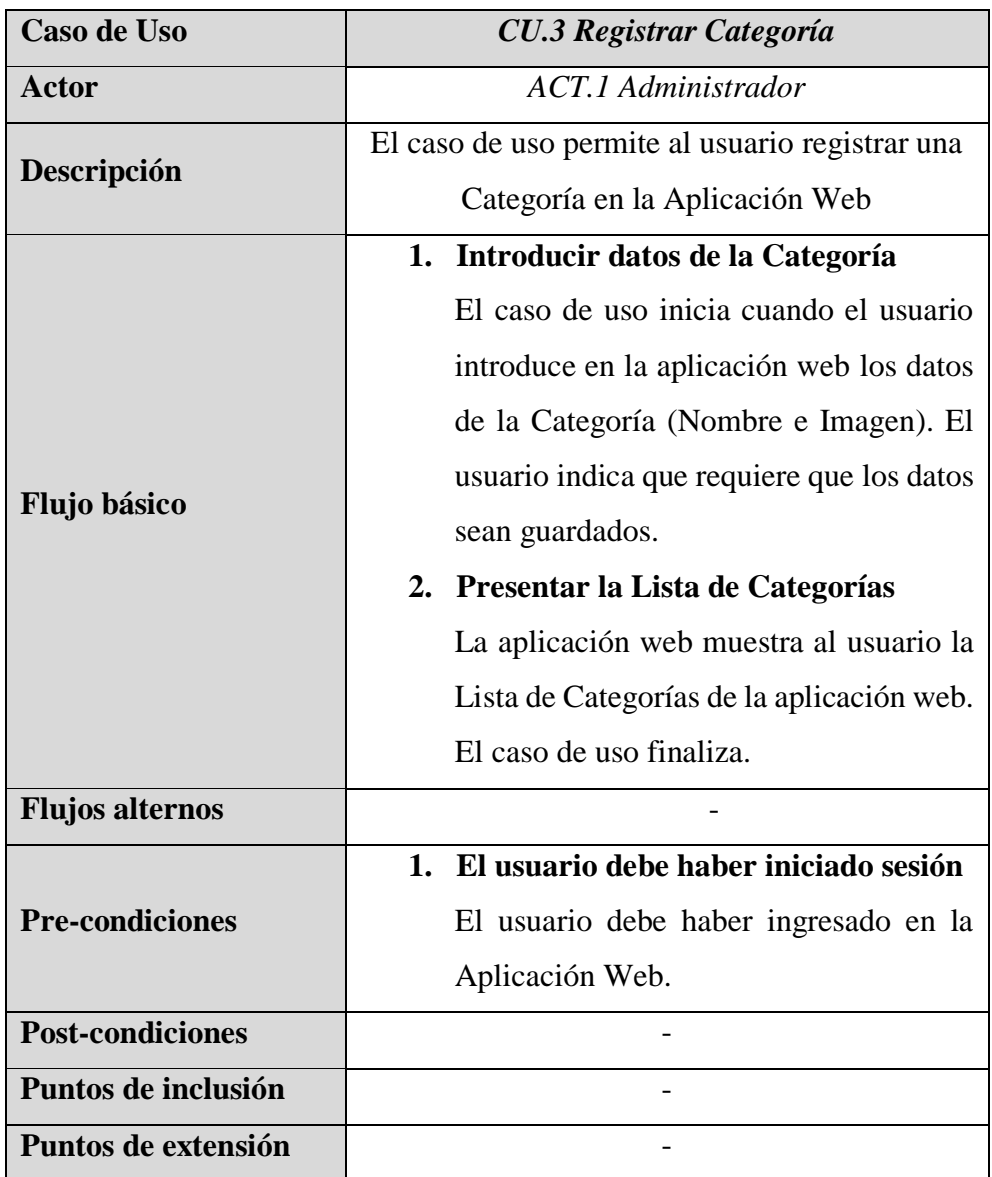

*Tabla 8: Especificación del CU.3 Registrar Categoría*

| Caso de Uso             | <b>CU.4 Modificar Categoría</b>                |  |  |  |
|-------------------------|------------------------------------------------|--|--|--|
| <b>Actor</b>            | ACT.1 Administrador                            |  |  |  |
|                         | El caso de uso permite al usuario editar una   |  |  |  |
| Descripción             | Categoría en la Aplicación Web                 |  |  |  |
|                         | 1. Seleccionar una Categoría                   |  |  |  |
|                         | de<br>inicia cuando<br>El<br>caso<br>uso<br>se |  |  |  |
|                         | selecciona una Categoría de la Lista de        |  |  |  |
|                         | Categorías.                                    |  |  |  |
|                         | 2. Introducir datos de la Categoría            |  |  |  |
|                         | El usuario modifica o mantiene los datos       |  |  |  |
| Flujo básico            | de la Categoría (Nombre e Imagen). El          |  |  |  |
|                         | usuario indica que requiere que los datos      |  |  |  |
|                         | sean guardados.                                |  |  |  |
|                         | 3. Presentar la Lista de Categorías            |  |  |  |
|                         | La aplicación web muestra al usuario la        |  |  |  |
|                         | Lista de Categorías de la aplicación web.      |  |  |  |
|                         | El caso de uso finaliza.                       |  |  |  |
| <b>Flujos alternos</b>  |                                                |  |  |  |
|                         | 1. Debe haberse registrado una o más           |  |  |  |
|                         | categorías                                     |  |  |  |
| <b>Pre-condiciones</b>  | Para su edición, el usuario debe haber         |  |  |  |
|                         | registrado una o más categorías en la          |  |  |  |
|                         | Aplicación Web.                                |  |  |  |
| <b>Post-condiciones</b> |                                                |  |  |  |
|                         | 1. Buscar Categoría                            |  |  |  |
| Puntos de inclusión     | En el Paso 1 del flujo básico, para poder      |  |  |  |
|                         | seleccionar una categoría, se incluye al       |  |  |  |
|                         | CU.6 Buscar Categoría                          |  |  |  |
| Puntos de extensión     |                                                |  |  |  |

*Tabla 9: Especificación del CU.4 Modificar Categoría*

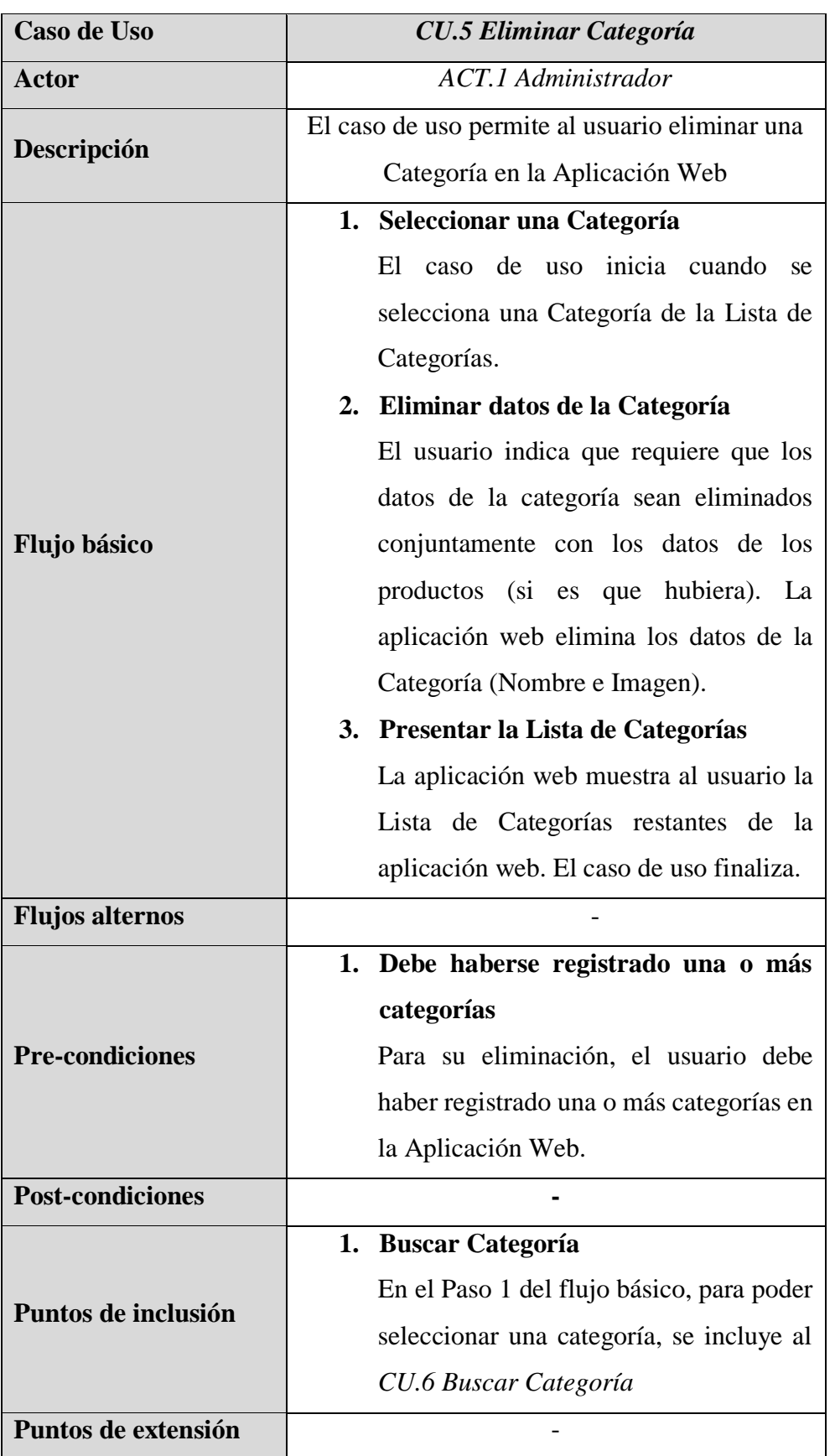

*Tabla 10: Especificación del CU.5 Eliminar Categoría*

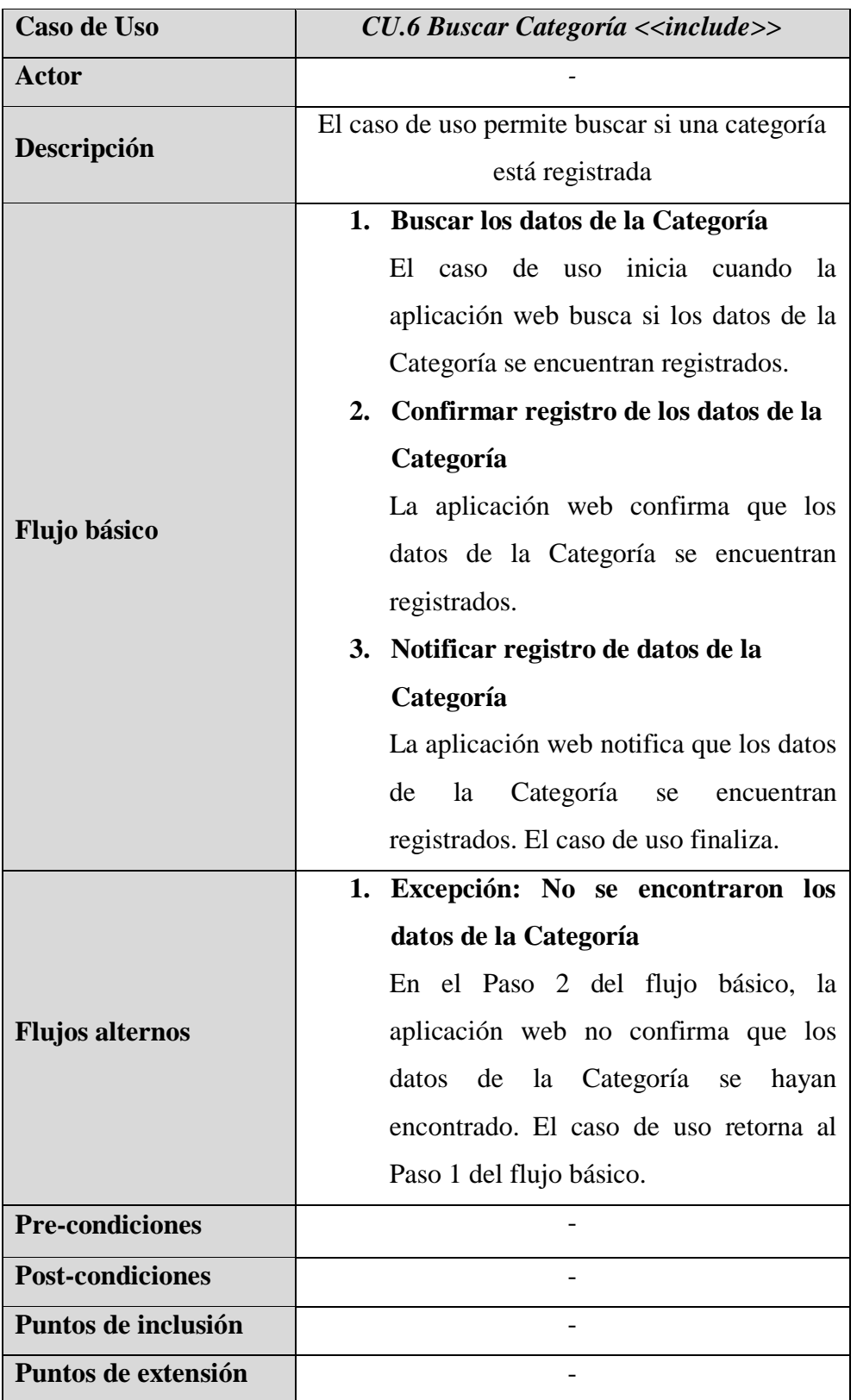

*Tabla 11: Especificación del CU.6 Buscar Categoría <<include>>*
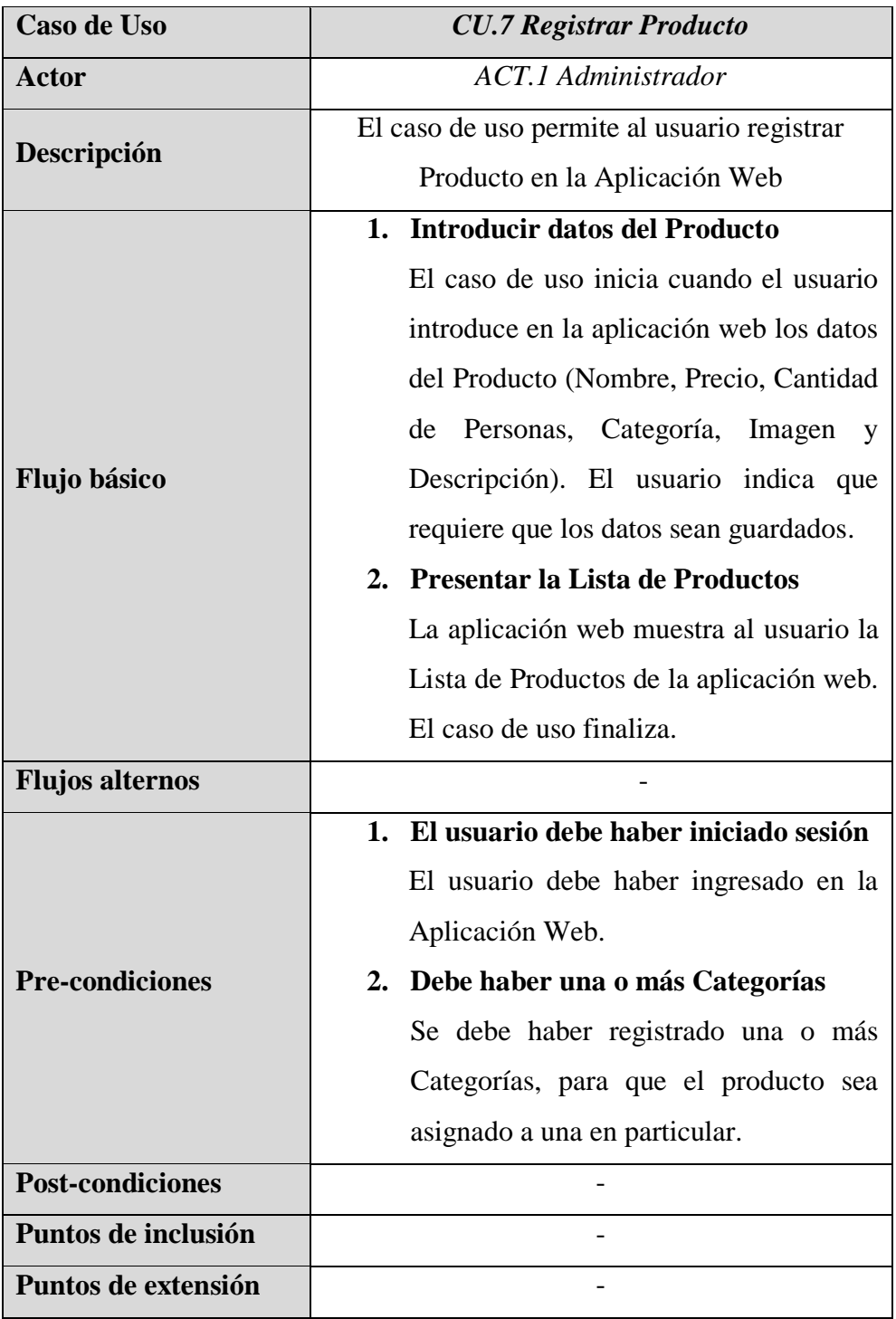

*Tabla 12: Especificación del CU.7 Registrar Producto*

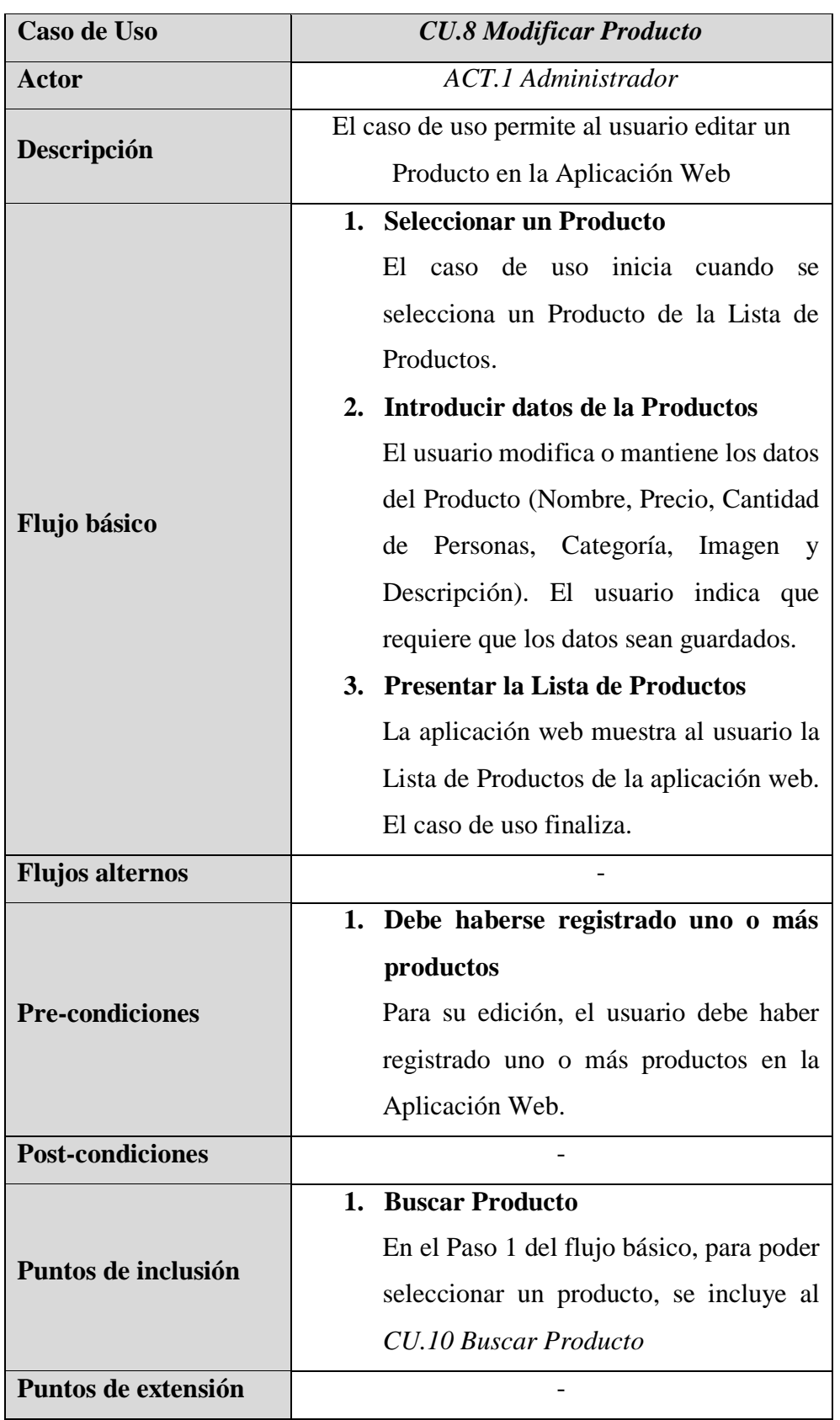

*Tabla 13: Especificación del CU.8 Modificar Producto*

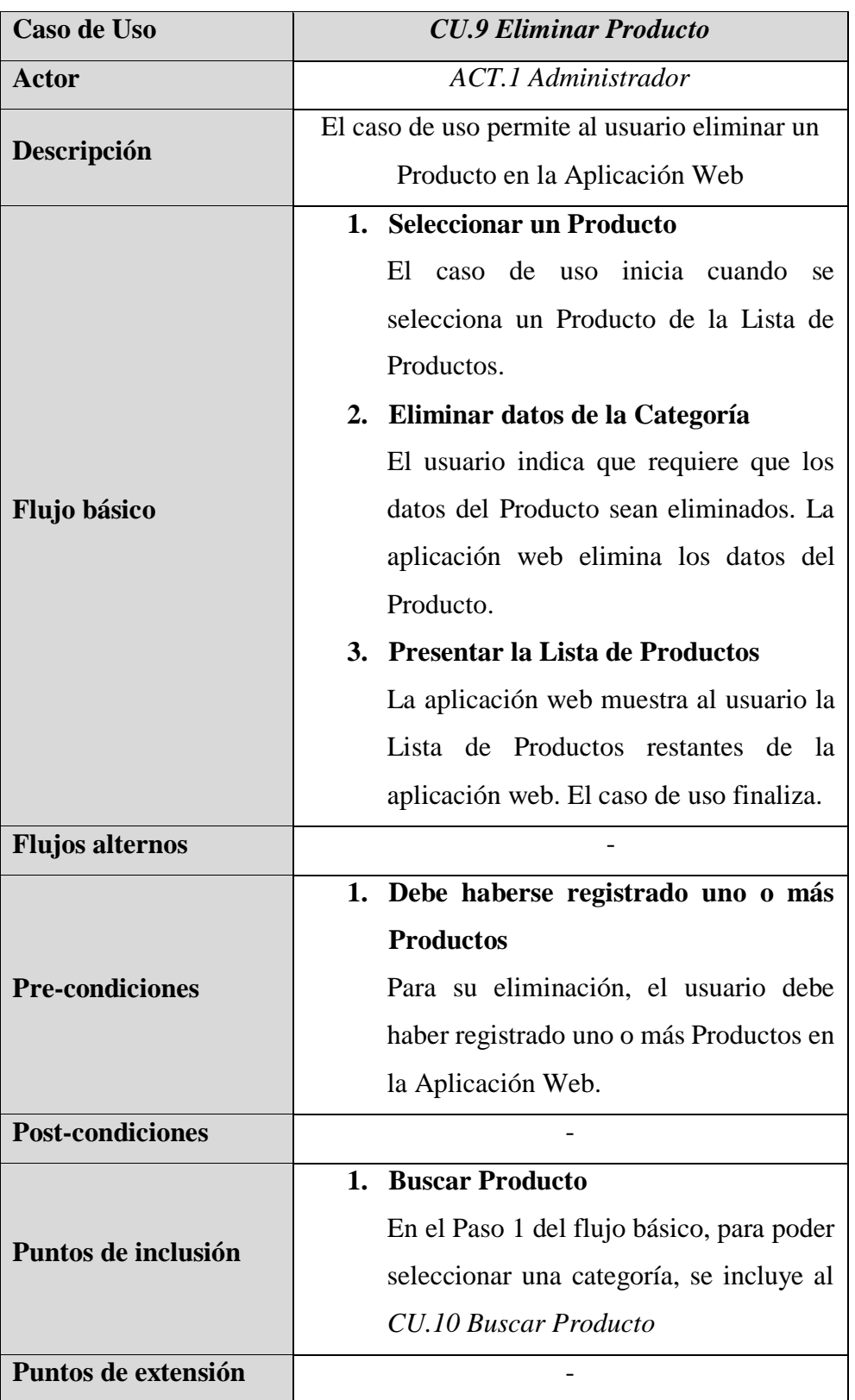

*Tabla 14: Especificación del CU.9 Eliminar Producto*

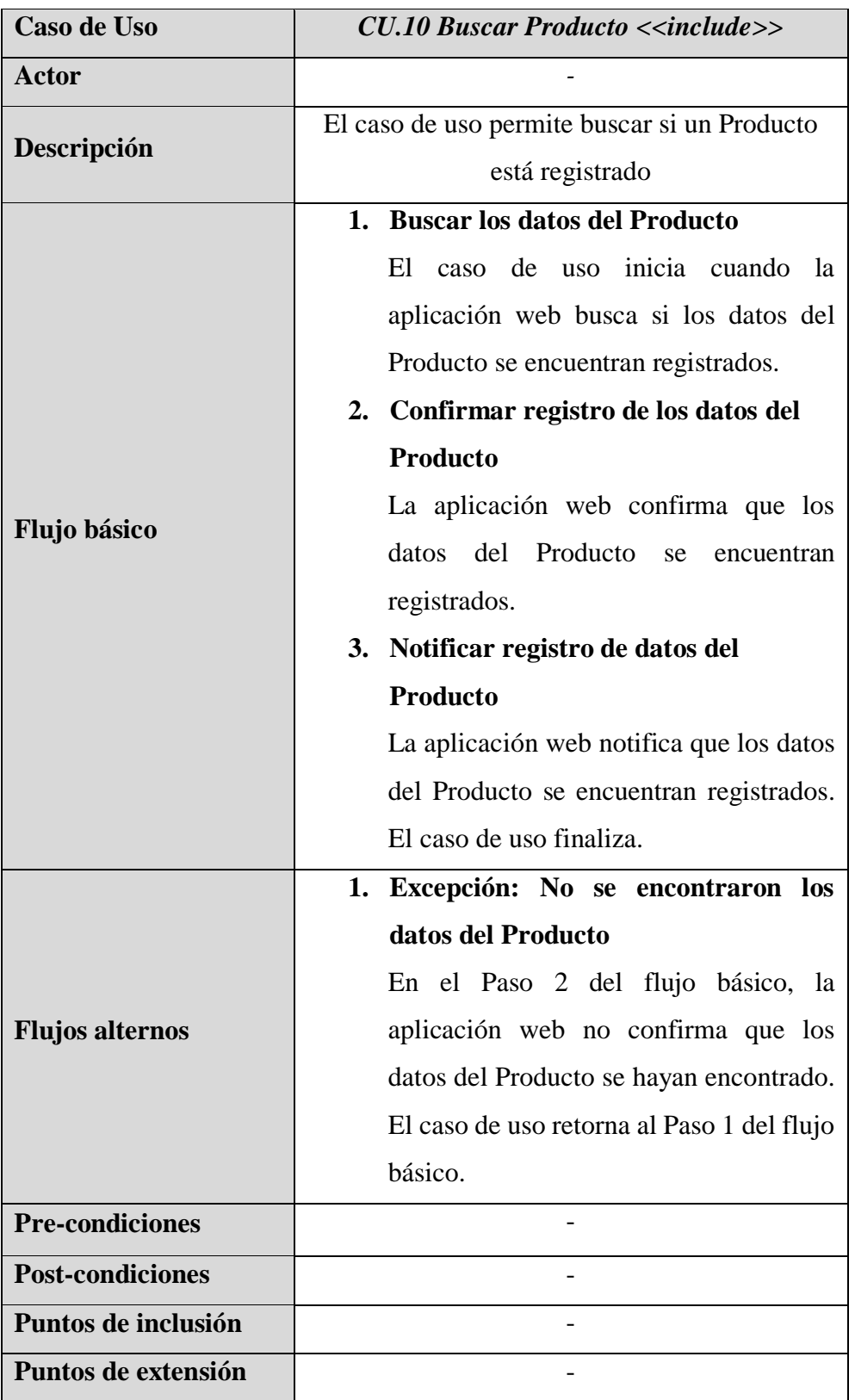

*Tabla 15: Especificación del CU.10 Buscar Producto <<include>>*

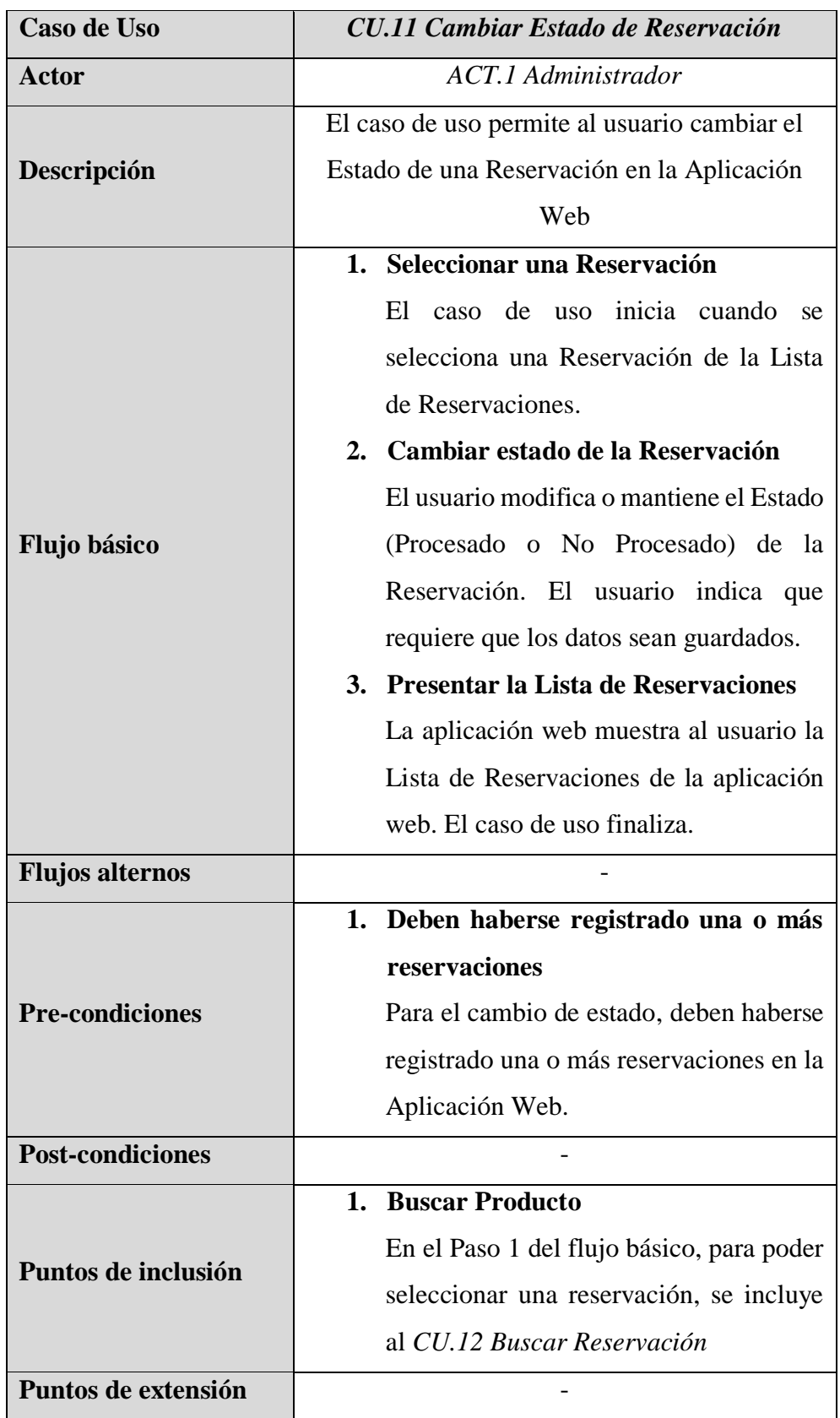

*Tabla 16: Especificación del CU.11 Cambiar Estado de Reservación*

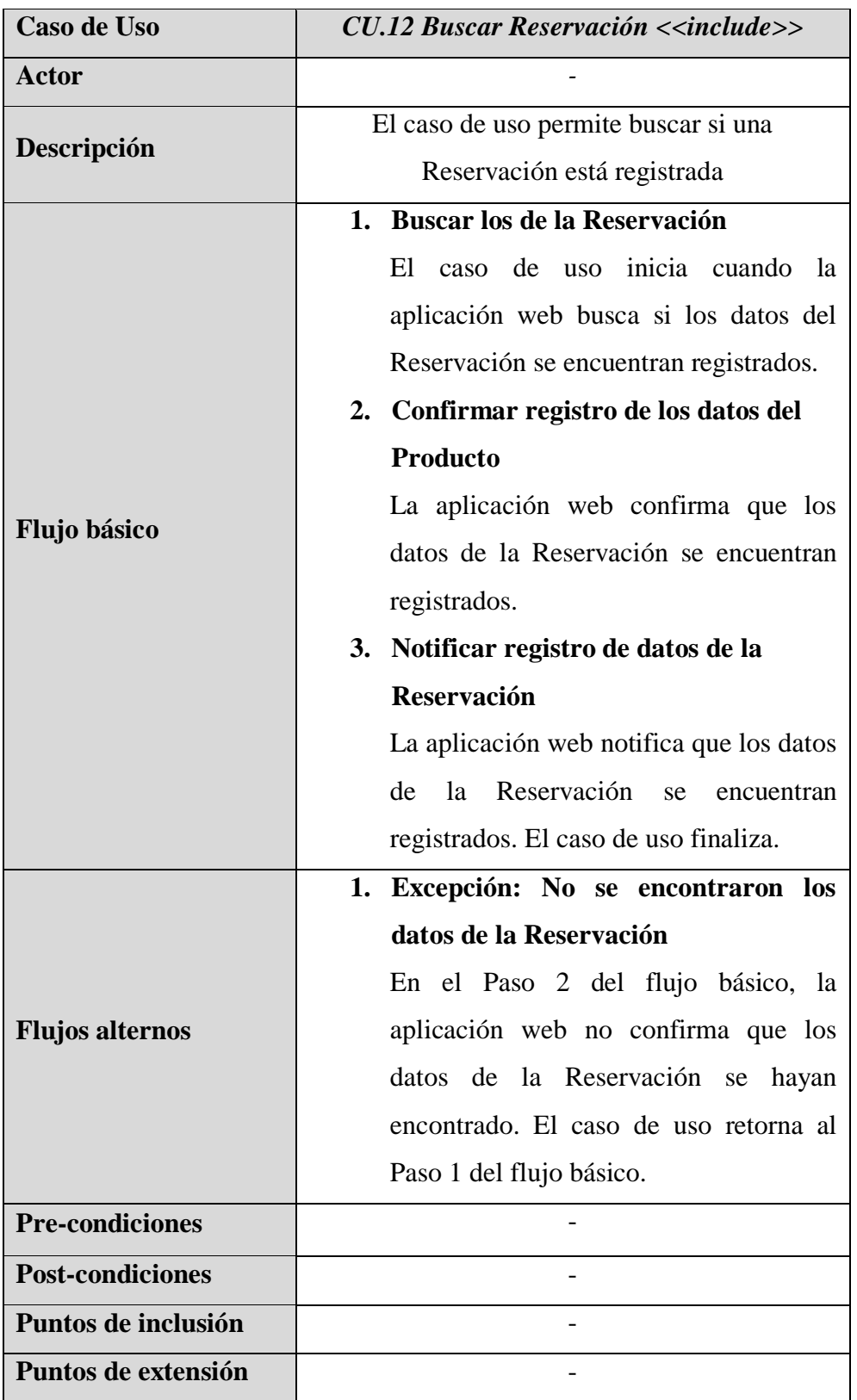

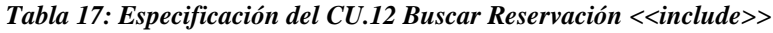

# **Modelo de Casos de Uso de Aplicación Móvil Diagramas de Caso Aplicación Móvil**

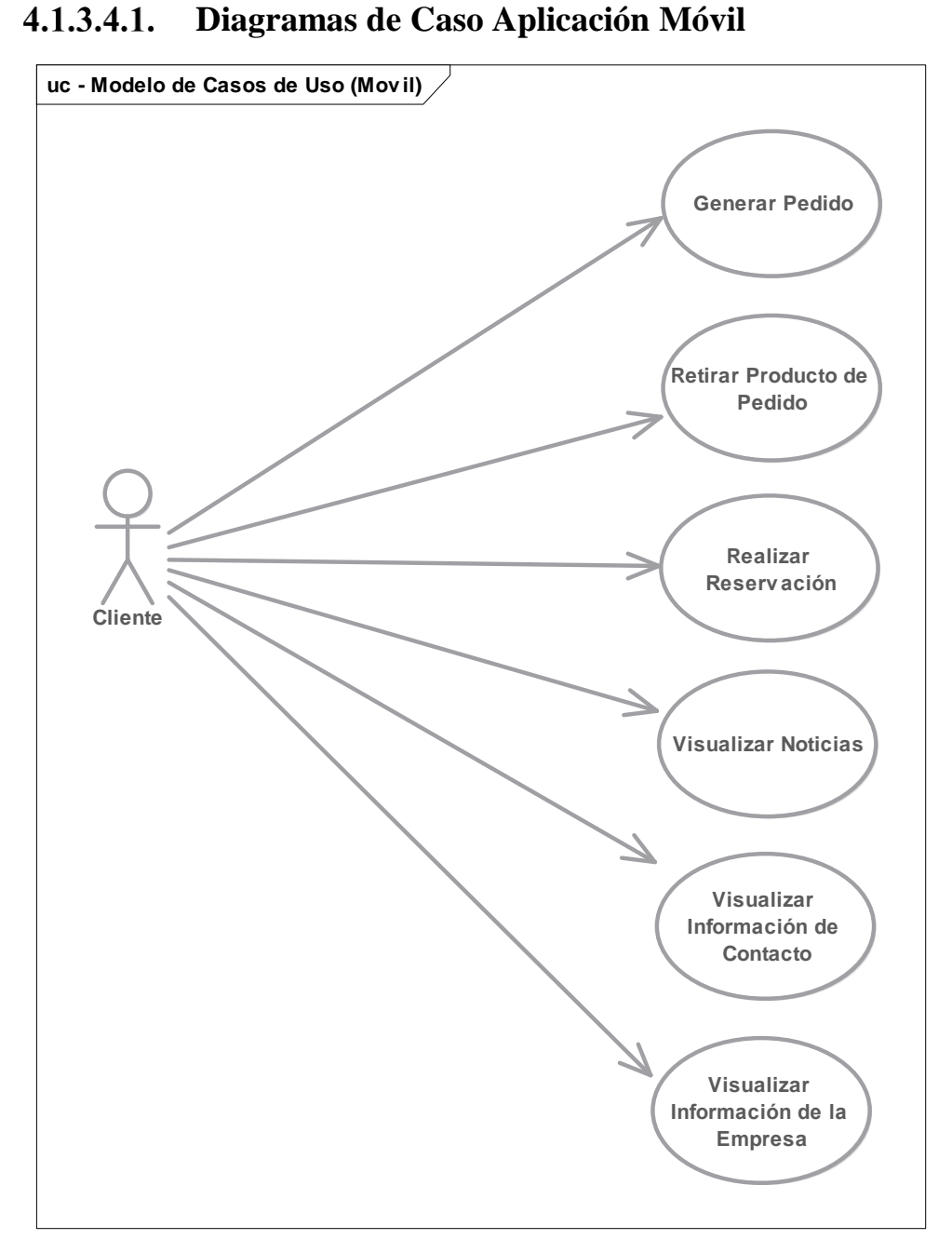

*Figura 40: Diagrama de Casos de Uso Móvil*

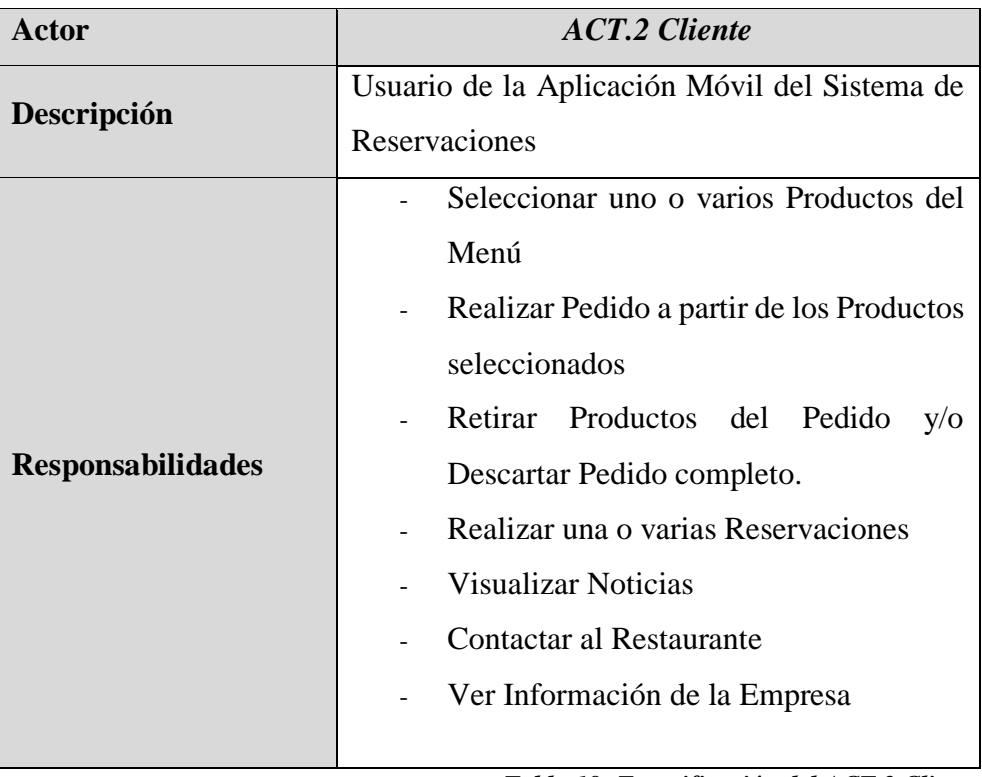

# **Especificaciones de Actores Móvil**

*Tabla 18: Especificación del ACT.2 Cliente*

# **Especificaciones de Casos de Uso Móvil**

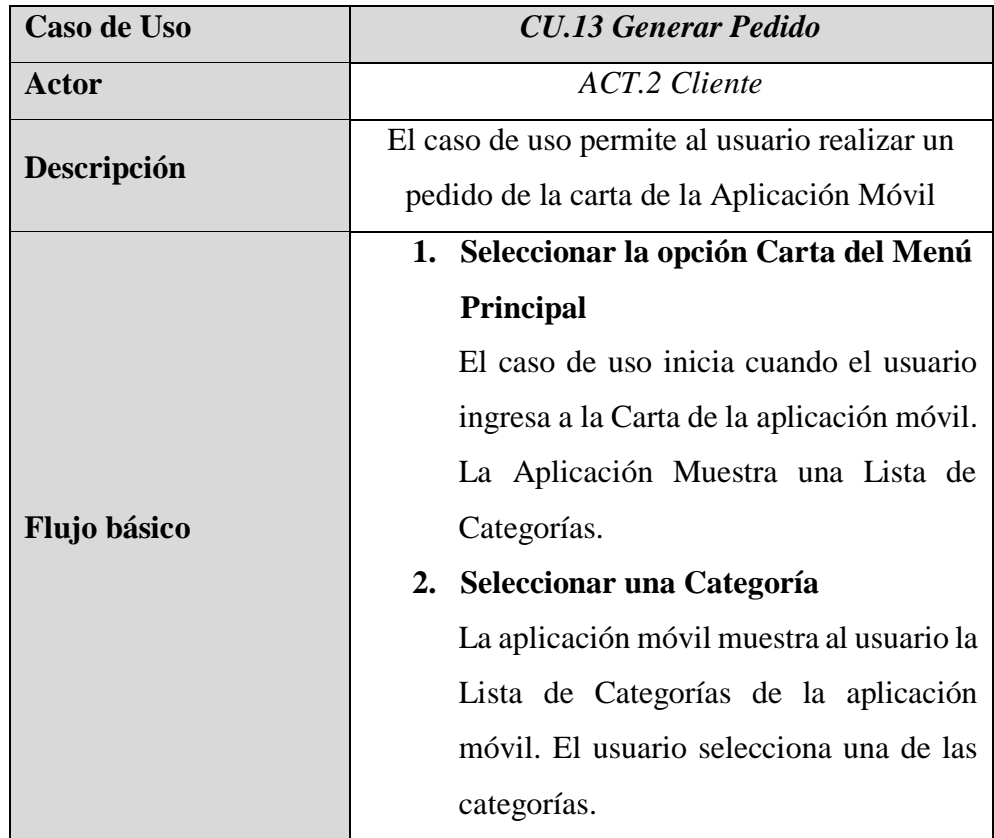

|                        | 3. Seleccionar un Producto                                                    |  |  |  |  |  |  |  |
|------------------------|-------------------------------------------------------------------------------|--|--|--|--|--|--|--|
|                        | La aplicación móvil muestra al usuario la                                     |  |  |  |  |  |  |  |
|                        | Lista de Productos que están dentro de la                                     |  |  |  |  |  |  |  |
|                        | Categoría seleccionada. El usuario                                            |  |  |  |  |  |  |  |
|                        | selecciona uno de los Productos.                                              |  |  |  |  |  |  |  |
|                        | 4. Agregar un Producto al Pedido<br>La aplicación móvil muestra al usuario el |  |  |  |  |  |  |  |
|                        |                                                                               |  |  |  |  |  |  |  |
|                        | detalle del Producto seleccionado. El                                         |  |  |  |  |  |  |  |
|                        | Usuario agrega una cierta cantidad al                                         |  |  |  |  |  |  |  |
|                        | Pedido. El caso de uso finaliza.                                              |  |  |  |  |  |  |  |
|                        |                                                                               |  |  |  |  |  |  |  |
| <b>Flujos alternos</b> |                                                                               |  |  |  |  |  |  |  |
|                        | 1. Deben estar registradas las categorías                                     |  |  |  |  |  |  |  |
|                        | En la Aplicación Web deben estar                                              |  |  |  |  |  |  |  |
|                        | registradas las Categorías.                                                   |  |  |  |  |  |  |  |
| <b>Pre-condiciones</b> | 2. Deben estar registrados los productos                                      |  |  |  |  |  |  |  |
|                        | En la Aplicación Web deben estar                                              |  |  |  |  |  |  |  |
|                        | registradas los Productos.                                                    |  |  |  |  |  |  |  |
| Post-condiciones       |                                                                               |  |  |  |  |  |  |  |
| Puntos de inclusión    |                                                                               |  |  |  |  |  |  |  |

*Tabla 19:Especificación del CU.13 Generar Pedido*

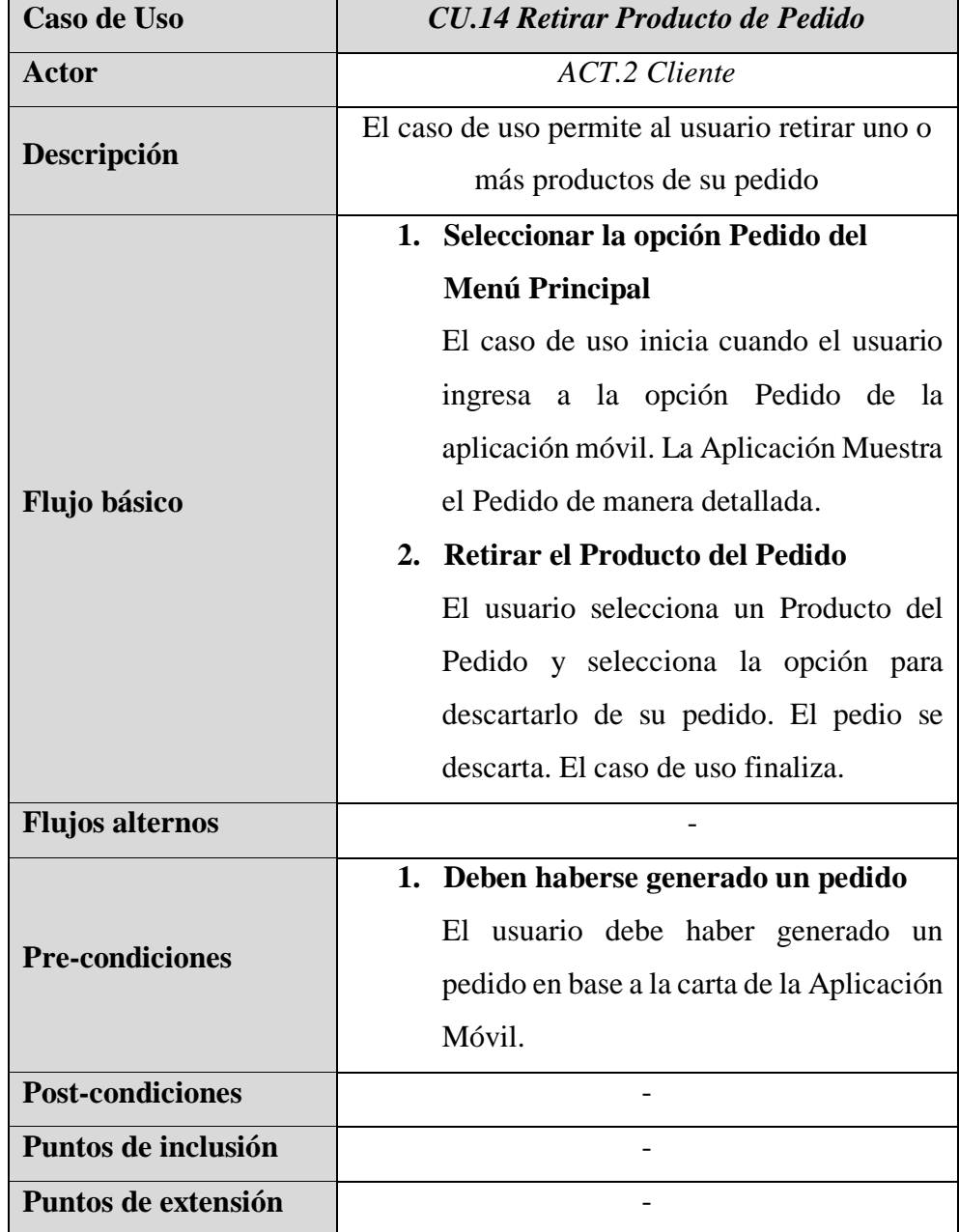

*Tabla 20:Especificación del CU.14 Descartar Pedido*

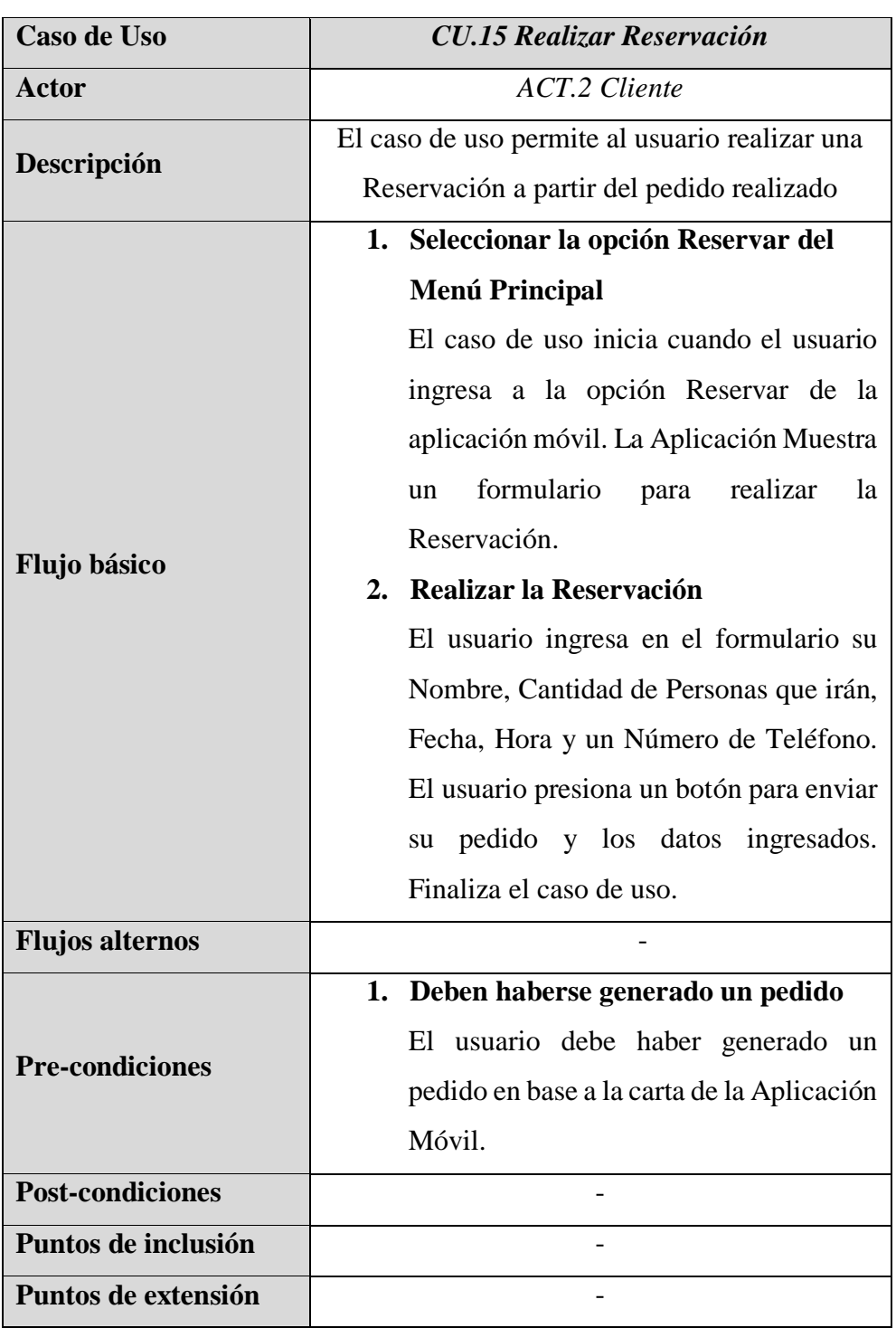

*Tabla 21: Especificación del CU.15 Realizar Reservación*

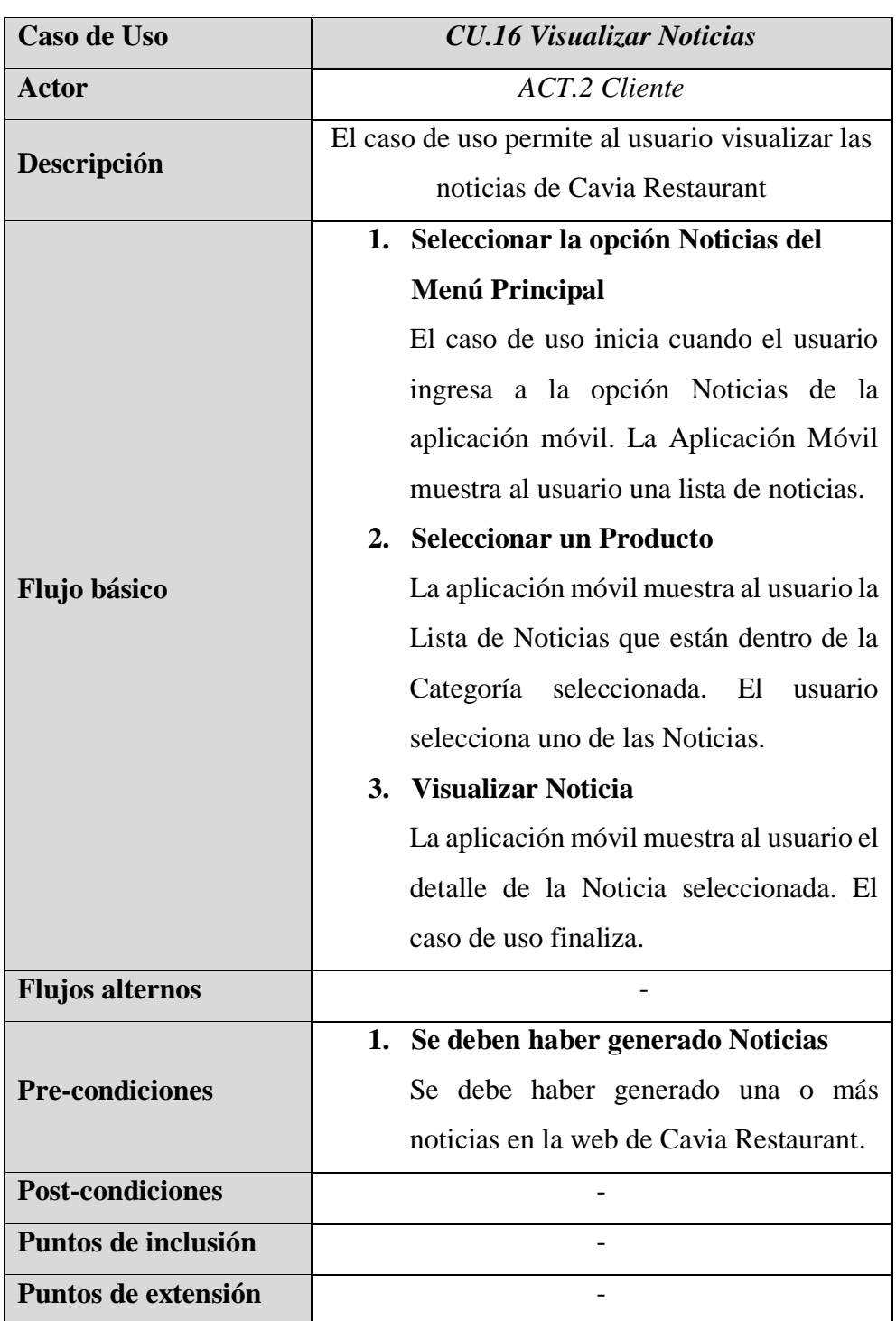

*Tabla 22: Especificación del CU.16 Visualizar Noticias*

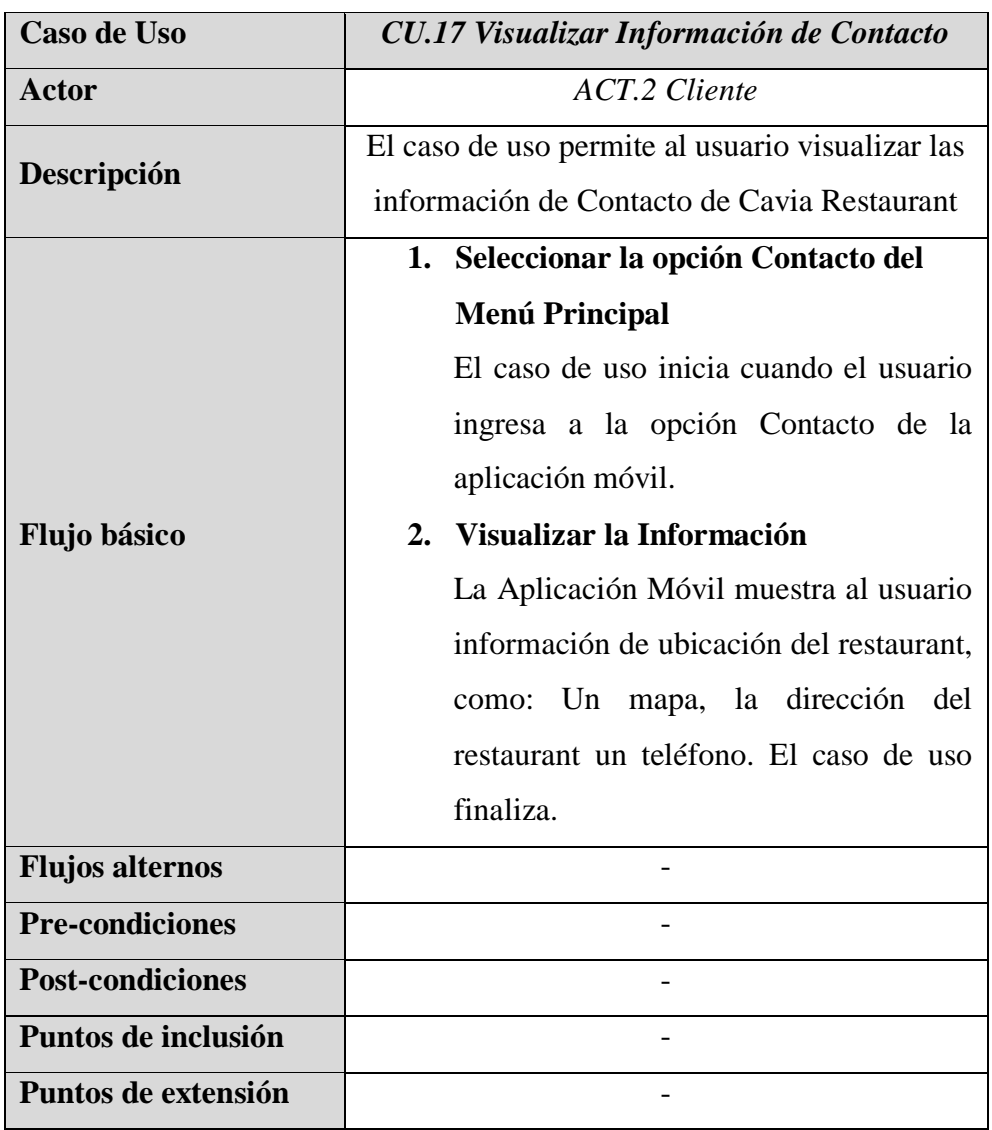

*Tabla 23: Especificación del CU.17 Visualizar Información de Contacto*

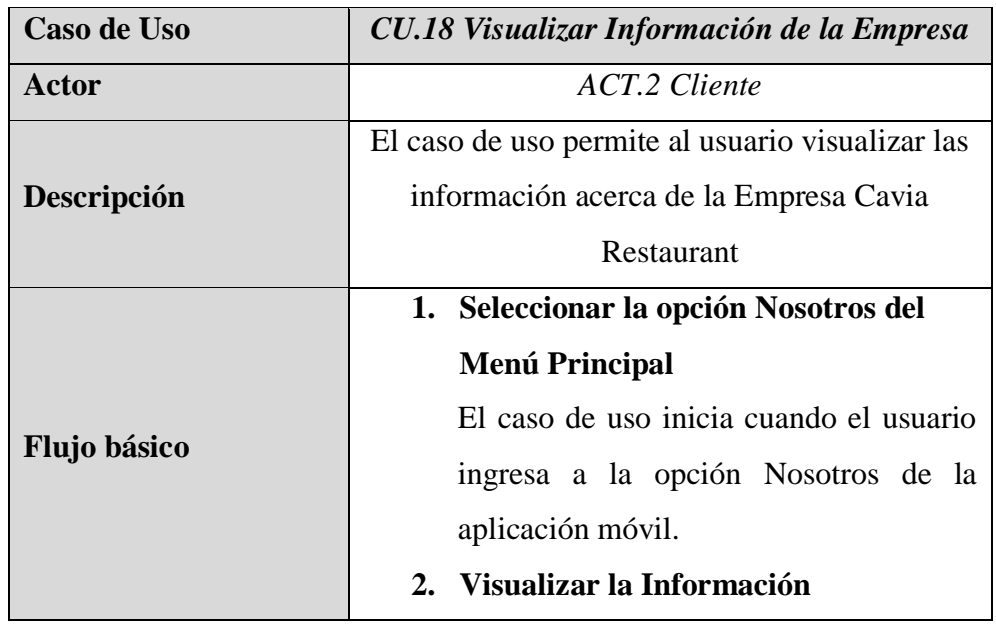

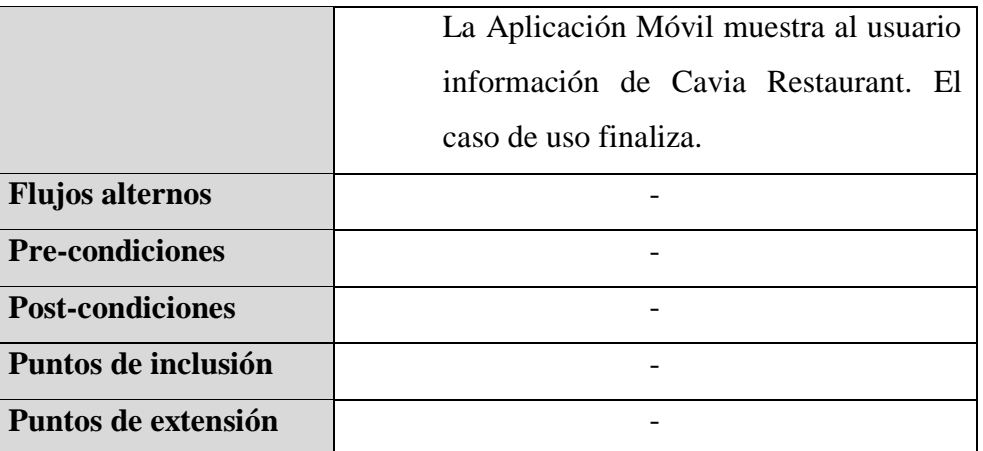

*Tabla 24: CU.18 Visualizar Información de la Empresa*

## **Análisis y diseño preliminar**

## **Análisis de Robustez**

## 4.2.1.1. Diagramas Web

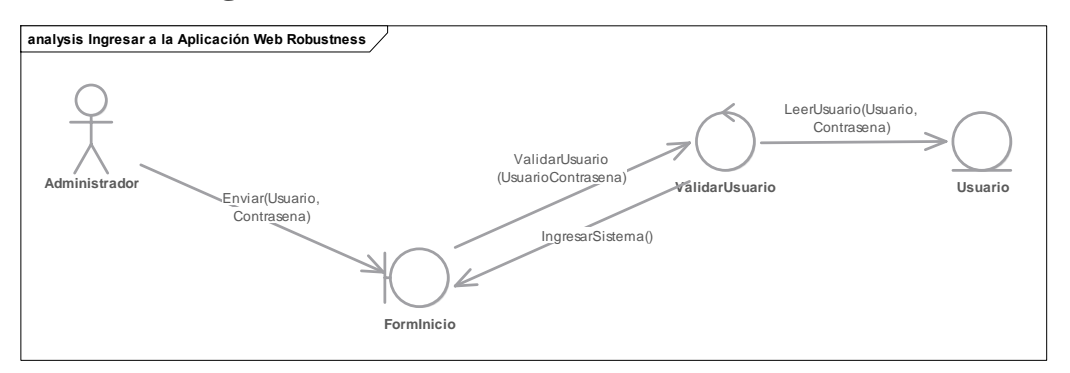

*Figura 41: Diagrama de Robustez - Ingresar a la Aplicación Web*

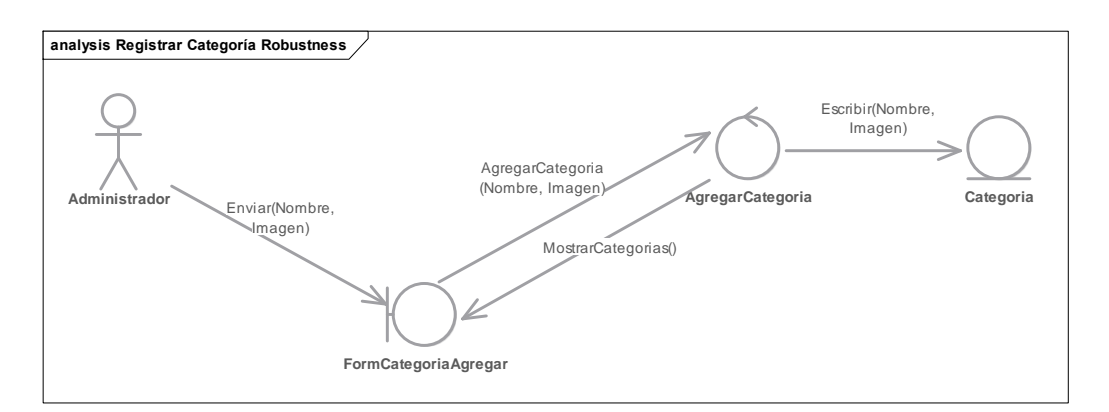

*Figura 42: Diagrama de Robustez – Registrar Categoría*

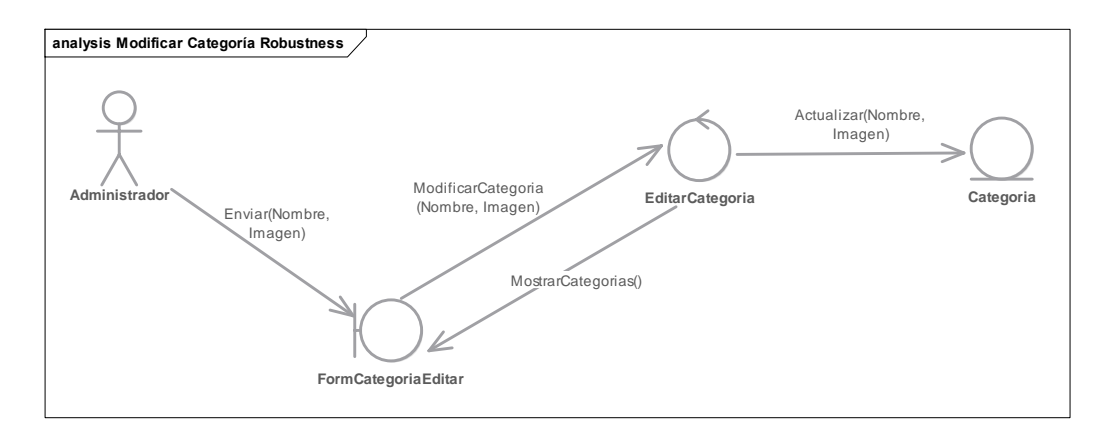

*Figura 43: Diagrama de Robustez – Modificar Categoría*

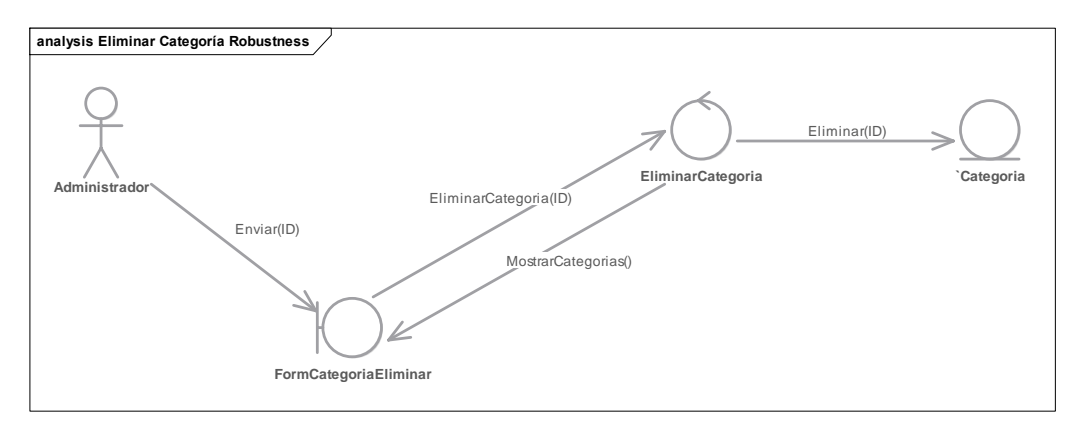

*Figura 44: Diagrama de Robustez - Eliminar Categoría*

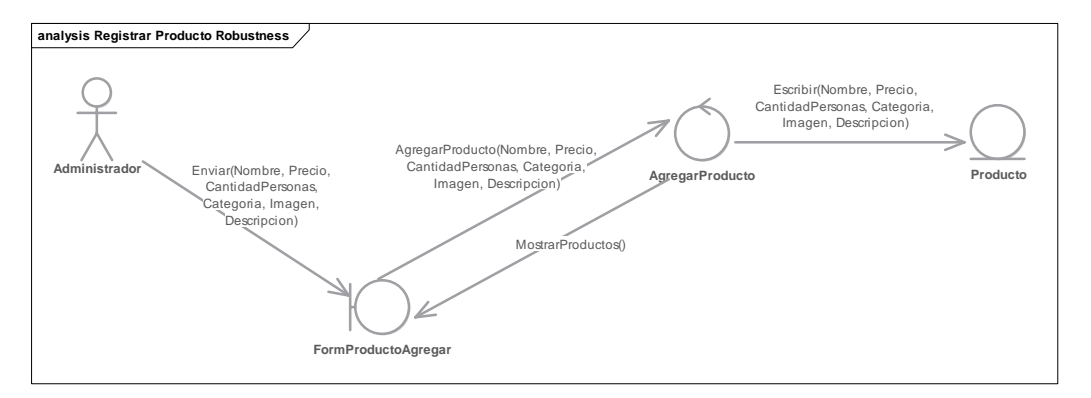

*Figura 45: Diagrama de Robustez – Registrar Producto*

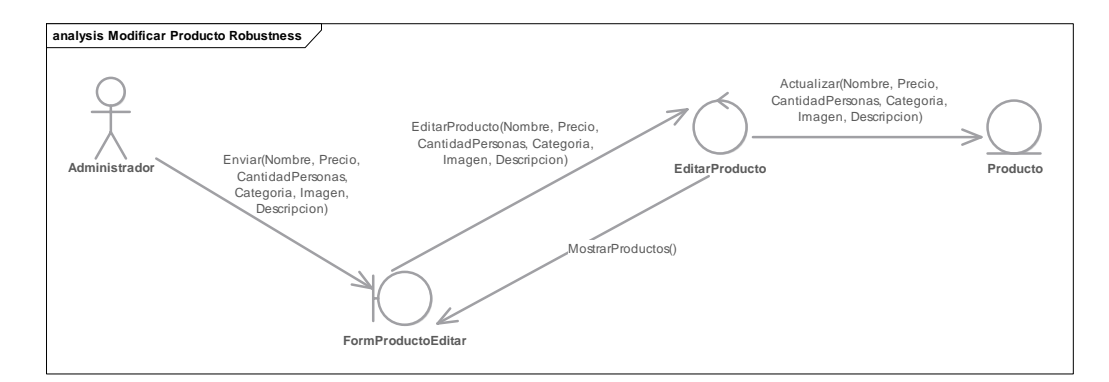

*Figura 46: Diagrama de Robustez – Modificar Producto*

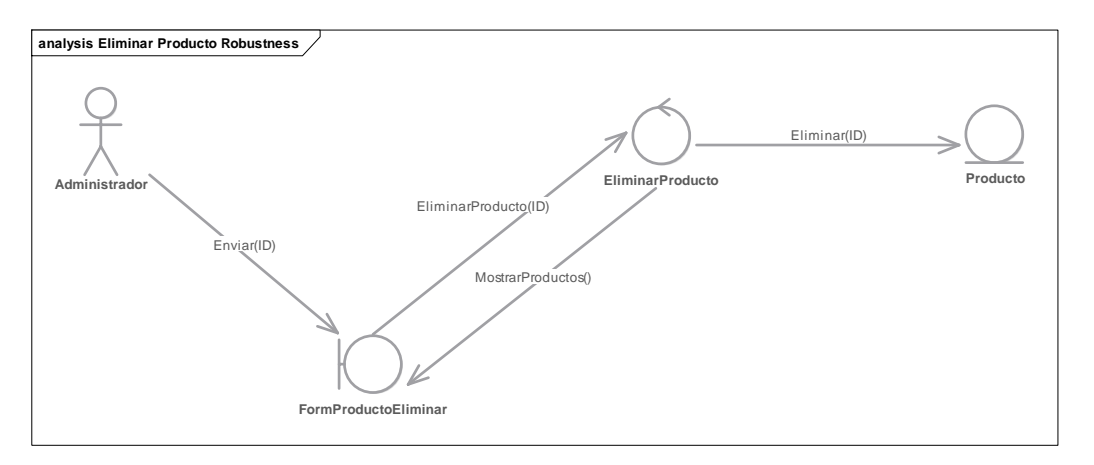

*Figura 47: Diagrama de Robustez – Eliminar Producto*

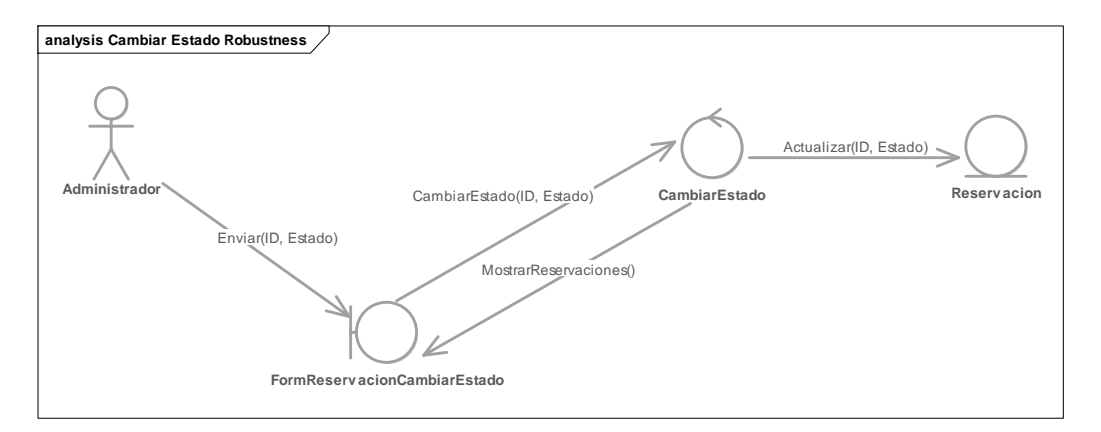

*Figura 48: Diagrama de Robustez – Cambiar Estado de Reservación*

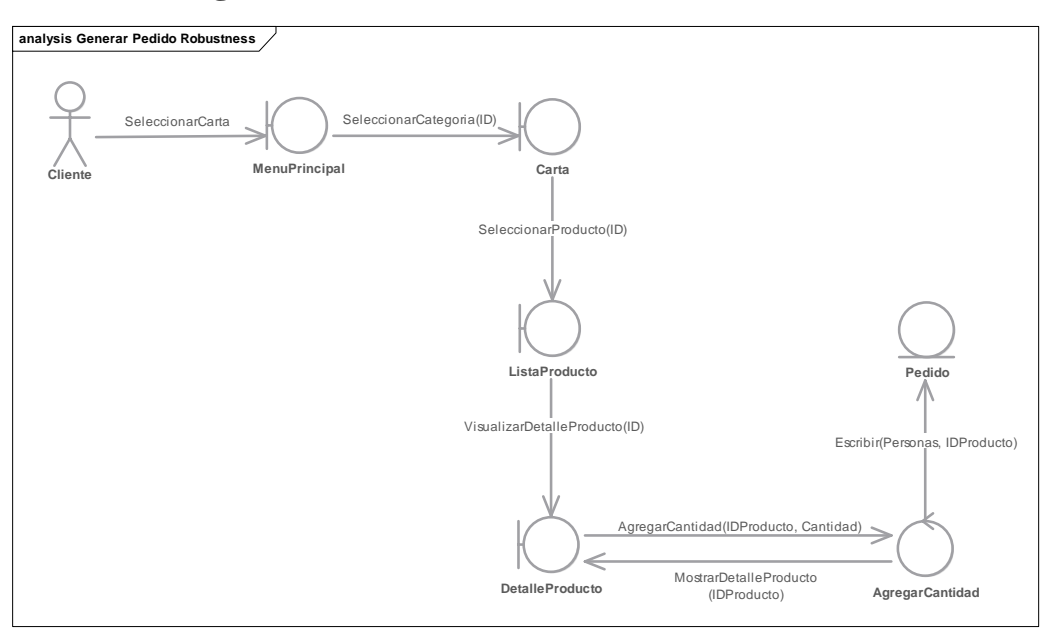

## **Diagramas de Robustez Móvil**

*Figura 49: Diagrama de Robustez – Generar Pedido*

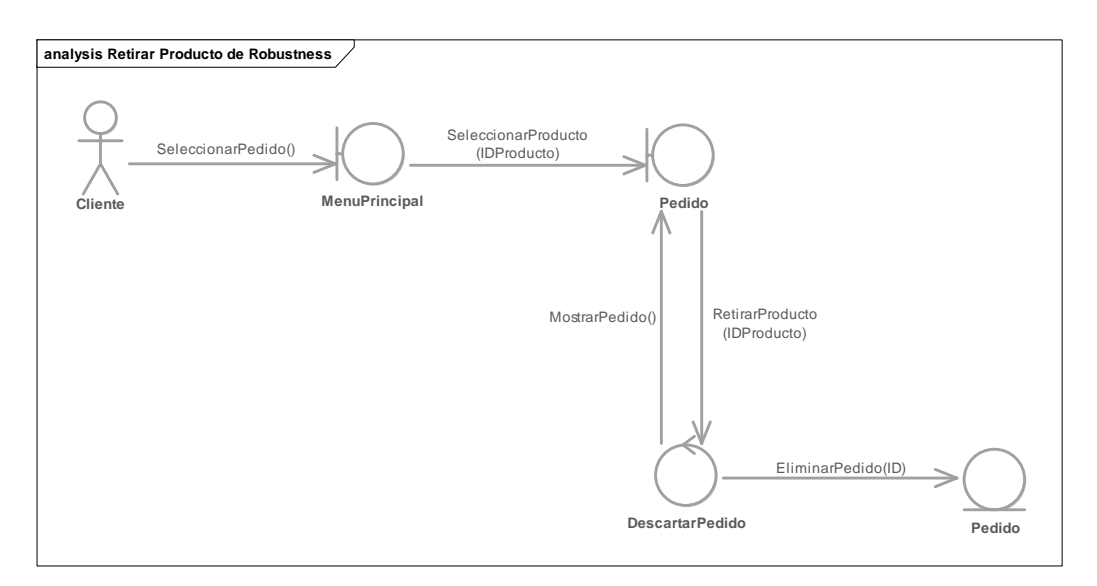

*Figura 50: Diagrama de Robustez – Descartar Pedido*

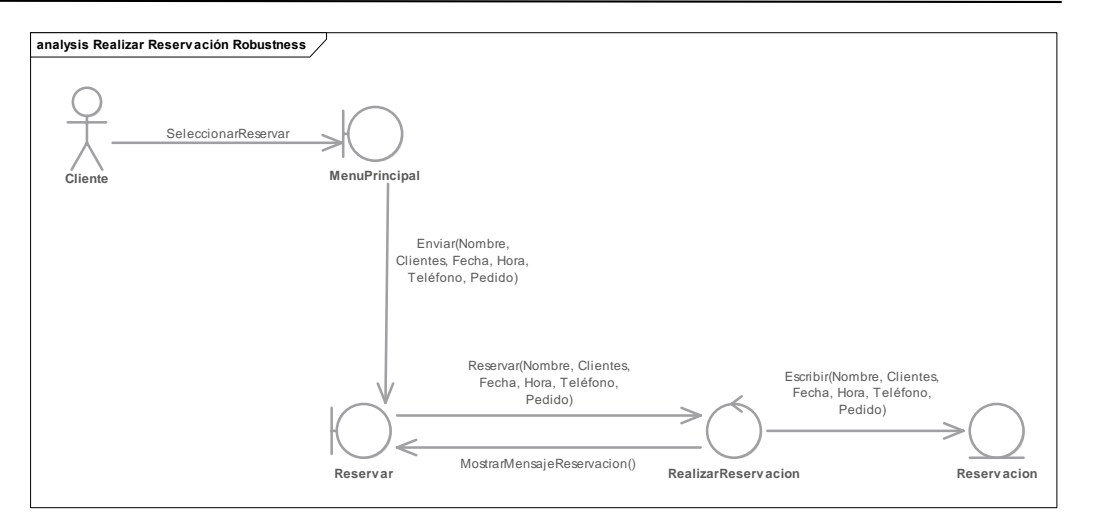

*Figura 51: Diagrama de Robustez – Realizar Reservación*

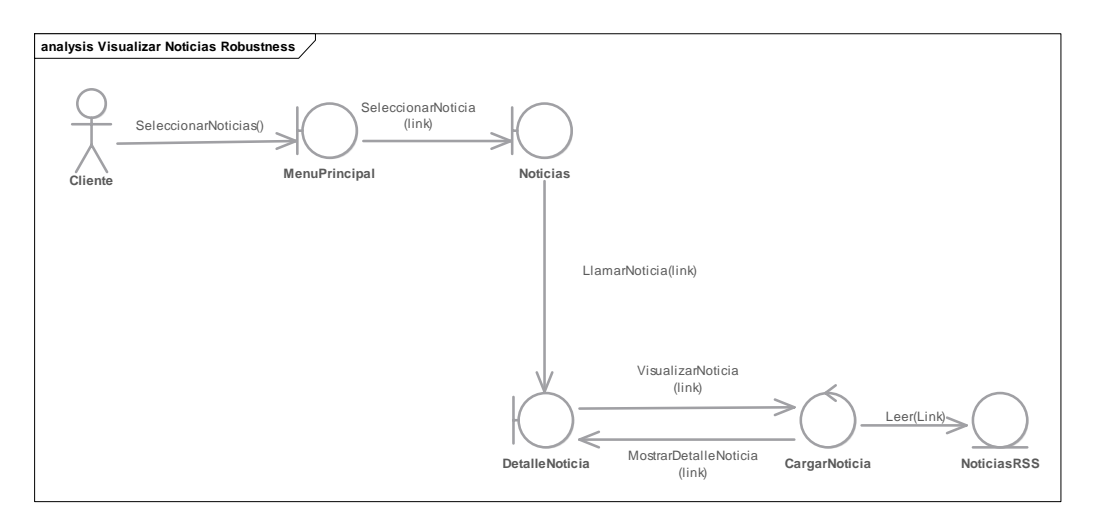

*Figura 52: Diagrama de Robustez – Visualizar Noticias*

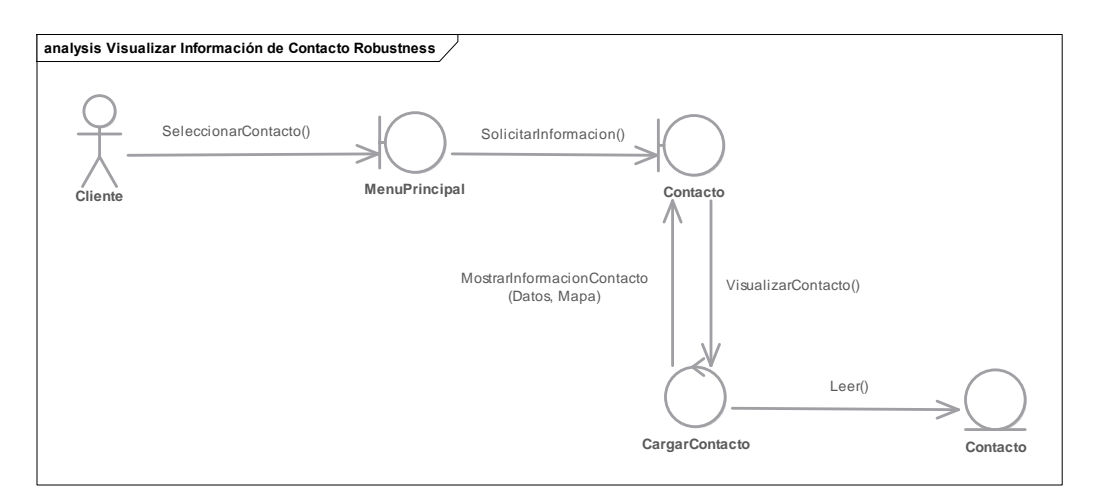

*Figura 53: Diagrama de Robustez – Visualizar Información de Contacto*

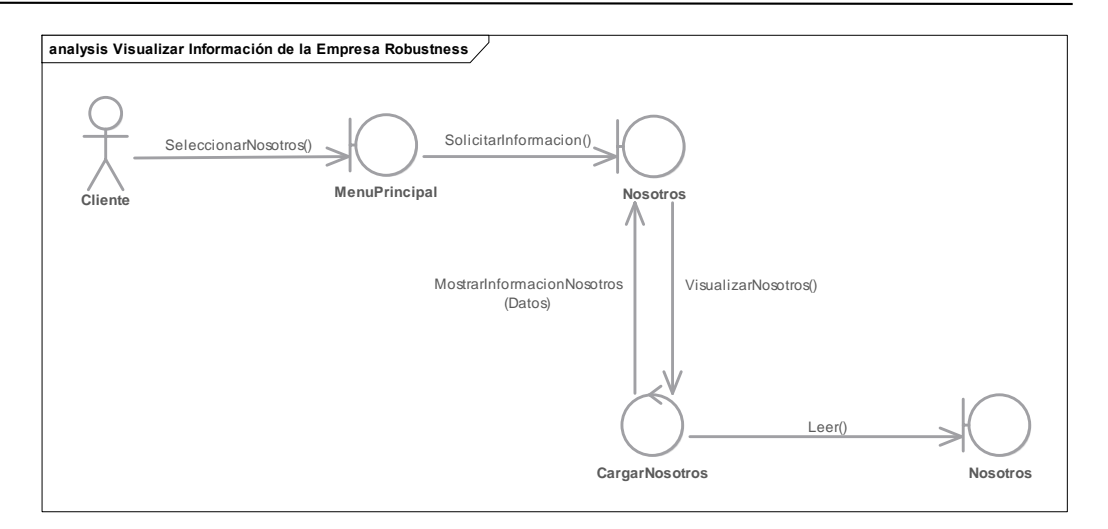

*Figura 54: Diagrama de Robustez – Visualizar Información de la Empresa*

## **Diseño detallado**

#### **Análisis de Secuencia**

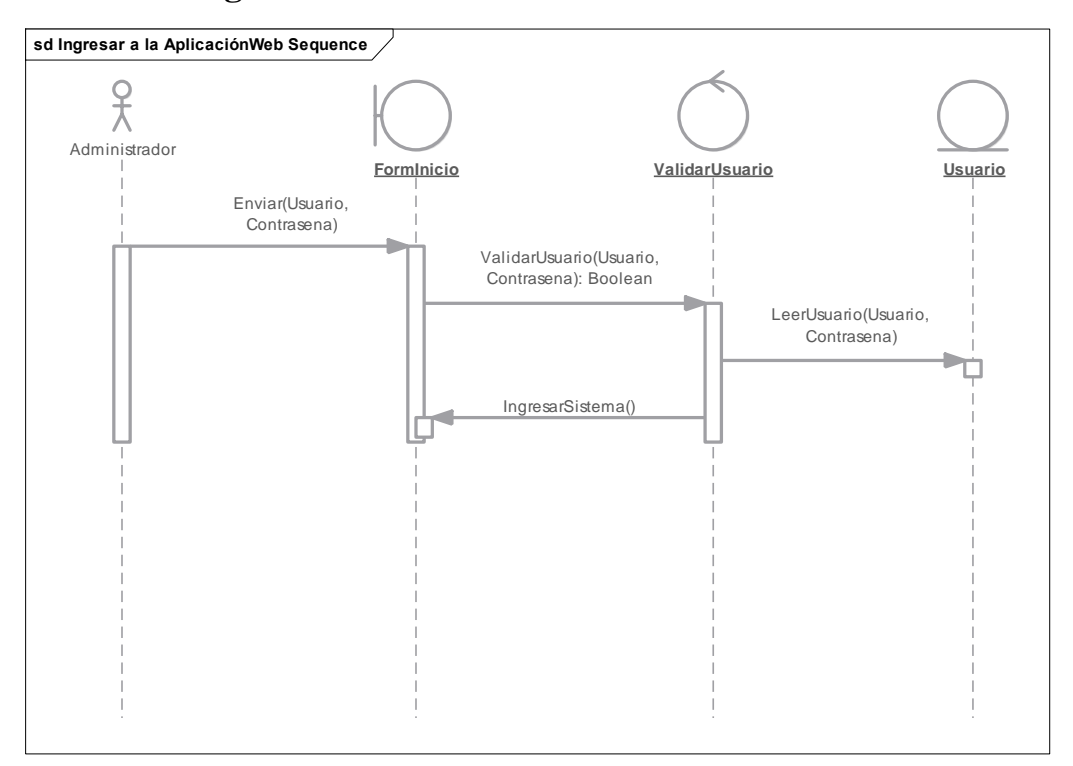

## **Diagramas de Secuencia Web**

*Figura 55: Diagrama de Secuencia - Ingresar a la Aplicación Web*

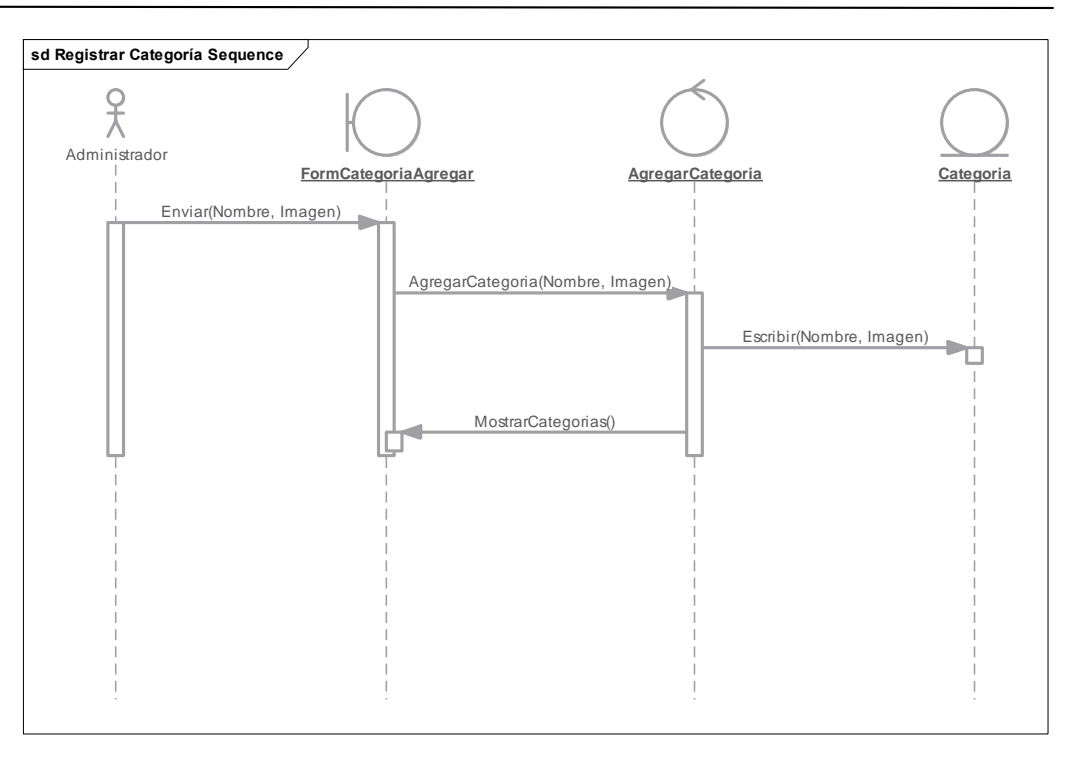

*Figura 56: Diagrama de Secuencia –Registrar Categoría*

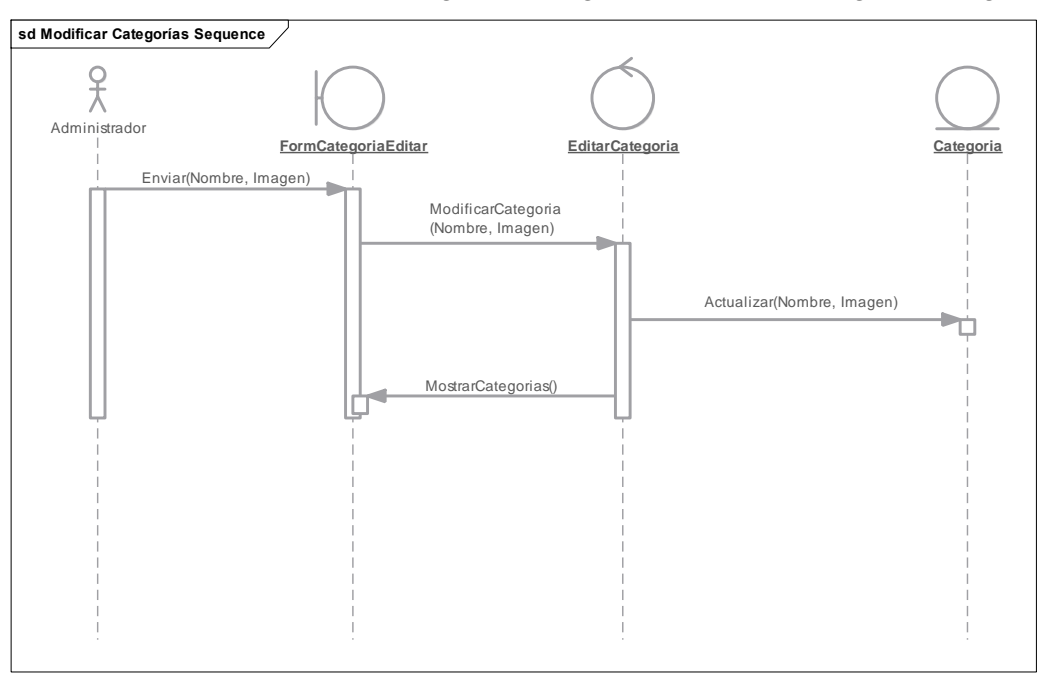

*Figura 57: Diagrama de Secuencia – Editar Categorías*

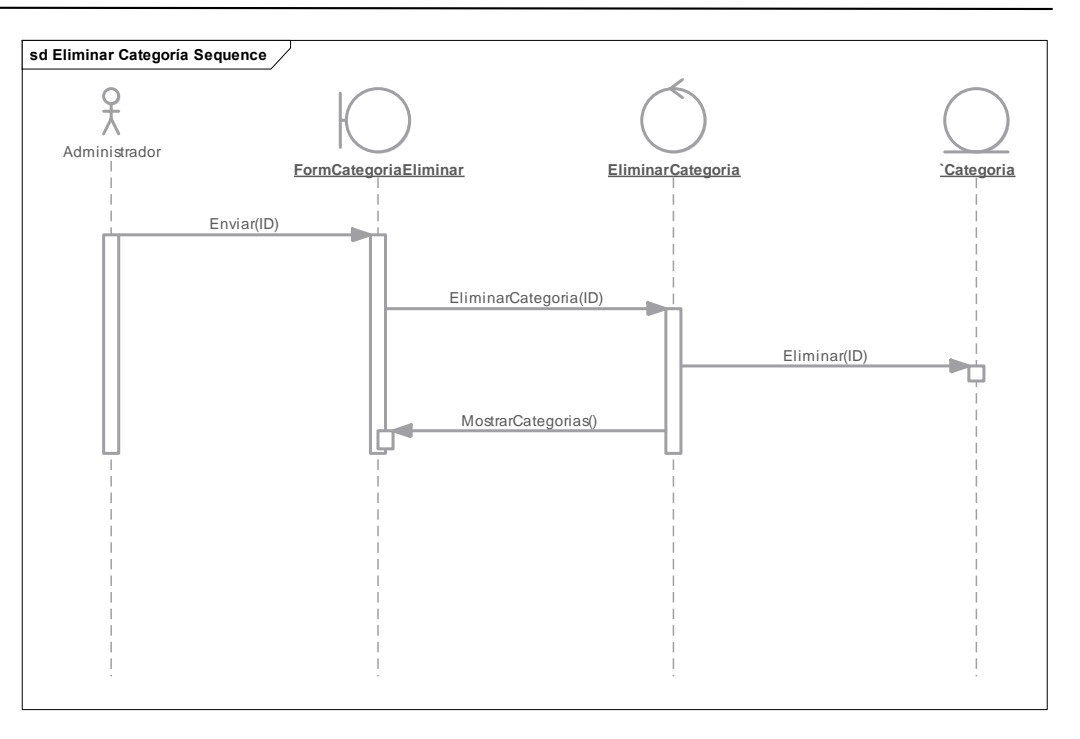

*Figura 58: Diagrama de Secuencia – Eliminar Categoría*

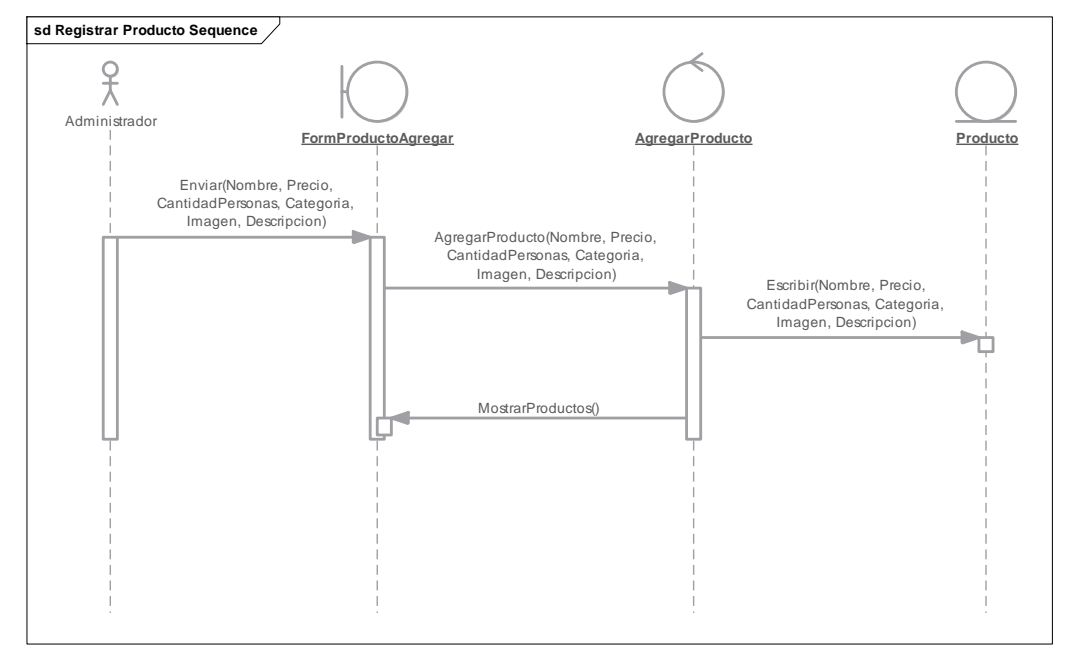

*Figura 59: Diagrama de Secuencia – Registrar Producto*

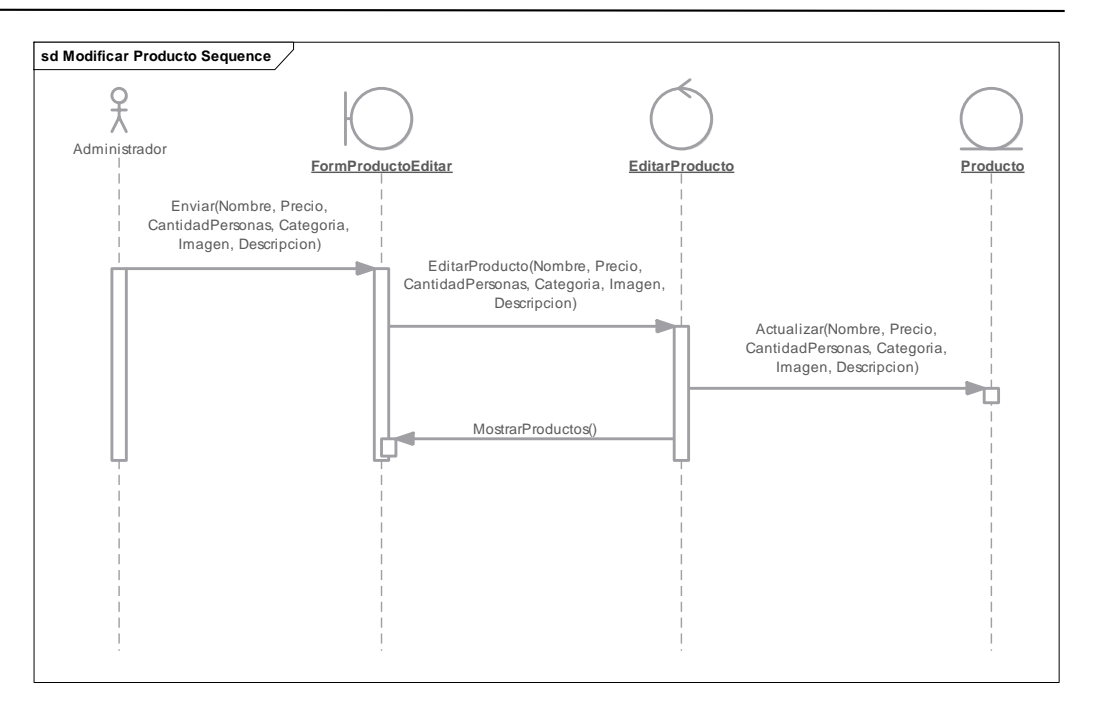

*Figura 60: Diagrama de Secuencia – Modificar Producto*

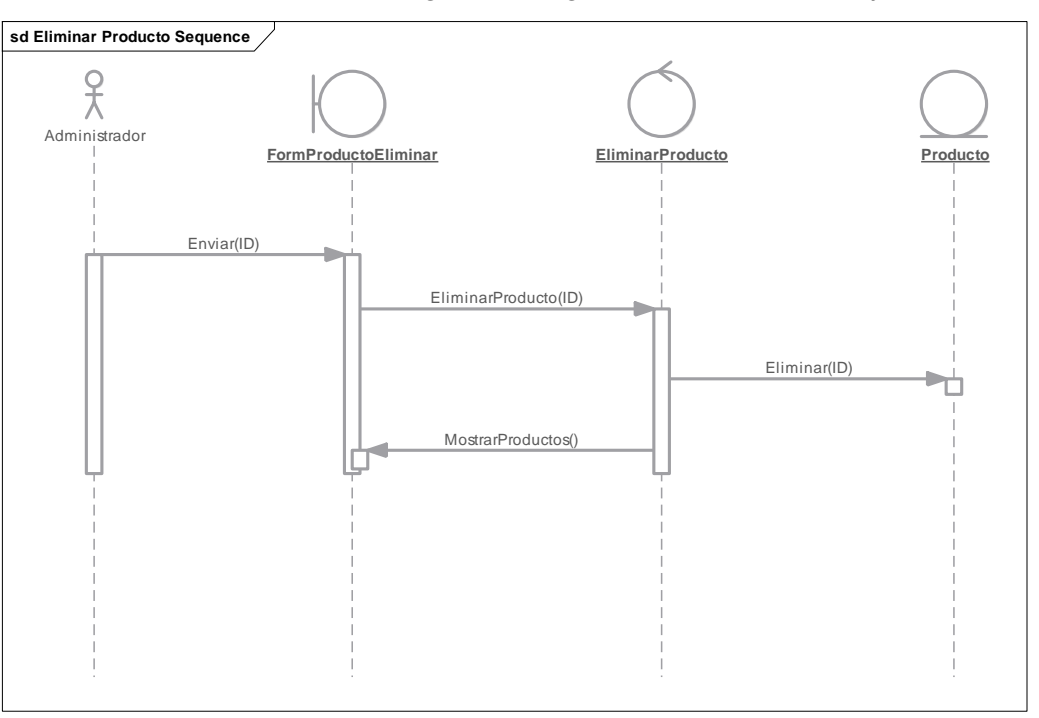

*Figura 61: Diagrama de Secuencia – Eliminar Producto*

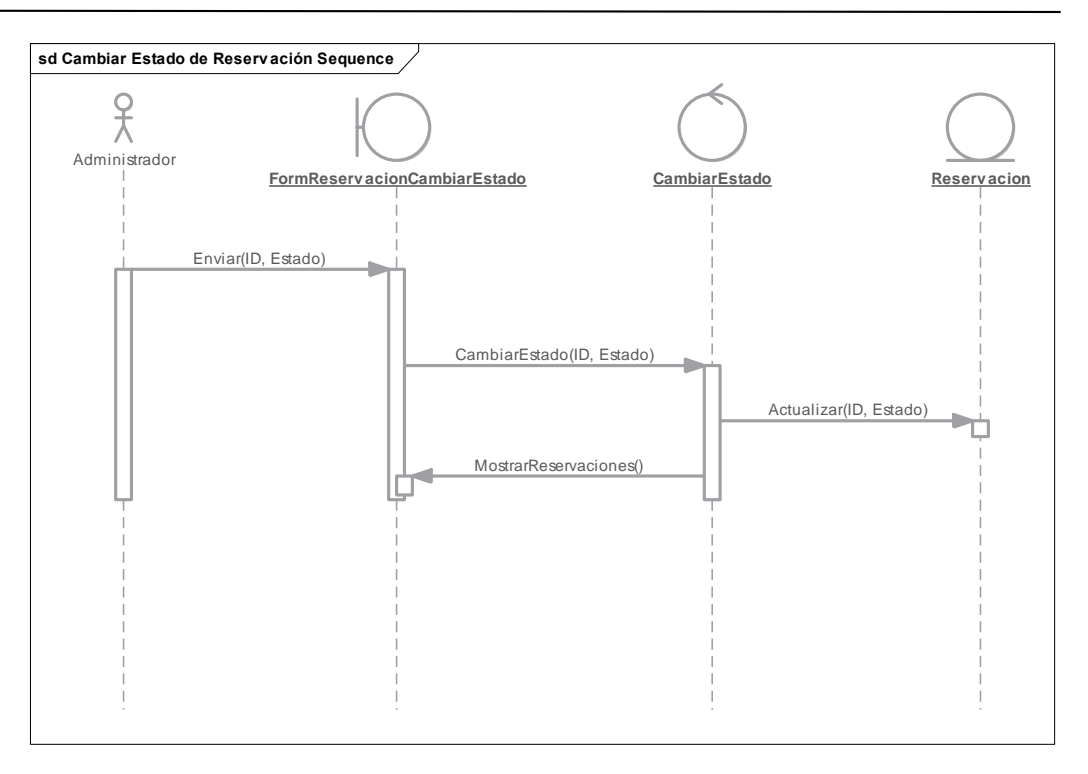

*Figura 62: Diagrama de Secuencia – Cambiar Estado de Reservación*

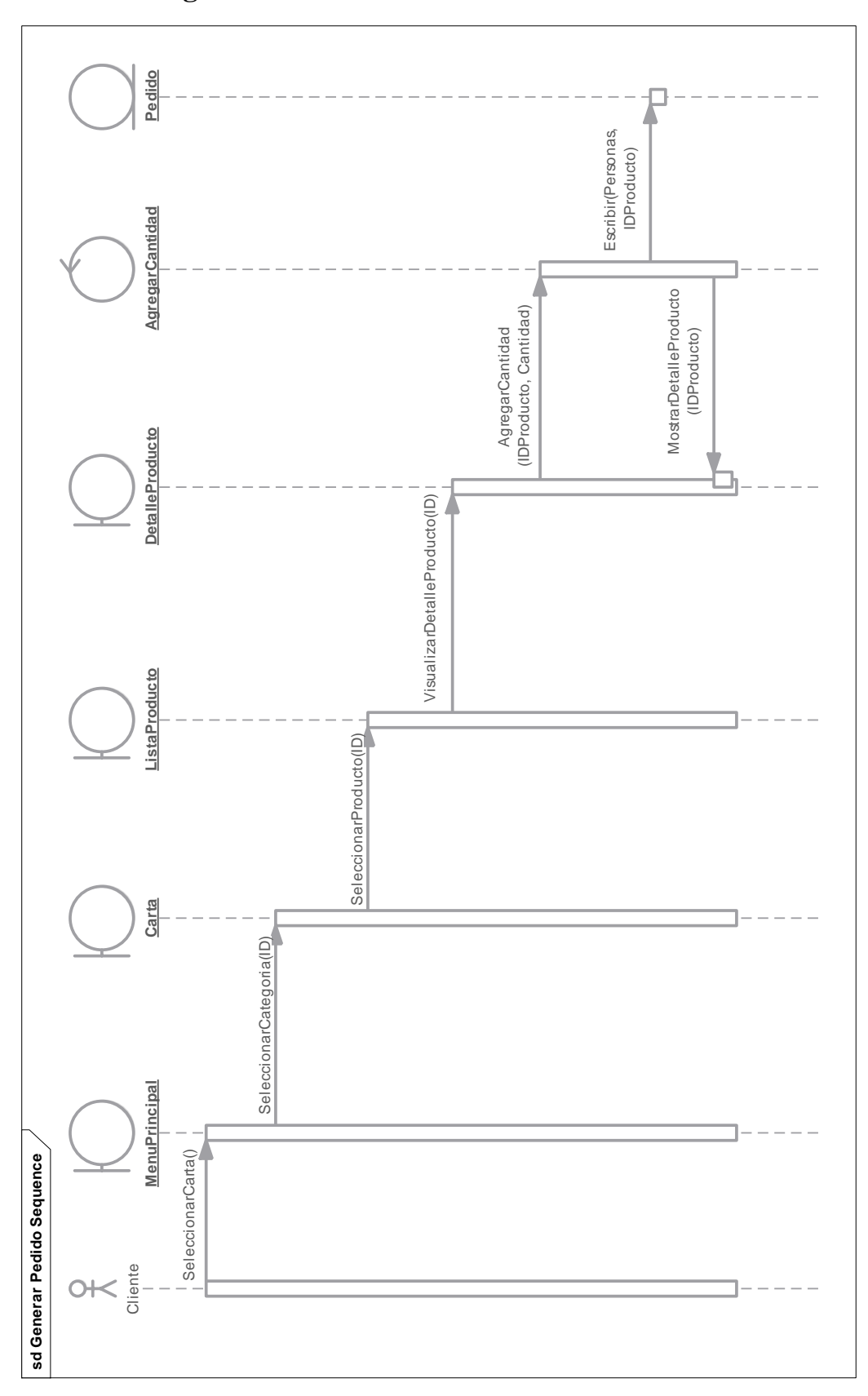

**Diagramas de Secuencia Móvil**

*Figura 63:Diagrama de Secuencia – Generar Pedido*

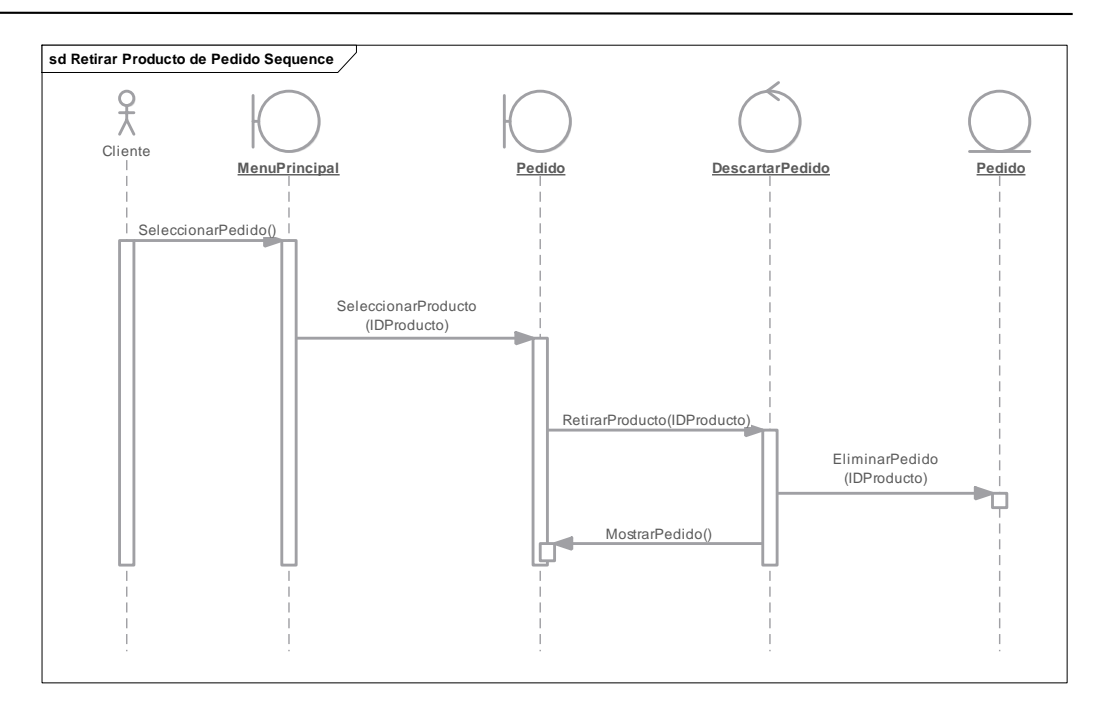

*Figura 64:Diagrama de Secuencia – Retirar Producto de Pedido*

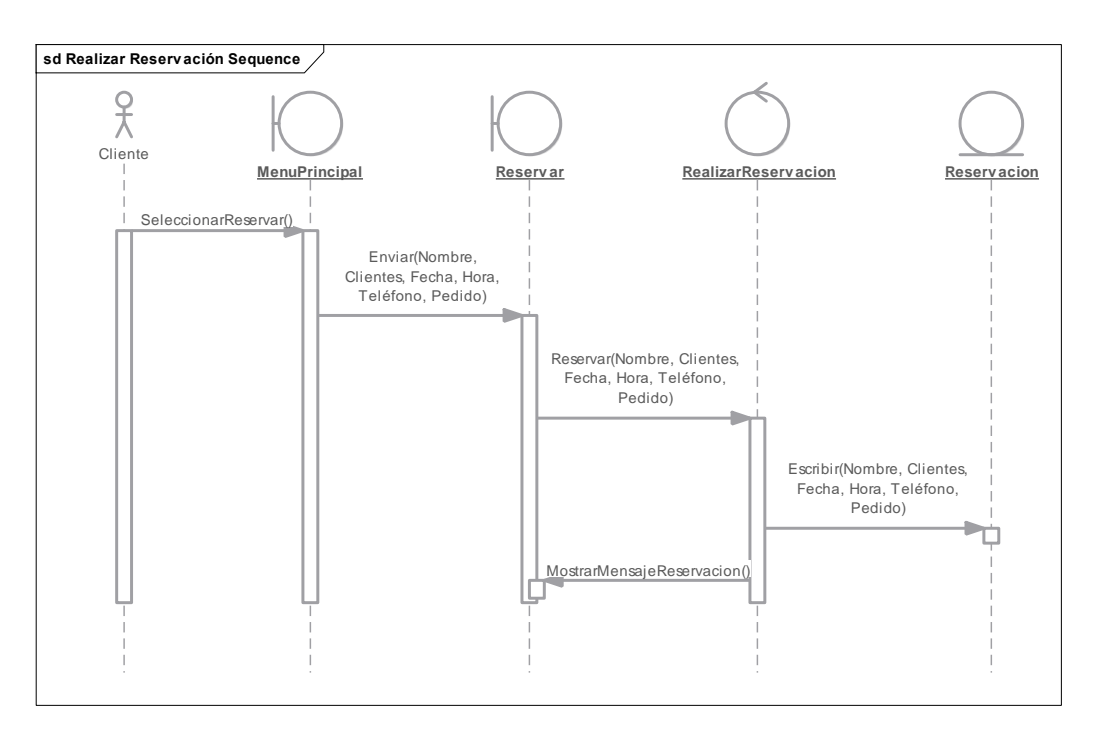

*Figura 65:Diagrama de Secuencia – Realizar Reservación*

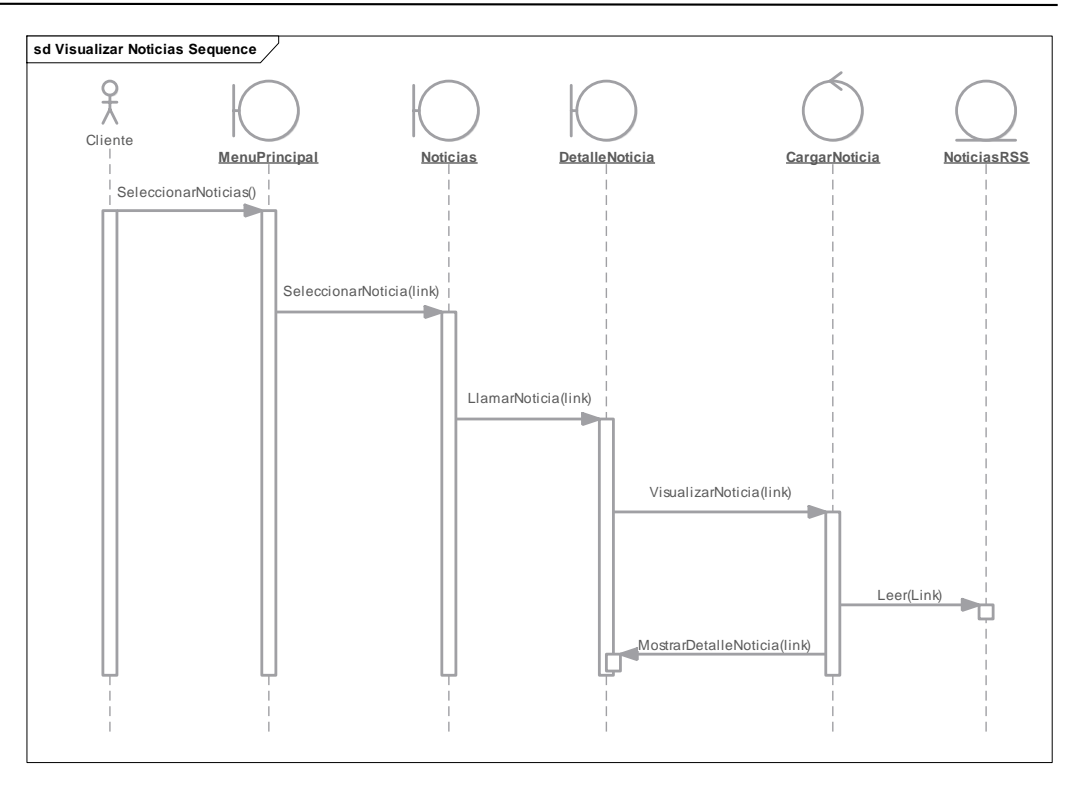

*Figura 66:Diagrama de Secuencia – Visualizar Noticias*

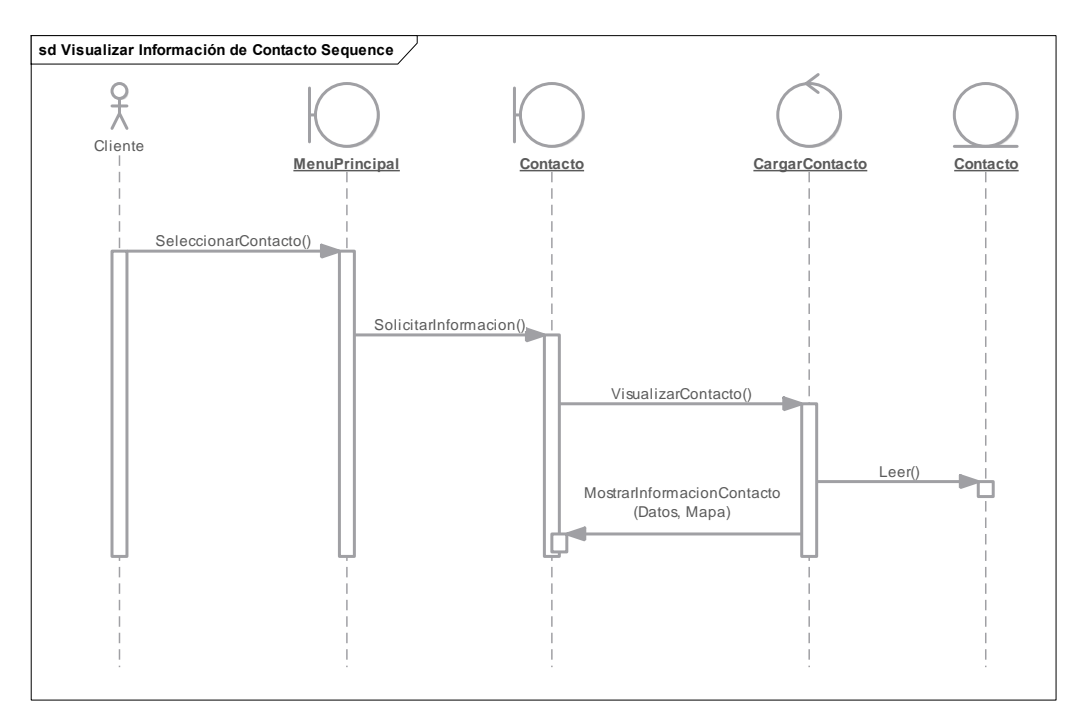

*Figura 67:Diagrama de Secuencia – Visualizar Información de Contacto*

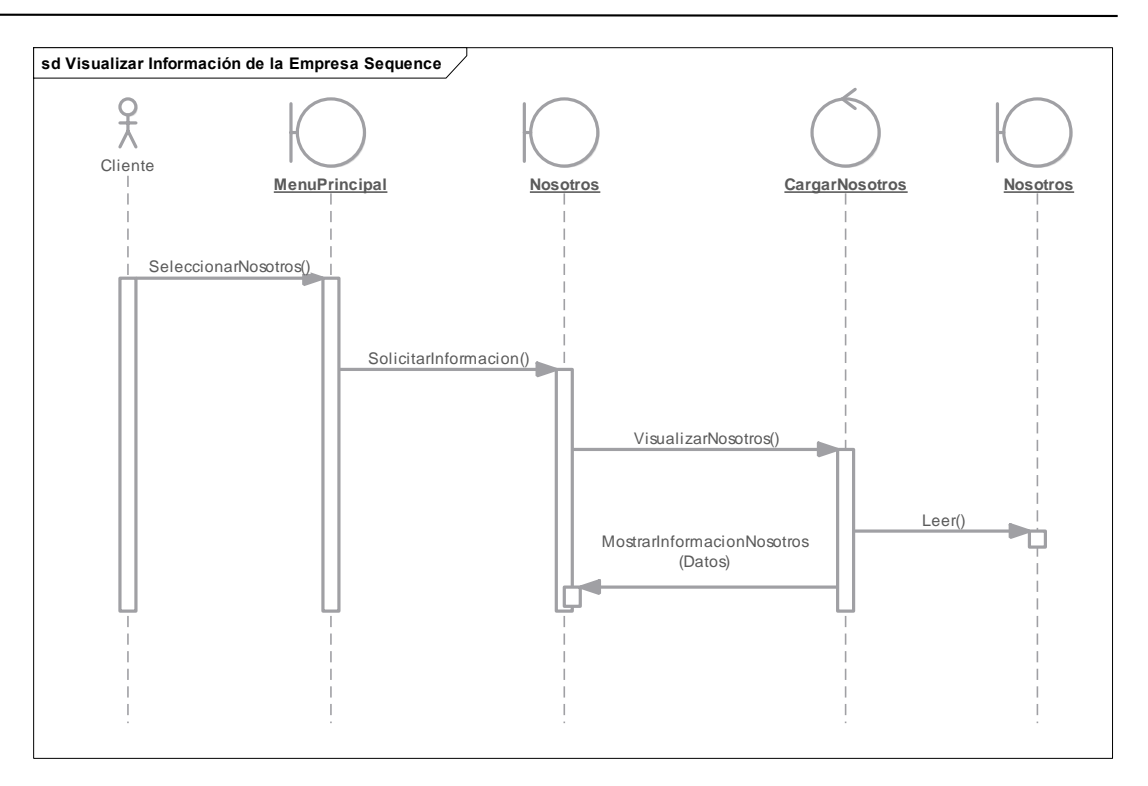

*Figura 68:Diagrama de Secuencia – Visualizar de la Empresa*

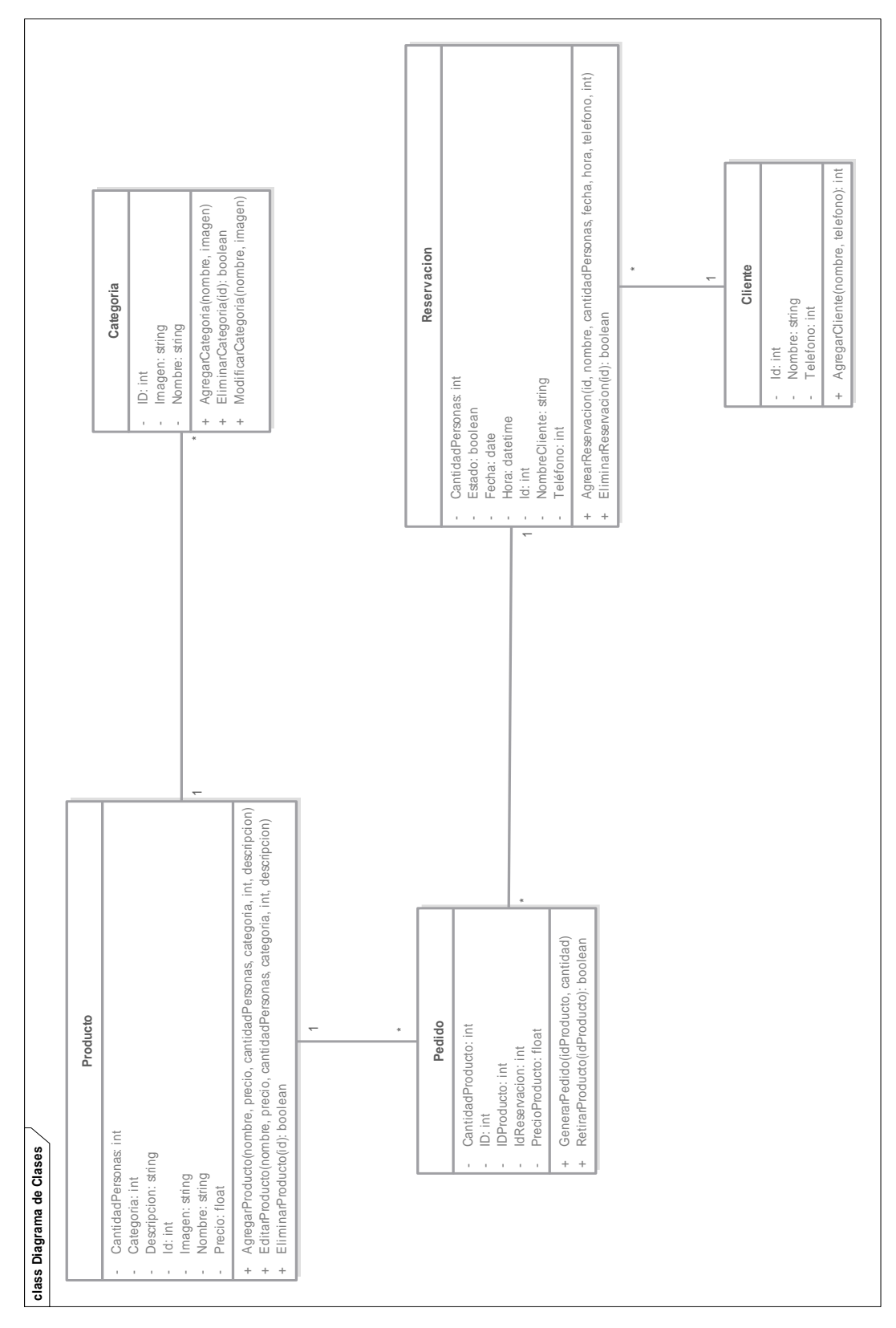

# **Diagrama de Clases**

*Figura 69:Diagrama de Clases*

## **Implementación**

# **Escribir el Código Fuente**

Como parte de la metodología ICONIX, a continuación, se muestran las capturas de pantalla de la Aplicación Web y la Aplicación Android

# **ESTAURA** admin **INGRESAR** © 2015 - Cavia Restaurante

# 4.4.1.1. Aplicación Web

*Figura 70: Ventana principal de la Aplicación Web*

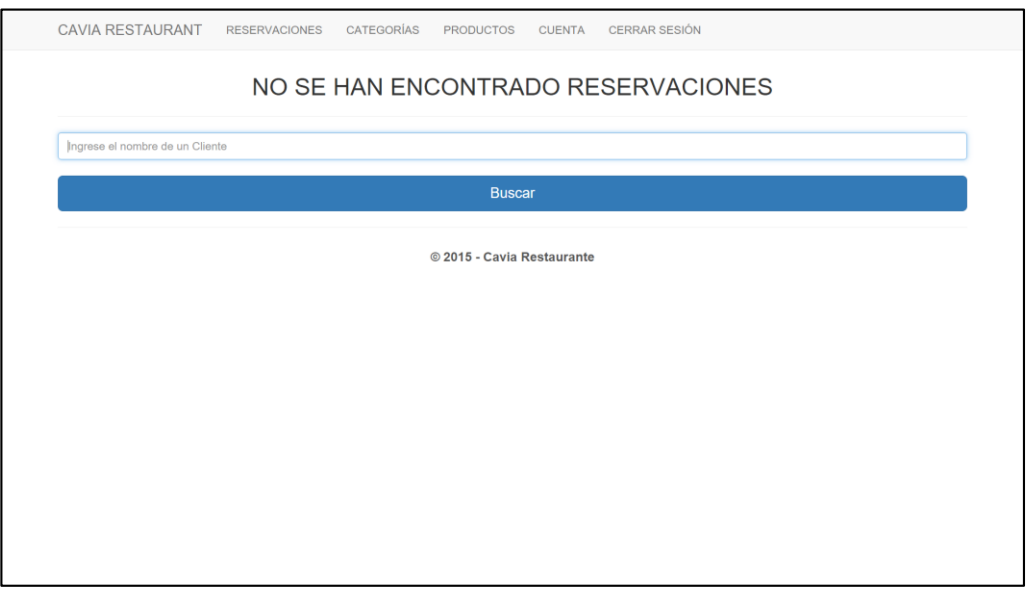

*Figura 71: Ventana de Reservaciones (en blanco)*

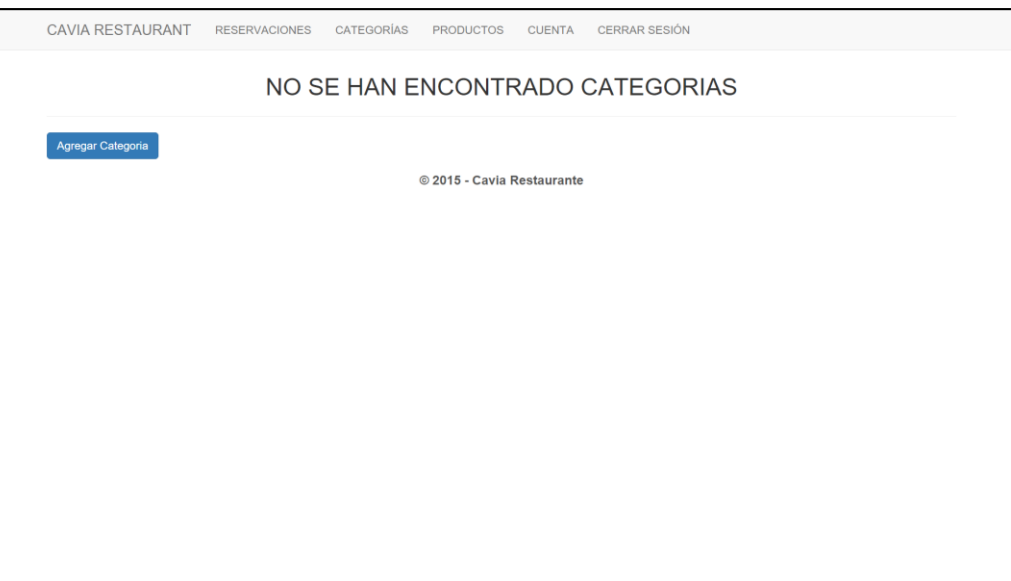

*Figura 72: Ventana de Categorías (en blanco)*

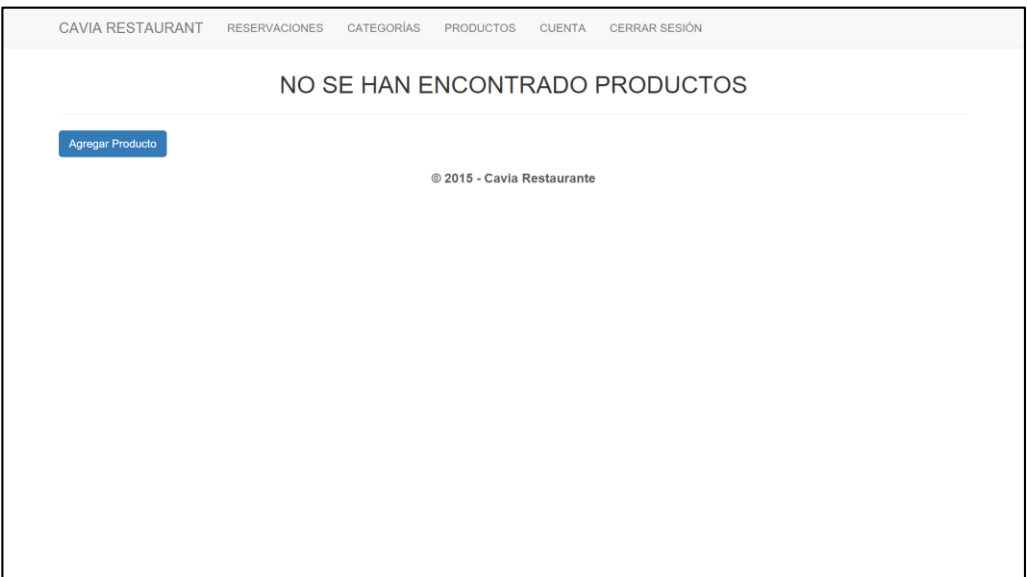

*Figura 73: Ventana de Productos (en blanco)*

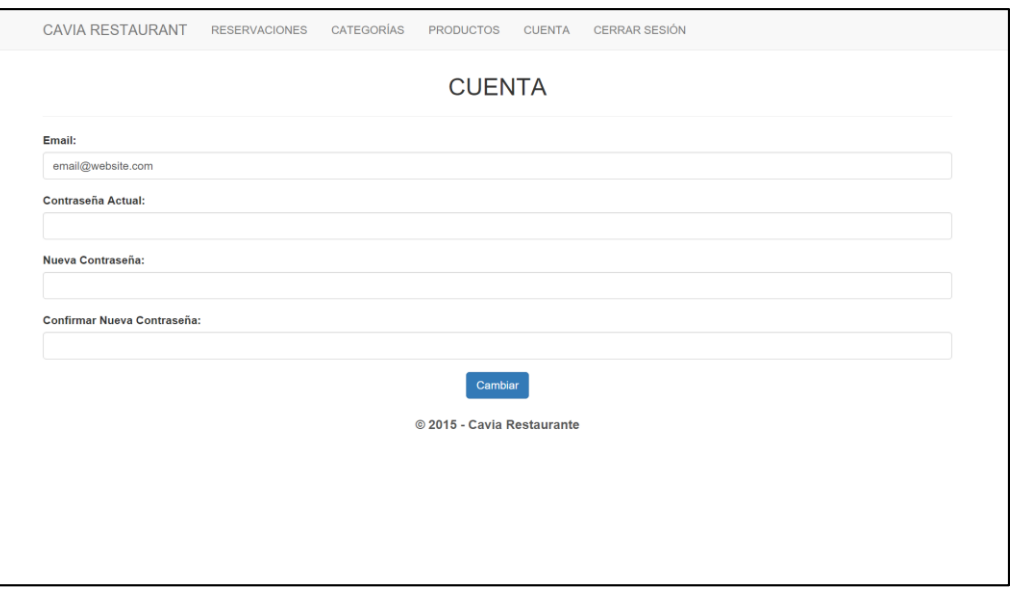

*Figura 74: Ventana de Configuración de Cuenta*

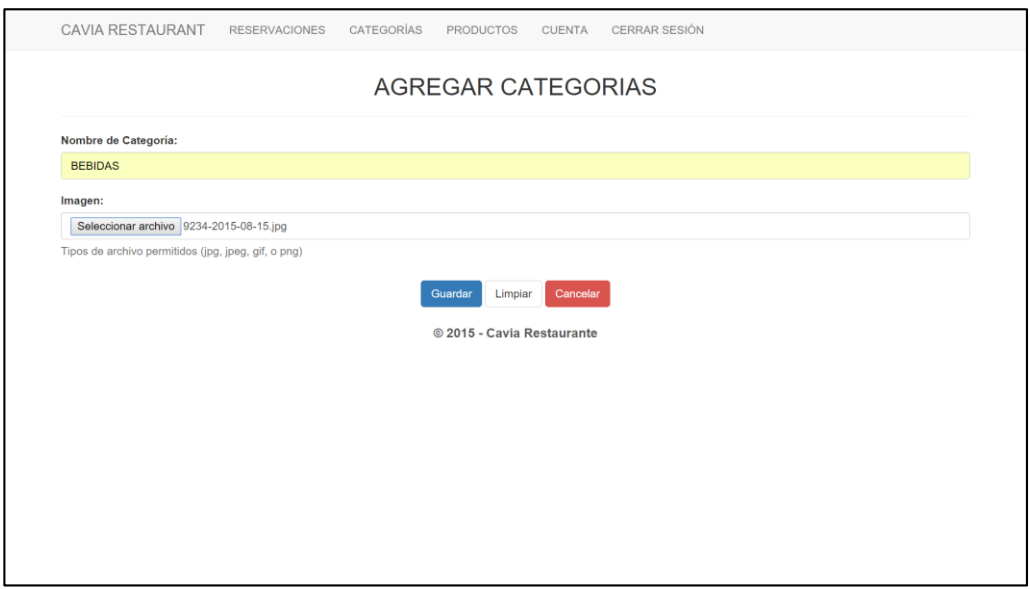

*Figura 75: Formulario para Agregar Categoría*

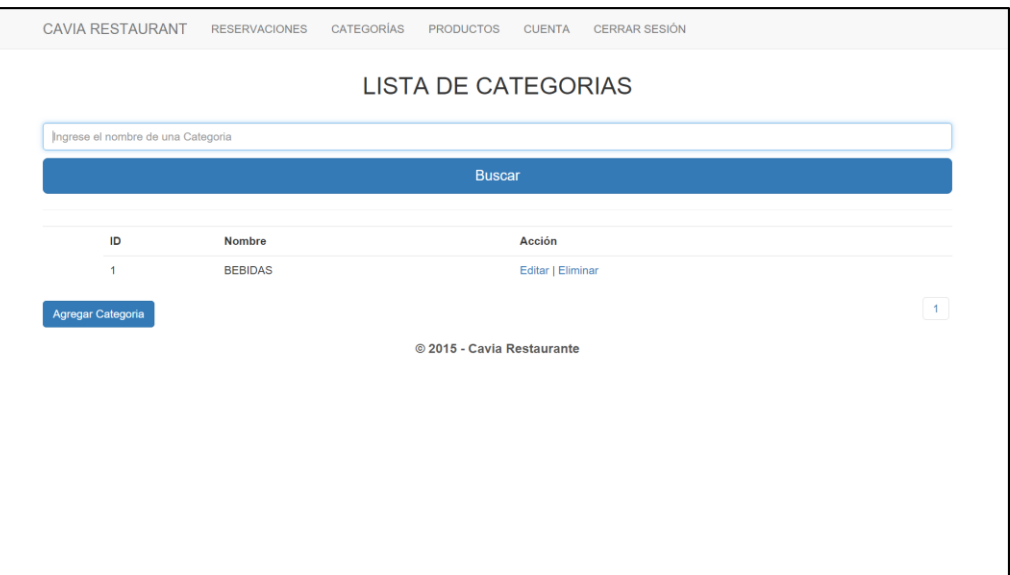

*Figura 76: Ventana donde se Listan las Categoría*

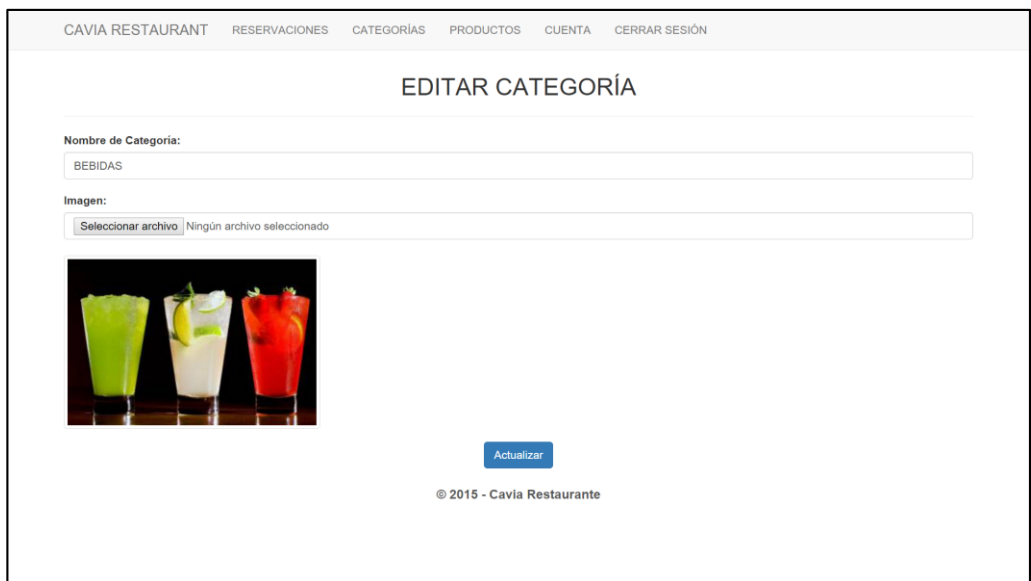

*Figura 77: Formulario para Editar Categoría*

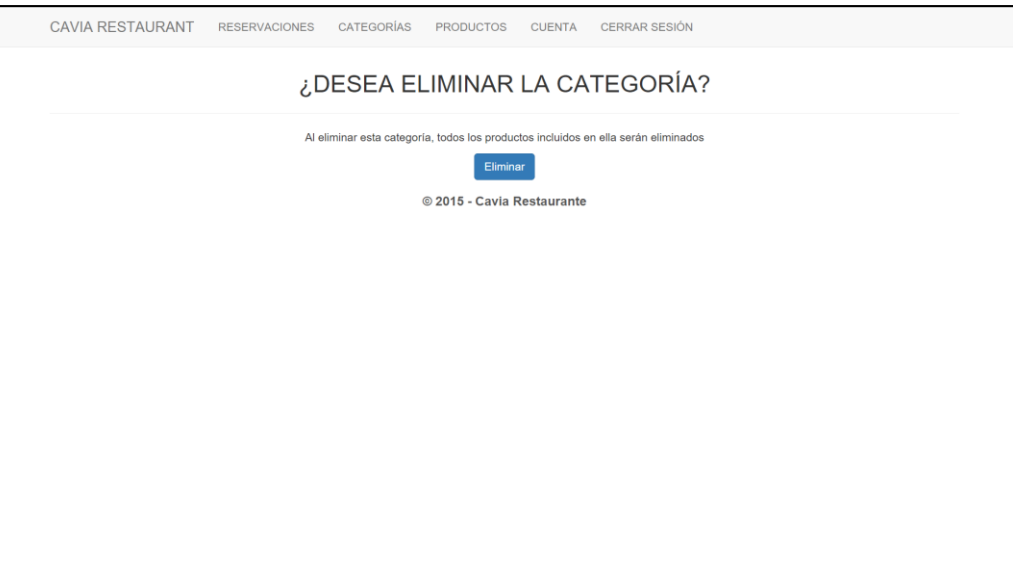

*Figura 78: Ventana para Eliminar Categoría*

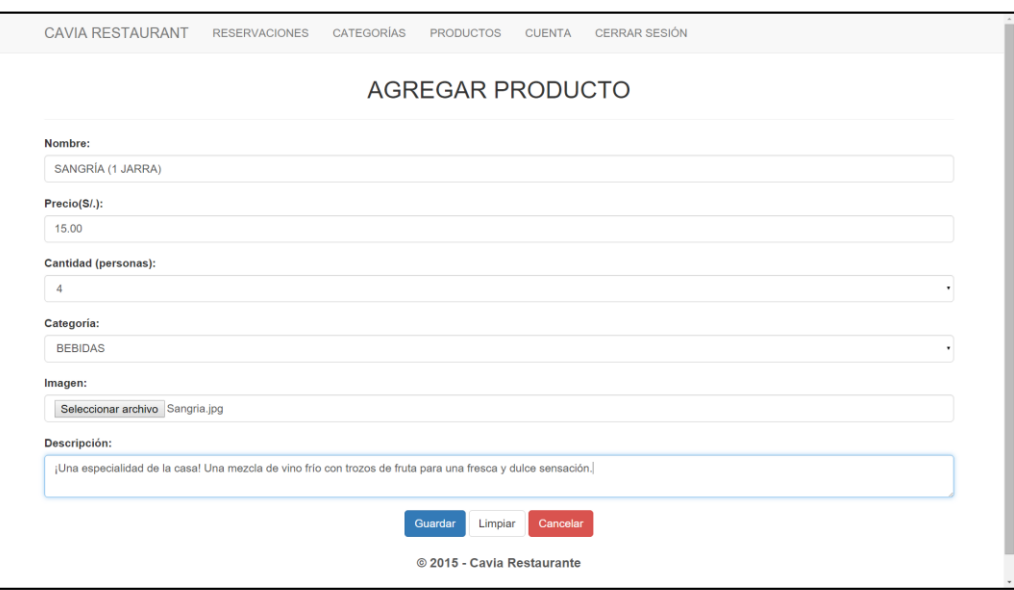

*Figura 79: Formulario para Agregar Producto*

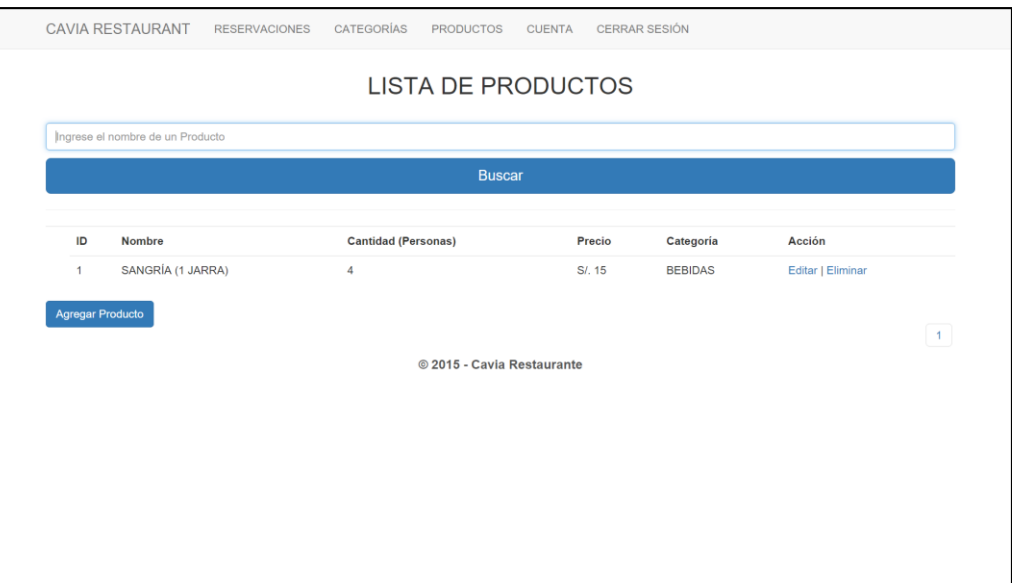

*Figura 80: Ventana donde se Listan los Productos*

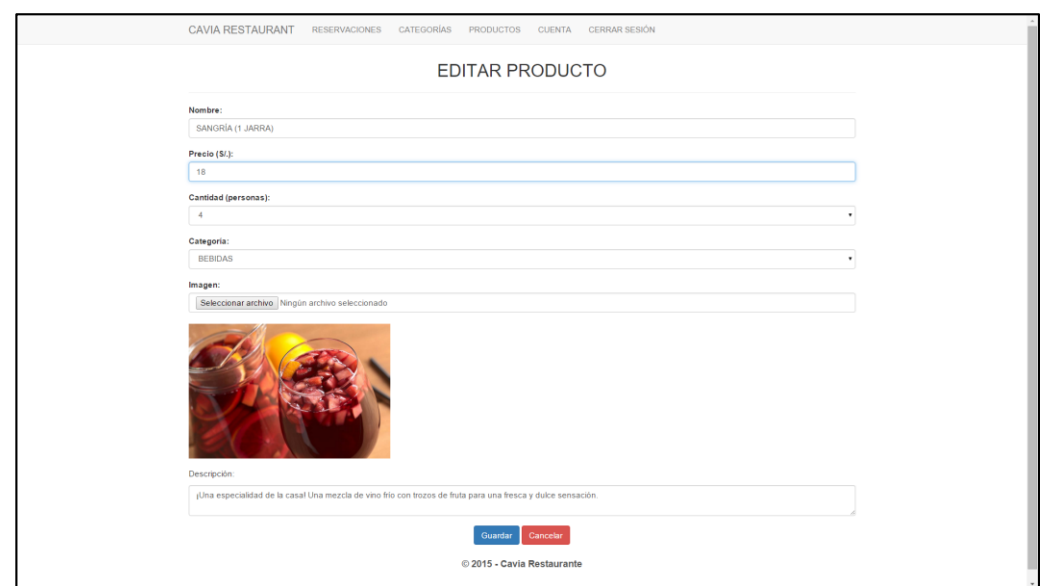

*Figura 81: Formulario para Editar Producto*

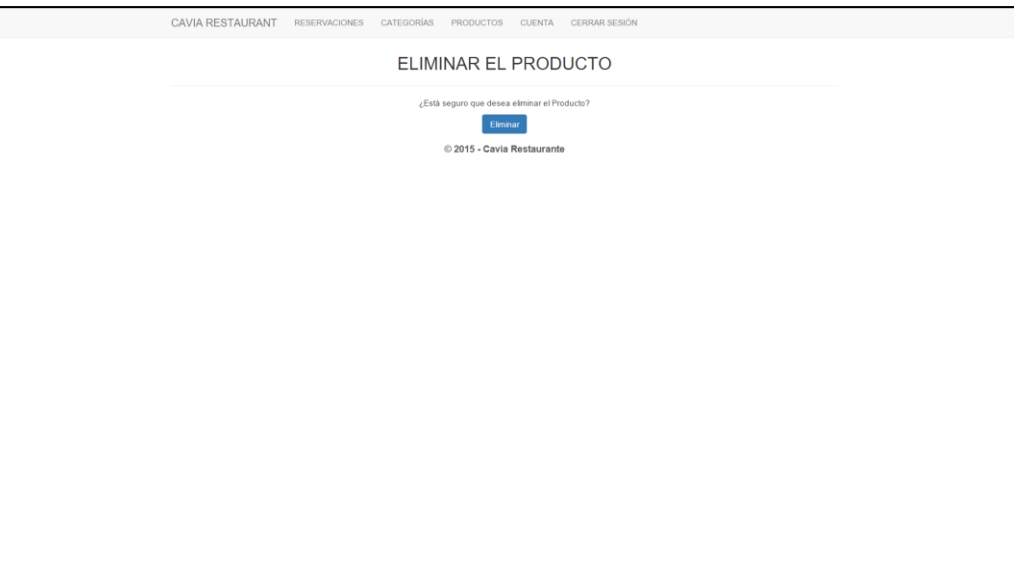

*Figura 82: Ventana para Eliminar Categoría*

|                               | <b>CAVIA RESTAURANT</b>         | <b>RESERVACIONES</b> | CATEGORÍAS      | <b>PRODUCTOS</b>    | <b>CUENTA</b> | <b>CERRAR SESIÓN</b> |               |                    |                 |  |
|-------------------------------|---------------------------------|----------------------|-----------------|---------------------|---------------|----------------------|---------------|--------------------|-----------------|--|
| <b>LISTA DE RESERVACIONES</b> |                                 |                      |                 |                     |               |                      |               |                    |                 |  |
|                               | Ingrese el nombre de un Cliente |                      |                 |                     |               |                      |               |                    |                 |  |
| <b>Buscar</b>                 |                                 |                      |                 |                     |               |                      |               |                    |                 |  |
| ID                            | Nombre                          |                      | <b>Personas</b> | Fecha y Hora        |               | Teléfono             | <b>Estado</b> | Acción             |                 |  |
| $\overline{1}$                | Betto Martin Geldres Trujillo   |                      | $\overline{2}$  | 2015-11-28 13:44:00 |               | 981773730            | No Procesado  | Detalle   Eliminar | $\vert A \vert$ |  |
| @ 2015 - Cavia Restaurante    |                                 |                      |                 |                     |               |                      |               |                    |                 |  |
|                               |                                 |                      |                 |                     |               |                      |               |                    |                 |  |
|                               |                                 |                      |                 |                     |               |                      |               |                    |                 |  |
|                               |                                 |                      |                 |                     |               |                      |               |                    |                 |  |
|                               |                                 |                      |                 |                     |               |                      |               |                    |                 |  |
|                               |                                 |                      |                 |                     |               |                      |               |                    |                 |  |

*Figura 83: Ventana donde se listan las Reservaciones*

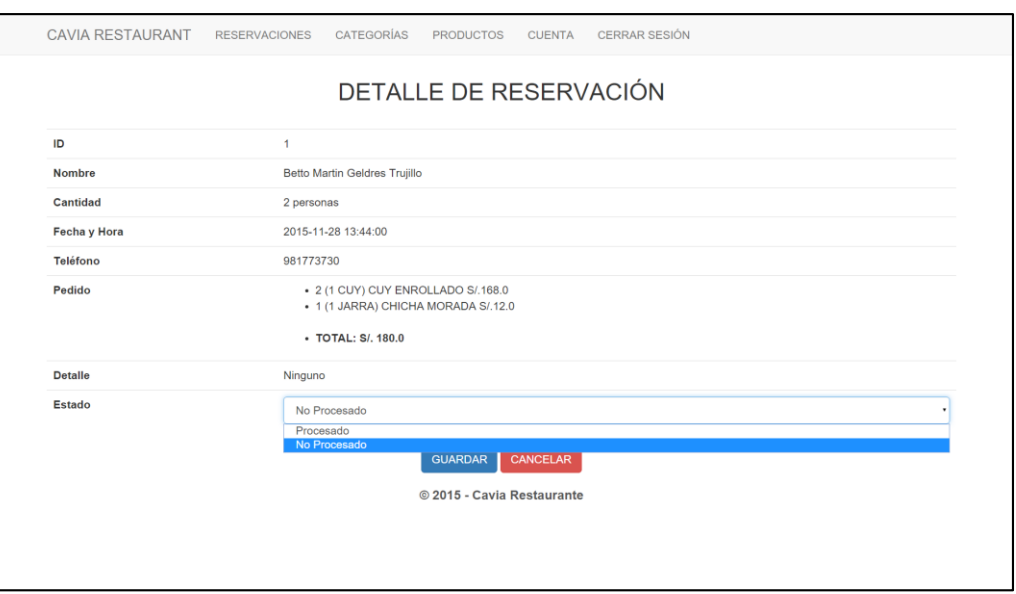

*Figura 84: : Formulario para Cambiar el Estado a la Reservación*
## 4.4.1.2. Móvil

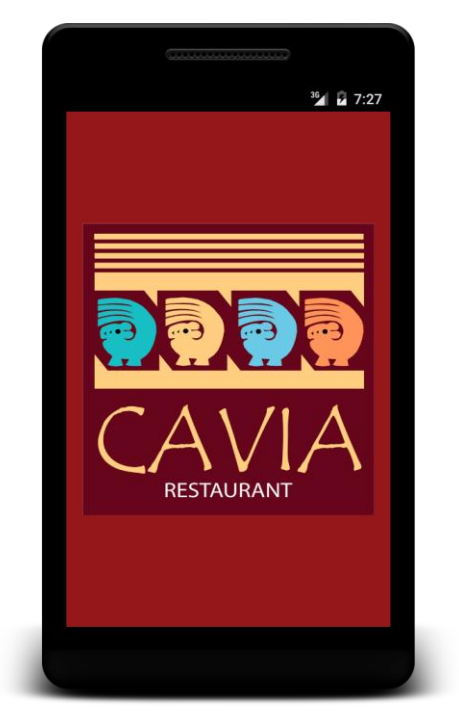

*Figura 85:SplashScreen de la App Móvil de Reservaciones*

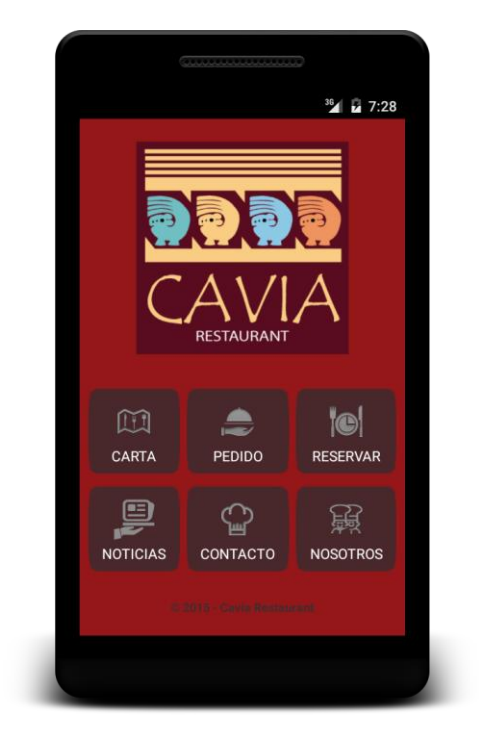

*Figura 86: Menú Principal de la App Móvil de Reservaciones*

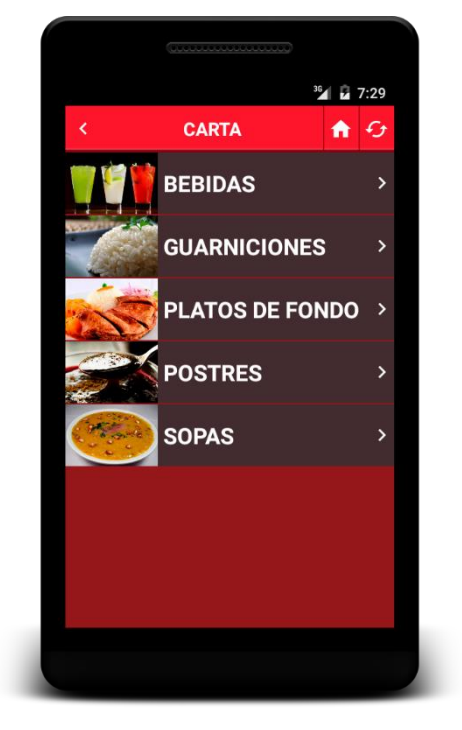

*Figura 87: Lista de Categorías en la Opción Carta*

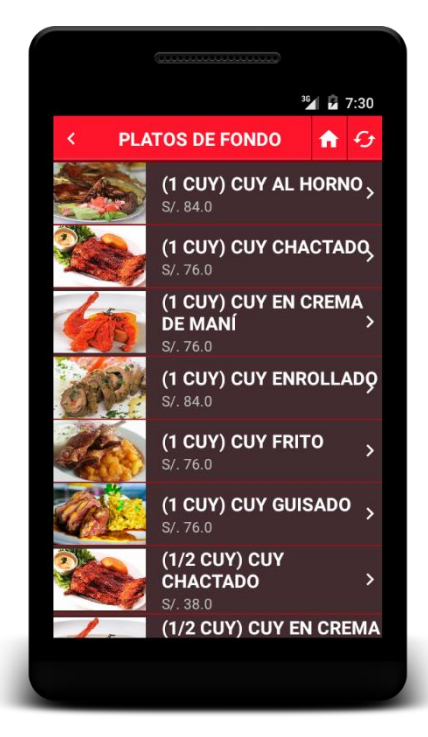

*Figura 88: Lista de Productos de una Categoría Seleccionada*

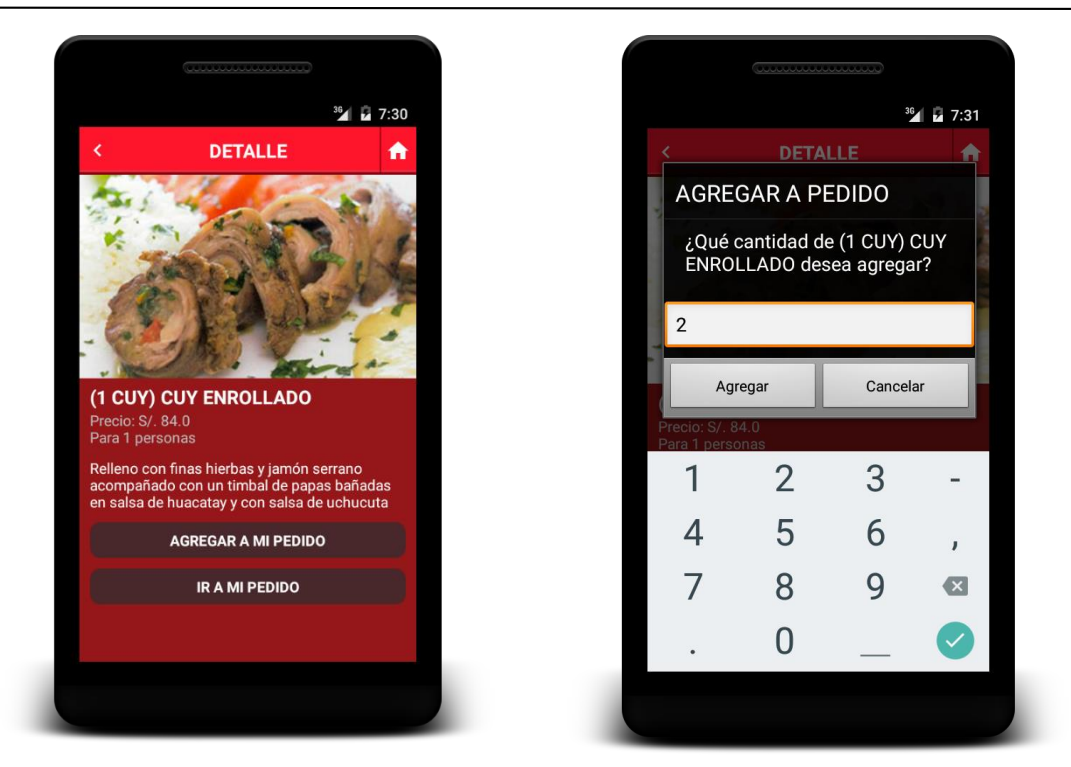

*Figura 89: Detalle de un Producto Seleccionado Figura 90: Ingreso de Cantidad de Productos para el Pedido*

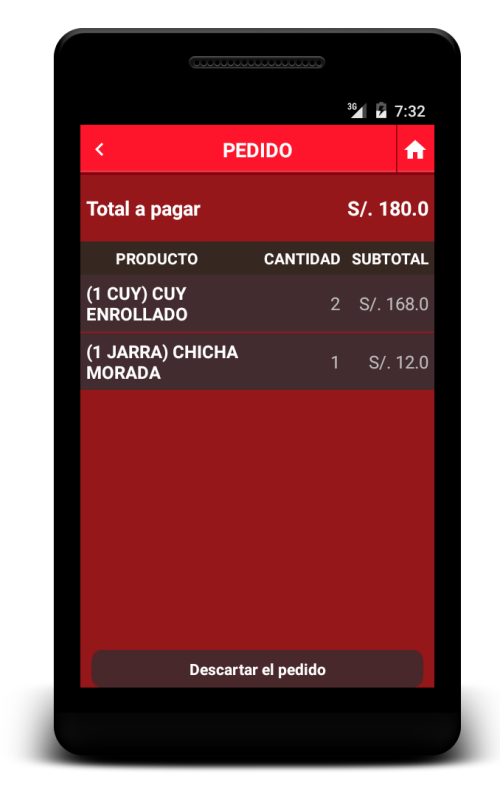

*Figura 91: Pedido detallado conteniendo los Productos solicitados en la Opción Pedido*

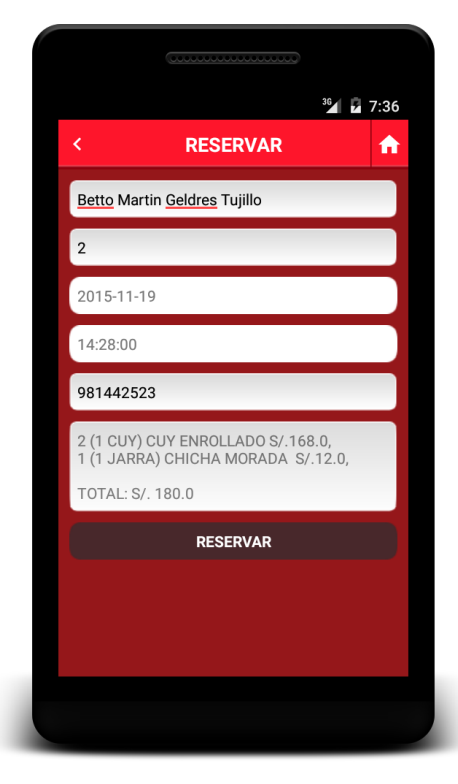

*Figura 92: Formulario de la Opción Reserva*

#### UNIVERSIDAD PRIVADA ANTENOR ORREGO GELDRES TRUJILLO BETTO MARTÍN

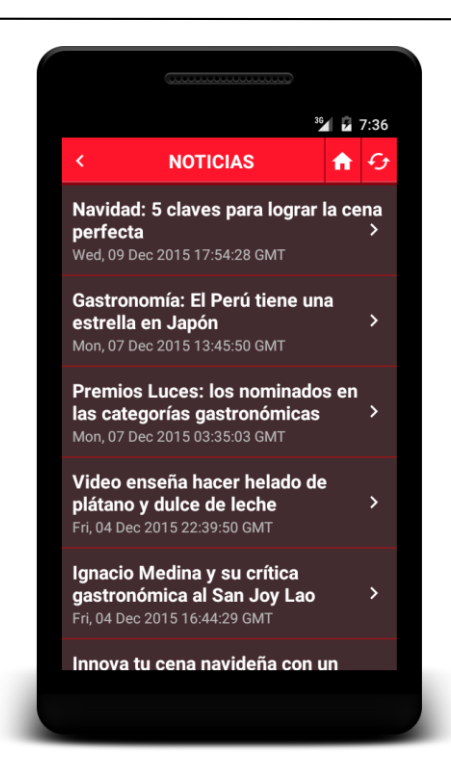

*Figura 93: Lista de Noticias en la Opción Noticias Figura 94: Detalle de una Noticia Seleccionada*

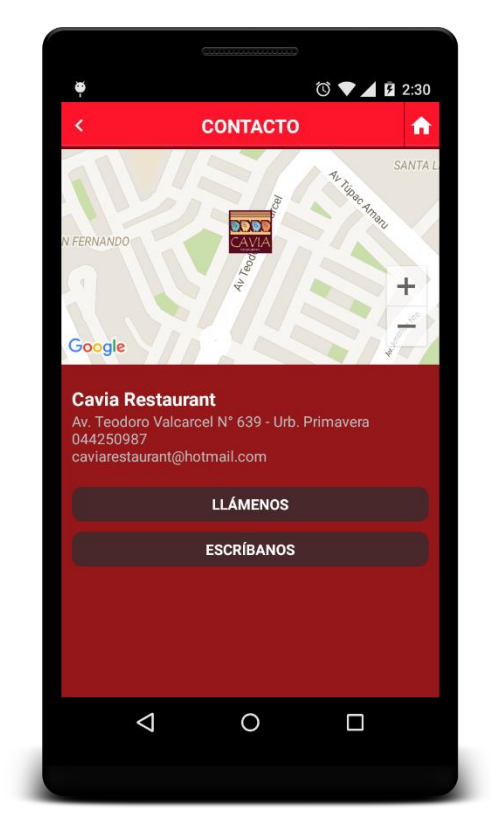

*Figura 95: Opción Contacto de la App de Reservaciones*

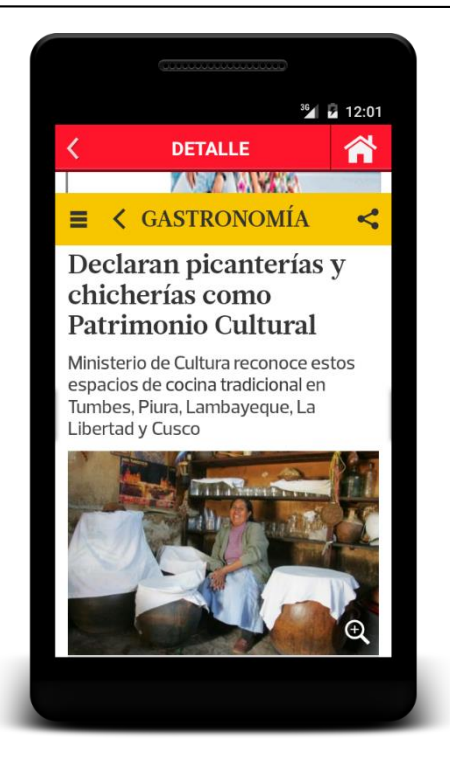

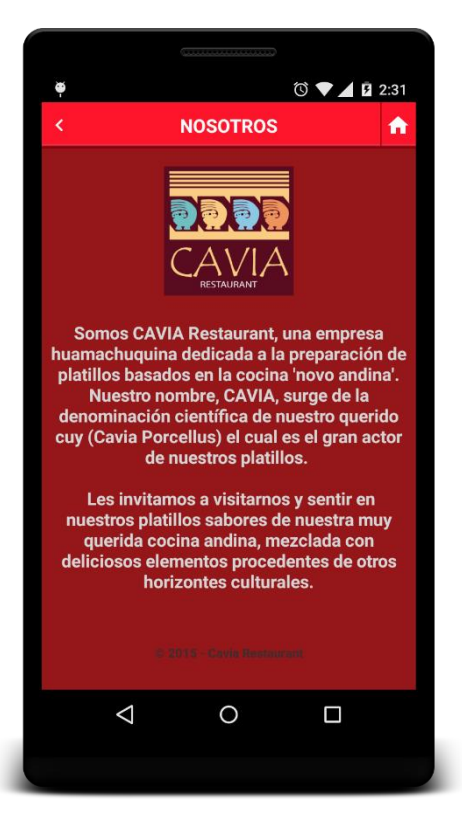

*Figura 96: Opción Nosotros de la App de Reservaciones*

# **PRUEBAS DE ESCENARIO**

# **Pruebas de Escenario Web**

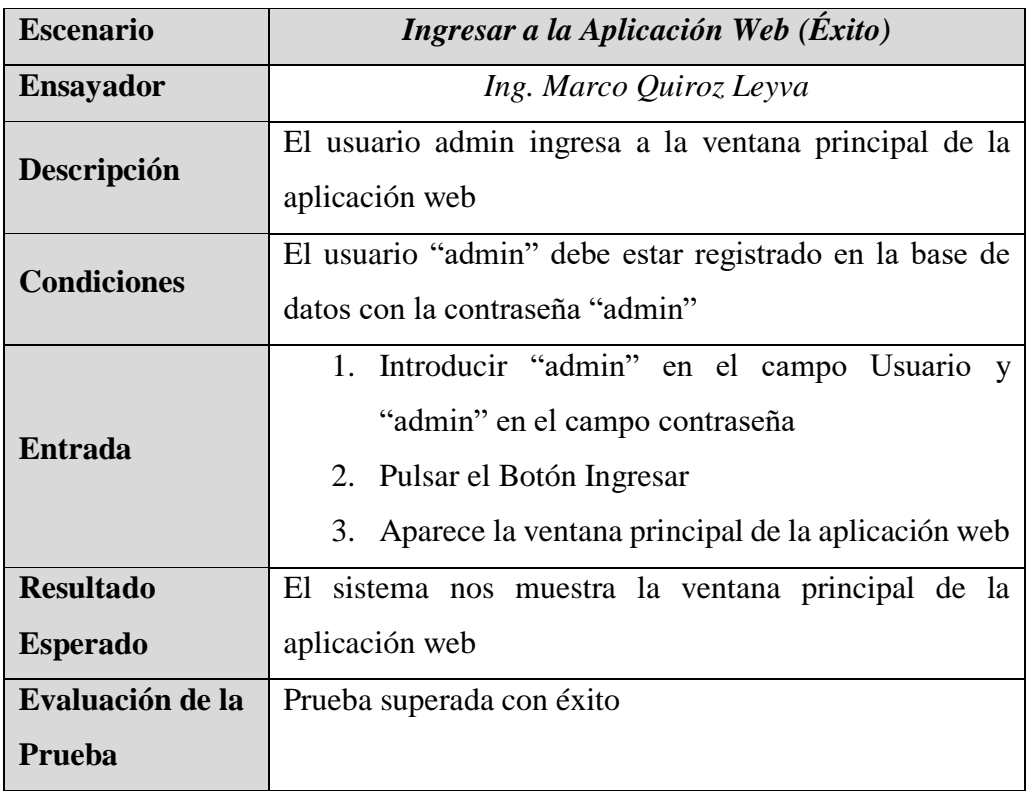

*Tabla 25: Prueba de Escenario – Ingresar a la Aplicación Web (Éxito)*

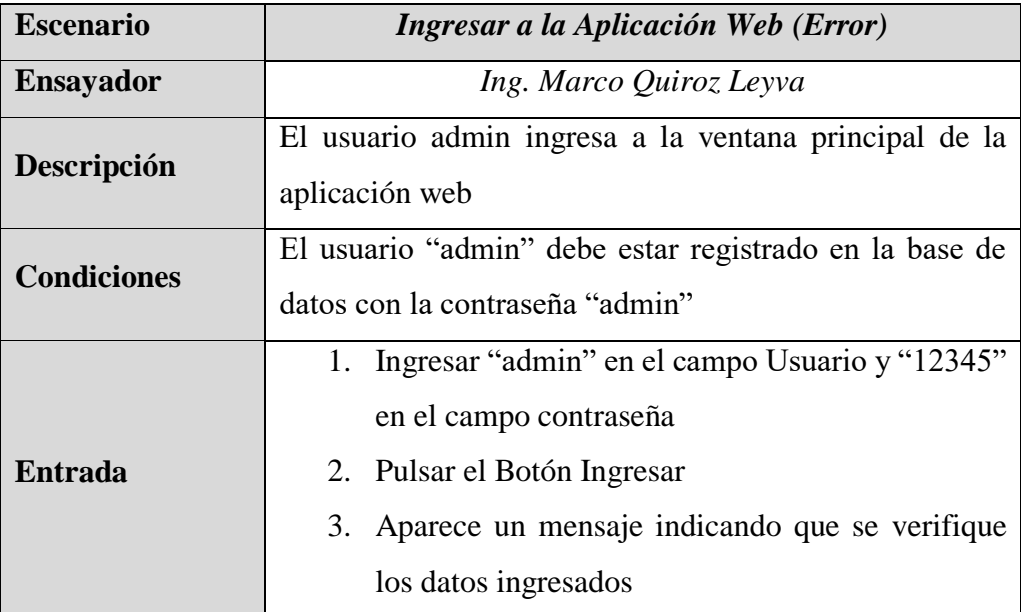

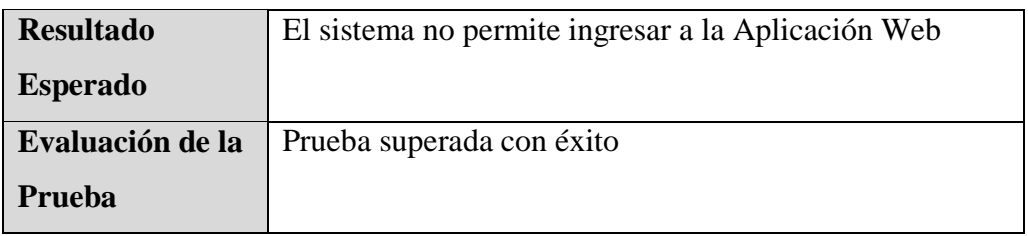

*Tabla 26: Prueba de Escenario – Ingresar a la Aplicación Web (Error)*

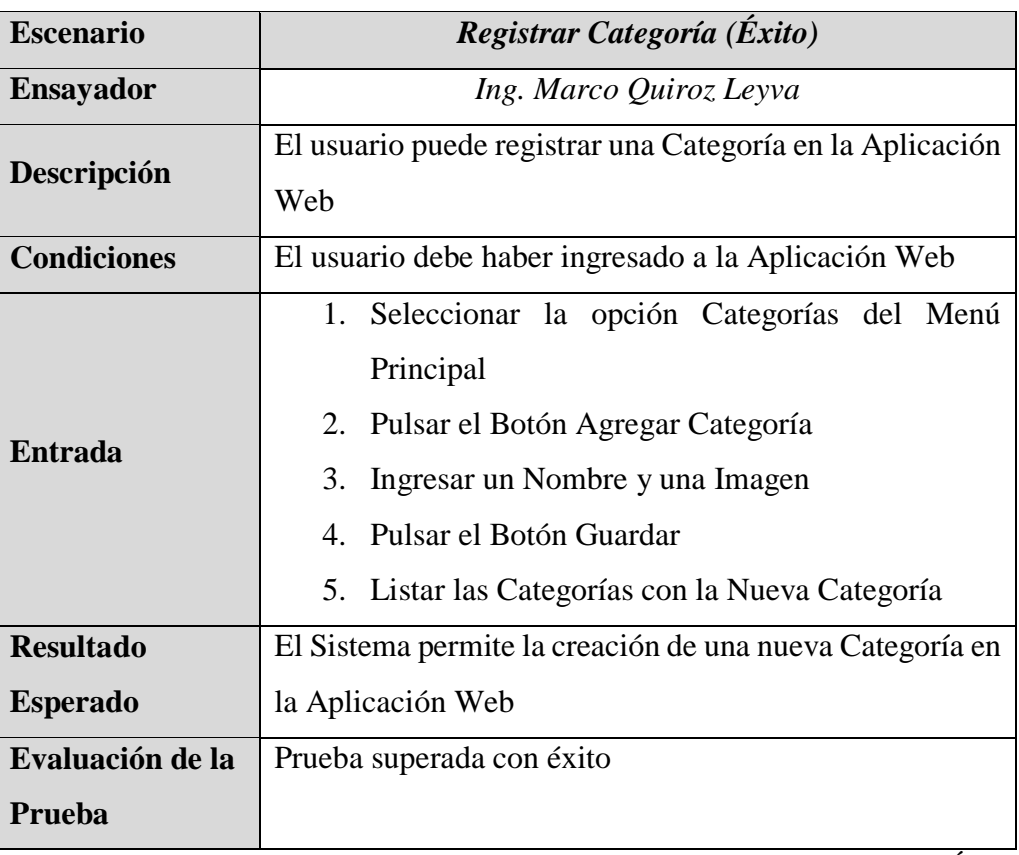

*Tabla 27: Prueba de Escenario – Registrar Categoría (Éxito)*

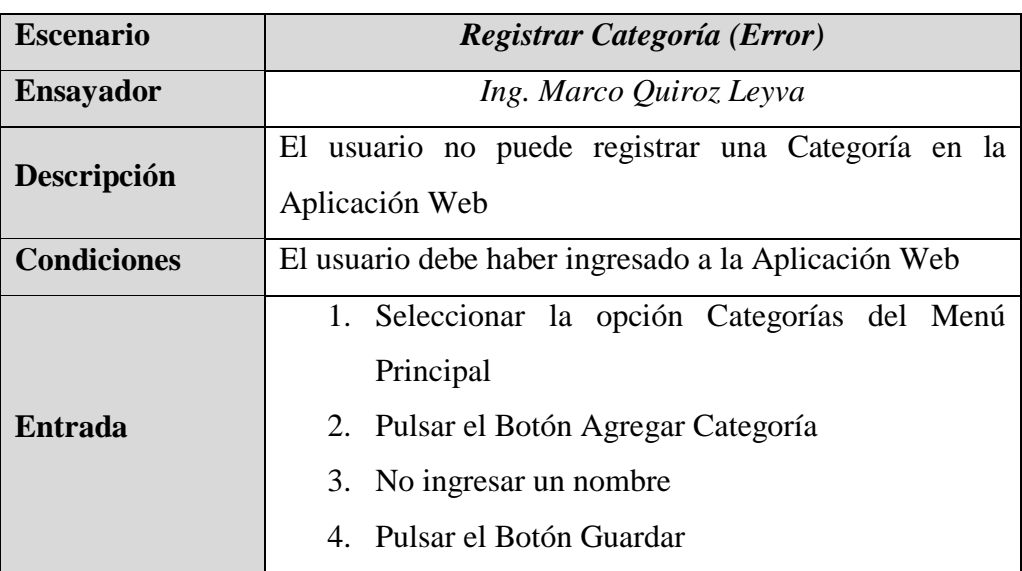

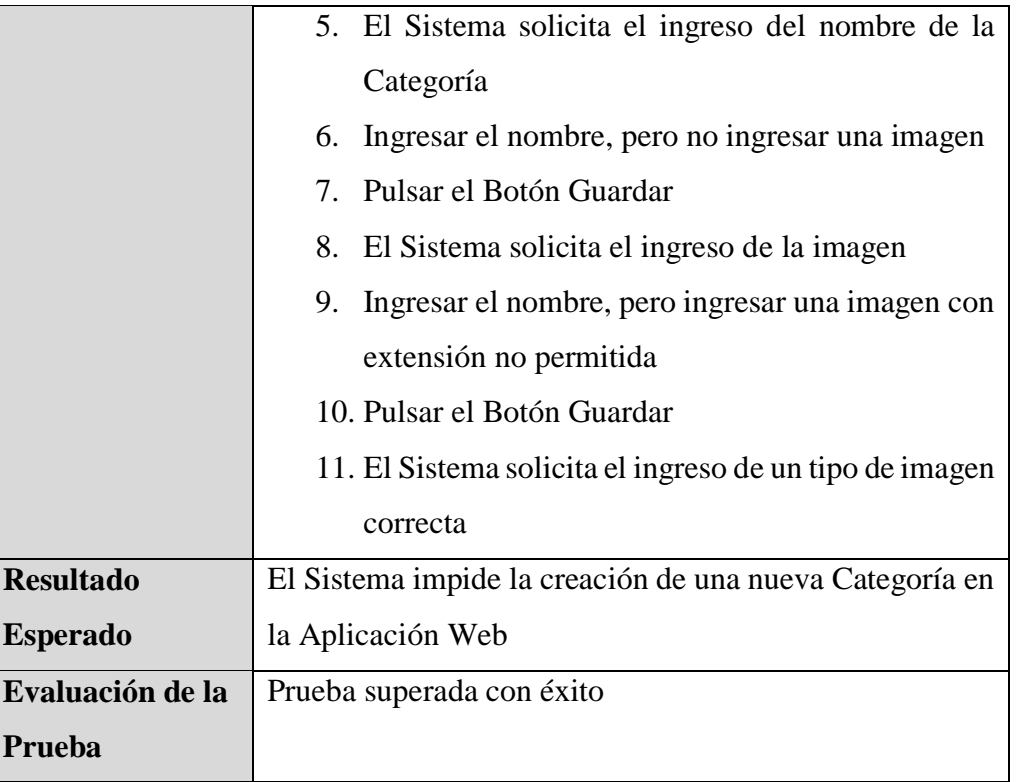

*Tabla 28: Prueba de Escenario – Registrar Categoría (Error)*

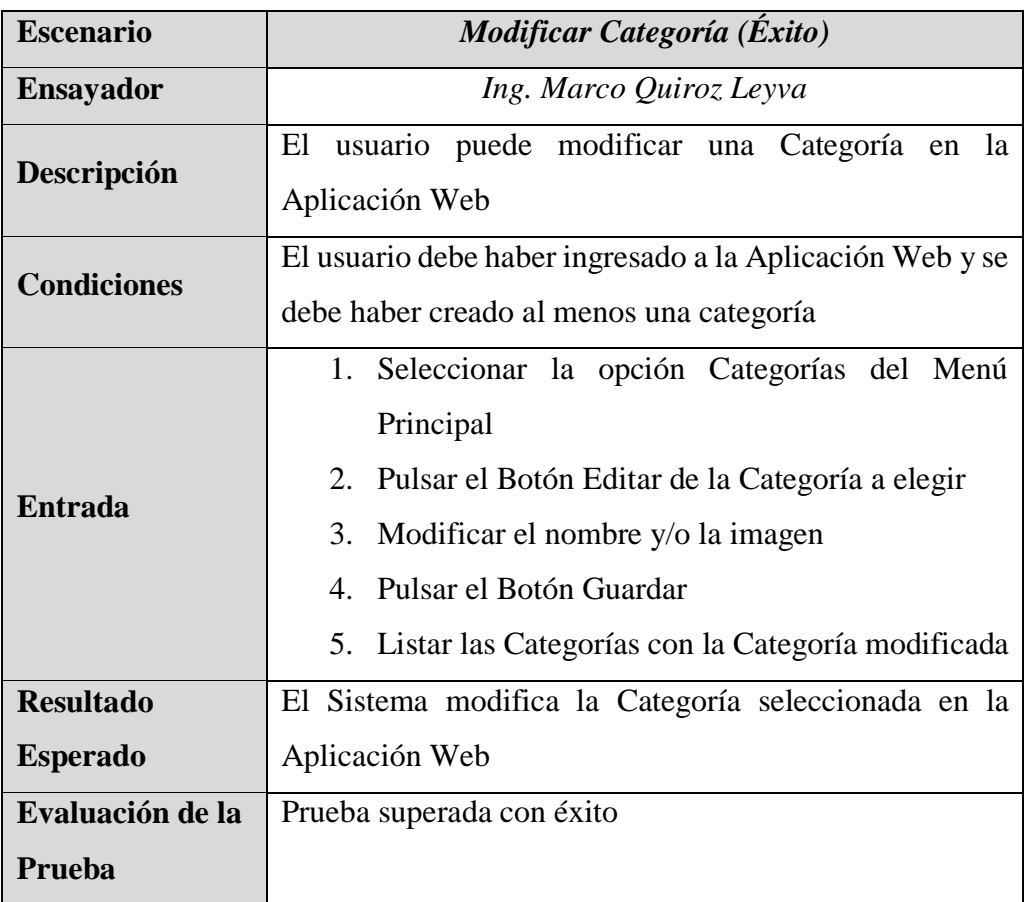

*Tabla 29: Prueba de Escenario – Modificar Categoría (Éxito)*

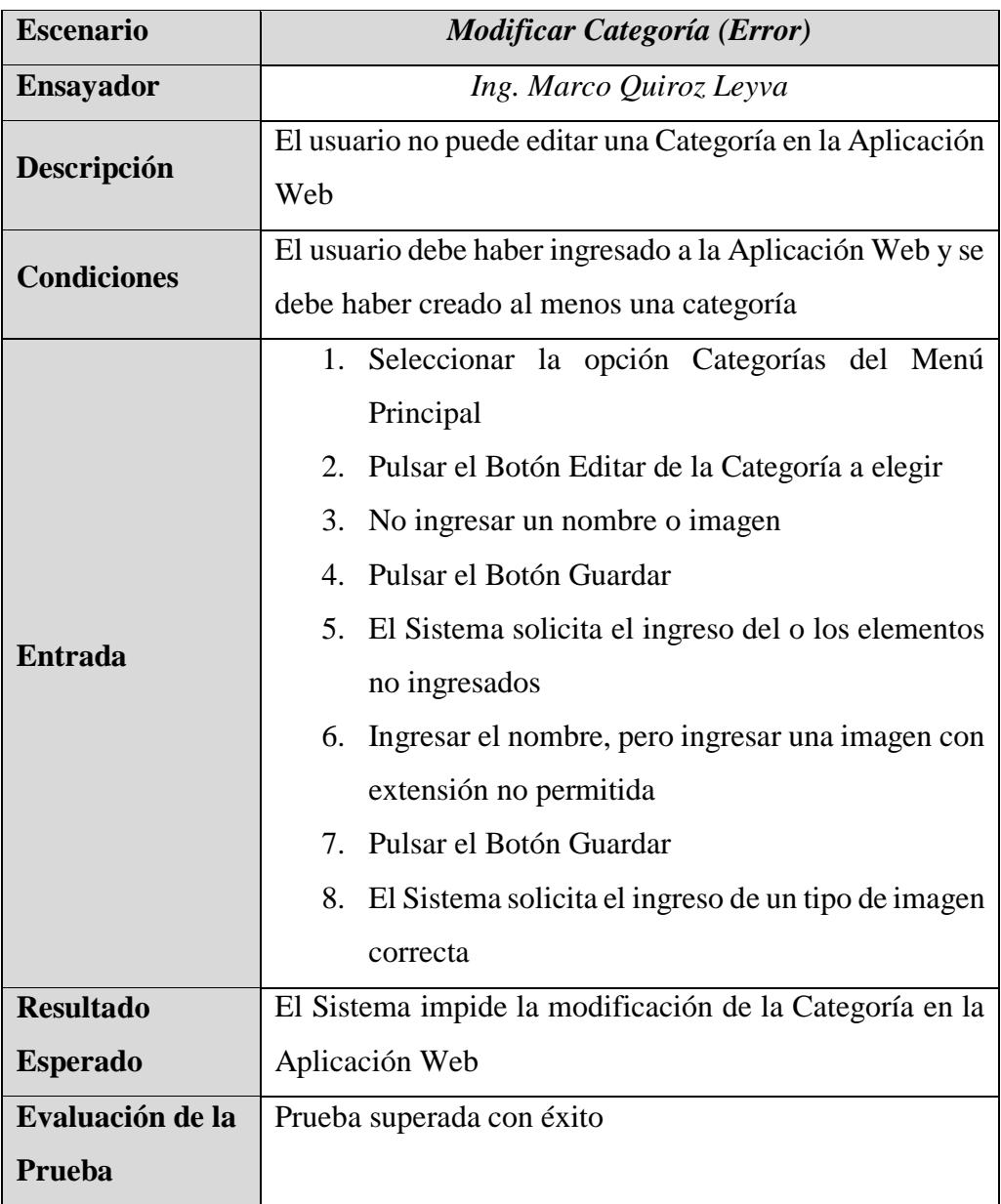

*Tabla 30: Prueba de Escenario – Modificar Categoría (Error)*

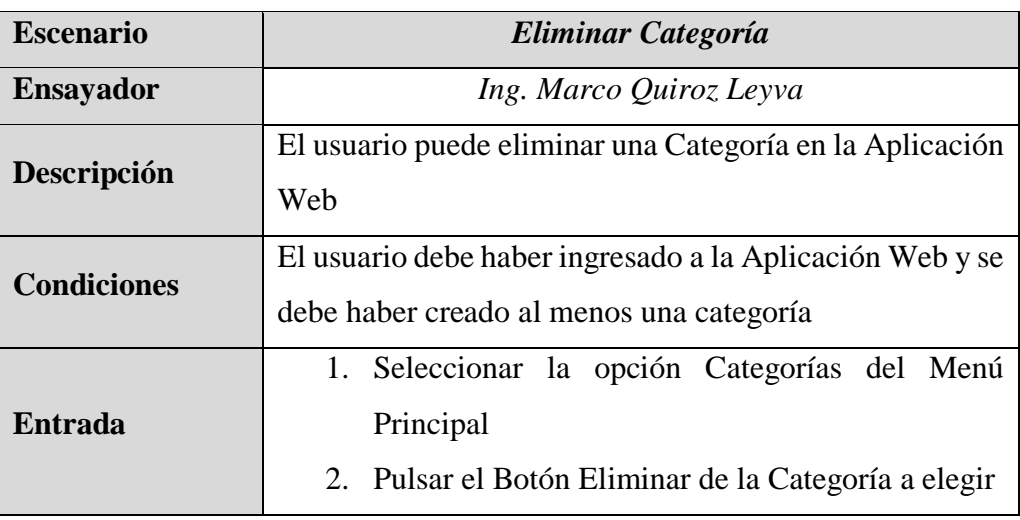

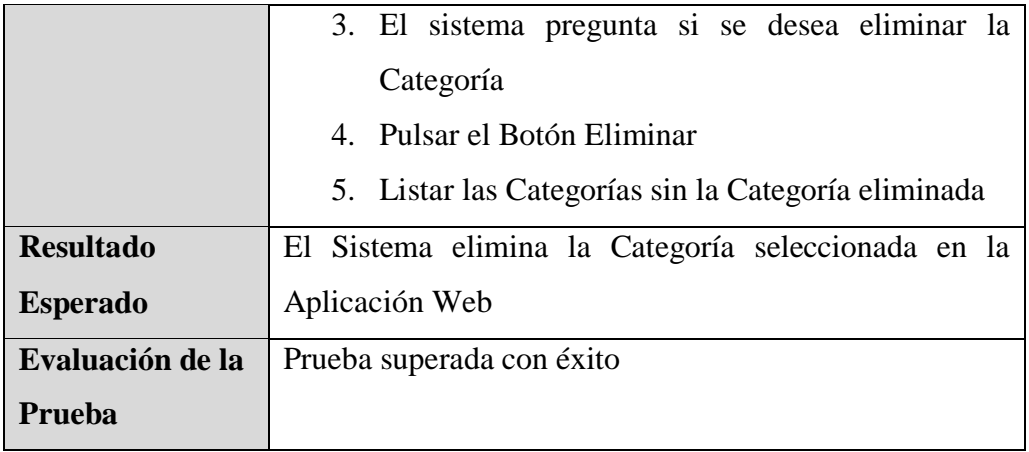

*Tabla 31: Prueba de Escenario – Eliminar Categoría*

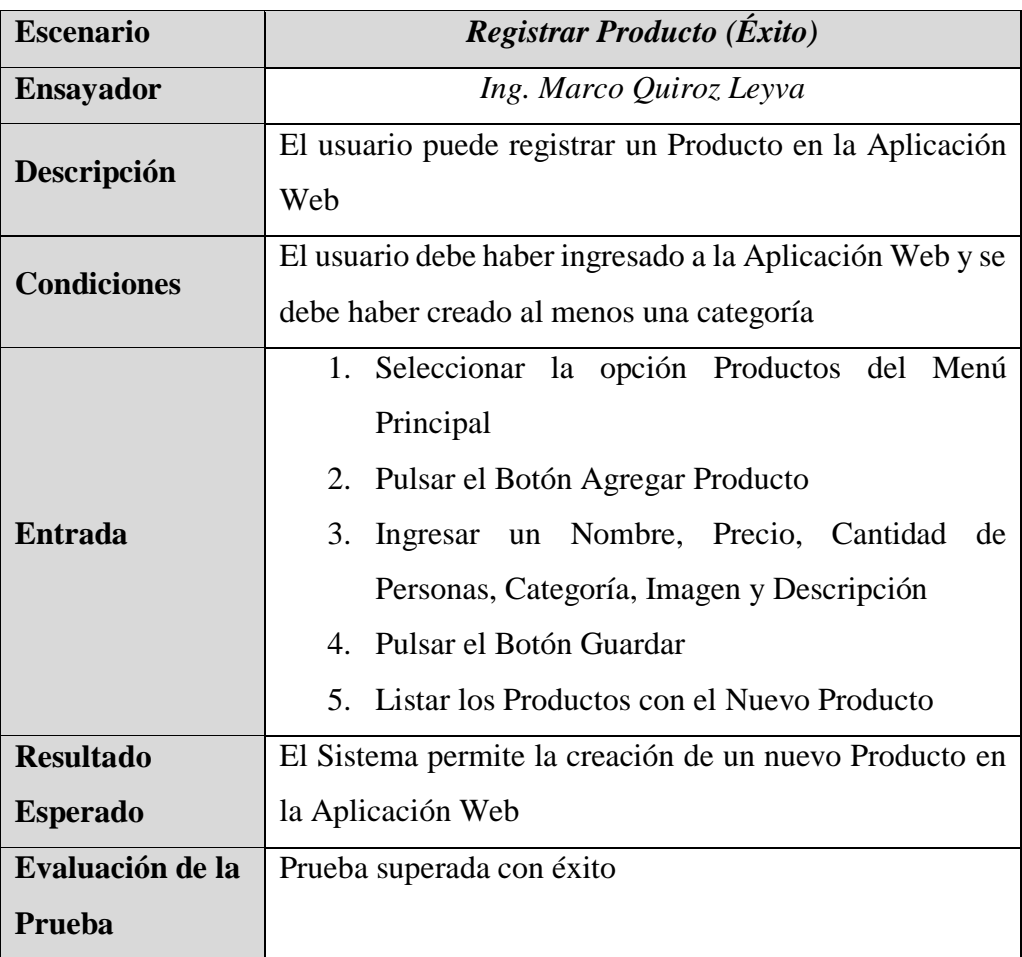

*Tabla 32: Prueba de Escenario – Registrar Producto (Éxito)*

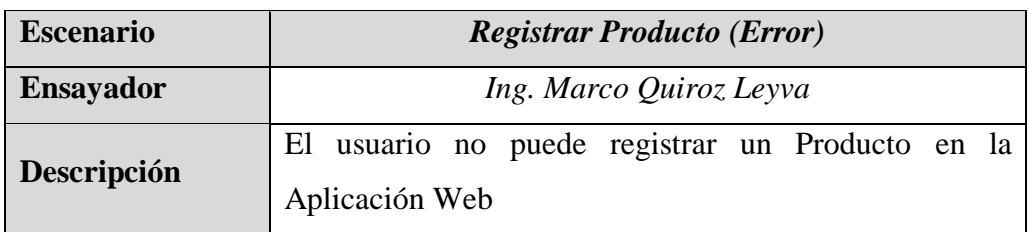

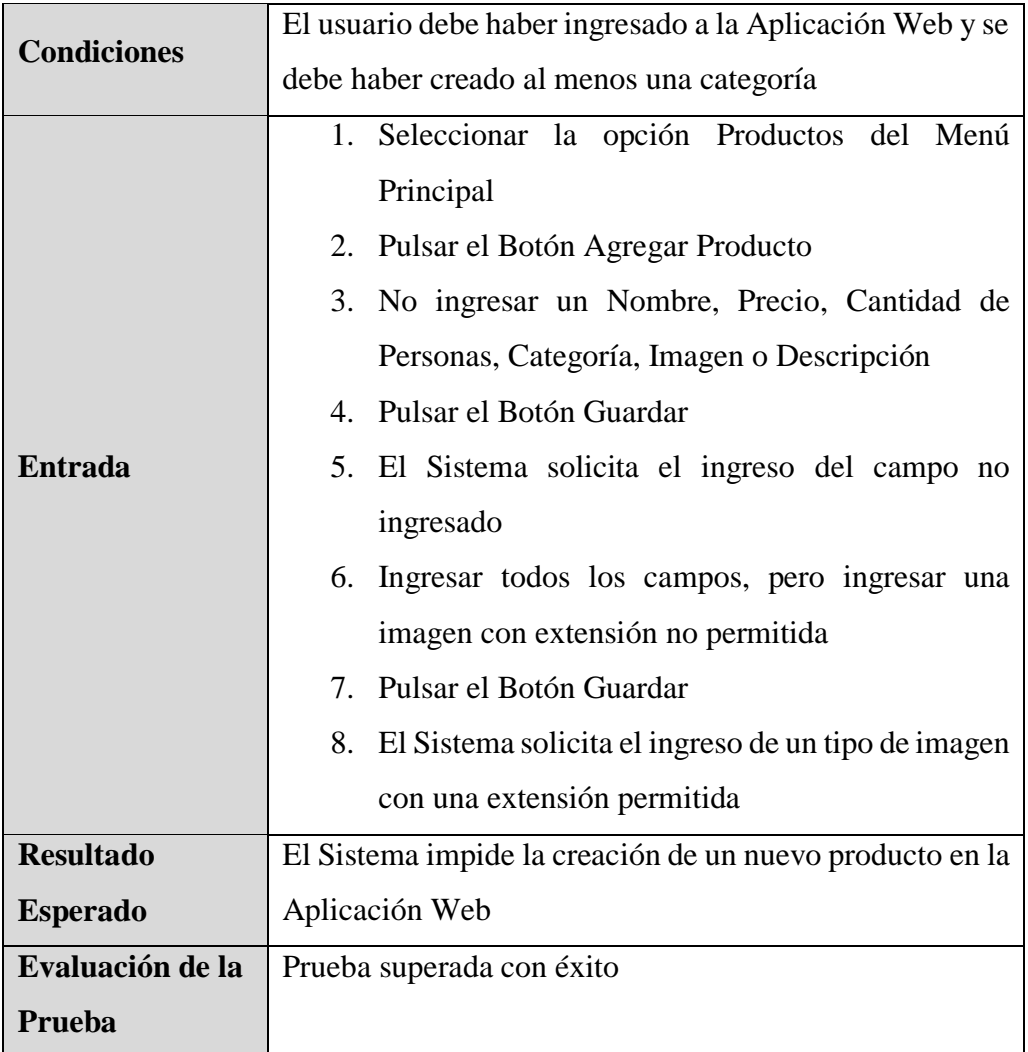

*Tabla 33: Prueba de Escenario – Registrar Producto (Error)*

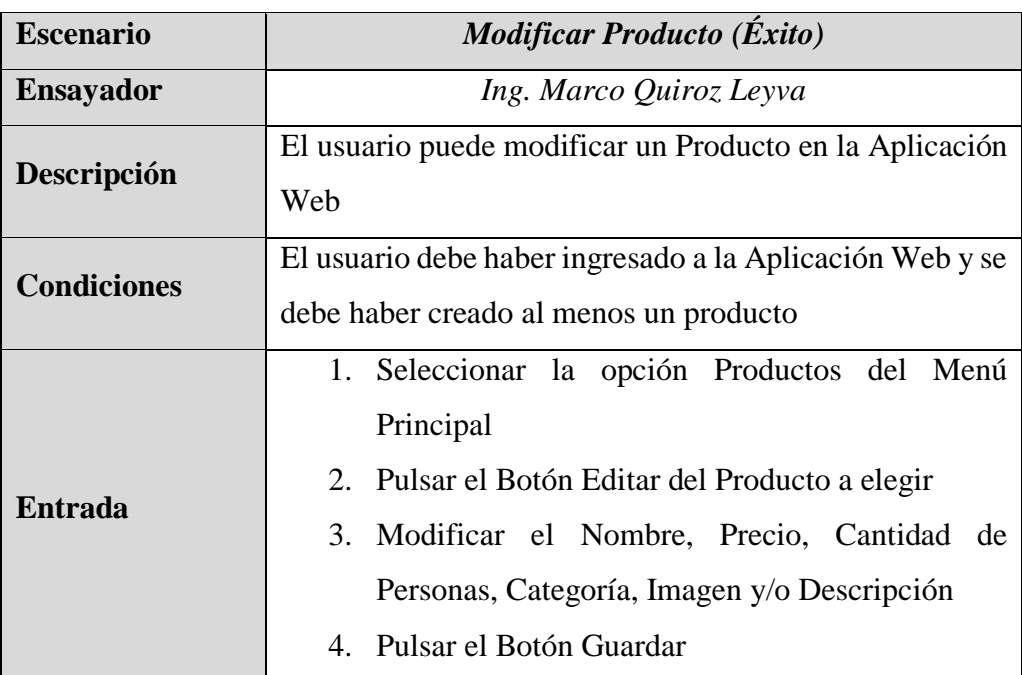

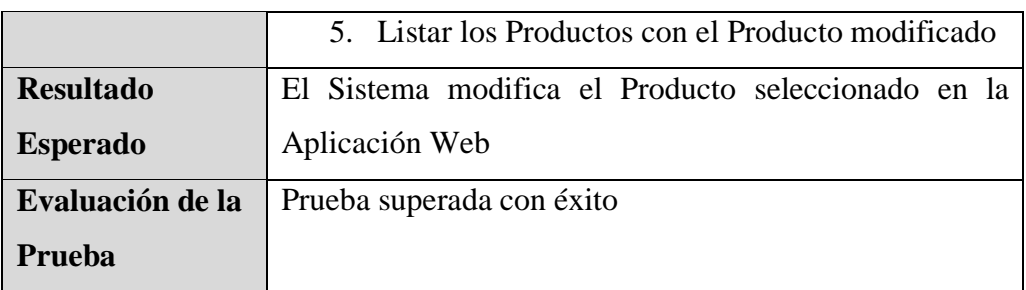

*Tabla 34: Prueba de Escenario – Modificar Categoría (Éxito)*

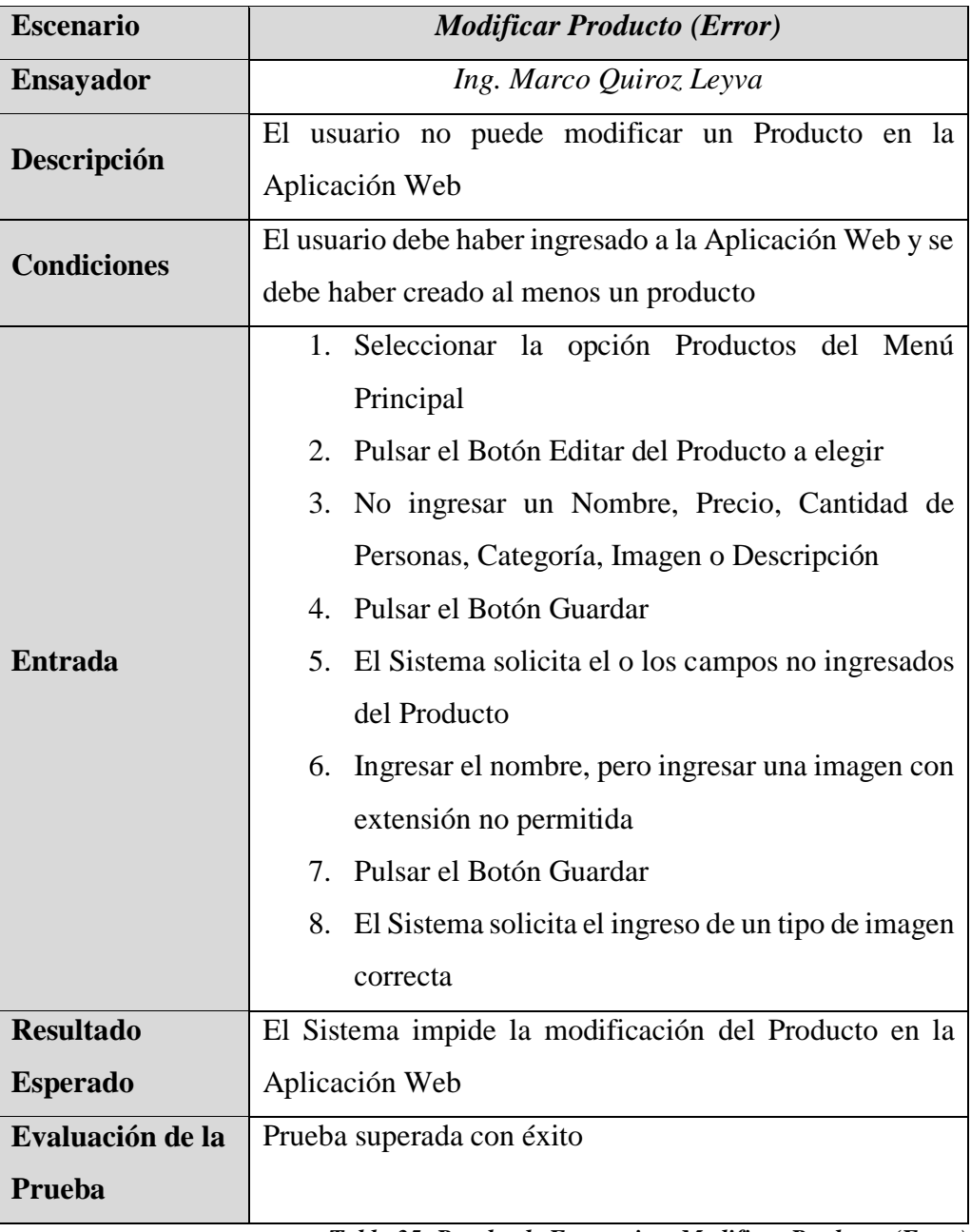

*Tabla 35: Prueba de Escenario – Modificar Producto (Error)*

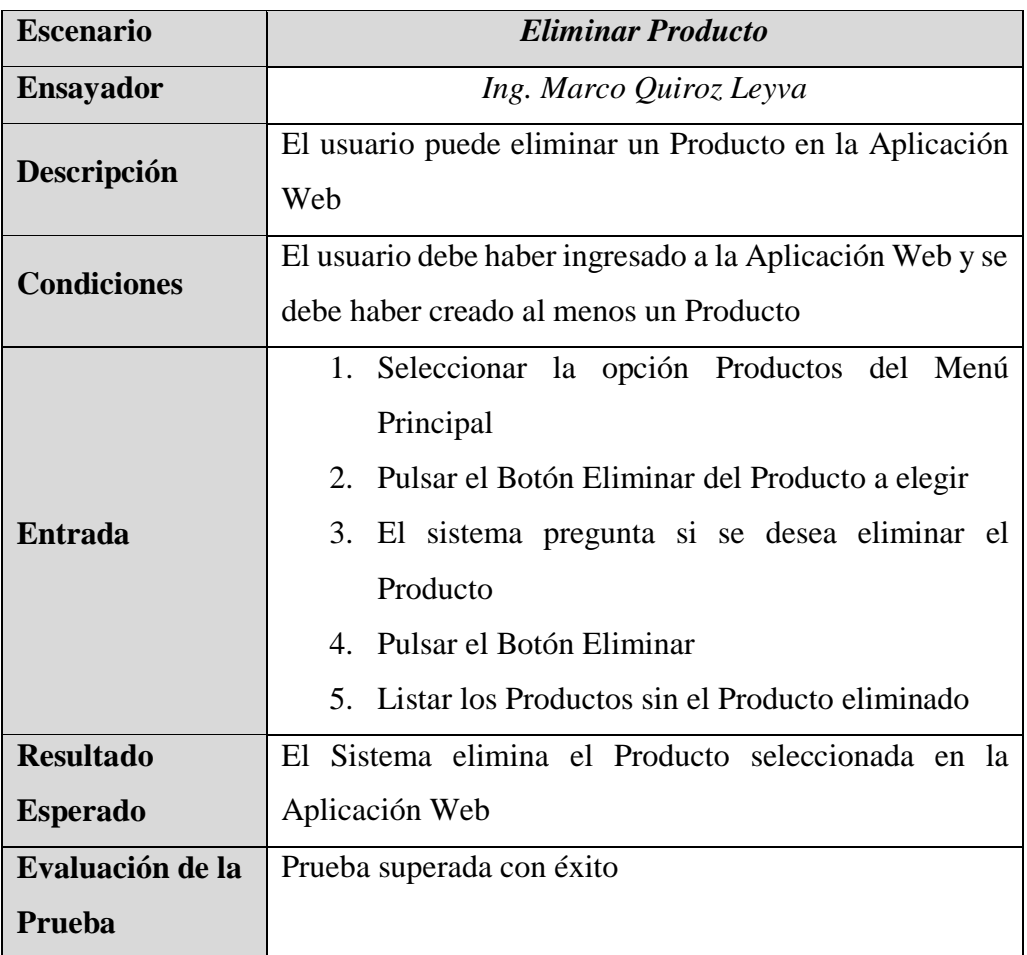

*Tabla 36: Prueba de Escenario – Eliminar Producto*

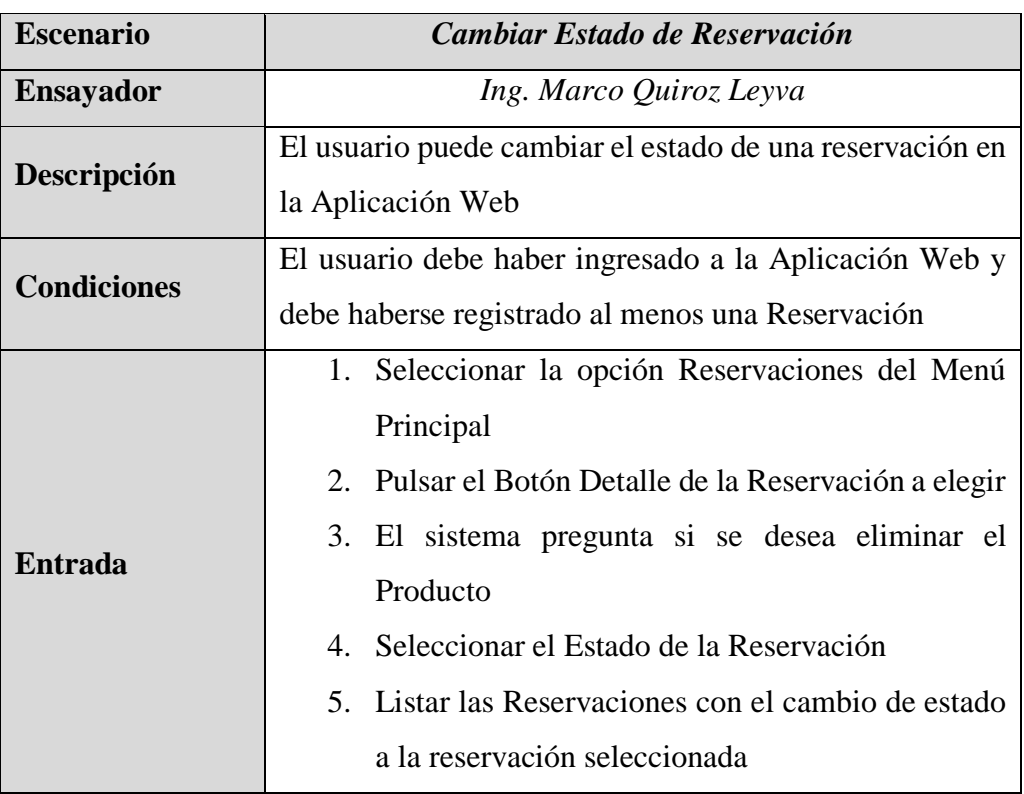

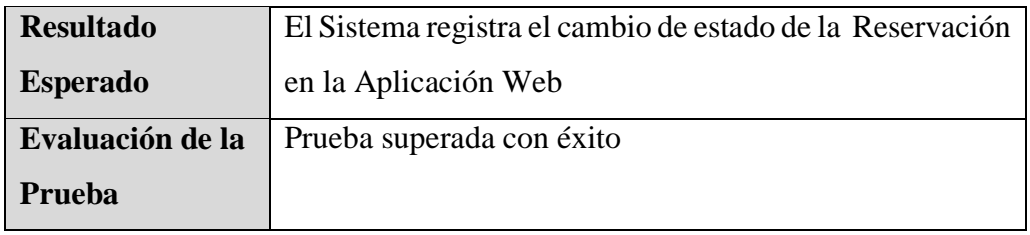

*Tabla 37: Prueba de Escenario – Cambiar Estado de Reservación*

# **Pruebas de Escenario Móvil**

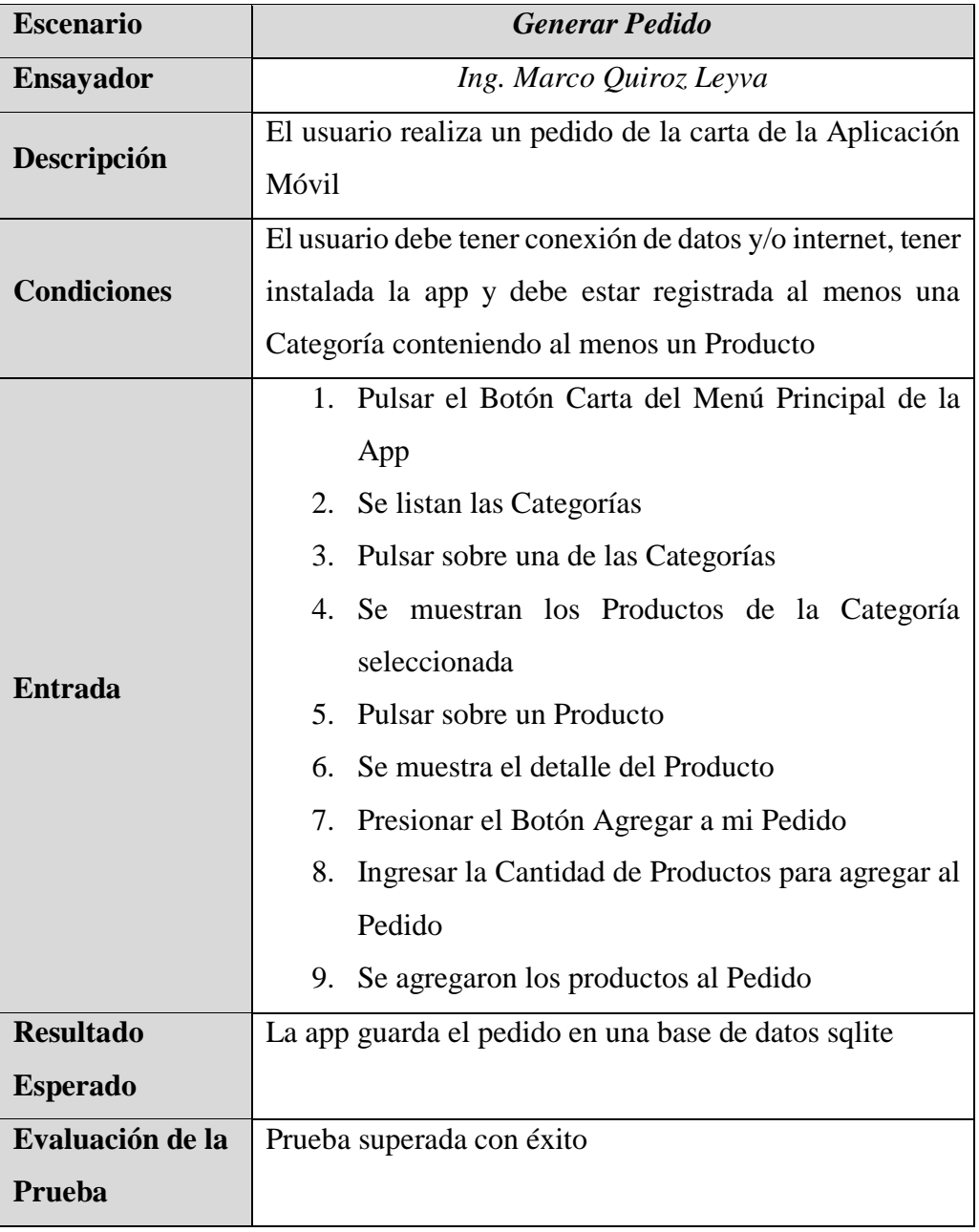

*Tabla 38: Prueba de Escenario – Generar Pedido*

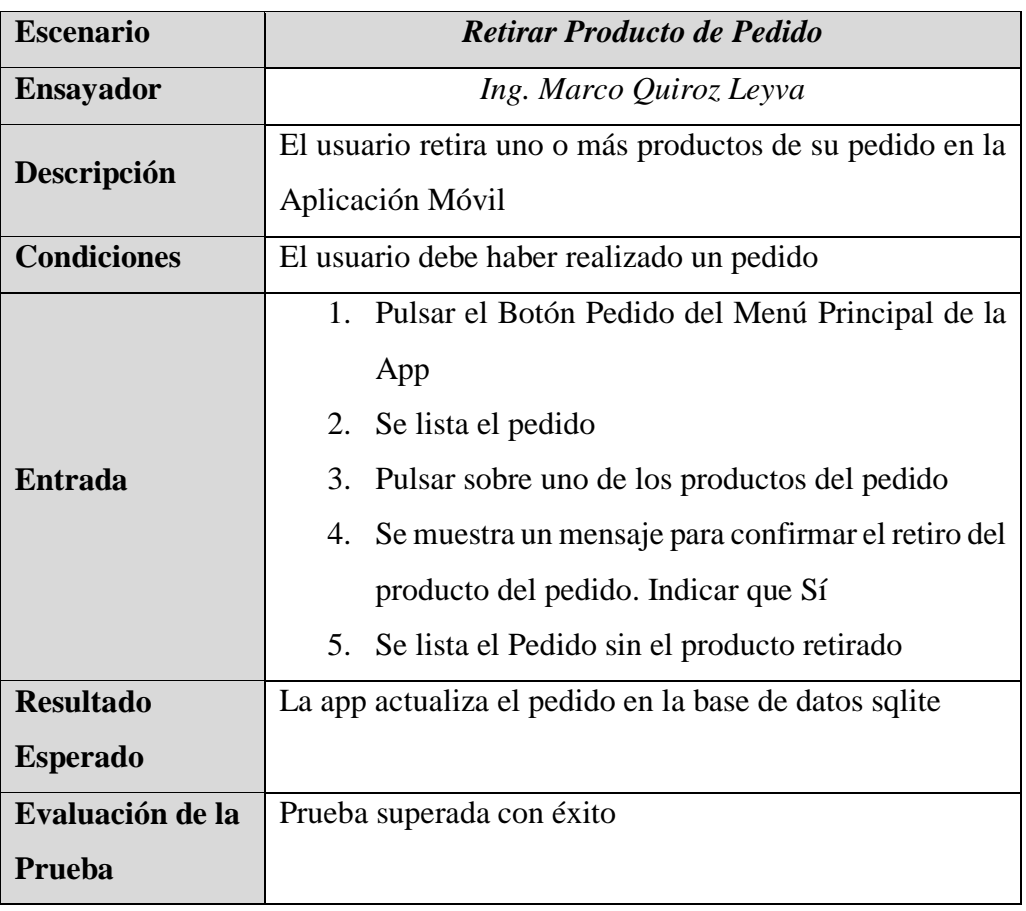

*Tabla 39: Prueba de Escenario – Retirar Producto de Pedido*

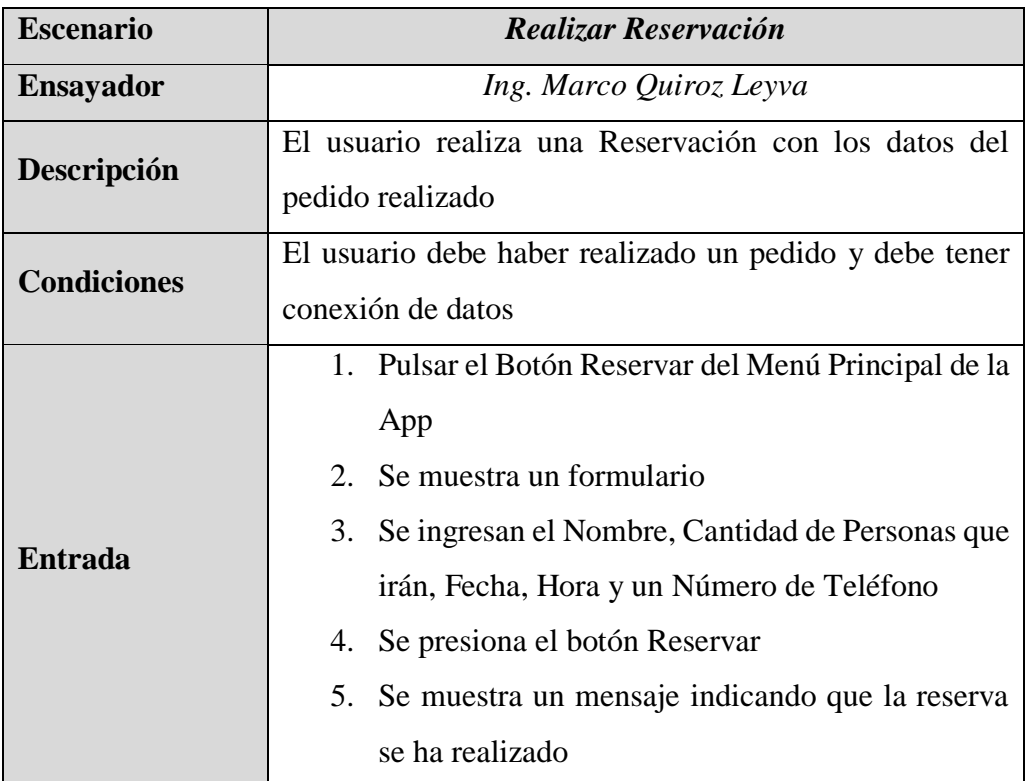

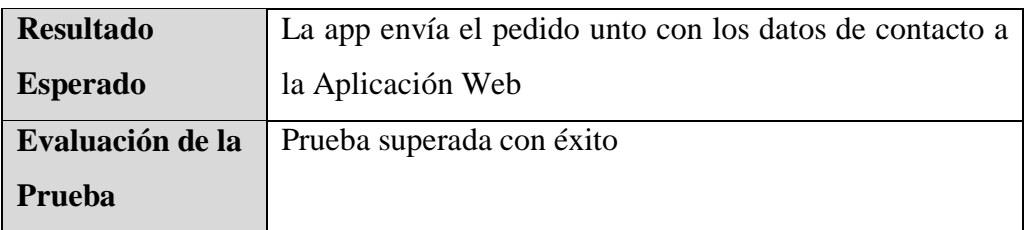

*Tabla 40: Prueba de Escenario – Realizar Reservación*

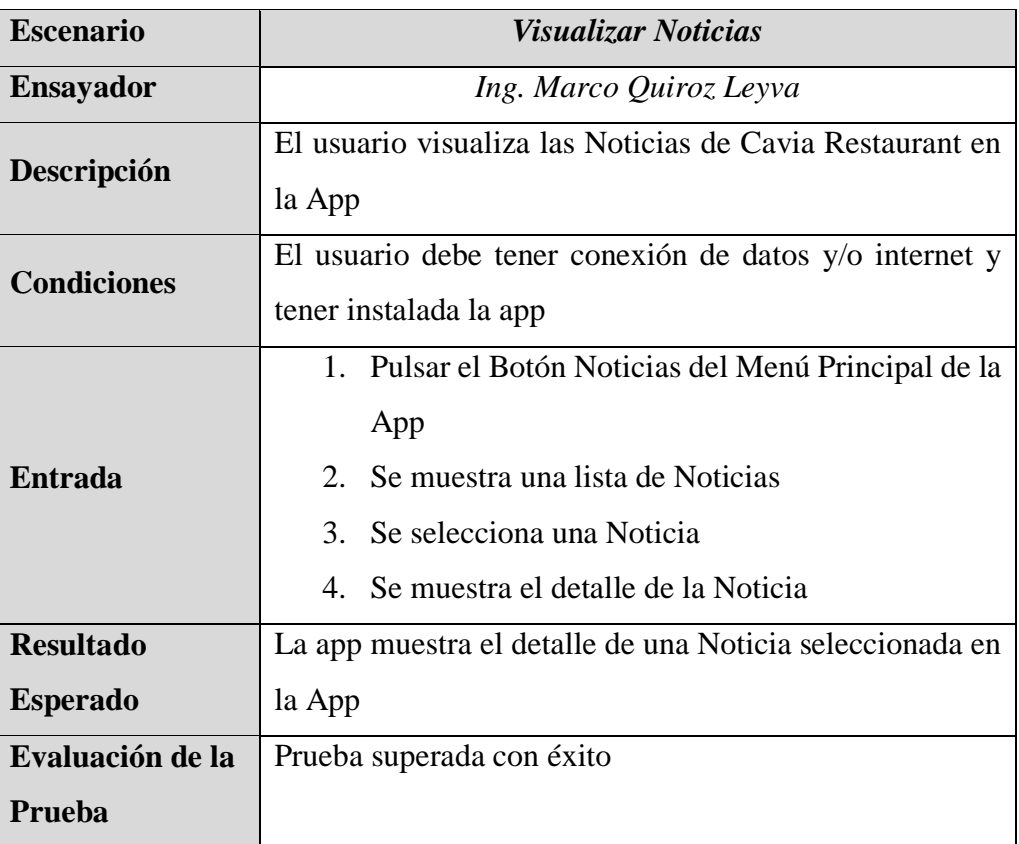

*Tabla 41: Prueba de Escenario – Visualizar Noticias*

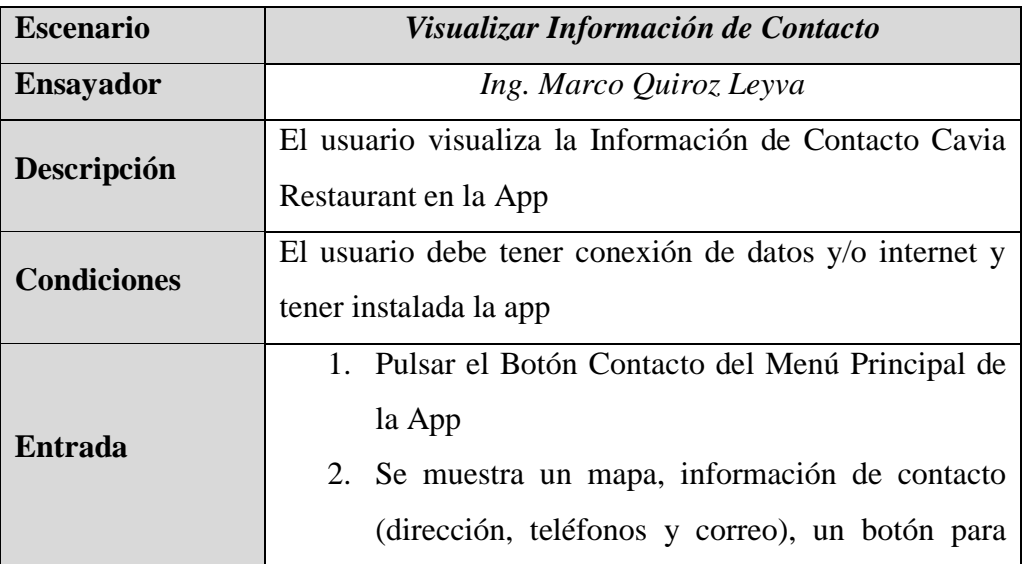

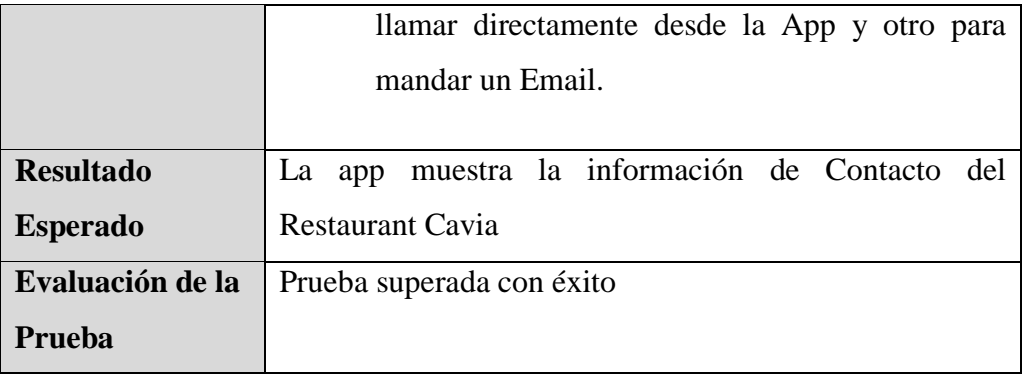

*Tabla 42: Prueba de Escenario – Visualizar Información de Contacto*

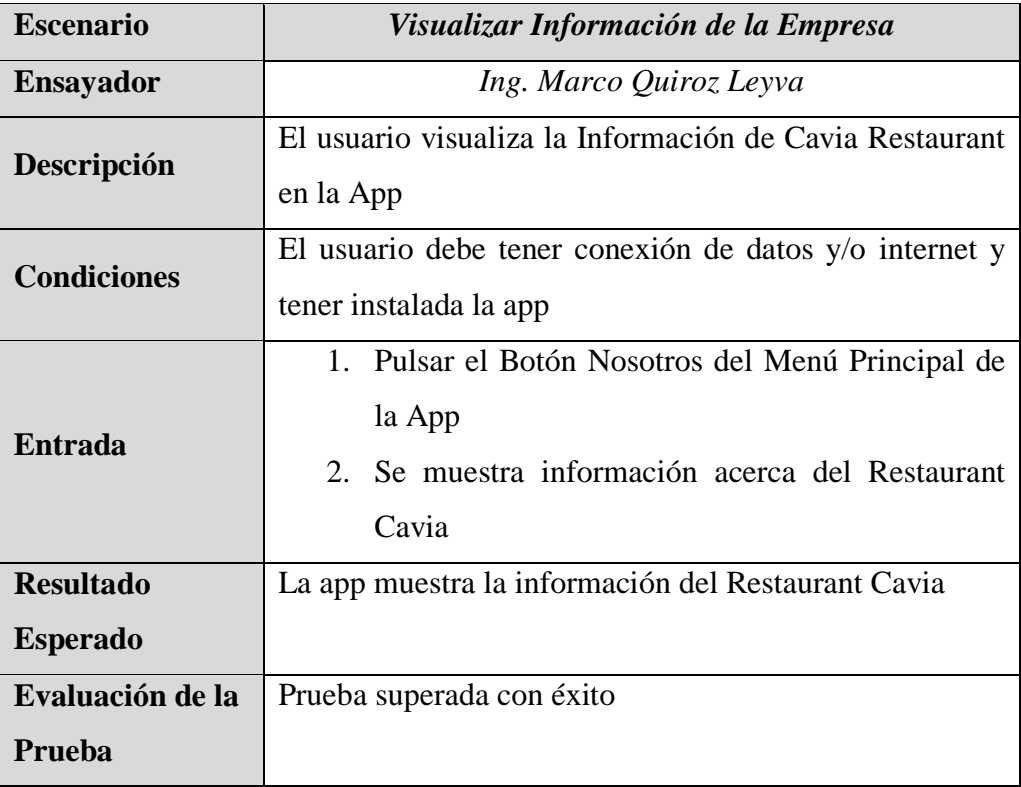

*Tabla 43: Prueba de Escenario – Visualizar Información de Contacto*

**CAPÍTULO V: DISCUSIÓN**

### **Situación antes de la informatización**

Antes de la informatización del proceso de reservaciones, se realizó una encuesta de satisfacción, mediante el uso de una Aplicación Web (Anexo 02), a 60 personas y se verificó si es que dichas reservaciones concluyeron o no en ventas. Los datos obtenidos [\(Tabla 32\)](#page-147-0) se procesaron con el software estadístico SPSS, obteniéndose los siguientes resultados:

## **Nivel de Satisfacción del Cliente**

En la siguiente tabla y gráficas se puede apreciar la frecuencia y los porcentajes de los diferentes Niveles de Satisfacción que indicaron los Clientes:

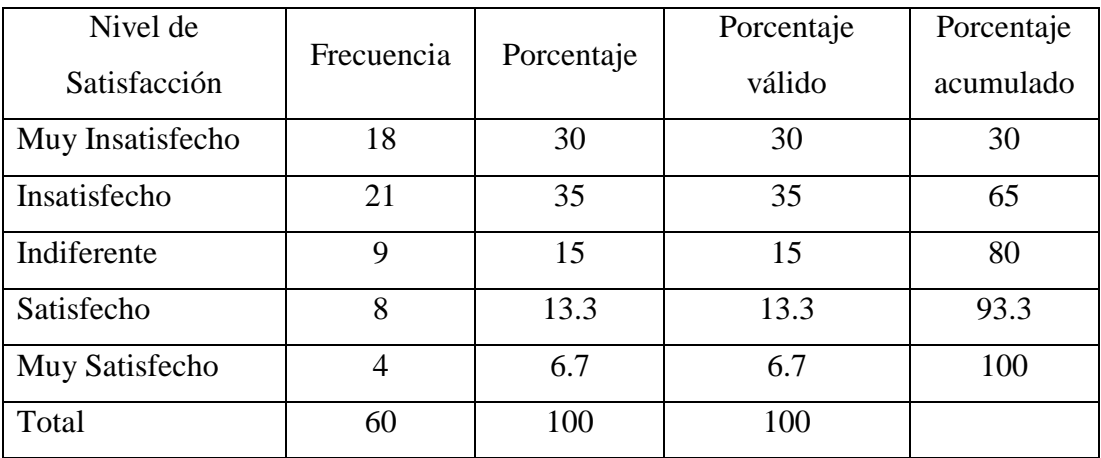

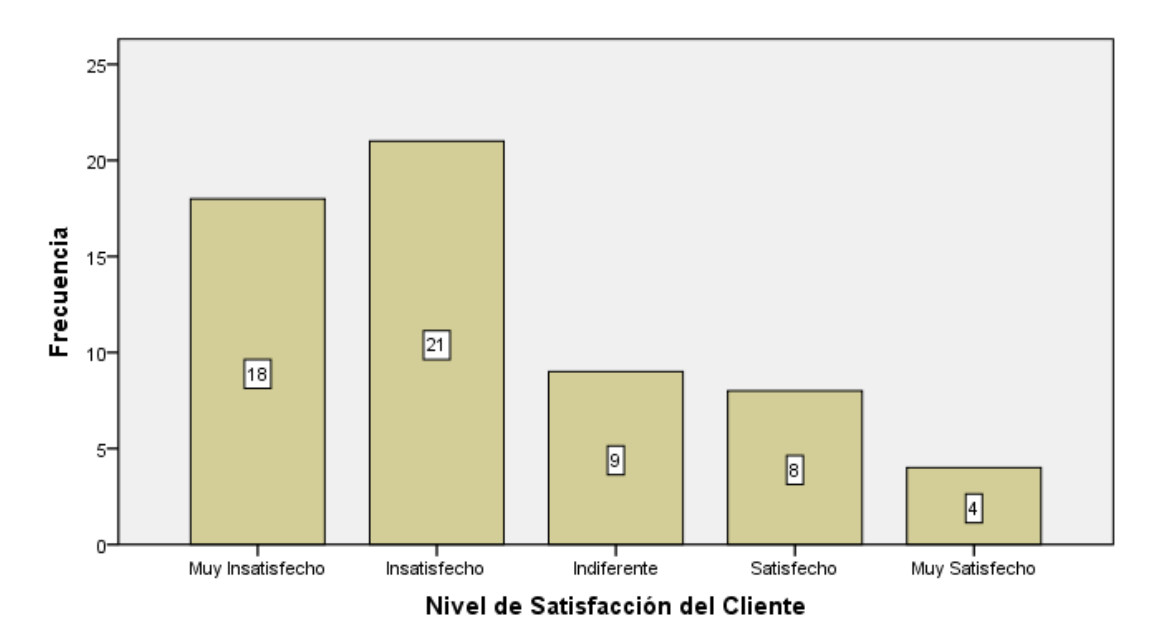

*Tabla 44: Frecuencia del Nivel de Satisfacción de Clientes - Antes de la Informatización*

*Figura 97: Frecuencia del Nivel de Satisfacción de Clientes - Antes de la Informatización*

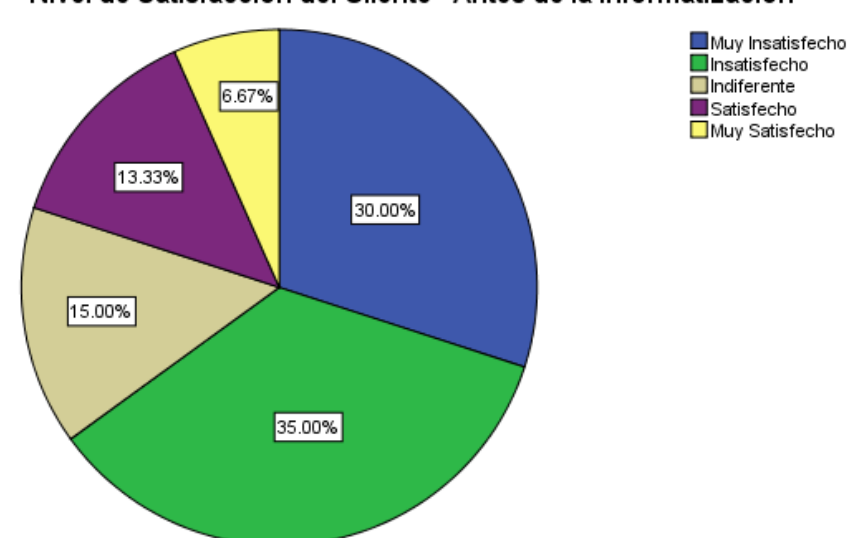

Nivel de Satisfacción del Cliente - Antes de la Informatización

*Figura 98: Porcentajes del Nivel de Satisfacción de Clientes - Antes de la Informatización*

# **Reservaciones Concretadas en Ventas**

En la siguiente tabla y gráficas se puede apreciar la frecuencia y los porcentajes de las Reservaciones que Concluyeron en Ventas:

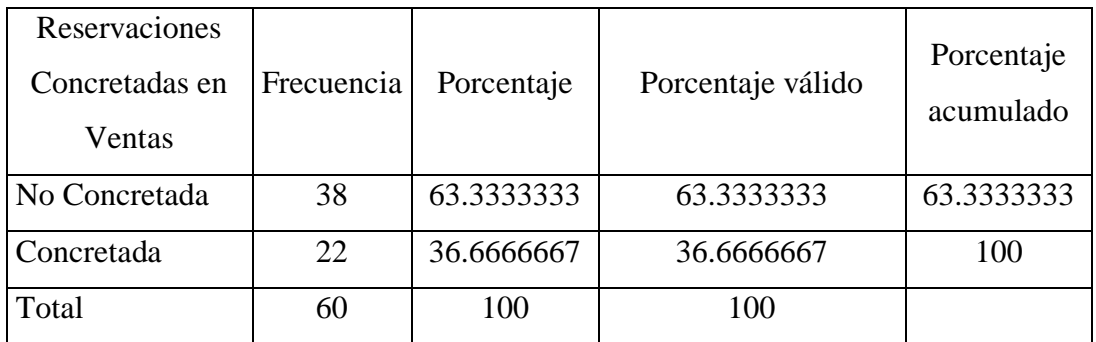

*Tabla 45: Frecuencia de las Reservaciones Concretadas en Ventas - Antes de la Informatización*

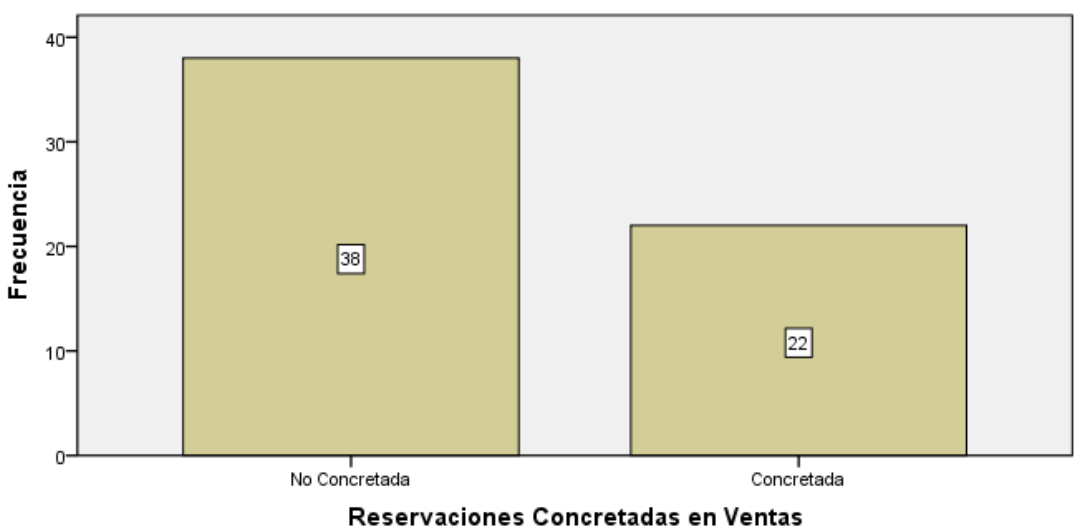

Frecuencia de Reservaciones Concretadas en Ventas - Antes de la Informatización

*Figura 99: Frecuencia de las Reservaciones Concretadas en Ventas - Antes de la Informatización*

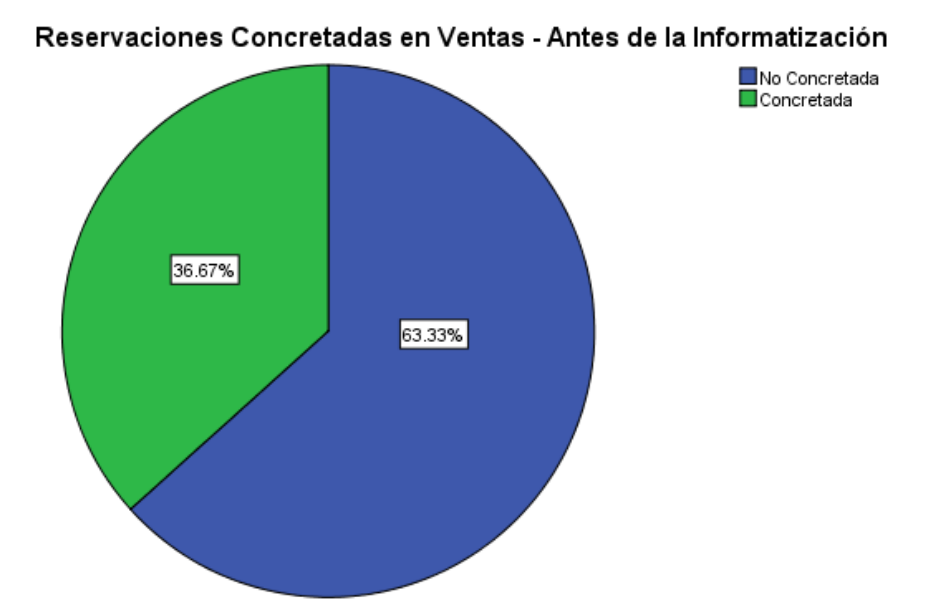

*Figura 100: Porcentajes de las Reservaciones Concretadas en Ventas - Antes de la Informatización*

#### **Situación Después de la Informatización**

Después, al igual que antes de la informatización del proceso de reservaciones, se realizó una encuesta de satisfacción, mediante el uso de una Aplicación Web (Anexo 02), a 60 personas y se verificó si es que dichas reservaciones concluyeron o no en ventas. Los datos obtenidos [\(Tabla 33\)](#page-152-0) se procesaron con el software estadístico SPSS, obteniéndose los siguientes resultados:

#### **Nivel de Satisfacción del Cliente**

Nivel de Satisfacción Frecuencia Porcentaje Porcentaje válido Porcentaje acumulado Muy Insatisfecho 8 13.333333 13.333333 13.333333 Insatisfecho 10 16.666667 16.666667 30 Indiferente 7 11.666667 11.666667 41.666667 Satisfecho 20 33.333333 33.3333333 75 Muy Satisfecho | 15 | 25 | 25 | 100 Total 60 100 100

En la siguiente tabla y gráficas se puede apreciar la frecuencia y los porcentajes de los diferentes Niveles de Satisfacción que indicaron los Clientes:

*Tabla 46: Frecuencia del Nivel de Satisfacción de Clientes - Después de la Informatización*

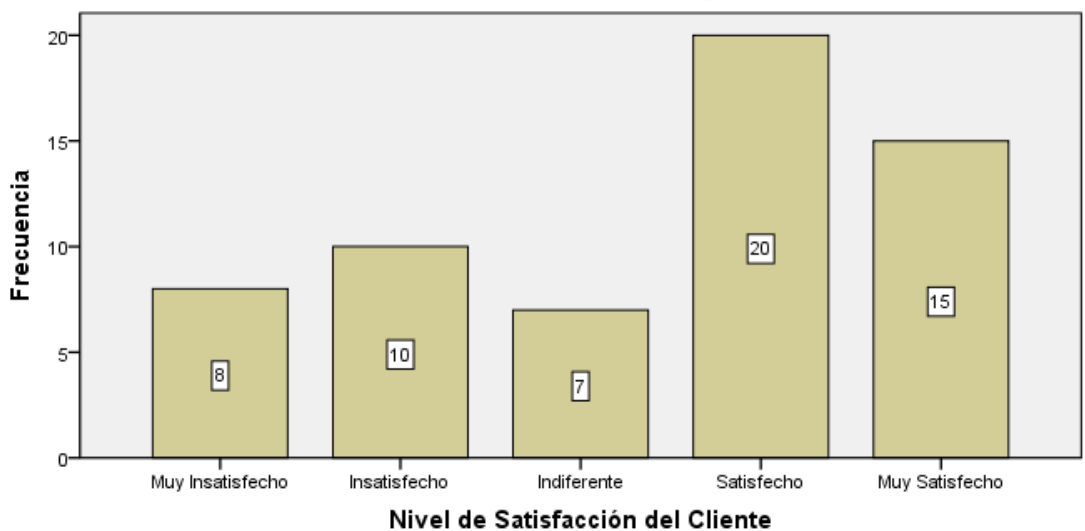

Frecuencia del Nivel de Satisfacción del Cliente - Despues de la Informatización

*Figura 101: Frecuencia del Nivel de Satisfacción de Clientes - Después de la Informatización*

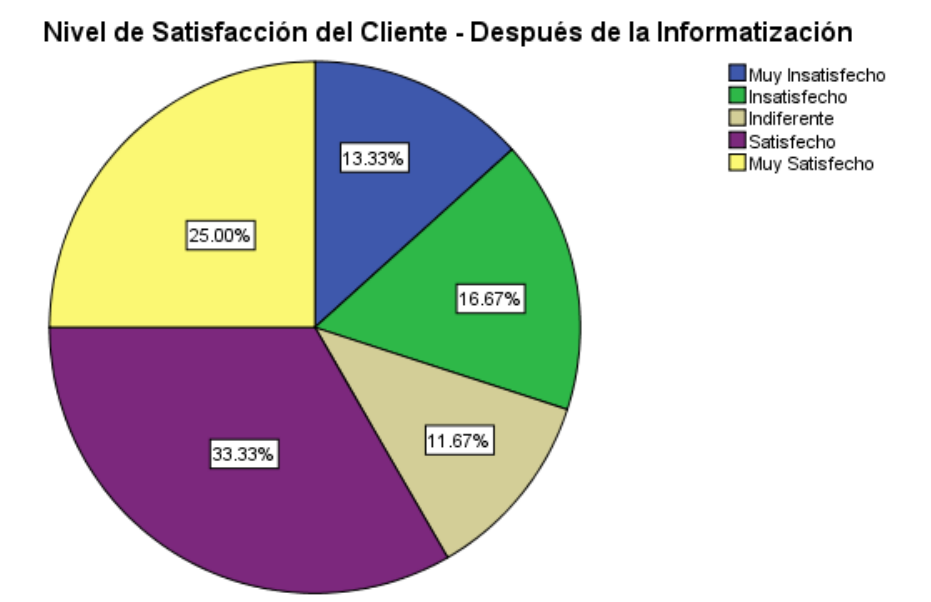

*Figura 102: Porcentajes del Nivel de Satisfacción de Clientes - Después de la Informatización*

## **Reservaciones Concretadas en Ventas**

En la siguiente tabla y gráficas se puede apreciar la frecuencia y los porcentajes de las Reservaciones que Concluyeron en Ventas:

| Reservaciones<br>Concretadas en<br>Ventas | Frecuencia | Porcentaje | Porcentaje válido | Porcentaje<br>acumulado |
|-------------------------------------------|------------|------------|-------------------|-------------------------|
| No Concretada                             | 21         | 35         | 35                | 35                      |
| Concretada                                | 39         | 65         | 65                | 100                     |
| Total                                     | 60         | 100        | 100               |                         |

*Tabla 47: Frecuencia de las Reservaciones Concretadas en Ventas - Después de la Informatización*

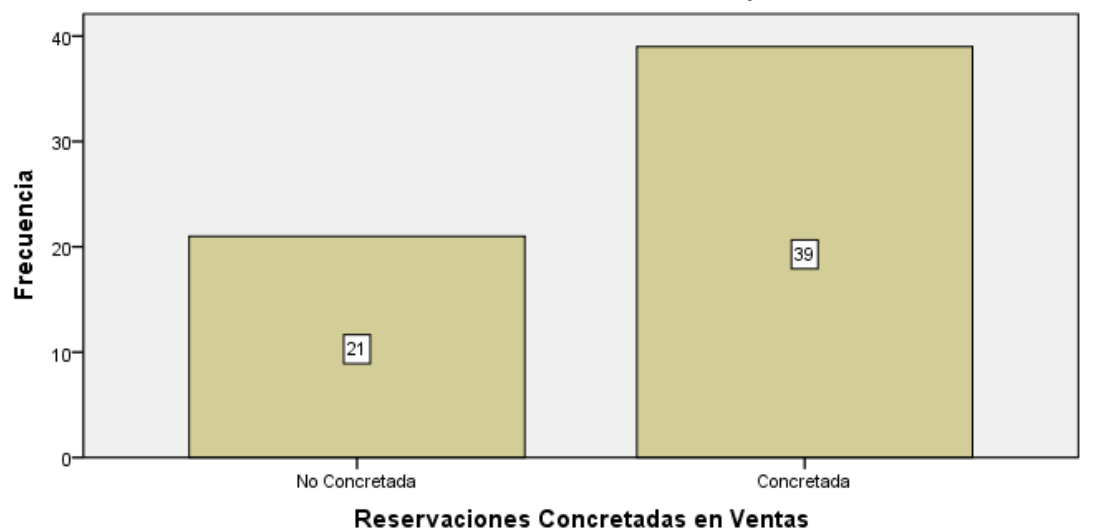

Frecuencia de Reservaciones Concretadas en Ventas - Despues de la Informatización

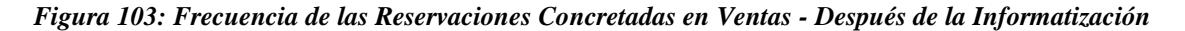

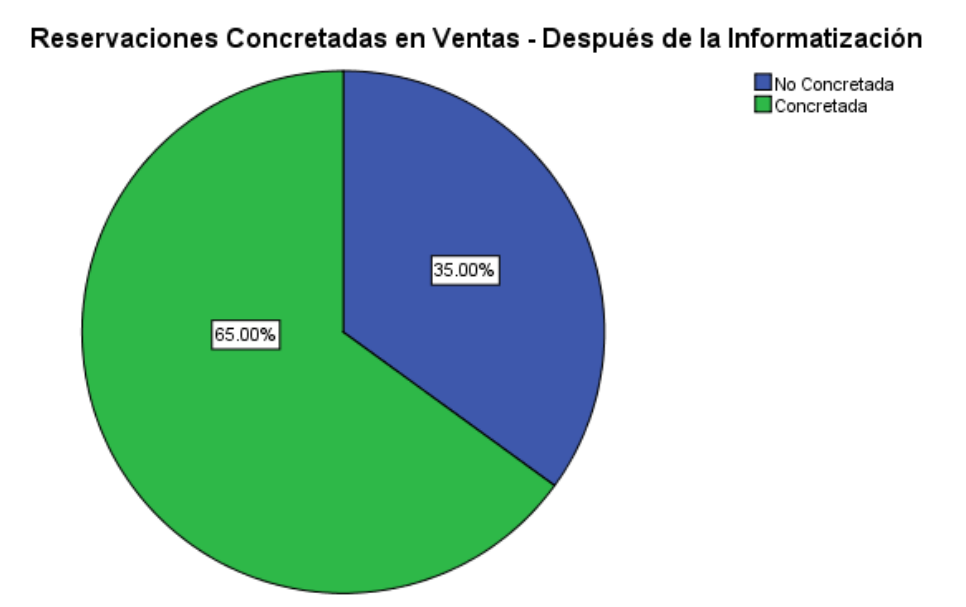

*Figura 104: Porcentajes de las Reservaciones Concretadas en Ventas – Después de la Informatización*

#### **Situación Comparada (Antes y Después de la Informatización)**

En la siguiente figura, se puede apreciar los Niveles de Satisfacción de los clientes Antes y Después de la informatización. Puede notarse, el incremento de Clientes Satisfechos y el decremento de Clientes Insatisfechos, situación que se dio después de la informatización del proceso de reservaciones.

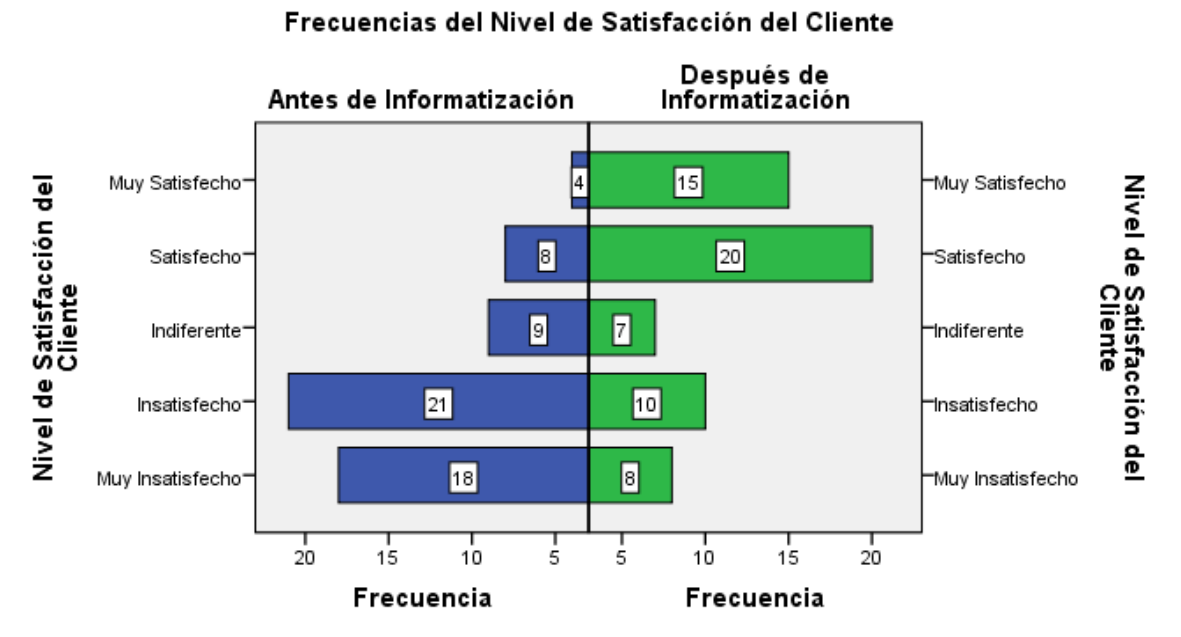

*Figura 105: Frecuencias del Nivel de Satisfacción del Cliente – Antes y Después de la informatización*

De igual manera, en la siguiente figura, se puede apreciar un recuento de las Reservaciones Concretadas en Ventas, Antes y Después de la informatización. Puede notarse, el incremento de las reservaciones concretadas en ventas y el decremento de las reservaciones que no se concretan en ventas, situación desencadenada después de realizarse la informatización del proceso de reservaciones.

110

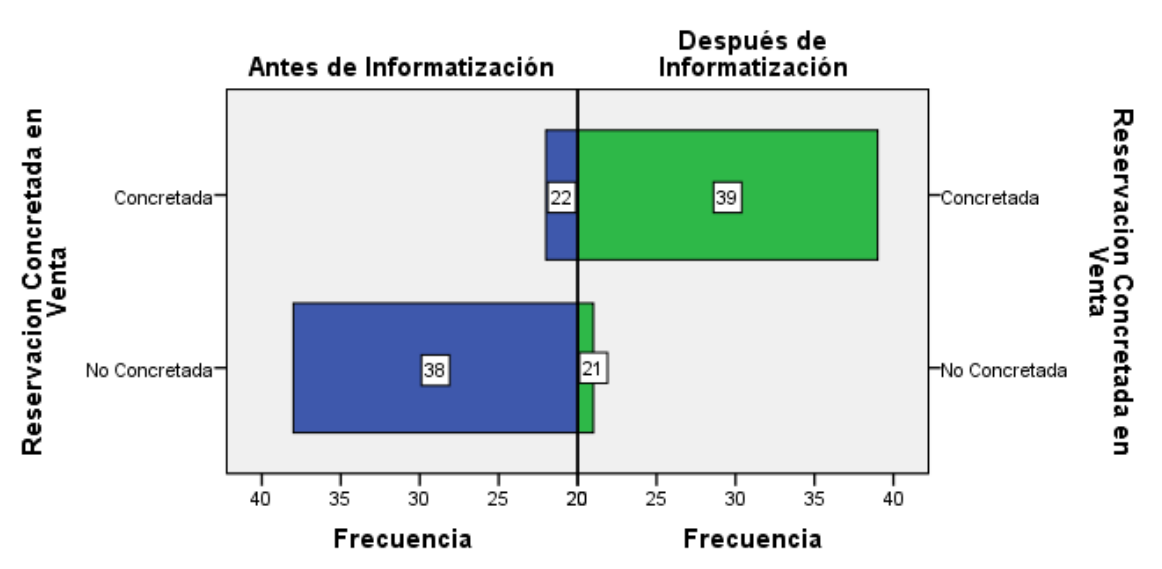

Frecuencias de las Reservaciones Concretadas en Ventas

*Figura 106: Frecuencias de las Reservaciones Concretadas en Ventas– Antes y Después de la informatización*

#### **Prueba De Hipótesis**

Para la prueba de hipótesis, tal y como se mencionó en el Capítulo de Materiales y métodos, se utilizó la prueba de 5 pasos, la cual se detalla a continuación:

#### **Establecimiento de Hipótesis Nula (H0) y Alternativa (H1)**

 $H_0$  = "La informatización del proceso de reservaciones NO influye positivamente en las ventas y en la satisfacción de los clientes del Restaurante Cavia"

 $H_1$  = "La informatización del proceso de reservaciones influye positivamente en las ventas y en la satisfacción de los clientes del Restaurante Cavia"

### **Selección de un Nivel de Contingencia**

Para la presente Investigación se establecerá una diferencia significativa cuando el valor p sea menor de 0.05.

#### **Identificación del estadístico de prueba**

Por la naturaleza cualitativa de las variables de la hipótesis y ya que no es necesaria una suposición respecto de la forma de la población. El estadístico de prueba seleccionado es la distribución Chi-cuadrado, designada como  $X^2$ 

$$
X^2 = \sum \left[\frac{(f_o - f_e)^2}{f_e}\right]
$$

con n =  $(C - 1)$   $(F - 1)$  grados de libertad, donde:

*C* es el número de columnas

*F es el número de filas*

*f<sup>o</sup>* es la frecuencia observada

*f<sup>e</sup>* es la frecuencia esperada

#### **Formulación de una regla para tomar decisiones**

La regla de decisión requiere determinar un número (valor crítico) que separe la región donde no se rechaza  $H_0$  de la región de rechazo. El valor crítico se halla en base a los grados de libertad y el nivel de contingencia establecido, para luego comparar ambos en la tabla de valores para la distribución Chi-Cuadrado con n Grados de Libertad [\(Tabla 58\)](#page-153-0). Para la presente investigación se tendrán dos reglas de decisión particulares, por lo tanto, también se tendrán dos valores críticos: uno basado en el Nivel de Satisfacción del Cliente y el otro basado en las Reservaciones Concretadas en Ventas.

**Valor Crítico de Nivel de Satisfacción del Cliente**

|                               | Muy<br><b>Insatisfecho</b> | Insatisfecho             | <b>Indiferente</b> | Satisfecho               | Muy<br><b>Satisfecho</b> |
|-------------------------------|----------------------------|--------------------------|--------------------|--------------------------|--------------------------|
| Antes de<br>Informatización   |                            | $\overline{\phantom{0}}$ | -                  |                          | -                        |
| Después de<br>Informatización |                            |                          | -                  | $\overline{\phantom{0}}$ | -                        |

*Tabla 48: Tabla de Contingencia (sin frecuencias) - Informatización vs Nivel de Satisfacción de Cliente*

Grados de Libertad:  $n = (C-1)$  (F-1): 4 Nivel de Contingencia: 0.05 <u>Valor Crítico</u> ( $X_{2,0.05}^{4}$ ) : 9.488

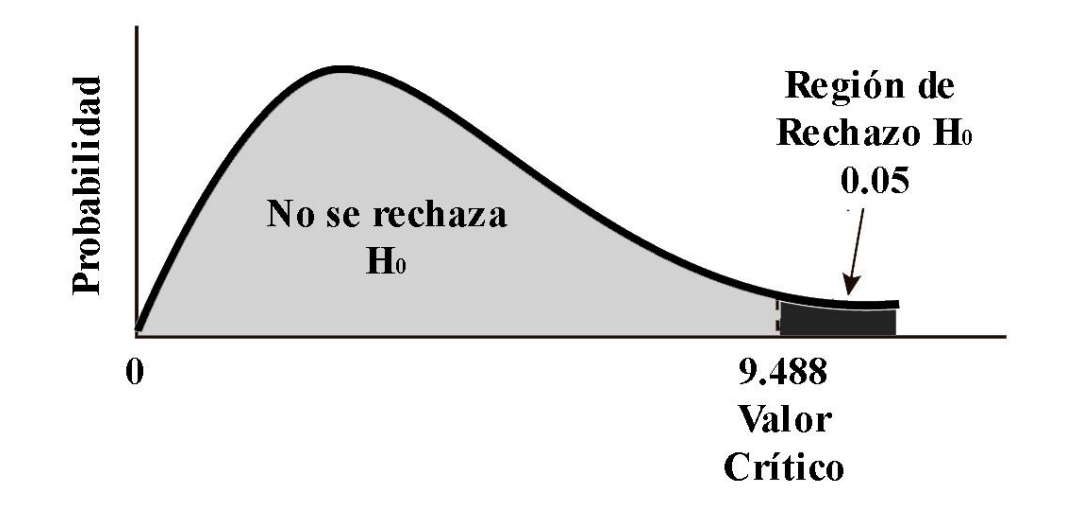

*Figura 107: Distribución Chi-Cuadrado para 4 grados de libertad y con Nivel de Contingencia 0.05* 

Entonces la primera regla de decisión indica que si hay una  $X_2$  calculado mayor que 9.488, la hipótesis nula debe ser rechazada. De lo contrario, si el valor  $X_2$  calculado es igual o menor que 9.488, la hipótesis nula no se debe rechazar.

**Valor Crítico de Reservaciones Concretadas en Ventas**

|                            | No concretada | Concretada |
|----------------------------|---------------|------------|
| Antes de Informatización   |               |            |
| Después de Informatización |               |            |

*Tabla 49: Tabla de contingencia (sin frecuencias) - Informatización vs Reservaciones Concretadas en Ventas*

Grados de Libertad:  $n = (C-1)$  (F-1): 1 Nivel de Contingencia: 0.05

<u>Valor Crítico</u> ( $X_2$ <sup>1</sup><sub>0.05</sub>): 3.841

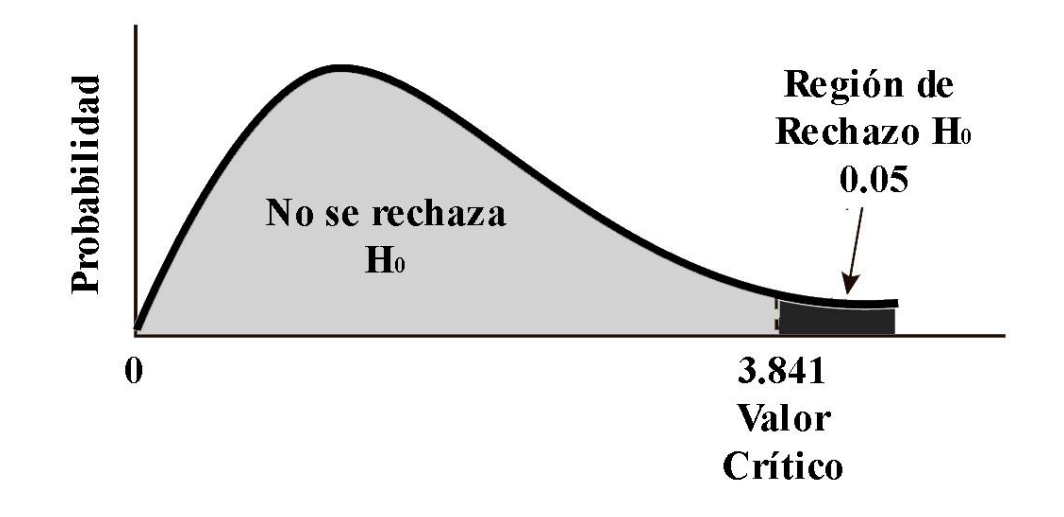

*Figura 108: Distribución Chi-Cuadrado para 1 grado de libertad y con Nivel de Contingencia 0.05* 

Entonces la segunda regla de decisión indica que si hay una  $X_2$  calculado mayor que 3.841, la hipótesis nula debe ser rechazada. De lo contrario, si el valor  $X_2$  calculado es igual o menor que 3.841, la hipótesis nula no se debe rechazar.

Por lo tanto, si las dos reglas de decisión particulares ofrecen suficiente evidencia estadística para rechazar la hipótesis nula, se concluiría aceptando la hipótesis alternativa (hipótesis de investigación).

#### **Tomada la muestra, se llega a una decisión**

Para finalizar, calculamos el estadístico de la prueba, lo comparamos con el valor crítico, y tomamos la decisión de rechazar o no la hipótesis nula. Para ello nos utilizamos nuevamente el software estadístico SPSS, el cual nos genera los siguientes valores:

# **Resultados según el Nivel de Satisfacción del Cliente**

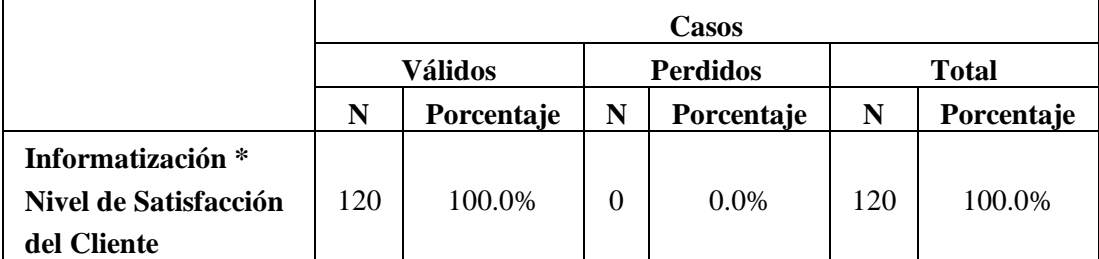

*Tabla 50: Resumen de procesamiento de casos - Informatización vs Nivel de Satisfacción de Cliente*

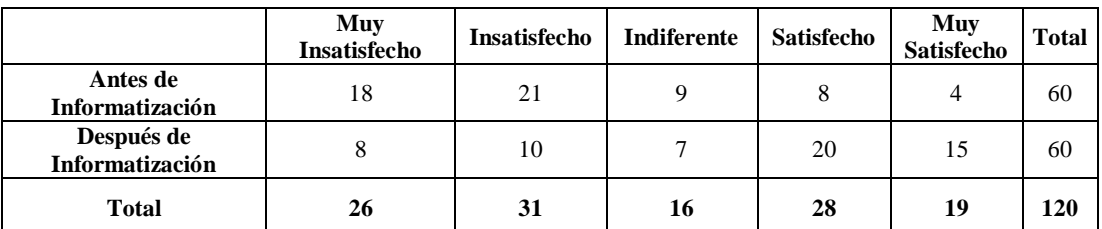

*Tabla 51: Tabla de Contingencia - Informatización vs Nivel de Satisfacción de Cliente*

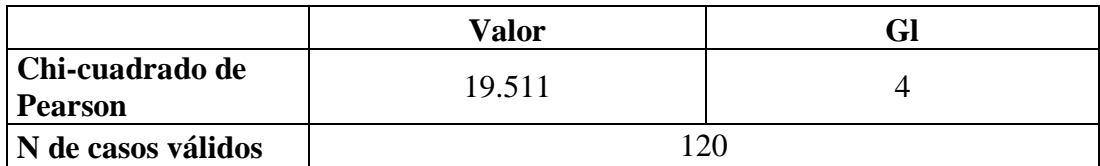

*Tabla 52: Valor de Chi-Cuadrado - Informatización vs Nivel de Satisfacción de Cliente*

<span id="page-135-0"></span>Como se muestra en la [Tabla 52: Valor de Chi-Cuadrado -](#page-135-0) Informatización [vs Nivel de Satisfacción de Cliente,](#page-135-0) el valor de Chi 19.511 es mayor que 9.488, por lo que se concluye que la hipótesis nula debe ser rechazada.

### **Resultados según las Reservaciones Concretadas en Ventas**

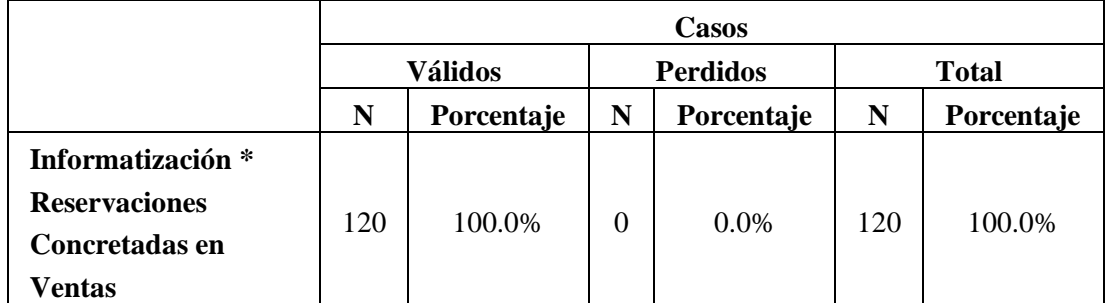

*Tabla 53: Resumen de procesamiento de casos - Informatización vs Reservaciones Concretadas en Ventas*

-

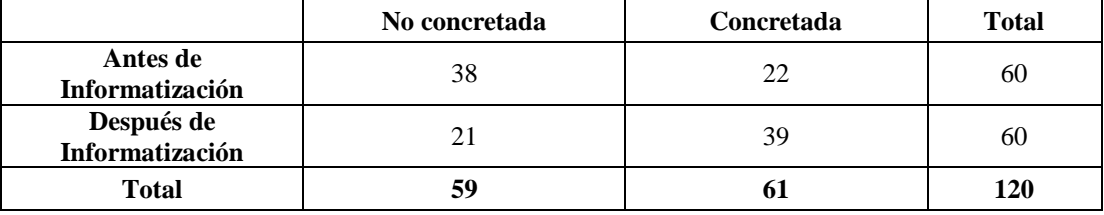

*Tabla 54: Tabla de Contingencia - Informatización vs Reservaciones Concretadas en Ventas*

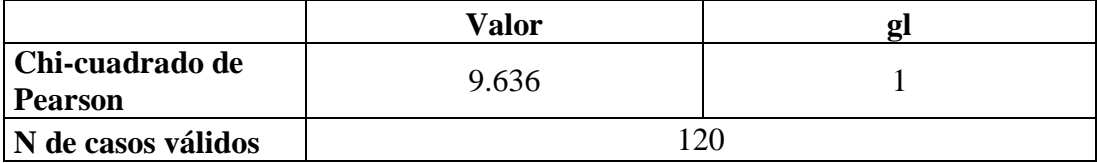

*Tabla 55: Valor de Chi-Cuadrado - Informatización vs Reservaciones Concretadas en Ventas*

<span id="page-136-0"></span>Como se muestra en la [Tabla 55: Valor de Chi-Cuadrado -](#page-136-0) Informatización [vs Reservaciones Concretadas en Ventas,](#page-136-0) el valor de Chi 9.636 es mayor que 3.841, por lo que se concluye que la hipótesis nula debe ser rechazada.

Por lo tanto, ya que las dos reglas de decisión particulares ofrecen suficiente evidencia estadística para rechazar la hipótesis nula, se concluye en la aceptación y validez estadística de la hipótesis alternativa (hipótesis de investigación).

# **CAPÍTULO VI: CONCLUSIONES Y RECOMENDACIONES**

### **Conclusiones**

- Se identificó que antes de la Informatización, el porcentaje de Clientes Muy Insatisfechos (30.00%) y de Clientes Insatisfechos (35.00%) era muy alto y sumaban un 65.00% del total de clientes. Mientras que el porcentaje de Clientes Muy Satisfechos (6.67%) y Clientes Satisfechos (13.33%) era muy bajo y sumaban un 20% del total de los Clientes.
- Se observó que antes de la Informatización, el 63.33% de las reservaciones no se concretaron en ventas y sólo el 36.67% de las reservaciones si se concretaron en ventas.
- Se observó que después de la Informatización, el porcentaje de Clientes Muy Insatisfechos (13.33%) y de Clientes Insatisfechos (16.67) disminuyeron y sumaban un 30% del total de clientes. Mientras que el porcentaje de Clientes Muy Satisfechos (25.00%) y de Clientes Satisfechos (33.33) aumentó, sumando un 58.33% del total de clientes.
- Se identificó que después de la Informatización, las reservaciones que no se concretaron en ventas disminuyeron a un 35.00%. Mientras que, las reservaciones que si se concretaron en ventas aumentaron a un 65.00%.
- Se obtuvo suficiente evidencia estadística para afirmar que la informatización del proceso de Reservaciones influye positivamente en la en las Ventas y en la Satisfacción de los Clientes del Restaurante Cavia de Trujillo.

## **Recomendaciones**

- **-** Fortalecer la calidad de servicio, implementando tecnologías y/o mejorando las tecnologías implementadas, para que permitan tener un mejor contacto con los clientes y de esta manera mejorar su satisfacción y fidelización.
- **-** Realizar una evaluación periódica de la satisfacción de los clientes y de las ventas concretadas, para tomar los correctivos necesarios y mejorar el nivel de ventas del restaurant.

# **REFERENCIAS BIBLIOGRÁFICAS**

ASSOCIATION FOR COMPUTING MACHINERY. (Marzo de 2006). *Official Web Site of Association for Computing Machinery.* Recuperado el 14 de Noviembre de 2013, de http://www.acm.org/education/curric\_vols/CC2005-March06Final.pdf

BLUMAN, A. (2009). *Elementary Statistics.* New York: Prentice Hall.

- DAIGNEAU, R. (2012). *Service Design Patterns: Fundamental Design Solutions for SOAP/WSDL and RESTful Web Services* (First ed.). New Jersey : Addison-Wesley.
- ERIKSSON, H.-E., & PENKER, M. (2000). *Business Modeling with UML.* John Wiley & Sons.
- EVANS, J., & LINDSAY, W. (2008). *Administración y Control de la Calidad.* México: Cengage Learning Editores,.
- FRIESEN, J. (2014). *Learn Java for Android Development* (Third ed.). New York: Apress.
- GARCÍA RUESTA, M. V. (26 de Mayo de 2011). *Pirhua - Universidad de Piura.* Obtenido de http://pirhua.udep.edu.pe/bitstream/handle/123456789/1464/AE\_262.pdf
- GHATOL, R., & PATEL, Y. (2012). *Beginning PhoneGap: Mobile Web Framework for JavaScript and HTML5* (Primera ed.). New York: Springer.
- GOOGLE INC. (2014). *Android Developers*. Recuperado el 01 de Agosto de 2014, de http://developer.android.com
- KIMMEL, P. (2008). *Manual de UML.* México D.F.: McGraw-Hill.
- KOTLER, P., & ARMSTRONG, G. (2013). *Fundamentos de Marketing.* México: Pearson Educación.
- LIND, D., WILLIAM, M., & WATHEN, S. (2012). *Estadística aplicada a los negocios y a la economía.* México D.F.: McGraw Hill.
- MCWHERTER, J., & GOWELL, S. (2012). *Professional Mobile Application Development* (Primera ed.). Indianapolis: John Wiley & Sons, Inc.
- PRESSMAN, R. S. (2005). *Ingeniería del Software - Un enfoque práctico* (Sexta ed.). Ciudad de México: Mcgraw Hill.
- PROJECT MANAGEMENT INSTITUTE. (2013). *GUÍA DE LOS FuNDAMENTOS PARA LA DIRECCIÓN DE PROYECTOS (GUÍA DEL PMBOK)* (5ta ed.). Newton Square, Pensilvania: PMI Publications.
- REAL ACADEMIA ESPAÑOLA. (18 de Septiembre de 2015). *Diccionario de la Lengua Española | Real Academia Española*. Obtenido de http://www.rae.es/recursos/diccionarios/drae
- ROSENBERG, D., & STEPHENS, M. (2007). *Use Case Driven Object Modeling with UML: Theory and Practice* (Primera ed.). Berkeley, California: Apress.
- ROSENBERG, D., STEPHENS, M., & COPE, M. C. (2005). *Agile Development with ICONIX process - People, Process, and Pragmatism* (Primera ed.). New York: Springer Verlag.
- RUMBAUGH, J., JACOBSON, I., & BOOCH, G. (2007). *El lenguaje Unificado de modelado: Manual de Referencia* (Segunda ed.). Madrid: Pearson Educación.
- SAMPIERI HERNÁNDEZ, R., FERNÁNDEZ COLLADO, C., & BAPTISTA LUCIO, M. D. (2010). *Metodología de la Investigación* (Quinta ed.). México D.F.: McGraw-Hill.
- VELA MORI, R., & ZAVALETA CUEVAS, L. M. (2014). *Repositorio - Universidad Privada Antenor Orrego.* Obtenido de http://repositorio.upao.edu.pe/bitstream/upaorep/349/1/VELA\_RAFAEL\_CALIDA D\_SERVICIO\_CLIENTE\_VENTAS.pdf

# **ANEXOS**

## **ANEXO 01: GLOSARIO**

- **-** INFORMATIZACIÓN: Aplicar los métodos de la informática en un negocio, un proyecto, etc. (REAL ACADEMIA ESPAÑOLA, 2015)
- **-** PROCESO: Una serie sistemática de actividades dirigidas a producir un resultado final de forma tal que se actuará sobre una o más entradas para crear una o más salidas (PROJECT MANAGEMENT INSTITUTE, 2013)
- **-** RESERVACIÓN: Guarda o custodia que se hace de algo, o prevención de ello para que sirva a su tiempo. (REAL ACADEMIA ESPAÑOLA, 2015)
- **-** VENTA: Contrato en virtud del cual se transfiere a dominio ajeno una cosa propia por el precio pactado. (REAL ACADEMIA ESPAÑOLA, 2015)
- **-** SATISFACER: Cumplir, llenar ciertos requisitos o exigencias. (REAL ACADEMIA ESPAÑOLA, 2015)
- **-** CLIENTE: Persona que utiliza con asiduidad los servicios de un profesional o empresa. (REAL ACADEMIA ESPAÑOLA, 2015)
- **-** RESTAURANTE: Establecimiento público donde se sirven comidas y bebidas, mediante precio, para ser consumidas en el mismo local. (REAL ACADEMIA ESPAÑOLA, 2015)
## **ANEXO 02: SISTEMA DE ENCUESTAS**

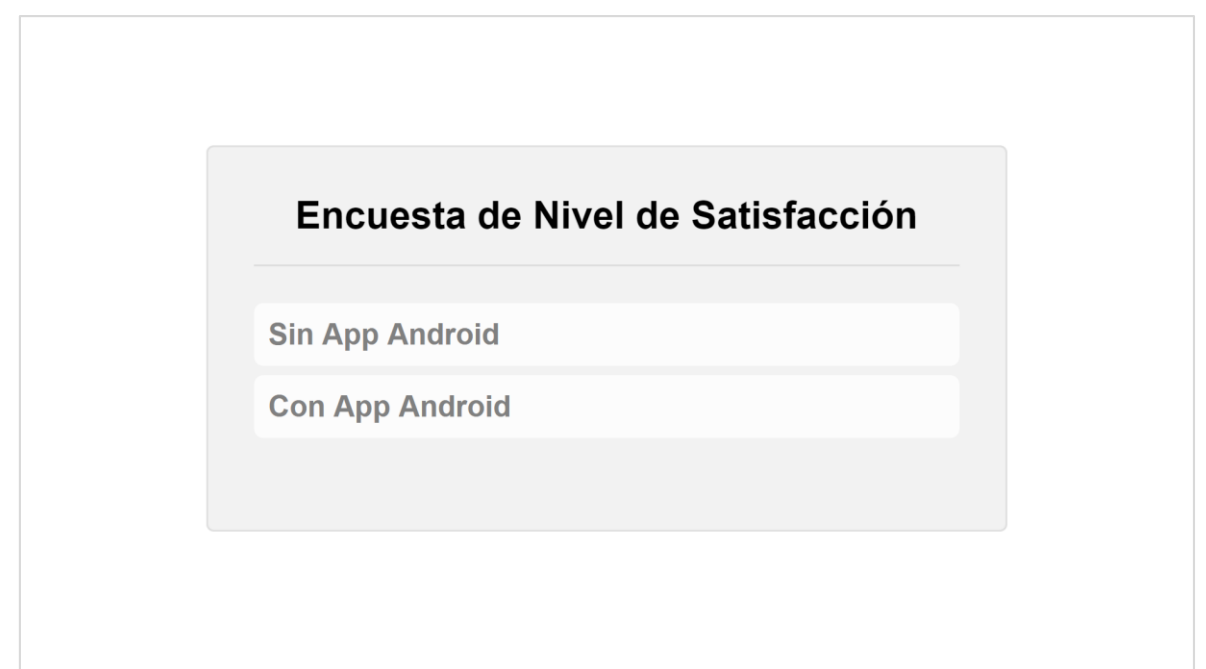

*Figura 109: Ventana Principal del Sistema de Encuestas*

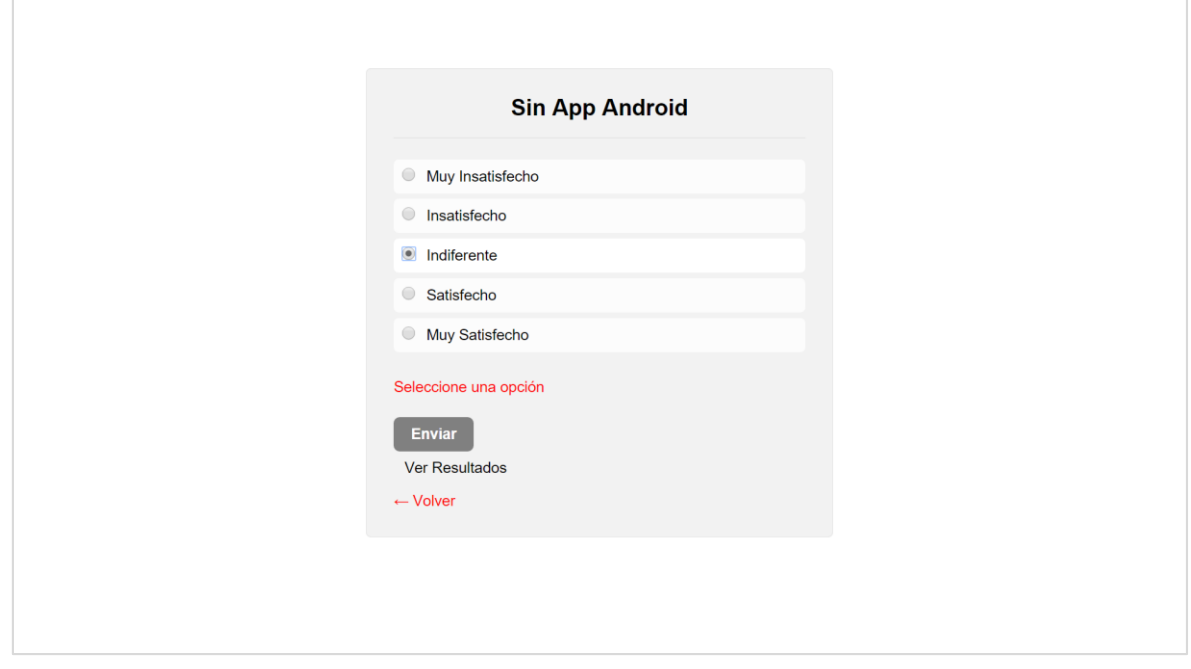

*Figura 110: Opciones de la Encuesta – Antes de la Informatización*

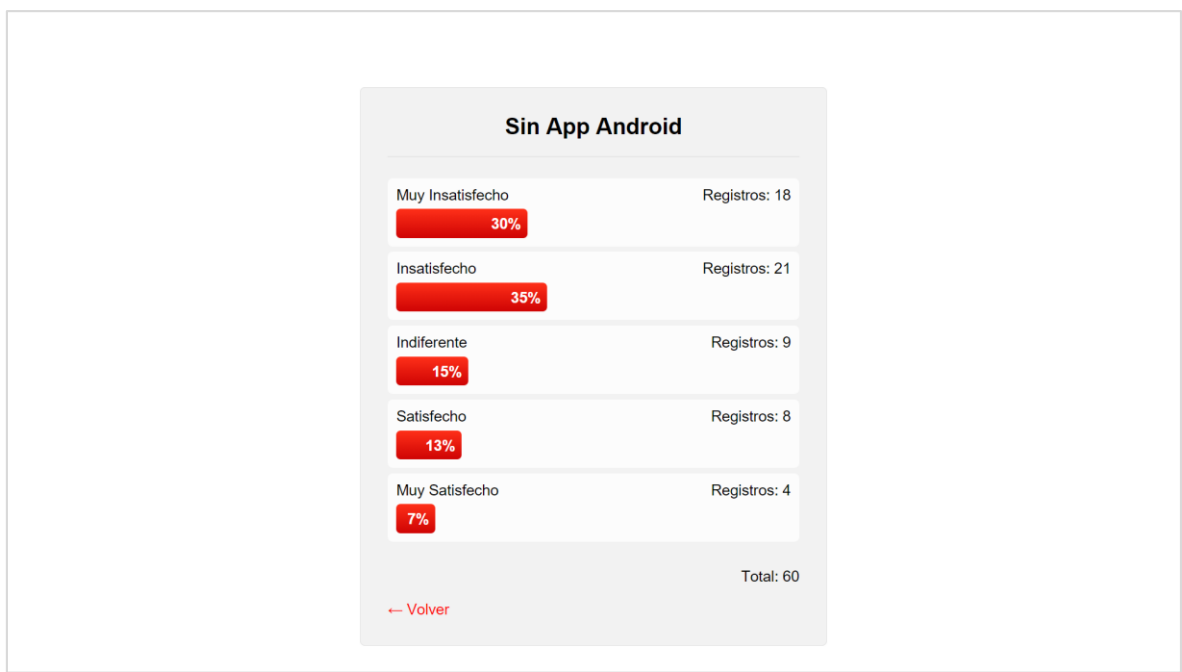

*Figura 111: Resultados de la Encuesta – Antes de la Informatización*

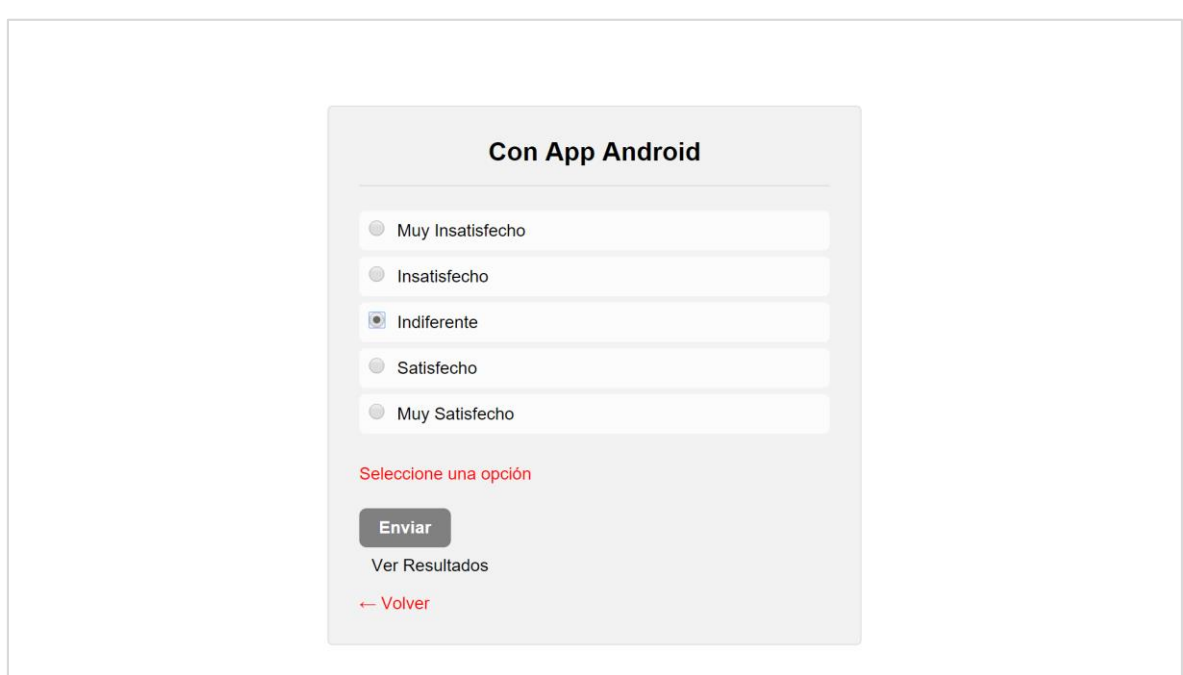

*Figura 112: Opciones de la Encuesta – Después de la Informatización*

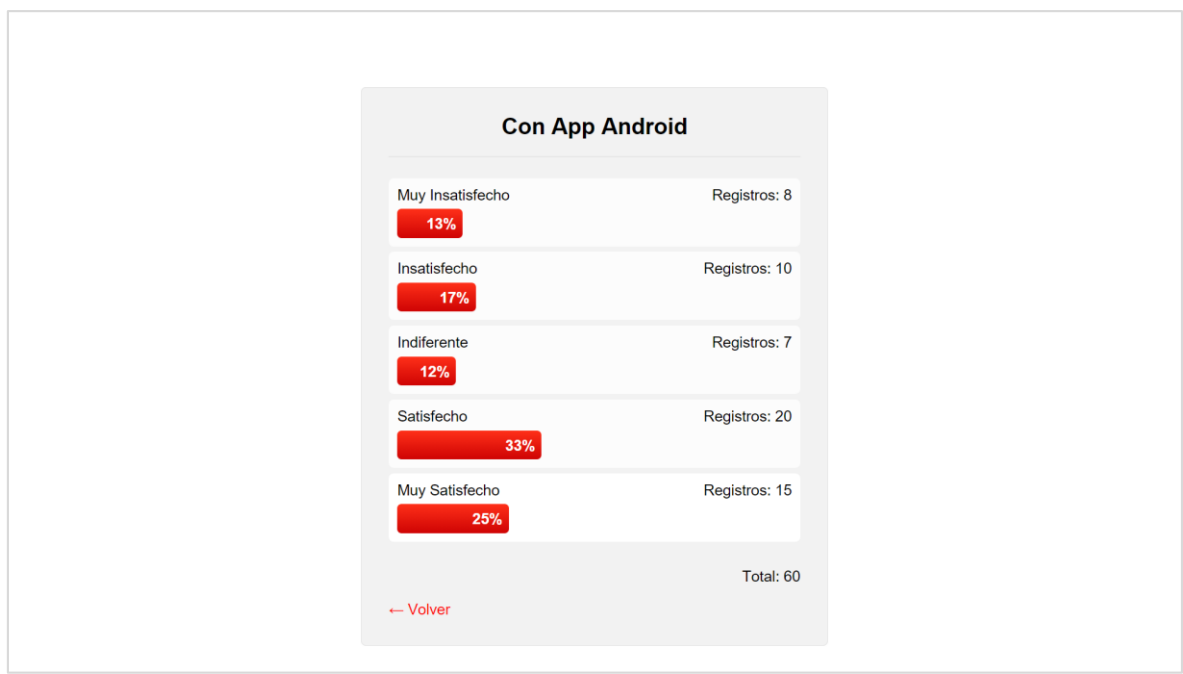

*Figura 113: Resultados de la Encuesta – Después de la Informatización*

## **ANEXO 03: RESULTADOS DE LA RECOLECCIÓN DE DATOS**

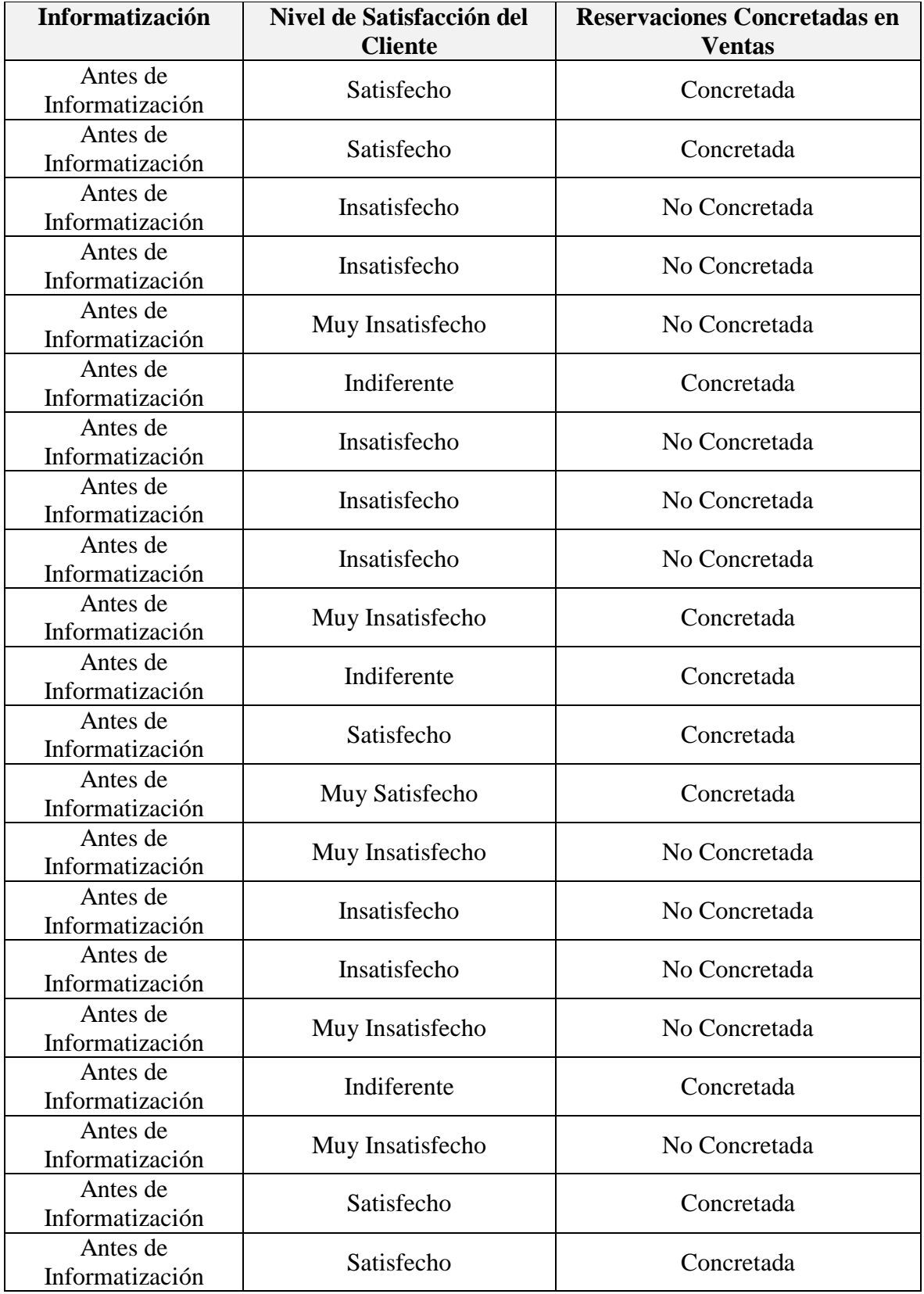

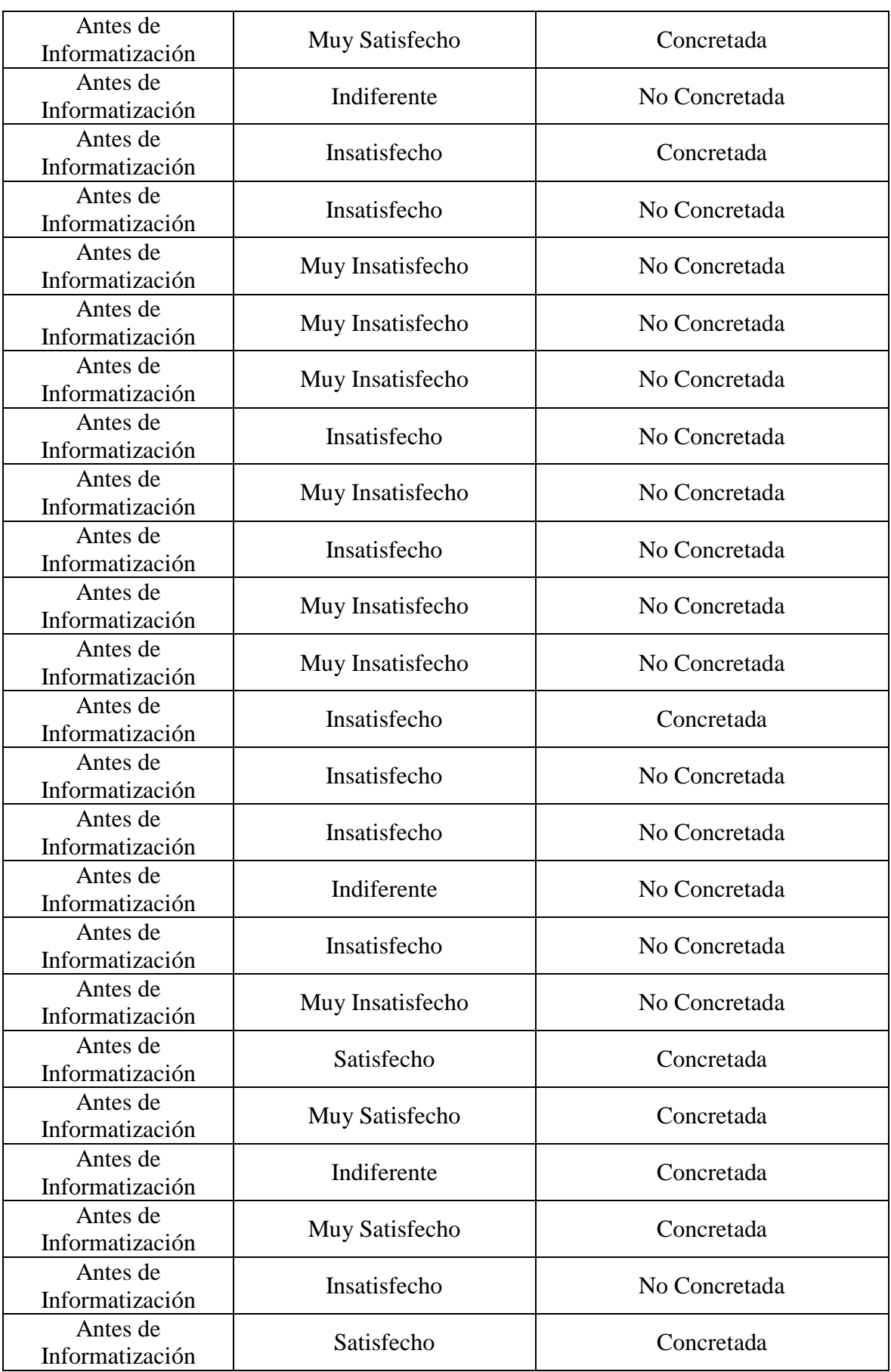

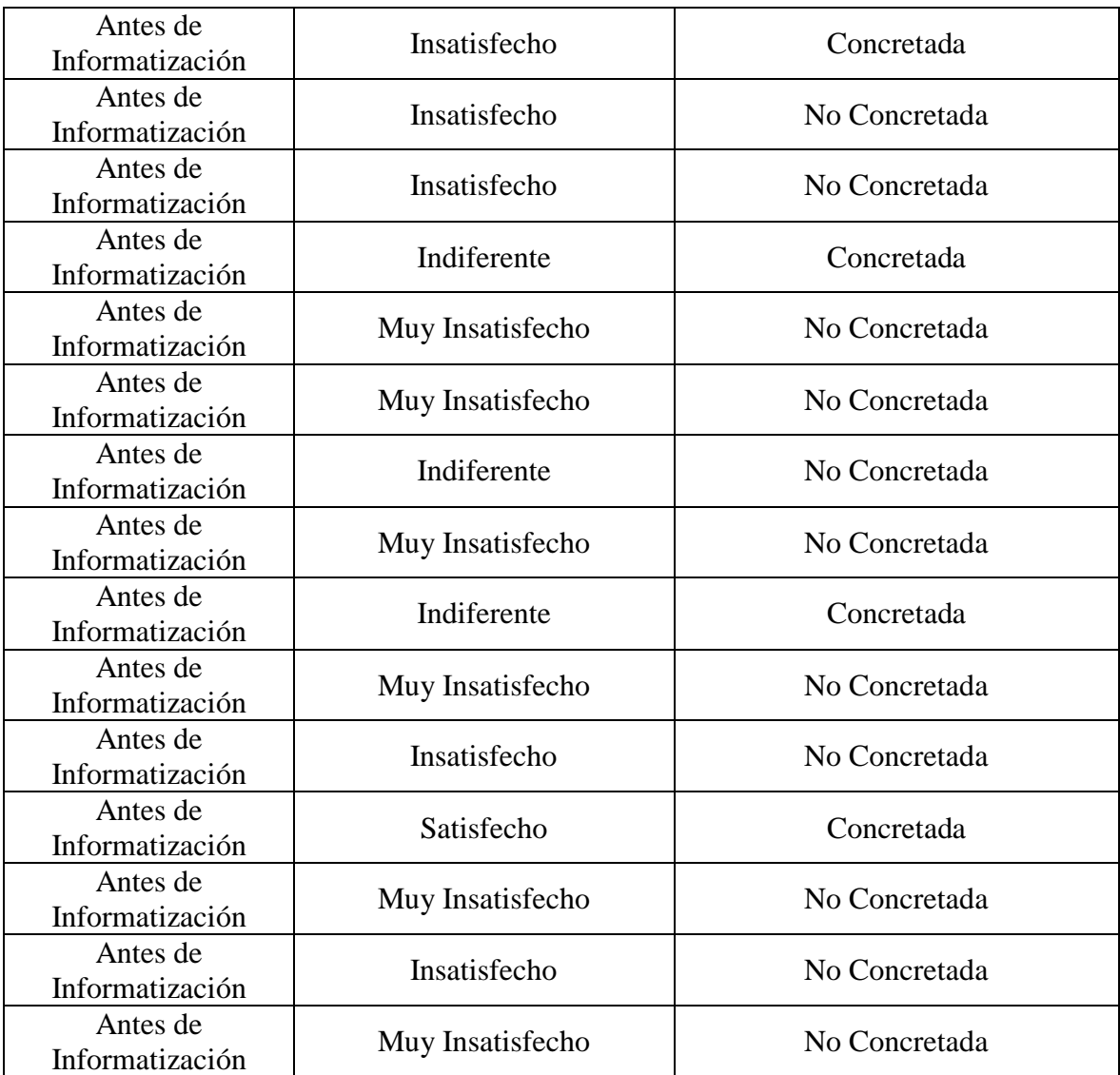

*Tabla 56: Datos de Satisfacción al Cliente y Ventas Concretadas - Antes a la Informatización*

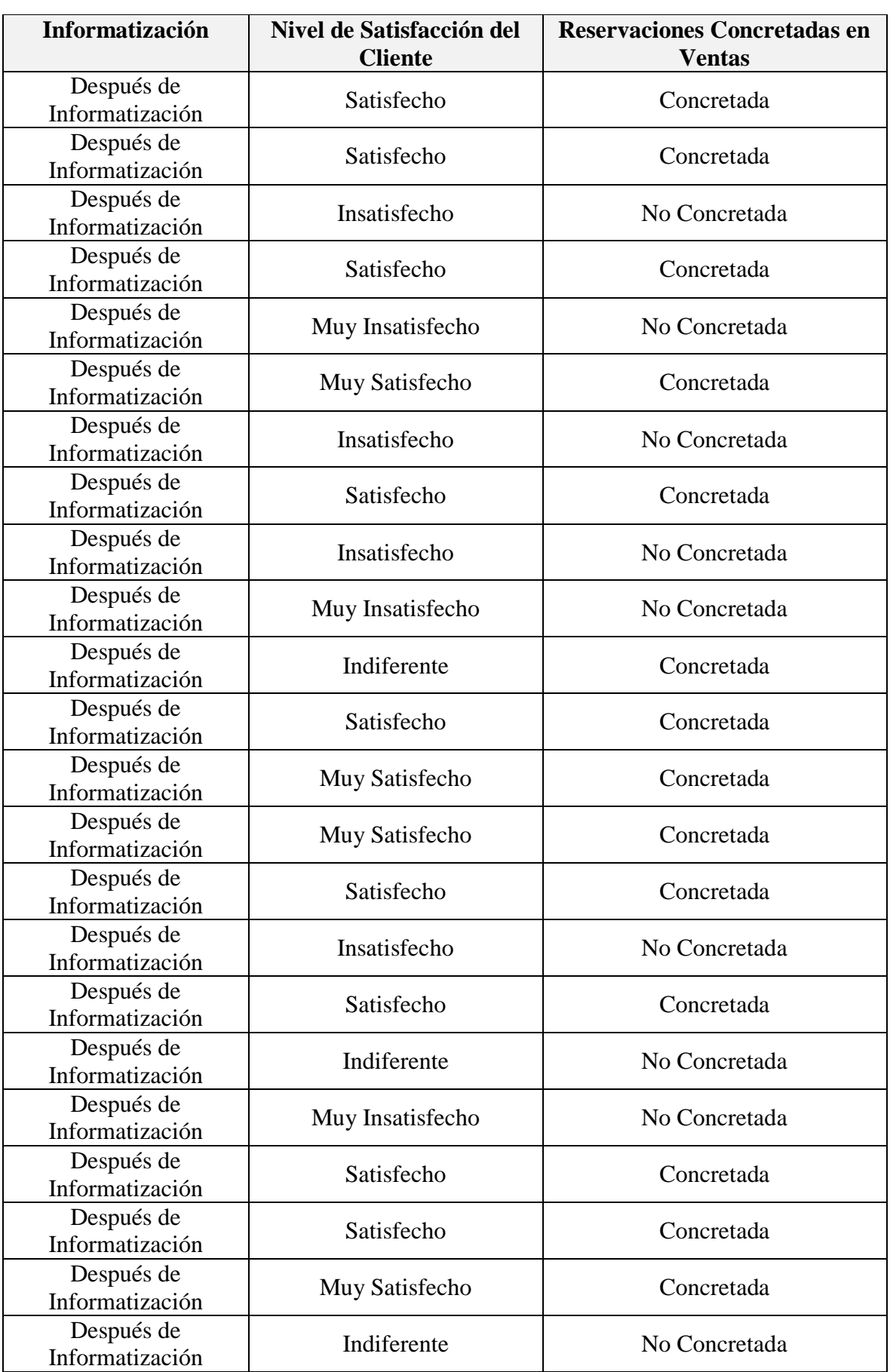

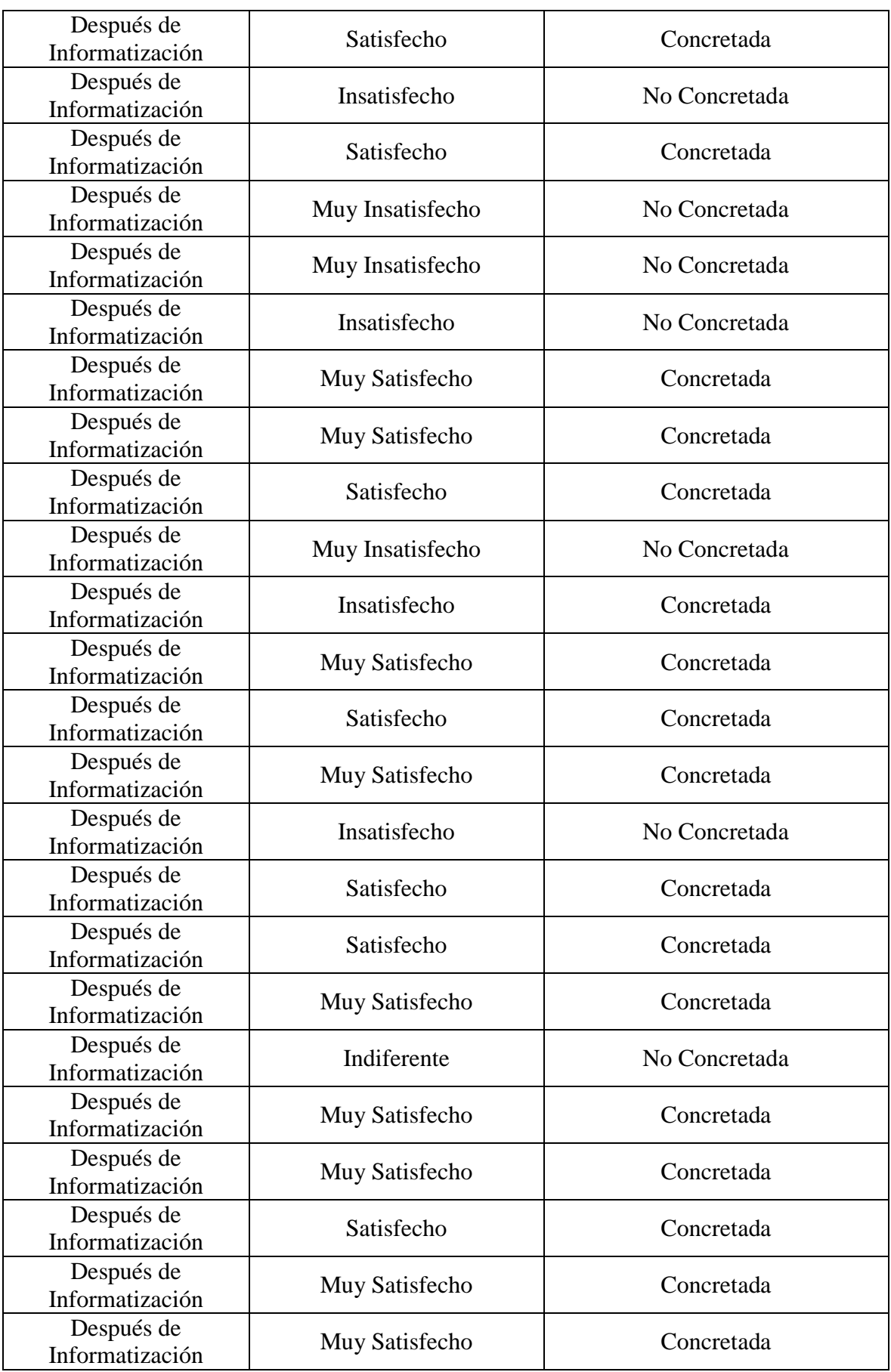

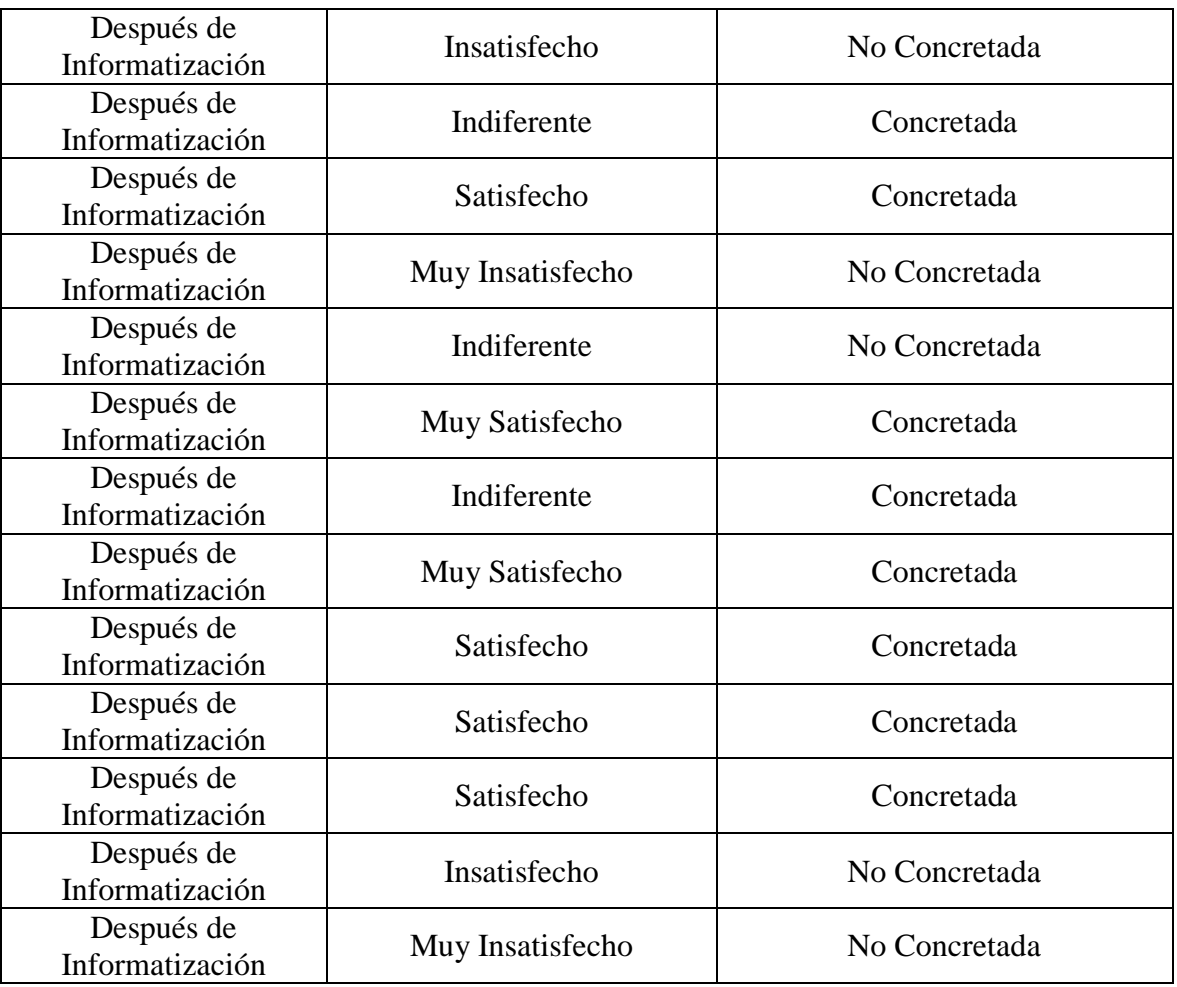

*Tabla 57: Datos de Satisfacción al Cliente y Ventas Concretadas - Después a la Informatización*

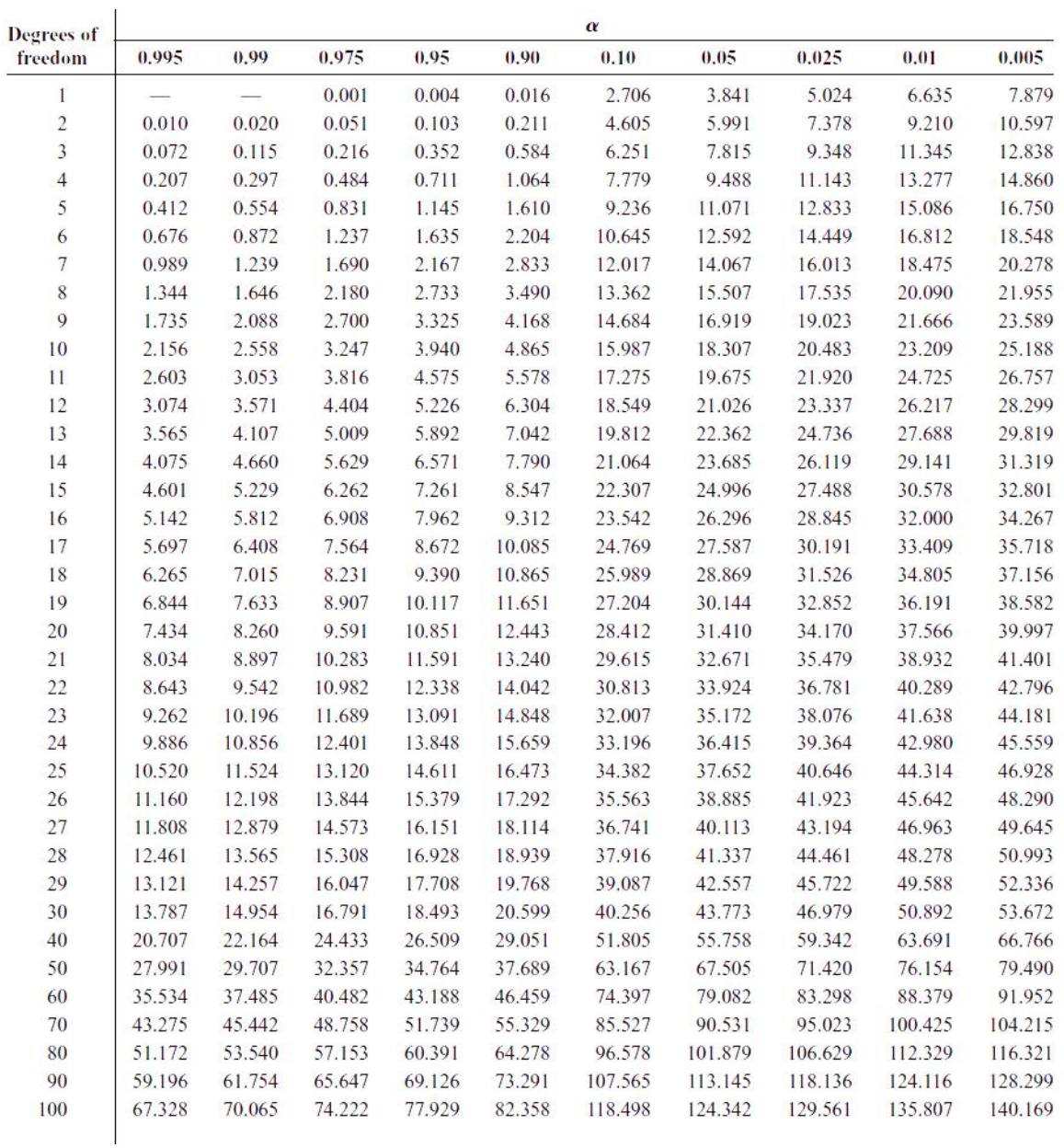

## **ANEXO 04: TABLA DE DISTRIBUCIÓN**

*Tabla 58: Valores para la distribución Chi-Cuadrado con n Grados de Libertad (BLUMAN, 2009)*

133